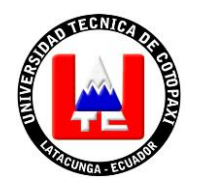

# **UNIVERSIDAD TÉCNICA DE COTOPAXI**

# <span id="page-0-0"></span>**UNIDAD ACADÉMICA DE CIENCIAS ADMINISTRATIVAS Y HUMANÍSTICAS**

### **CARRERA INGENIERÍA COMERCIAL**

**TESIS DE GRADO**

**TEMA**:

# **"EL SOFTWARE DE SIMULACIÓN ROTATOR SURVEY PARA EL PROCESAMIENTO DE DATOS, OBTENIDOS A TRAVÉS DE LA INVESTIGACIÓN DE MERCADOS, DESTINADO A LOS ESTUDIANTES DE LA CARRERA DE INGENIERÍA COMERCIAL DE LA UNIVERSIDAD TÉCNICA DE COTOPAXI, EN EL PERÍODO 2013"**

Tesis presentada previa a la obtención del Título de Ingenieras Comerciales.

**Autores:**

Meneses Ruiz Tania Marina.

Ruíz Borja Katty Elizabeth.

 **Directora:**

Ing. Borja Brazales Yadira Paola.

Latacunga – Ecuador

Junio 2014

## **AUTORÍA**

<span id="page-1-0"></span>Los criterios emitidos en el presente trabajo de investigación **"EL SOFTWARE DE SIMULACIÓN ROTATOR SURVEY PARA EL PROCESAMIENTO DE DATOS, OBTENIDOS A TRAVES DE LA INVESTIGACIÓN DE MERCADOS, DESTINADO A LOS ESTUDIANTES DE LA CARRERA DE INGENIERÍA COMERCIAL DE LA UNIVERSIDAD TÉCNICA DE COTOPAXI, EN EL PERÍODO 2013",** son de exclusiva responsabilidad de las autoras.

………………………………… …………………………………

Meneses Ruiz Tania Marina **Ruíz Borja Katty Elizabeth** 180424031-3 050265037-7

### **AVAL DEL DIRECTOR DE TESIS**

<span id="page-2-0"></span>En calidad de Director del Trabajo de Investigación sobre el tema: **"EL SOFTWARE DE SIMULACIÓN ROTATOR SURVEY PARA EL PROCESAMIENTO DE DATOS, OBTENIDOS A TRAVES DE LA INVESTIGACIÓN DE MERCADOS, DESTINADO A LOS ESTUDIANTES DE LA CARRERA DE INGENIERÍA COMERCIAL DE LA UNIVERSIDAD TÉCNICA DE COTOPAXI, EN EL PERÍODO 2013 "**, de Meneses Ruiz Tania Marina y Ruíz Borja Katty Elizabeth, postulantes de la Carrera de Ingeniería Comercial, considero que dicho Informe Investigativo cumple con los requerimientos metodológicos y aportes científico-técnicos suficientes para ser sometidos a la evaluación del Tribunal de Validación de Tesis que el Honorable Consejo Académico de la Unidad Académica de Ciencias Administrativas y Humanísticas de la Universidad Técnica de Cotopaxi designe, para su correspondiente estudio y calificación.

Latacunga, Septiembre, 2013

La Directora

………………………………………

Ing. Borja Brazales Yadira Paola.

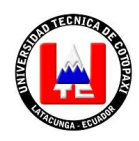

**UNIVERSIDAD TECNICA DE COTOPAXI**

**UNIDAD ACADÉMICA DE CIENCIAS ADMINISTRATIVAS Y HUMANÍSTICAS**

Latacunga-Ecuador

### **APROBACIÓN DEL TRIBUNAL DE GRADO**

<span id="page-3-0"></span>En calidad de Miembros del Tribunal de Grado aprueban el presente Informe de Investigación de acuerdo a las disposiciones reglamentarias emitidas por la Universidad Técnica de Cotopaxi y por la Unidad Académica de Ciencias Administrativas y Humanísticas; por cuanto, las postulantes: **MENESES RUIZ TANIA MARINA** y **RUIZ BORJA KATTY ELIZABETH,** con la tesis, cuyo título es: **"EL SOFTWARE DE SIMULACIÓN ROTATOR SURVEY PARA EL PROCESAMIENTO DE DATOS, OBTENIDOS A TRAVES DE LA INVESTIGACIÓN DE MERCADOS, DESTINADO A LOS ESTUDIANTES DE LA CARRERA DE INGENIERÍA COMERCIAL DE LA UNIVERSIDAD TÉCNICA DE COTOPAXI, EN EL PERÍODO 2013",** han considerado las recomendaciones emitidas oportunamente y reúnen los méritos suficientes para ser sometidos al **Acto de Defensa de Tesis** en la fecha y hora señalada.

Por lo antes expuesto, se autoriza realizar los empastados correspondientes, según la normativa institucional.

Latacunga, 29 de Mayo del 2014.

Para constancia firman:

 ..……………………………. Ing. Ruth Hidalgo **PRESIDENTE** 

…………………………….. Ing. Eliana Palma **MIEMBRO**

………………………………. Ing. Roberto Arias **OPOSITOR**

### **AGRADECIMIENTO**

A Dios por estar conmigo en cada paso que doy, y sobre todo por darme la fuerza necesaria para seguir adelante y así cumplir con una meta más en mi vida.

A mis queridos padres, quienes con sus consejos, apoyo incondicional, confianza, comprensión y amor han hecho de mí una mujer luchadora ante los obstáculos presentados al transcurso de este largo camino.

A mi amiga incondicional Katty, quien estuvo conmigo brindándome su apoyo en las situaciones más difíciles, sin tu ayuda esta meta no hubiera podido ser cumplida.

<span id="page-4-0"></span>A la Universidad Técnica de Cotopaxi, institución que me abrió sus puertas para formarme profesionalmente y a todos los docentes quienes trasmitieron sus conocimientos.

*Tania Marina*

### **AGRADECIMIENTO**

A Dios por el preciado regalo de la vida y a mi madre por guiar cada uno de mis pasos con su inmenso cariño y paciencia, gracias mamita por ayudarme a tomar las mejores decisiones y poder ser lo que ahora soy.

A mis dos amores Danny y Fernando por estar siempre a mi lado llenando de felicidad cada instante de mi vida, gracias Danny por ser el mejor hermano del mundo, gracias Fer por cuidarme y brindarme tu amor incondicional.

A toda mi familia especialmente a mis abuelitos por ser mi apoyo y fortaleza, gracias por estar siempre junto a mí.

A mi amiga Tania por estar conmigo en los buenos y malos momentos, gracias amiguita por tener siempre un buen consejo para mí y gracias también por ayudarme hacer real nuestro sueño.

### *Katty Elizabeth*

# ÍNDICE GENERAL

<span id="page-6-0"></span>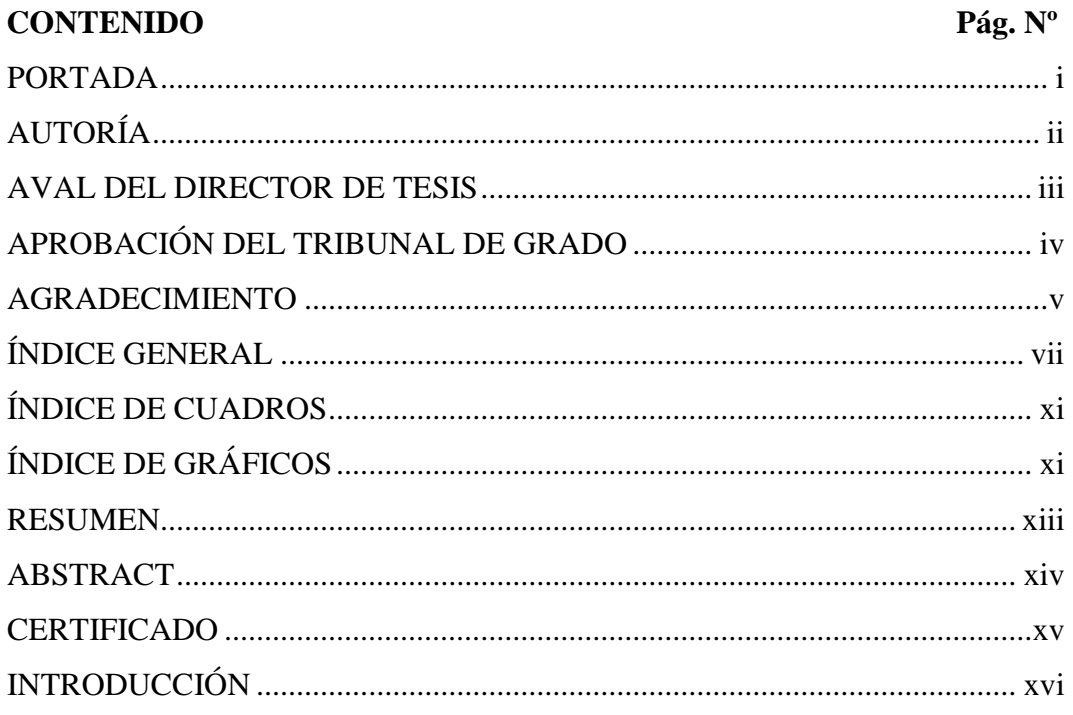

# **CAPÍTULO I**

# FUNDAMENTACIÓN TEÒRICA

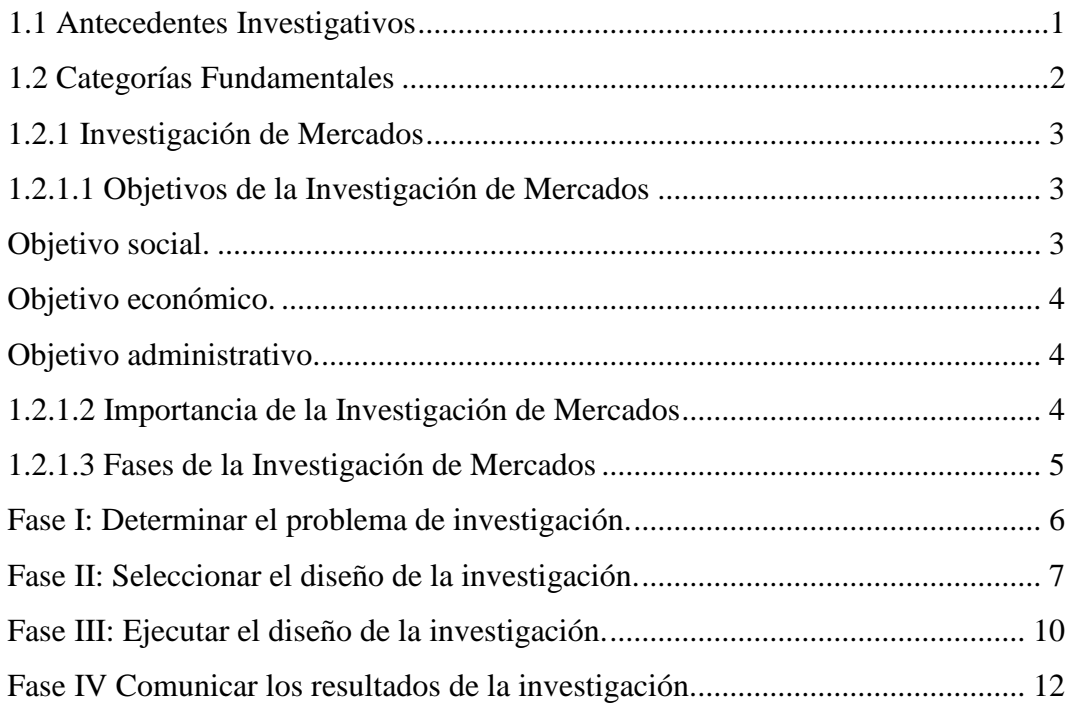

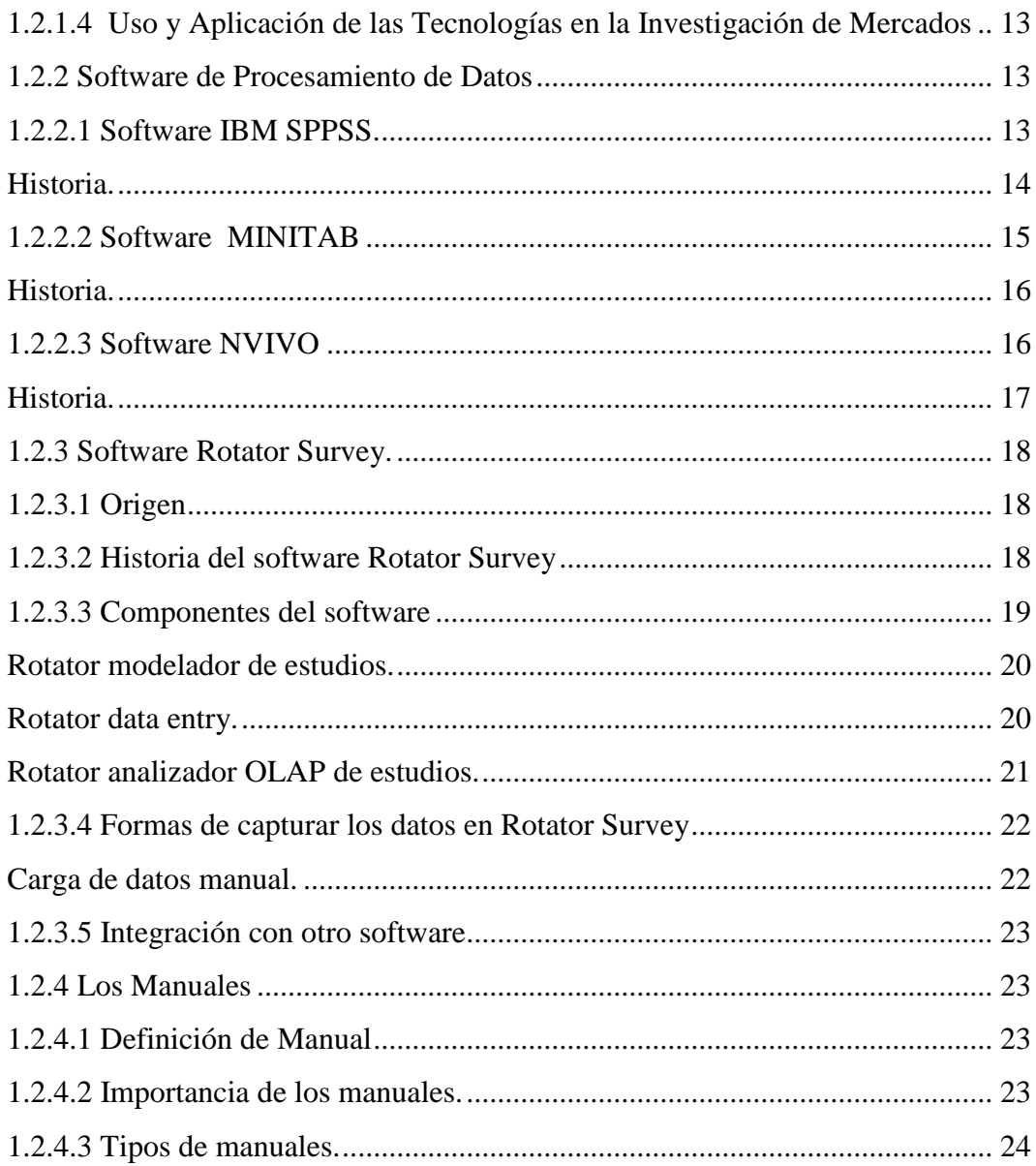

# **CAPÍTULO II** DISEÑO DE LA PROPUESTA

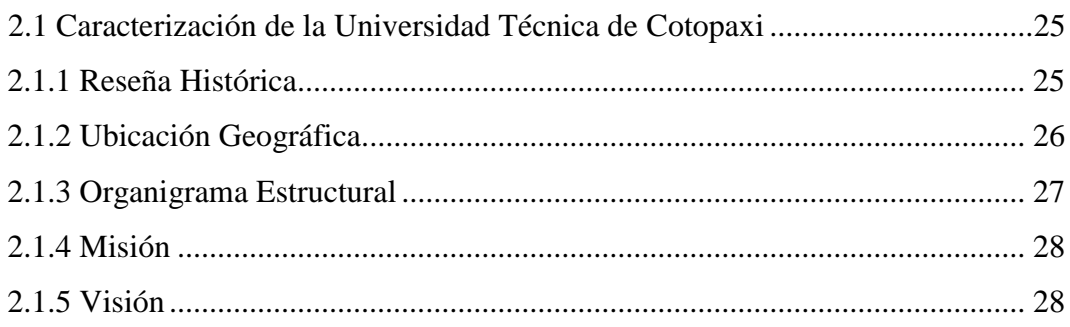

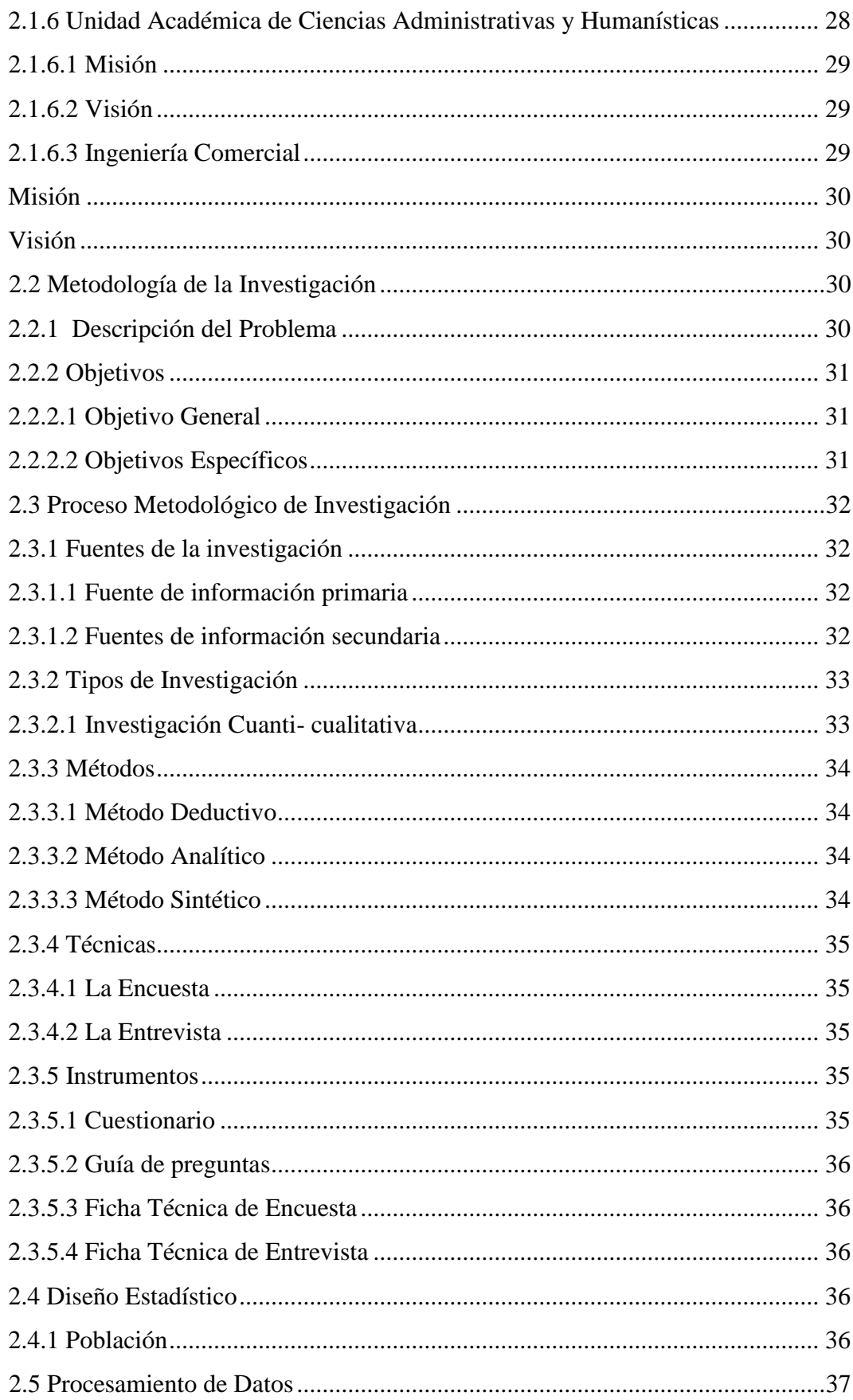

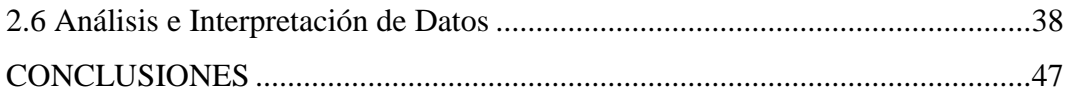

# **CAPÍTULO III**

### DESARROLLO DE LA PROPUESTA

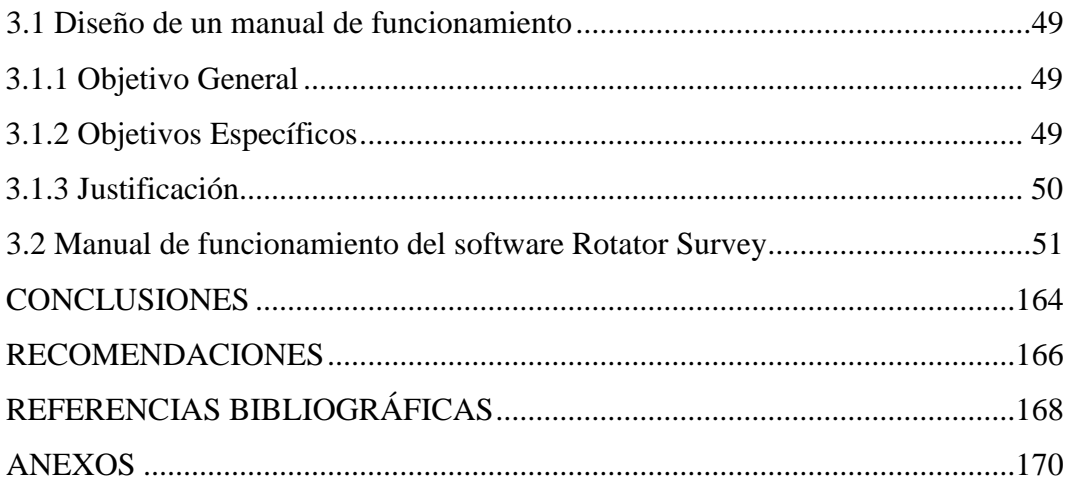

# **ÍNDICE DE CUADROS**

<span id="page-10-1"></span><span id="page-10-0"></span>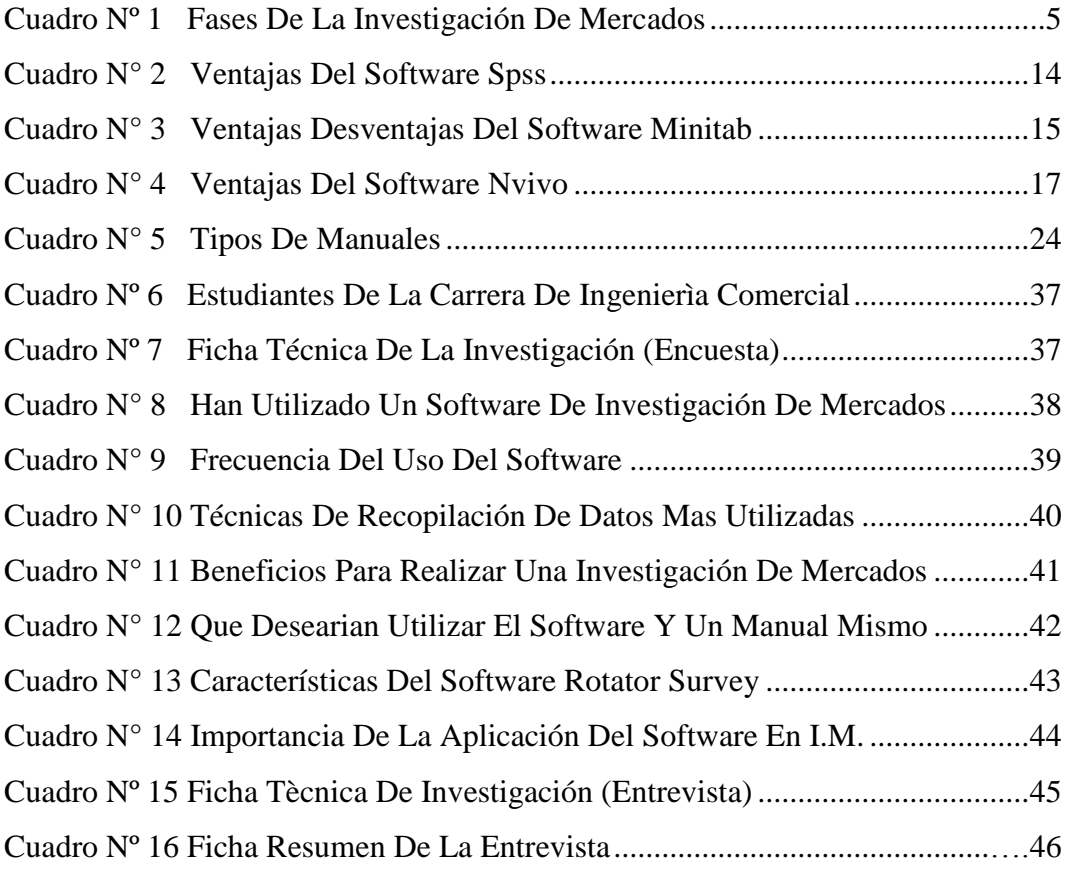

# **ÍNDICE DE GRÁFICOS**

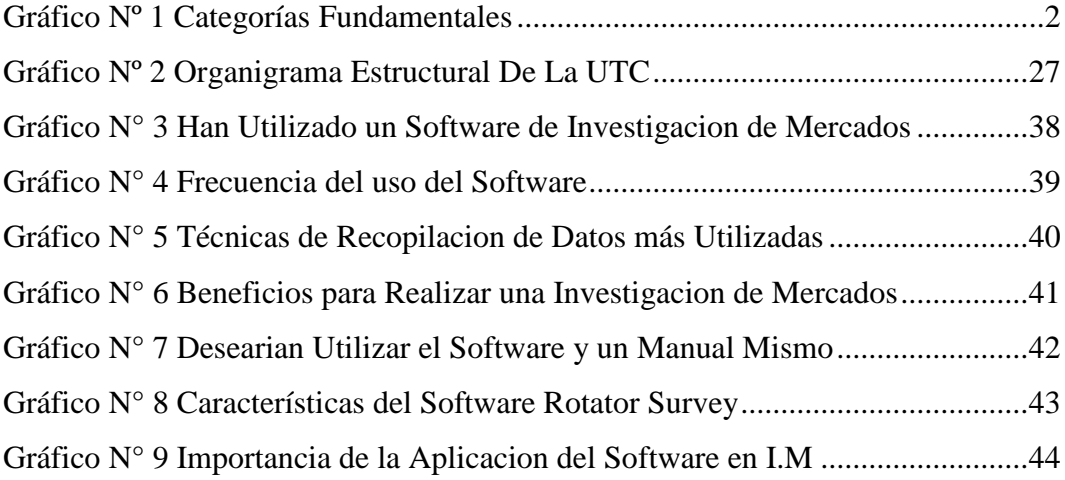

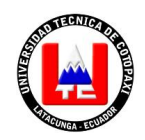

### **TEMA:**

**"EL SOFTWARE DE SIMULACIÓN ROTATOR SURVEY PARA EL PROCESAMIENTO DE DATOS, OBTENIDOS A TRAVES DE LA INVESTIGACIÓN DE MERCADOS, DESTINADO A LOS ESTUDIANTES DE LA CARRERA DE INGENIERÍA COMERCIAL DE LA UNIVERSIDAD TÉCNICA DE COTOPAXI, EN EL PERÍODO 2013"**

> **Autores:** Meneses Ruiz Tania Marina. Ruíz Borja Katty Elizabeth.

### **RESUMEN**

<span id="page-12-0"></span>El presente trabajo de investigación se realizó en la Universidad Técnica de Cotopaxi, Carrera de Ingeniería Comercial, cuyo objetivo principal se basó en realizar el diseño de un manual de funcionamiento del software Rotator Survey que servirá de guía tanto al docente como al estudiante en el proceso de modelado y análisis de datos de una Investigación de mercados. El problema fundamental radicaba en que tanto los docentes como los estudiantes de la carrera no empleaban herramientas tecnologías que ayudaran a optimizar recursos y a desarrollar competencias para logra eficiencia y eficacia en la realización de una Investigación de Mercados. Para dar solución a dicho problema se realizó un estudio de mercado en el que se empleó la investigación cuanti-cualitativa y descriptiva, también se utilizaron las técnicas de la entrevista y la encuesta para la recolección de datos, logrando con ello determinar necesidades y requerimientos de los docentes y los estudiantes. La información arrojada ayudo a definir las aplicaciones a usarse en la plataforma del software, mismas que fueron utilizadas en el desarrollo del manual con la finalidad de lograr que el docente mejore el proceso enseñanza aprendizaje y el estudiante explote sus capacidades al máximo y sea un profesional exitoso de la Universidad Técnica de Cotopaxi.

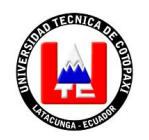

# **TECHNICAL UNIVERSITY OF COTOPAXI**

**ADMINISTRATIVE SCIENCE ACADEMIC UNIT AND HUMANITIES Latacunga – Ecuador**

### **TOPIC:**

**"SIMULATION SOFTWARE ROTATOR SURVEY FOR THE PROCESSING OF DATA, OBTAINED THROUGH MARKET RESEARCH, DESIGNED TO COMMERCIAL ENGINEERING STUDENTS AT COTOPAXI TECHNICAL UNIVERSITY, IN THE PERIOD 2013"**

> **Authors:** Meneses Ruiz Tania Marina. Ruíz Borja Katty Elizabeth.

### **ABSTRACT**

<span id="page-13-0"></span>The present research work was carried out at Cotopaxi Technical University, Business Engineering. The Main objective was based on A Rotator Survey operation software manual design that will guide the teacher and student in the process of modeling and analysis of a market research data. The fundamental problem was that both teachers and students of the race not employed tools technologies that help optimize resources and develop skills to achieve efficiency and effectiveness in carrying out a market research. To solve this problem, the process was to realize a market study. The research used quantitative-qualitative and descriptive research, interview techniques were also applied. Also, the survey for the data collection. It determined to find needs and requirements of teachers and students. Bold information helped to define the applications to be used in the software platform. They were used in the manual development in order to ensure that the teacher improves the process teaching and learning and student explode their capabilities to the maximum and become a successful professional from the Technical University of Cotopaxi.

# <span id="page-14-0"></span>**CERTIFICADO**

### **INTRODUCCIÓN**

<span id="page-15-0"></span>Hoy en día la educación debe estar en un alto nivel, capaz de formar profesionales que puedan desempeñarse eficientemente en un mundo globalizado, en el cual las empresas requieren de personal apto y calificado para llegar al éxito; es por ello que la Universidad Técnica de Cotopaxi, carrera de Ingeniería Comercial busca mejorar el nivel académico explotando al máximo las capacidades de sus estudiantes a través del Software Rotator Survey.

Rotator Survey es un sistema amigable diseñado para el modelaje, captura y análisis de información a partir de cuestionarios aplicados en campo o autoaplicados, creado para usuarios expertos o principiantes que desean hacerse más productivos. Rotator se compone de varias aplicaciones integradas que actúan sinérgicamente. Estas son: Rotator Modelador de Estudios, Rotator Data Entry, y Rotator Analizador OLAP de Estudios.

El Rotator Modelador de Estudios es la herramienta base para el diseño y modelaje de un Estudio cuantitativo, permitiendo la creación de instrumentos a ser aplicados en papel. El otro componente, "Rotator Analizador OLAP de Estudios" ("El Analizador") es una herramienta especializada en el análisis de los datos procedentes de estudios que fueron modelados empelando el "Modelador de Estudios". El tipo de análisis que provee el software es el más usado, es decir, frecuencias porcentuales en todas sus formas, conteo y estadísticos descriptivos en múltiples formatos de salida.

Bajo este contexto se considera importante el diseño de un manual de funcionamiento del software Rotator Survey que será desarrollado en tres capítulos:

En el **Capítulo I.** Se describe brevemente los contenidos teóricos respecto al tema como son: Investigación de mercados, los software de procesamiento de datos y el software Rotator Survey.

En el **Capítulo II.** Se describe la caracterización de la Universidad y se detalla los resultados obtenidos a través de los instrumentos de investigación aplicados a los estudiantes y docentes de la Carrera de Ingeniería Comercial.

En el **Capítulo III.** Contiene la descripción de la propuesta, diseño del manual del software Rotator Survey mediante la aplicación de un caso, resultados arrojados del software entre otros temas de importancia, finalizando con las conclusiones y recomendaciones generadas a través de la investigación realizada.

# **CAPÍTULO I**

# <span id="page-17-1"></span><span id="page-17-0"></span>**FUNDAMENTACIÒN TEÒRICA**

### **1.1 Antecedentes Investigativos**

<span id="page-17-2"></span>La aplicación de software en el proceso de enseñanza no es una novedad reciente en el mundo, sin embargo en nuestra ciudad no se encontraron estudios relacionados con la aplicación de un determinado software para el procesamiento de datos, los mismos que son obtenidos al realizar una investigación de mercados, pero se puede mencionar que desde años atrás las universidades han ido reformando las mallas curriculares para que los docentes impartan sus conocimientos acorde a las necesidades actuales de los estudiantes, por ende se menciona "LAS TICS COMO ELEMENTO FUNDAMENTAL PARA LA OPTIMIZACIÓN DE PROCESOS ADMINISTRATIVOS, siendo los autores Ronald Núñez Barcos y Yessica Julie Marrugo, estudiantes del Programa de Ingeniería de Sistemas de la Universidad de Cartagena, publicado el 09 de septiembre del 2011, quienes aseguran que en la actualidad, es evidente el uso de las nuevas tecnologías como instrumento para marcar ventajas competitivas en el mercado nacional e internacional, así como también en el ámbito educativo lo cual se logra gracias a la incursión de las nuevas Tecnologías de la Información y las Comunicaciones (TIC). También aseveran que el acelerado auge de las tecnologías impactan todas las áreas de la sociedad, algunas de las más destacadas son las grandes industrias y los Centros de educación (primaria, secundaria y superior), quienes se ven obligados a responder a la demanda que exige el contexto actual mediante cambios en sus sistemas operacionales, transaccionales, y por supuesto, administrativos, además la influencia de las TIC en todos los

aspectos de la vida diaria ha dado lugar a la denominada Sociedad de la Información. Es una nueva era en la que la información puede ser accedida por cualquier persona desde cualquier parte del mundo, en este sentido, los sistemas software marcan la pauta y se han incorporado en las empresas e instituciones educativas mejorando las operaciones en el nivel operativo, pero más aún en las actividades de carácter administrativo, por lo tanto el uso de las TIC en las organizaciones, sin importar su naturaleza, forma parte no sólo de las áreas productivas u operativas sino que cada vez se hace más necesario en la optimización de procesos administrativos, por otra parte en el caso de las instituciones de educación superior se traduce en el buen aprovechamiento de los recursos para brindar una educación de alta calidad, soportada en planes estratégicos institucionales bien estructurados.

### **1.2 Categorías Fundamentales**

<span id="page-18-2"></span>**GRÁFICO Nº 1**

<span id="page-18-1"></span><span id="page-18-0"></span>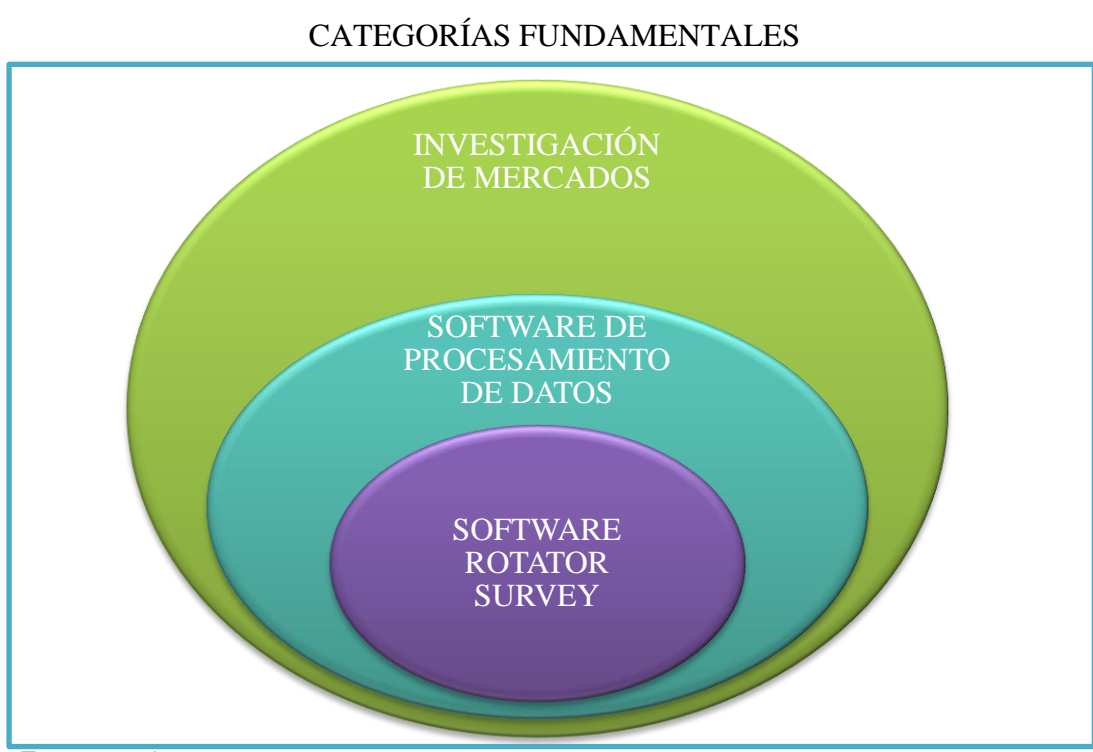

#### **Fuente:** Propia **Elaborado por:** Grupo de Investigación

### *1.2.1 Investigación de Mercados*

<span id="page-19-0"></span>(MALHOTRA, Naresh, 2008) Menciona que "La investigación de mercados es la identificación, recopilación, análisis y difusión de la información con el propósito de mejorar la toma de decisiones relacionadas con la identificación y solución de problemas y oportunidades de marketing" Pág. 7.

(PRETTEL, Gustavo, 2012) Manifiesta que " La investigacion de mercados es un proceso mediante el cual se obtiene informacion acerca de las variables del entorno, la cual , despues de ser analizada, se convierte en conocimiento fundamental para la toma de decisiones por parte de la alta gerencia". Pág.5

La investigación de mercado es una técnica que permite la recopilación, obtención, registro, análisis, presentación y distribución de datos e información acerca de una situación específica de mercadotecnia que enfrenta la empresa, con el propósito de mejorar la toma de decisiones para la solución de problemas y/o la identificación de oportunidades de mercadotecnia.

### <span id="page-19-1"></span>*1.2.1.1 Objetivos de la Investigación de Mercados*

(PRIETO, Jorge, 2009) Menciona basándose en Fisher y Navarro (1991) que "Los objetivos básicos de la investigación de mercados se pueden dividir en tres categorías: Objetivo social, económico y administrativo". Pág. 6.

### <span id="page-19-2"></span> *Objetivo social.*

Satisfacer las necesidades del consumidor final, ya sea mediante un bien y /o un servicio.

#### <span id="page-20-0"></span> *Objetivo económico.*

Determinar el grado económico de éxito o fracaso que pueda tener una empresa dentro del mercado real o potencial y así diseñar el sistema adecuado a seguir.

### <span id="page-20-1"></span> *Objetivo administrativo.*

Ayuda a la empresa en su desarrollo mediante la adecuada planeación, organización, control de los recursos y elementos de la empresa para que ésta lleve el producto correcto y en el tiempo oportuno al consumidor final.

El objetivo que persigue la investigación de mercados es de mucha utilidad para la gerencia, ya que se puede satisfacer las nuevas necesidades de los consumidores, necesidades que varían día tras día, por la consecuente modificación de gustos y preferencias que han hecho que las empresas constantemente realicen investigaciones de mercados para detectar nuevas oportunidades, incrementar su nivel económico y posicionarse como líderes.

La investigación de mercados interactúa entre el cliente y la empresa mediante la adecuada planeación, organización y control de los recursos, haciendo que cada objetivo se centre en alcanzar tanto el beneficio para el cliente como para la empresa a fin de que ambos obtengan lo deseado; el cliente se satisface con el esfuerzo que ha hecho la empresa para cubrir sus necesidades; y, la empresa obtiene posicionamiento y utilidades por cubrir las expectativas de sus clientes.

### <span id="page-20-2"></span>*1.2.1.2 Importancia de la Investigación de Mercados*

(PRIETO, Jorge, 2009) Manifiesta que "La investigación de mercados suministra la información exacta para disminuir la incertidumbre en la toma de decisiones de mercadotecnia, porque se pasa de un enfoque intuitivo a un enfoque sistemático y objetivo". Pág.7

Es fundamental conocer esta técnica auxiliar de mercadotecnia, así como su procedimiento y adecuada aplicación, sobre todo en organizaciones en desarrollo.

Este tipo de investigación puede ser aplicada en cualquier empresa y es una fuente valiosa de información que permite tomar decisiones sobre bases reales.

### <span id="page-21-0"></span>*1.2.1.3 Fases de la Investigación de Mercados*

(HAIR, Joseph, y otros, 2010) Mencionan que "Las fases para desarrollar una Investigacion de Mercados son: Determinar el problema de la investigacion, Seleccionr el diseño de la investigación, Ejecutar el diseño de la investigación, y Comunicar los resultados de la investigación". Pág.42

### **CUADRO Nº 1**

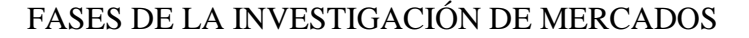

<span id="page-21-2"></span><span id="page-21-1"></span>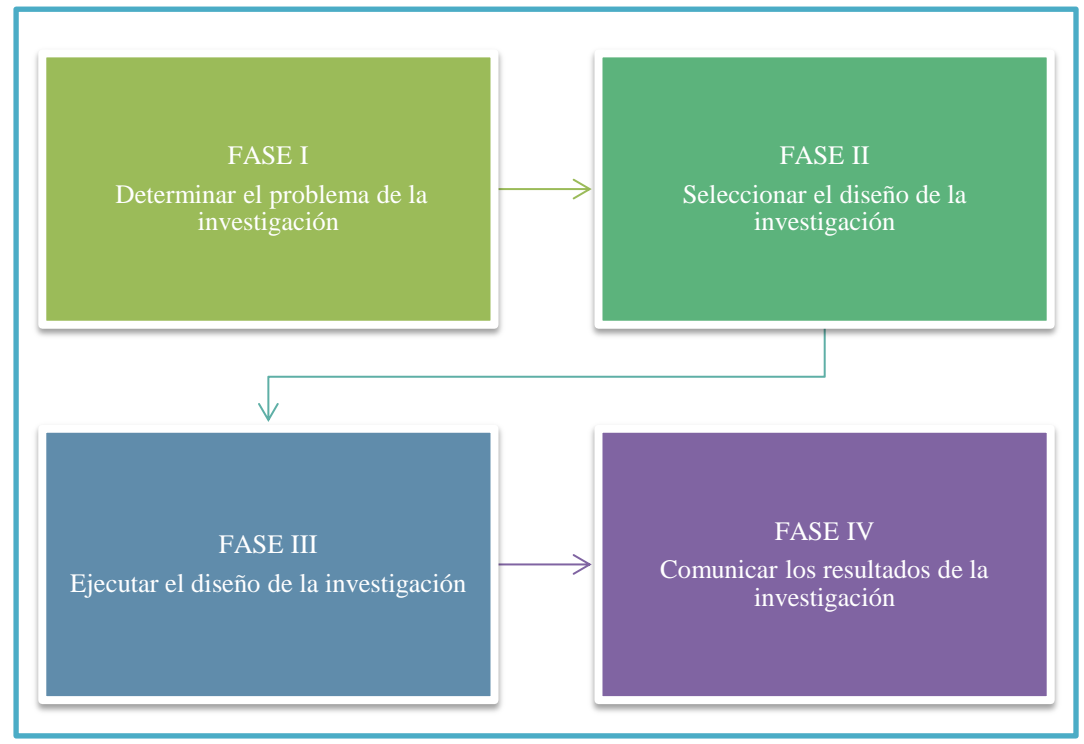

 **Fuente:** Investigación de mercados HAIR, BUSH, ORTINAU 2010.  **Elaborado por**: Grupo de investigación.

#### <span id="page-22-0"></span> *Fase I: Determinar el problema de investigación.*

(HAIR, Joseph, y otros, 2010) Señalan que "la determinación del problema de investigación de mercados comprende tres actividades concatenadas: Aclarar e identificar las necesidades de información, Definir el problema y las preguntas de investigación, y Especificar los objetivos de la investigación y confirmar el valor de la información". Pág. 42.

### **a) Identificar y aclarar las necesidades de información.**

(HAIR, Joseph, y otros, 2010) Manifiesta que "En general, quienes toman las decisiones preparan un supuesto de cual creen que sea el problema antes de hacer participar al investigador. Luego los investigadores ayudan a definir bien el problema o la oportunidad, y saber cuáles son las necesidades de información". Pág. 42.

Este paso de la investigación de mercados consiste en determinar la necesidad de la investigación, es decir, determinar la razón por la cual se hace necesario realizar la investigación.

Si surgiera un problema, podría haber la necesidad de realizar una investigación que permita hallar el motivo y la solución de éste, y si surgiera una oportunidad, podría haber la necesidad de realizar una investigación que permita determinar si realmente se trata de una oportunidad, y saber cómo se puede aprovechar al máximo.

### **b) Definir el problema y las preguntas de investigación.**

(HAIR, Joseph, y otros, 2010) Manifiestan que "El investigador debe definir el problema como una pregunta de investigación, a fin de garantizar un enfoque sistemático para encontrar las soluciones". Pág. 46.

Este paso es uno de los más importantes, ya que en este se desglosa el problema en preguntas de investigación y el investigador vuelve a enunciar las variables originales del problema en preguntas básicas, utilizando las expresiones: cómo, qué, dónde, cuándo y por qué.

### **c) Especificar los objetivos de investigación y corroborar el valor de la información.**

(HAIR, Joseph, y otros, 2010) Señalan que "Los objetivos de la investigación representan una guía para decidir que otros pasos hay que dar. La premisa es que si se alcanzan los objetivos, el que decide tiene la información necesaria para resolver el problema". Pág. 47.

Los objetivos de la investigación son un paso fundamental que determinan y fijan el camino de lo que se va a alcanzar, impulsan al resto del proceso por lo que deben ser apropiados y proporcionar información importante para la toma de decisiones. Además son el justificante para que los encargados de la toma de decisiones y los investigadores emprendan la investigación.

### <span id="page-23-0"></span>*Fase II: Seleccionar el diseño de la investigación.*

El principal interés de la fase II es seleccionar el diseño de la investigación más apropiado para alcanzar los objetivos. A continuación se darán a conocer los pasos de esta fase.

### **a) Determinar el diseño de la investigación y las fuentes de datos.**

(HAIR, Joseph, y otros, 2010) Mencionan que "El diseño de la investigación es un plan general de los métodos que se aplican para reunir y analizar los datos. Existen tres categorías generales de diseños de investigación: exploratoria, descriptiva y causal". Pág.49.

- **Exploratoria:** Tiene uno de estos objetivos 1) generar conocimientos que ayuden a definir la situación problemática que enfrenta el investigador, o 2) Profundizar los conocimientos de motivos actitudes y conductas de los consumidores. Al utilizar este tipo de investigación se obtiene un análisis preliminar de la situación minimizando los recursos, incluye fuentes de datos primarias y secundarias, la técnica de la observación y las entrevistas.
- **Descriptiva***:* Consiste en recopilar datos numéricos para responder preguntas de investigación; da respuestas a las preguntas sobre quién, qué, cuándo, dónde y cómo. Se refiere a un conjunto de métodos y procedimientos que describen a las variables de [marketing,](http://es.wikipedia.org/wiki/Marketing) puede describir cosas como las actitudes de los clientes, sus intenciones y comportamientos, al igual que describir el número de competidores y sus estrategias.
- **Causal:** Reúne datos para que los administradores establezcan relaciones causales entre dos o más variables para determinar cuál de ellos es el causante del problema. Esto permite aislar las causas del problema, al mismo tiempo que entrega un nivel de conocimiento superior acerca de la variable que se estudia, aunque es el más complejo y por ende costoso.

### **b) Fuentes primarias y secundarias de datos.**

Las fuentes de datos que se necesitan para aborda r los problemas de investigación pueden clasificarse en primarias y secundarias.

- **Fuentes de datos primaria:** Entiéndase como fuente primaria aquellos datos que se obtienen por primera vez y específicamente para la investigación en desarrollo como la aplicación de una encuesta o una entrevista
- **Fuentes de datos secundarios:** Se refiere a aquella que ya existe en algún lugar y se recolectó para otro propósito. Por lo general este tipo de

información es menos costosa que la primaria y en ocasiones basta con la revisión de [Internet](http://es.wikipedia.org/wiki/Internet) o con una visita a una biblioteca.

### **c) Trazar el plan de muestreo y calcular el tamaño de la muestra.**

(HAIR, Joseph, y otros, 2010) Mencionan que "Para poder hacer pronósticos sobre fenómenos del mercado el investigador debe identificar la población objetivo relevante y decidir si tomaran un censo o una muestra". Pág. 50.

- **Población Objetivo:** Grupo especificado que se observara o al que se formularan las preguntas para obtener la información deseada.
- **Censo***:* Actividad en que se observa o pregunta a todos los miembros de una población definida*.*
- **Muestra:** Grupo de personas u objetos tomados de la población objeto y debe ser representativa.

### **d) Plan de muestreo.**

(HAIR, Joseph, y otros, 2010) Señalan que "Un plan de muestreo es como un plano general para delimitar a la población correcta, detectar a los posibles encuestados, fijar los procedimientos de selección de la muestra y determinar el tamaño conveniente de esta. Los tipos de muestreo pueden ser probabilístico y no probabilístico". Pág. 50.

- **Muestreo probabilístico***:* En este muestreo todo miembro de la población objeto tiene una probabilidad conocida de ser seleccionado, además da al investigador la oportunidad de estimar el error del muestreo.
- **Muestreo no probabilístico***:* No mide el error del muestreo y limitan la capacidad de generalizar los resultados de la investigación.

El tamaño de la muestra influye en la calidad de los datos y en la veracidad de la información, por lo que los investigadores tienen decidir cuantas personas incluyen o cuantas cosas investigan a fin de que la información sea confiable y valedera.

### **e) Diseño y prueba piloto del cuestionario.**

(HAIR, Joseph, y otros, 2010) Señalan que "los investigadores tienen que seleccionar preguntas correctas, pensar en la secuencia, el formato y hacer pruebas preliminares" Pág.51.

El diseño de un buen cuestionario es la clave del éxito a la hora de llevar a cabo una encuesta o entrevista, ya que este es el instrumento a través del cual se levantara información real para la toma de decisiones. Una vez diseñado el cuestionario se debe llevar a cabo una prueba piloto en la que se pedirá a los encuestados que ofrezcan sus comentarios sobre la claridad de las instrucciones y de las preguntas, la secuencia de los temas y preguntas, así como lo que pudiera resultar difícil o confuso.

Así mismo si se va a realizar una investigación cualitativa, el investigador preparara guías para las entrevistas. Y en cuanto a la observación de ser necesaria se elaborara una ficha en la cual se llenaran los datos obtenidos con la aplicación de esta técnica.

### <span id="page-26-0"></span> *Fase III: Ejecutar el diseño de la investigación.*

Los principales objetivos de la fase de ejecución son terminar todos los formatos necesarios de recolección de datos, reunir y preparar tales datos y analizarlos e interpretarlos para entender el problema o la oportunidad.

### **a) Recopilar y preparar los datos.**

Para recopilar y preparar los datos se debe tomar en cuenta los siguientes puntos.

#### **Métodos de recolección de datos**

(HAIR, Joseph, y otros, 2010) Señalan que "Existen dos métodos para recopilar datos. Uno es formular a los entrevistados preguntas sobre variables o fenómenos de mercado o entregarles cuestionarios para que ellos los respondan, y el otro es observar a los individuos o los fenómenos del mercado". Pág. 51.

Los métodos de recolección de datos ayudan al investigador a obtener los información que le ayudara a alcanzar los objetivos de la información y a su vez contribuirán a la toma de decisiones.

#### **Preparación de los datos**

(HAIR, Joseph, y otros, 2010) Mencionan que "Los investigadores asignan un código a todas las categorías de respuesta, introducen las respuestas e inspeccionan los archivos para verificar que sean precisos y por ultimo depuran los datos". Pág. 52.

Para la preparación de datos es importante contar con alguna herramienta tecnológica que ayude en el proceso de preparación de datos, ya que estos deben ser codificados y procesados para lograr obtener una data, de la cual se arrojaran los respectivos análisis.

### **b) Analizar los datos**

(HAIR, Joseph, y otros, 2010) Menciona que "Los investigadores prueban estadísticamente las hipótesis para buscar diferencias o correlaciones significativas entre variables y evaluar la calidad de los datos". Pág. 53.

El análisis de datos debe ser consistente con los requerimientos de información. El análisis detallado que se realizará permitirá aclarar los objetivos por los que se llevó a cabo la investigación.

### **c) Interpretar los datos para generar conocimiento**

(HAIR, Joseph, y otros, 2010) Señalan que "El conocimiento se genera con buen sentido e interpretación para tomar decisiones atinadas con más facilidad". Pág.52.

Los investigadores y los encargados de las decisiones interpretan los resultados del análisis de datos, pero entiéndase por interpretación a una narración que integra varios aspectos de los resultados transformándolos en conclusiones que sirvan para responder las preguntas de la investigación.

Es por ello que uno de los puntos clave es el análisis de datos ya que este paso es el que ayudara al investigador a encontrar soluciones a los problemas que se presentaron para llevar a cabo el proceso de investigación de mercados.

### <span id="page-28-0"></span> *Fase IV Comunicar los resultados de la investigación.*

#### **a) Preparar y presentar el informe**

(HAIR, Joseph, y otros, 2010) Señalan que "En todo informe de investigación deben incluirse: resumen ejecutivo y principales resultados, introducción, definición y objetivos del problema, metodología, resultados y limitaciones del estudio". Pág.53.

La última fase de la investigación se centra en informar los resultados de la investigación a la gerencia. El objetivo general es preparar un informe que sea útil para una persona que no esté dedicada a la investigación, es decir un informe que sea fácil de entender con datos que sean entendibles y de fácil toma de decisión para la gerencia.

#### <span id="page-29-0"></span>*1.2.1.4 Uso y Aplicación de las Tecnologías en la Investigación de Mercados*

La investigación de [mercados](http://www.ecured.cu/index.php/Mercado) se encuentra en un proceso de cambio profundo debido al desarrollo cada vez mayor de las Nuevas Tecnologías de la Información y las Comunicaciones (NTIC). Así mismo, con la aparición de Internet los especialistas se enfrentan a una nueva revolución, tanto en lo referente a la obtención de información sobre productos y servicios, como en la novedosa manera de plantearse las relaciones comerciales con los clientes y proveedores.

### *1.2.2 Software de Procesamiento de Datos*

<span id="page-29-1"></span>La utilización de software, programas o plantillas, permiten minimizar el tiempo, facilitan realizar el análisis de dichos datos, tantos cuantitativos como cualitativos, además cabe recalcar que la utilización de dichas herramientas puede darle mayor seriedad a una investigación dado que estos instrumentos arrogan información más confiable sobre el objeto estudiado.

A continuación se describirá de una forma general algunas herramientas destinadas al procesamiento de datos.

### <span id="page-29-2"></span>*1.2.2.1 Software IBM SPPSS.*

Se trata de un programa o software estadístico que es empleado muy a menudo por las empresas y por los profesionales de investigación de mercados. Por ende este software resulta de gran utilidad a la hora de llevar a cabo una investigación de carácter comercial, además SPSS viene de las siglas de Statistical Package for the Social Sciences, que significa "Paquete Estadístico para las Ciencias Sociales".

#### **CUADRO N° 2**

#### VENTAJAS DEL SOFTWARE SPSS

<span id="page-30-2"></span><span id="page-30-1"></span>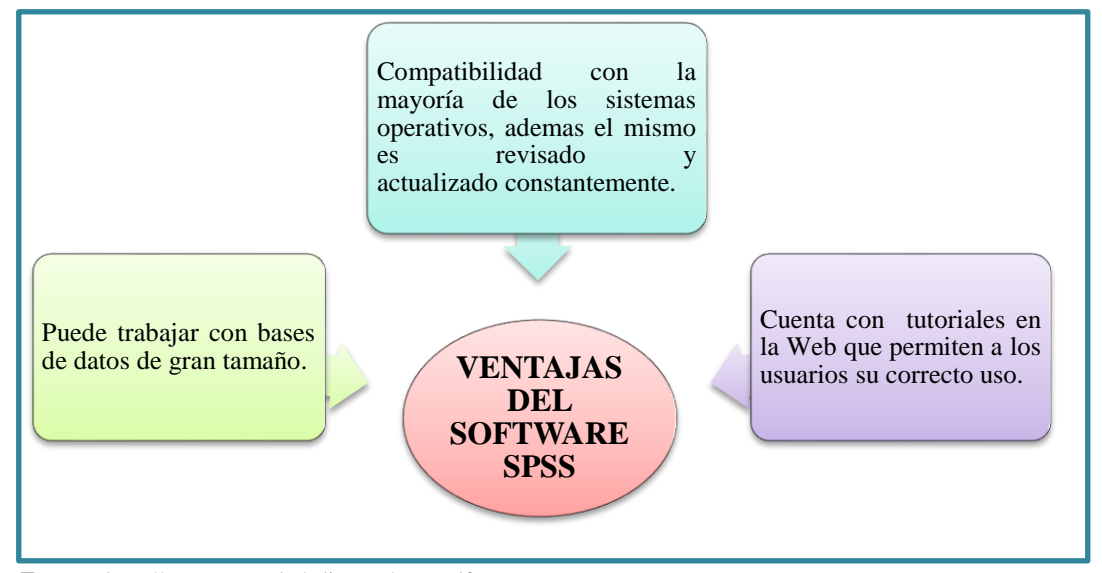

**Fuente:** http://www.pucrs.br/edipucrs/spss.pdf **Elaborado por**: Grupo de investigación

#### <span id="page-30-0"></span> *Historia.*

En 1968, el ahora profesor e investigador Norman Nie, mientras se encontraba estudiando para graduarse en la Washington University, tuvo que enfrentarse a la difícil tarea de analizar una cantidad enorme de información. Para la elaboración de su tesina, realizó un cuestionario a lo largo de siete países, del cual obtuvo miles de respuestas de fuentes individuales lo cual resultaba muy complicado trabajar con tal cantidad de información, por lo cual, junto a 2 jóvenes ingenieros informáticos, creó este software estadístico.

El 28 de Junio de 2009 se anuncia que IBM adquiere SPSS por la cifra de 1200 millones de dólares, con esta operación, IBM busca expandir su tecnología en software analítico-predictivo para adecuarlo a las necesidades y demandas de sus clientes. Este tipo de software ha permitido que tanto empresas como personas individuales hagan uso de este con el afán de reducir el tiempo y minimizar los gastos que trae consigo una investigación de mercado, además la aplicación de este programa permite tener una visión más clara acerca de los datos que se desean conocer tanto cuantitativos como cualitativos. Además el SPSS es muy fácil de manejarlo ya que en la web existen tutoriales sobre el uso correcto de este software los cuales han sido desarrollados por la empresa IBM, misma que compro a SPSS. Cabe mencionar que este Software no es libre y para hacer uso del mismo de deberá adquirir su licencia.

### <span id="page-31-0"></span>*1.2.2.2 Software MINITAB*

(ANGEL, Juan, 2008) Señala que "Minitab es un paquete estadístico que abarca todos los aspectos necesarios para el aprendizaje y la aplicación de la Estadística, el programa incorpora opciones vinculadas a las principales técnicas de análisis estadístico (análisis descriptivo, contrastes de hipótesis, regresión lineal y no lineal, series temporales, análisis de tiempos de fallo)". Pág. 39.

Este programa ha sido líder en universidades con fines educativos y en empresas de todo el mundo para la implementación de programas de Six Sigma y otras iniciativas de mejoramiento de calidad, además combina lo amigable del uso de Microsoft Excel con la capacidad de ejecución de análisis estadísticos.

### **CUADRO N° 3**

<span id="page-31-2"></span><span id="page-31-1"></span>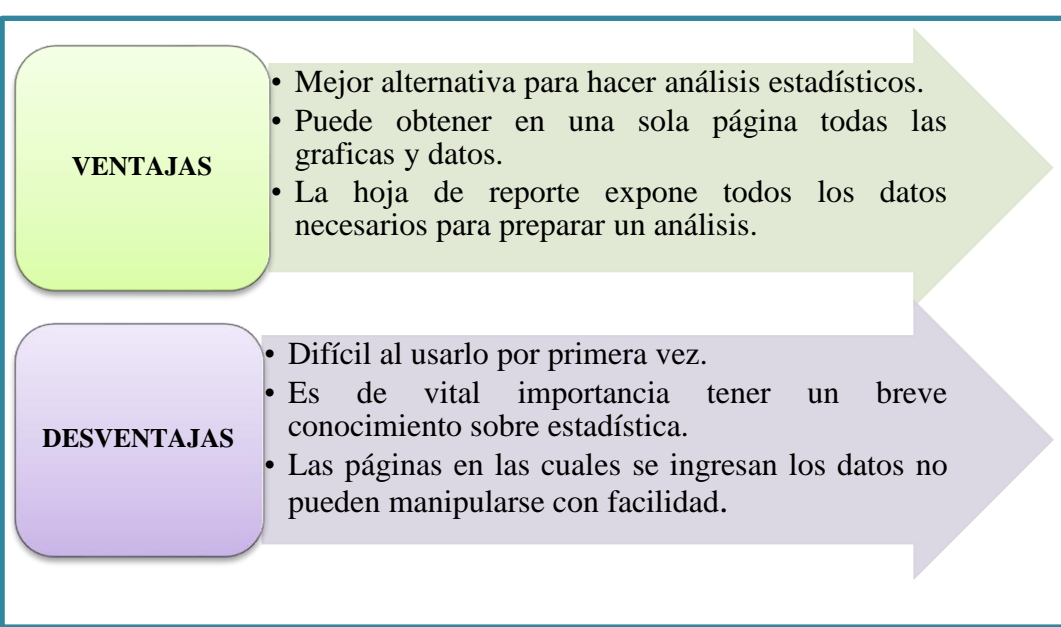

### VENTAJAS DESVENTAJAS DEL SOFTWARE MINITAB

**Fuente:** http://www.uoc.edu/in3/e-math/docs/Intro\_Minitab\_UPC.pdf **Elaborado por**: Grupo de investigación

### <span id="page-32-0"></span> *Historia.*

El Minitab software fue desarrollado en 1972, por tres profesores de Estadística de la Universidad Estatal de Pensilvania, uno de los desarrolladores originales, Bárbara Ryan, es la presidenta y directora ejecutiva de Minitab.

Este tipo de programa es utilizado actualmente tanto por empresas como universidades para realizar ejercicios de estadística, el cual facilita realizar los análisis estadísticos y por ende minimiza el tiempo de obtención de resultados que se desea conocer.

Para la utilización de todas las aplicaciones que este software posee es necesario adquirir la licencia, caso contrario solo se podrán utilizar opciones básicas de este programa por un tiempo limitado.

#### <span id="page-32-1"></span>*1.2.2.3 Software NVIVO*

(Contextos Educativos, 2011) Menciona que "El programa informático NVIVO se constituye en una herramienta poderosa de apoyo para el desarrollo de la investigación fundamentada en el análisis cualitativo de datos, dado que se ponen de manifiesto una serie de virtudes susceptibles de obtenerse a través de su utilización". Pág. 29.

Este software permite analizar archivos de audio, videos, fotos digitales, Word y Pdf, además NVIVO genera automáticamente una matriz descriptiva acompañada de su gráfico, que refleja la descripción cuantitativa de las unidades textuales albergadas en cada uno de los nodos; de este modo, se comienza el análisis de los resultados.

Este software de investigación es usado en industrias, desde el turismo y asuntos urbanos hasta recursos humanos y leyes, así como en agencias de investigación,

instituciones de gobierno y universidades, en más de 150 países alrededor del mundo.

# <span id="page-33-2"></span><span id="page-33-1"></span>Importar, clasificar, analizar y ordenar la información. Muestra gráficamente la información. Adjunta en un solo archivo toda la información perteneciente al proyecto.

### **CUADRO N° 4**

### VENTAJAS DEL SOFTWARE NVIVO

 **Fuente:** http://www.qsrinternational.com/other-languages\_spanish.aspx  **Elaborado por**: Grupo de investigación

### <span id="page-33-0"></span> *Historia.*

Es un software desarrollado por QSR International, compañía pionera en software para investigación cualitativa con sede en Melbourne, Australia, su primera versión (NVivo 1) fue desarrollada por Tom Richards en 1999. Se trata además del único software en su clase desarrollado bajo los lineamientos de Microsoft. Es importante mencionar que NVivo es un software apto para administrar datos de naturaleza compleja, que no pueden ser analizados en términos de números ni ser reducidos a cifras, sino que requieren de un fino trabajo de análisis cualitativo, además cabe recalcar que no es un software libre, por lo que para su utilización se debe adquirir la licencia respectivamente.

### *1.2.3 Software Rotator Survey.*

### <span id="page-34-1"></span><span id="page-34-0"></span>*1.2.3.1 Origen*

El nombre "Rotator" se deriva de la posibilidad de darle la vuelta a los datos para analizar sus múltiples dimensiones. Rotator nació el 15 de septiembre de 2003 y desde entonces ha crecido sostenidamente, especializándose en las áreas de inteligencia de mercados y análisis de datos para la toma de decisiones. Rotator cuenta con clientes pequeños, medianos y grandes ubicados en varios países de América Latina, tanto en el sector privado como Gobierno.

### <span id="page-34-2"></span>*1.2.3.2 Historia del software Rotator Survey*

Antes de ser emprendedores, los miembros del equipo de Rotator participaron en múltiples Estudios Cuantitativos, siendo colaboradores de varias empresas de investigación de mercados, entre ellas Nielsen y IRI, también realizaron trabajo de campo para estudios desarrollados en varias Universidades, adquiriendo de esta manera cierta destreza en el uso de SPSS y Excel, así como una comprensión profunda de sus alcances y limitaciones.

En el año 2002 fue creado un primer prototipo de Rotator Survey, el cual sentó las bases para la búsqueda de capital y de vitrina. Las versiones originales de Rotator fueron testeadas por más de 30 empresas de investigación de mercados a nivel global entre ellas APOYO (Perú), INVAMER (Colombia), CCR (Venezuela), NIELSEN (Venezuela), BF (República Dominicana). Año, tras año la herramienta fue puliéndose y ajustándose.

En 2006 Procter and Gamble adquiere licencias del software para realizar varios estudios en Colombia, Perú y Venezuela y seguidamente otras empresas como periódicos, empresas consultoras, agencias de investigación de mercados y universidades comenzaron a solicitar el software.

Hoy en día, Rotator Survey es usado por cientos de usuarios en toda la geografía de América Latina y España y compite con los mejores de su clase desarrollados en Europa y Estados Unidos, logrando amplia preferencia entre los usuarios de habla hispana.

### <span id="page-35-0"></span>*1.2.3.3 Componentes del software*

Rotator Survey es una suite integrada de herramientas amigables de software dirigida a agencias de Investigación de Mercados, Investigación Social y opinión pública o empresas que realizan encuestas en papel (PAPI), así como en el análisis de los datos.

Rotator Survey un software que se puede descargar, instalar y usar en forma gratuita, la versión gratis de Rotator Survey es un Shareware dirigido a estudiantes que necesitan realizar pequeños estudios para sus tesis de grado o investigaciones académicas, y también para empresas que desean evaluar la potencia del software.

Esta versión ofrece la misma funcionalidad que las versiones profesionales, pero permite crear un número limitado de preguntas e ingresar un número limitado de cuestionarios, si el estudio es grande y necesita mayor capacidad que la ofrecida en la versión gratuita, se puede optar por adquirir una licencia a bajo costo, para ello se proveen las versiones ''Academia Básica'' y ''Academia Master'' del software, las cuales están dirigidas a estudiantes, tesistas y a pequeños investigadores.

Rotator consiste en un producto base llamado "Rotator Modelador de Estudios" y varios módulos adicionales, los cuales pueden ser agregados para extender su funcionalidad. La suite básica se compone de:

- Rotator Modelador de Estudios
- Rotator carga de datos manuales/ Data Entry
Rotator Analizador OLAP de Estudios

#### *Rotator modelador de estudios.*

Rotator Modelador de Estudios es un componente de la solución "Rotator Survey Plataform", el cual facilita la realización de estudios de orientación cuantitativa.

Esto se logra mediante interfaces gráficas amigables e intuitivas y un método secuencial sencillo el cual guía al investigador paso a paso desde la creación del instrumento hasta la captura del dato, análisis y entrega de resultados.

Rotator Modelador de Estudios soporta múltiples tipos de preguntas y variables; de selección simple, de selección múltiple, ordinales, escalares, numéricas, textos clasificables, textos libres, opinión, e incluso soporta imágenes, video, sonido y documentos generales para estudios sofisticados que requieran almacenar estos tipos de datos, Rotator Survey permite hacer la captura del dato vía teclado (Data Entry),

Rotator contiene dentro de su código instrucciones que garantizan la confiabilidad del dato. Es decir, valida, advierte y rechaza errores humanos al momento de cometerse, eliminando casi por completo los errores de la información.

La metodología y herramientas propuestas por Rotator permiten acelerar la concepción del estudio, la captura del dato y la generación de resultados. Rotator ofrece una solución nueva a la altura de las mejores herramientas de análisis de información existentes en el mercado.

#### *Rotator data entry.*

Es un componente integrado al "Rotator Modelado de Estudios", el cual permite la digitación rápida y confiable por personas que tienen un mínimo entrenamiento o que nunca han digitado antes, estas personas logran un alto nivel de productividad con solo pocas horas de exposición o entrenamiento con el software. Entre las facilidades del Data Entry se tienen:

- Interface amigable fácil de usar, aprender y manejo de las inconsistencias por flujo.
- Integrado a la plataforma ROTATOR; consistente con el cuestionario, al cambiar el cuestionario, cambia el modelo de Data Entry.
- Manejo avanzado de las inconsistencias lógicas previamente programadas.
- Es posible digitar en tantas máquinas como sea requerido y luego consolidar la data en un solo repositorio.
- Búsqueda de preguntas, variables y respuestas previamente digitadas.

### *Rotator analizador OLAP de estudios.*

Es la solución que le permitirá analizar los estudios de forma inteligente, eficiente y rápida. Rotator está basado en la tecnología OLAP (Procesamiento analítico en línea) la cual permite dar un tratamiento especial a los datos de naturaleza multidimensional difíciles de ser modelados en herramientas planas tradicionales. Analizador OLAP de Estudios ofrece:

- Interfaces gráficas de fácil lectura para una mayor comprensión de los datos.
- Cualquier cruce que desee el usuario puede ser realizado en segundos y de forma intuitiva.
- La información presentada esta lista para ser analizada, sin pasar por pasos traumáticos como la codificación, ya que la mayoría de estos procesos son transparentes para el usuario.
- Una vez obtenido un cruce, basta hacer clic para salvarlo como una presentación o como una hoja de cálculo Excel sin tener que hacer mayor trabajo.
- Reportes complejos de cualquier tipo pueden ser armados en segundos, lo que tardaría horas o días de lograr con herramientas tradicionales.
- Rotator garantiza la integridad de la data, la reducción de los errores humanos, la velocidad en la obtención de reportes y gráficos y la consistencia de los resultados.
- Se proveen múltiples asistentes para la creación de estructuras analíticas sofisticadas. Se provee una amplia galería de gráficos fáciles de hacer y modificar.

### *1.2.3.4 Formas de capturar los datos en Rotator Survey*

#### *Carga de datos manual.*

(Encuestas en papel): Rotator ofrece un potente Data Entry para realizar la carga de datos manuales, es decir, para capturar, procesar y tabular encuestas en papel de forma segura, rápida y eficiente. El Data Entry de Rotator se ofrece en modo "Entrevista", tal como si se llenará una página Web, y el modo tipiado para transcriptores profesionales que buscan gran velocidad. Mientras ingresas los datos, el software valida que las respuestas sean consistentes y garantiza que los datos ingresados sean de alta calidad, minimizando y controlando de esta manera los errores técnicos y humanos antes de cometerse.

#### *1.2.3.5 Integración con otro software*

Con Rotator Survey se puede exportar datos a SPSS y a Microsoft Excel. Además todas las vistas y pantallas están integradas a herramientas de productividad como Microsoft Word, Microsoft Power Point y muchas otras.

Rotator Survey es definitivamente el mejor programa de software del mercado para realizar encuestas en campo con instrumentos no auto-administrados, el cual automatiza las actividades típicas de los estudios cuantitativos. Rotator puede ser aplicado en encuestas de investigación de opinión pública, encuestas sociológicas, encuestas de investigación de mercado o cualquier otro estudio que requiera un cuestionario para capturar los datos. Rotator Survey es rápido, potente e intuitivo, permitiendo el diseño de cuestionarios sofisticados con salidas a SPSS, Microsoft Excel, Word y Power Point, de forma muy sencilla y amigable.

### *1.2.4 Los Manuales*

#### *1.2.4.1 Definición de Manual*

(ZAPATA, Jessica, 2013)Menciona que "El manual es un instrumento administrativo que contiene en forma explícita, ordenada y sistemática información sobre objetivos, políticas, atribuciones, organización y procedimientos de los órganos de una institución". Pág. 27.

Un manual también puede ser considerado como una guía, en el cual el estudiante pueda apoyarse en caso de poseer escaso conocimiento para realizar una determinada tarea.

#### *1.2.4.2 Importancia de los manuales*

La importancia de los manuales radica en que ellos explican de manera detallada los procedimientos dentro de una organización; a través de ellos se evita grandes errores que suelen cometer dentro de las áreas funcionales de la empresa, estos pueden detectar fallas que se presentan con regularidad, evitando la duplicidad de funciones, además son de gran utilidad cuando ingresan nuevas personas a la organización ya que le explican todo lo relacionado con la misma.

### *1.2.4.3 Tipos de manuales*

### **CUADRO N° 5** TIPOS DE MANUALES

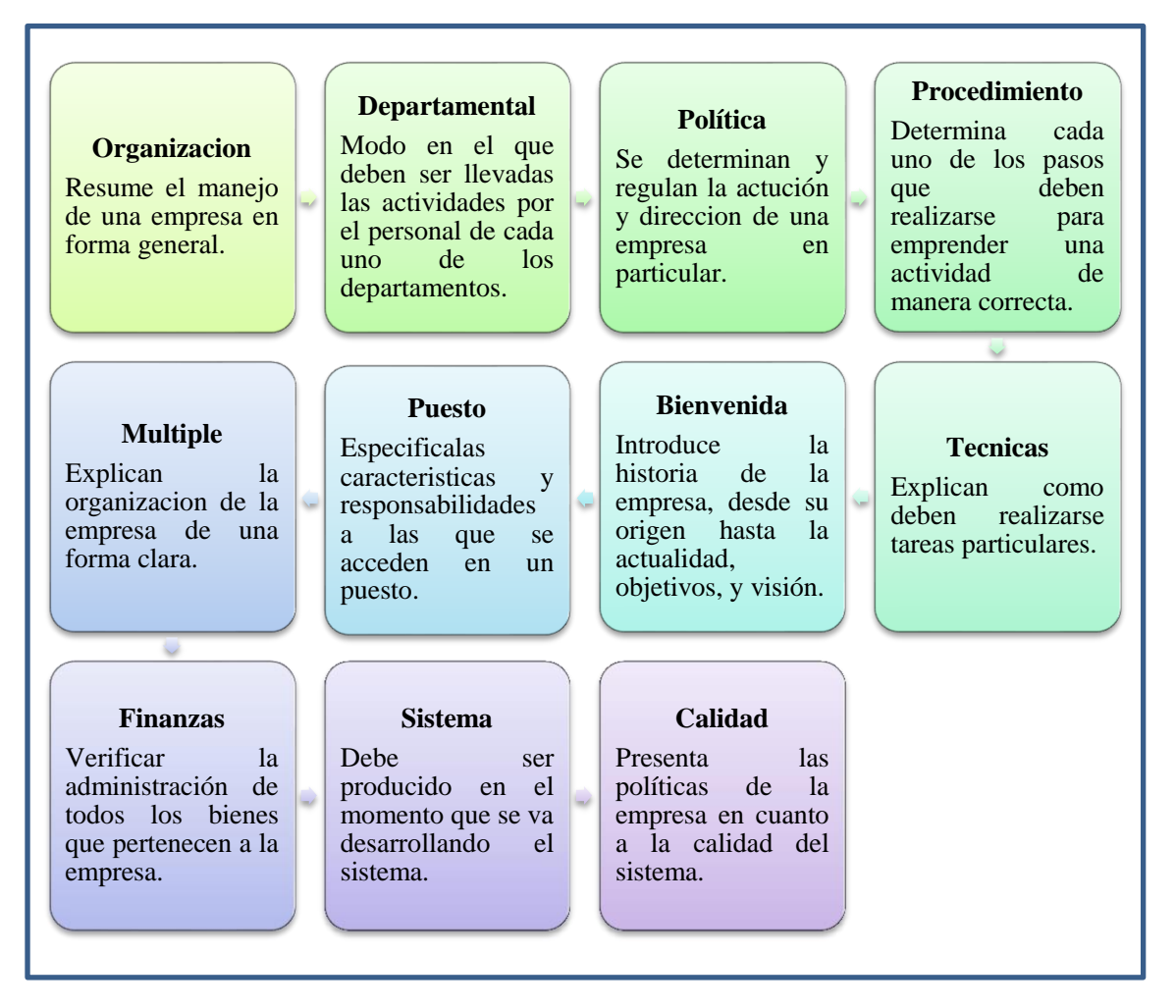

**Fuente:** http://documentos-y-manuales-administrativos.html **Elaborado por**: Grupo de investigación

# **CAPÍTULO II**

# **DISEÑO DE LA PROPUESTA**

### **2.1 Caracterización de la Universidad Técnica de Cotopaxi**

### *2.1.1 Reseña Histórica*

El propósito de crear una Universidad para la Provincia de Cotopaxi, fue a inicios de 1.989. En el salón de la Unión Nacional de Educadores de maestros, estudiantes, padres de familia y los sectores populares preocupados por la provincia conformaron el Comité Provisional de Gestión para llevar a cabo esta difícil tarea.

Es así que el anhelado sueño de tener una institución de Educación Superior se alcanza el 24 de enero de 1995. Las fuerzas vivas de la provincia lo hacen posible, después de innumerables gestiones y teniendo como antecedente la Extensión que creó la Universidad Técnica del Norte.

El local de la UNE-C fue la primera morada administrativa; luego las instalaciones del colegio Luis Fernando Ruiz que acogió a los entusiastas universitarios; posteriormente el Instituto Agropecuario Simón Rodríguez, fue el escenario de las actividades académicas; para finalmente instalarse en casa propia, merced a la adecuación de un edificio a medio construir que estaba destinado a ser Centro de Rehabilitación Social. En la actualidad son cinco hectáreas las que forman el campus y 82 las del Centro Experimentación, Investigación y Producción Salache.

Han pasado 19 años y hoy en día gracias a las autoridades, la Universidad Técnica de Cotopaxi cuenta con edificios modernos, vanguardistas, dotados con lo último en tecnología que, sin lugar a dudas, trascenderán en el tiempo y harán historia en la educación procurando el desarrollo de la sociedad Cotopaxense y por ende del país entero.

Además las tesistas sostienen que el nuevo reto institucional para perfeccionar la calidad y excelencia educativa cuenta con el compromiso constante tanto de sus autoridades como de todos quienes conforman tan prestigiosa Universidad.

### *2.1.2 Ubicación Geográfica*

La Universidad Técnica de Cotopaxi, se encuentra ubicada en el Cantón Latacunga, Cuidad Latacunga, Provincia de Cotopaxi.

- Dirección: Av. Simón Rodríguez s/n Barrio El Ejido Sector San Felipe, Latacunga - Ecuador.
- Teléfonos: (593) 03 2 810-296 / 03 2 813-156
- Fax:  $(593) 03 2 813 157$
- Sitio Web: www.utc.edu.ec

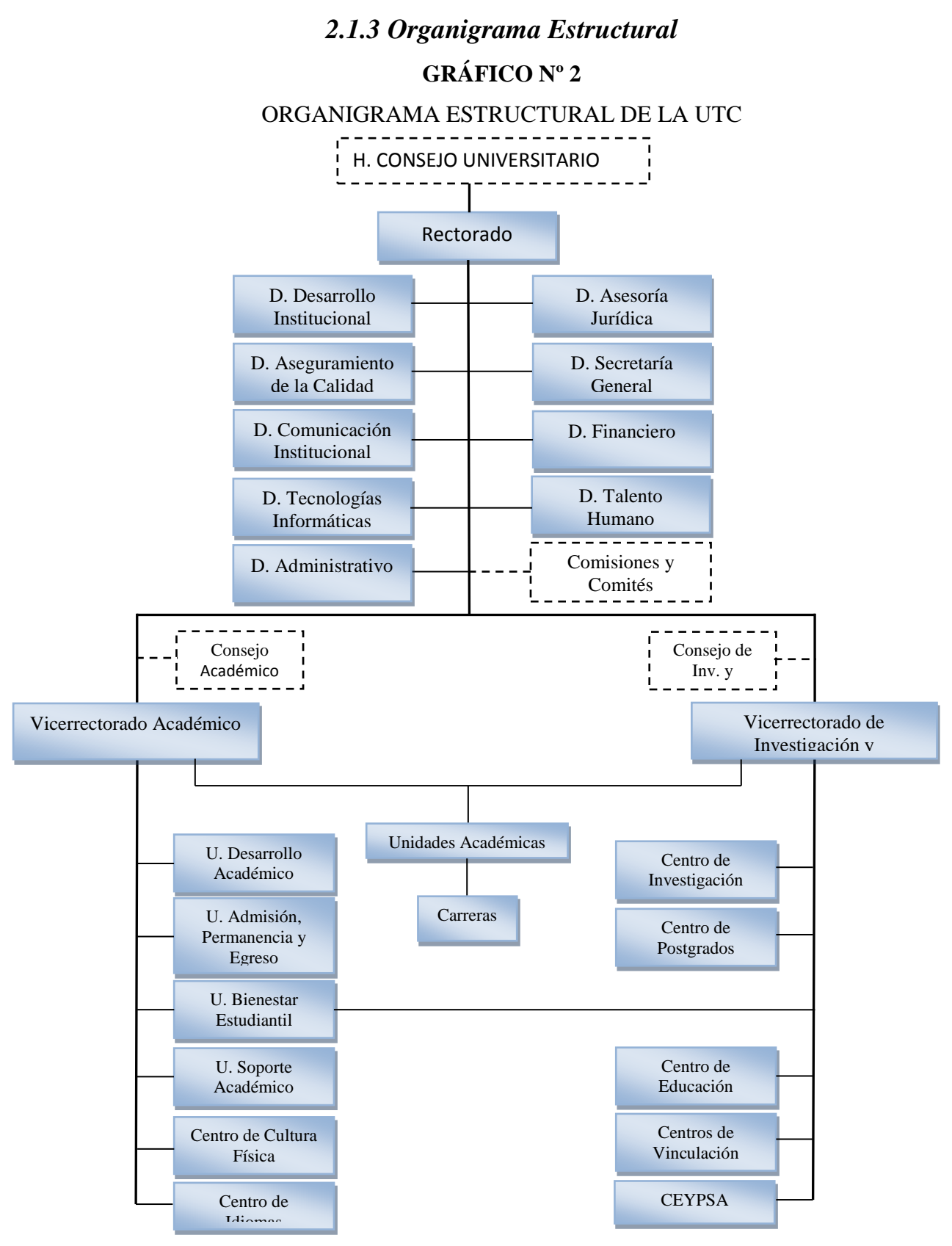

**Fuente:** http://www.utc.edu.ec/utc3/es-es/lautc/organigrama.aspx **Elaborado por:** Grupo de Investigación

### *2.1.4 Misión*

La Universidad Técnica de Cotopaxi, es pionera en desarrollar una educación para la emancipación; forma profesionales humanistas y de calidad; con elevado nivel académico, científico y tecnológico; sobre la base de principios de solidaridad, justicia, equidad y libertad, genera y difunde el conocimiento, la ciencia, el arte y la cultura a través de la investigación científica; y se vincula con la sociedad para contribuir a la transformación social-económica del país.

### *2.1.5 Visión*

En el año 2015 seremos una universidad acreditada y líder a nivel nacional en la formación integral de profesionales críticos, solidarios y comprometidos en el cambio social; en la ejecución de proyectos de investigación que aporten a la solución de los problemas de la región y del país, en un marco de alianzas estratégicas nacionales e internacionales; dotada de infraestructura física y tecnología moderna, de una planta docente y administrativa de excelencia; que mediante un sistema integral de gestión le permite garantizar la calidad de sus proyectos y alcanzar reconocimiento social.

## *2.1.6 Unidad Académica de Ciencias Administrativas y Humanísticas*

"Las carreras Humanísticas se relacionan a la comprensión del hombre y la mujer ya sea en sus aspectos sociales educativos, comunicacionales y del derecho, se interesan especialmente en reflexionar sobre las conductas del ser humano, para describirlas, explicarlas y en otros casos buscar soluciones a sus problemáticas. Dentro de este marco la UACCAAHH se proyecta con las exigencias del siglo XXI con la formación de profesionales altamente capacitados que actúen como ciudadanos responsables y comprometidos con el desarrollo social."

### *2.1.6.1 Misión*

"Es una unidad académica que contribuye a satisfacer las necesidades sociales de formación profesional en las áreas administrativa y humanística, a través de una oferta académica con pensamiento crítico, democrático, solidario y una adecuada articulación de la docencia, investigación y vinculación con la colectividad, que responden a las necesidades sociales, económicas y productivas de la provincia y del país."

### *2.1.6.2 Visión*

"Unidad académica con un alto nivel científico, investigativo, técnico y profundamente humanista, fundamentada en innovaciones curriculares y trabajo inter y multidisciplinario, que se concretan en proyectos investigativos, comunitarios y de prestación de servicios, como aporte al desarrollo local, regional y nacional, con personal académico de excelencia que desarrollen la docencia, investigación y vinculación con la colectividad, con un compromiso social y una infraestructura en correspondencia a su población estudiantil."

#### *2.1.6.3 Ingeniería Comercial*

"La Ingeniería Comercial es una profesión que fomenta las capacidades técnicas y los conocimientos conceptuales de gestión y economía, capaz de formar al ser humano para administrar estratégicamente toda clase de organización local, nacional e internacional de orden público y/o privado, en las áreas de finanzas, mercadotecnia, recursos humanos y operaciones; así como también para gestionar programas de capacitación y emprendimiento de manera que se garantice el cumplimiento de los objetivos de crecimiento, permanencia y rentabilidad socioeconómica, en concordancia con la filosofía organizacional y las condiciones que se presenten en su entorno, con visión de respeto al ser humano y en busca del desarrollo social de la colectividad."

#### *Misión*

La Carrera de Ingeniería Comercial forma profesionales integrales con alto nivel académico, científico y humanístico, para contribuir a la solución de problemas relacionados con la gestión de procesos administrativo – financieros de las organizaciones, de las necesidades del sistema productivo y de la sociedad ecuatoriana.

### *Visión*

La Carrera de Ingeniería Comercial será líder en el diseño, planificación y evaluación organizacional, proyectos de emprendimiento y desarrollo de liderazgo, apoyado en la docencia, investigación y vinculación con la sociedad, con docentes calificados e infraestructura física y tecnológica, basada en la concepción dialéctica del mundo y la práctica de valores como: transparencia, respeto, identidad, libertad, democracia, compromiso social en el sector productivo y económico para contribuir a la transformación de la sociedad.

### **2.2 Metodología de la Investigación**

### *2.2.1 Descripción del Problema*

En el Ecuador existen varias Universidades que cuentan con distintos tipos de software para realizar el procesamiento de datos, obtenidas a través de una Investigación de mercados pero sin embargo en la institución la cual es objeto de estudio (Universidad Técnica de Cotopaxi) no cuenta con dicha tecnología por lo que las capacidades y habilidades existentes en los estudiantes no son explotadas al máximo, limitándolos así en el campo laboral, ya que no están al mismo nivel de conocimiento de quienes aplican tecnologías para realizar investigaciones de mercados.

Existen varios motivos por el cual esta institución no aplica un software específico para el procesamiento de datos, pero las tesistas han llegado a la conclusión que el principal factor para no emplear estas herramientas se evidencia en la falta de asignación presupuestaria para la adquisición de tecnologías de punta que contribuyan al desarrollo de competencias profesionales.

Por consiguiente, esto genera dificultades para el desarrollo correcto de los estudiantes y por ende a la prestación de sus servicios en el ámbito laboral, por lo que la presente investigación pretende aplicar un software en la asignatura de Investigación de Mercados que sirva como medio en el cual tanto el docente como estudiante adquieran conocimientos significativos para el buen desempeño a futuro.

### *2.2.2 Objetivos*

### *2.2.2.1 Objetivo General*

Determinar los requerimientos de los estudiantes y docentes para definir las aplicaciones del software que serán utilizados en el procesamiento de datos de la cátedra de Investigación de Mercados en la Carrera de Ingeniería Comercial de la Universidad Técnica de Cotopaxi.

### *2.2.2.2 Objetivos Específicos*

- Determinar la metodología de investigación a utilizarse en la presente investigación para obtener información confiable y verídica que ayudaran al cumplimiento del objetivo general.
- Elaborar y aplicar los instrumentos de recopilación de datos (Cuestionario y Guía de preguntas) utilizando preguntas cerradas y de selección múltiple, las mismas que deben ser de fácil comprensión para el encuestado a fin de obtener información valedera para el estudio.

 Analizar e interpretar los datos obtenidos en la aplicación de las técnicas de investigación para conocer cuáles han sido las necesidades de los estudiantes y docentes para realizar el procesamiento de datos en una Investigación de Mercados.

### **2.3 Proceso Metodológico de Investigación**

### *2.3.1 Fuentes de la investigación*

Básicamente, se puede diferenciar dos tipos de información, que están a disposición de las investigadoras, estas son:

### *2.3.1.1 Fuente de información primaria*

Son las fuentes que brindan información o datos de primera mano, es decir, información que obtiene directamente el investigador.

En la presente investigación se ha visto la necesidad de utilizar este tipo de fuente ya que aplicaremos la técnica de la encuesta a los estudiantes de octavo y noveno ciclo de la carrera de Ing. Comercial de la Universidad Técnica de Cotopaxi, con la finalidad de obtener información confiable para el desarrollo de la propuesta y la entrevista a los docentes de dicha carrera que imparten la cátedra de Investigación de Mercados (Ing. Marcelo Merino, Ing. Walter Navas e Ing. Cristian Tinajero), a fin de conocer los requerimientos que se presenten para agilizar el procesamiento de datos en una investigación de mercados.

### *2.3.1.2 Fuentes de información secundaria*

Son las fuentes que brindan información que ya ha sido publicada o elaborada por otros autores, estas fuentes incluyen libros, artículos académicos, catálogos, tesis, notas de prensa y materiales electrónicos, las mismas deben ser veraces, confiables y objetivas.

Se recurrirá a este tipo de fuente ya que utilizaremos el internet, artículos académicos y libros, de los cuales se obtendrá información referente a la Investigación de Mercados y sobre la aplicación y uso de programas para el procesamiento de datos utilizados por las universidades y empresas para el procesamiento de datos, dicha información servirá de guía para desarrollar la propuesta.

### *2.3.2 Tipos de Investigación*

En el presente estudio se ha visto la necesidad de utilizar los siguientes tipos de investigación.

#### *2.3.2.1 Investigación Cuanti- cualitativa*

Este tipo de investigación realiza un conjunto de procesos sistemáticos y empíricos que se aplican al estudio de un fenómeno y generan conocimiento tanto cuantitativo como cualitativo, la primera se centra en obtener datos numéricos y la otra identifica las características y cualidades de un determinado hecho o fenómeno.

En la presente investigación se aplicara la investigación cuanti-cualitativa, ya que esta nos proporcionara datos característicos y numéricos que nos permitirán conocer las necesidades y requerimientos de los estudiantes y docentes, en cuanto a la cátedra de investigación de mercados de la Carrera de Ingeniería Comercial de la Universidad Técnica de Cotopaxi.

### *2.3.3 Métodos*

#### *2.3.3.1 Método Deductivo*

Método que parte de fundamentos generales a los particulares, los cuales deben ser válidos, este método será utilizado en nuestra investigación porque nos permitirá realizar un análisis general partiendo de un todo acerca del comportamiento que tiene la aplicación de software para el procesamiento de datos de la cátedra de Investigación de mercados en todo el mundo y así poder emitir un criterio específico, y de acuerdo a este determinar cómo será la aplicación y uso en la Carrera de Ingeniería Comercial de la Universidad Técnica de Cotopaxi.

#### *2.3.3.2 Método Analítico*

El método analítico es aquel método de investigación que consiste en la desmembración de un todo, descomponiéndolo en sus elementos para observarlas causas, la naturaleza y los efectos.

Aplicaremos este método en nuestra investigación, puesto que realizaremos un análisis de las partes relacionadas, es decir los programas que son utilizados para el procesamiento de datos y las incidencias que han tenido las instituciones al aplicar estas tecnologías en el procesamiento de datos en la cátedra de investigación de Mercados, es decir buscaremos información sobre cada una de las variables que nos serán útiles para nuestro propósito.

### *2.3.3.3 Método Sintético*

La síntesis es un proceso de razonamiento que tiende a reconstruir un todo, a partir de los elementos distinguidos por el análisis, este método será utilizado en nuestro trabajo ya que a partir de lo realizado en el método anterior, procederemos a sintetizar las partes antes separadas para realizar un análisis general de todas las

variables que se encontraron dentro del proceso de enseñanza - aprendizaje de las herramientas utilizadas para el procesamiento de datos.

### *2.3.4 Técnicas*

#### *2.3.4.1 La Encuesta*

Es una técnica de recolección de información por medio escrito, mediante el diseño de un cuestionario con preguntas en busca de información específica sobre el procesamiento de datos en la cátedra de investigación de Mercados, y será aplicada a los estudiantes de octavo y noveno ciclo de la carrera de Ingeniería Comercial de la Universidad Técnica de Cotopaxi.

#### *2.3.4.2 La Entrevista*

Es una técnica de recolección de información sobre un tema especificado, que será aplicada a los Docentes que dicten la cátedra de Investigación de Mercados en la Carrera de Ingeniería Comercial de la Universidad Técnica de Cotopaxi.

### *2.3.5 Instrumentos*

En la presente investigación se utilizara como instrumento el cuestionario y la guía de preguntas.

### *2.3.5.1 Cuestionario*

Se utilizará el cuestionario como instrumento para aplicar la técnica de la encuesta. El cuestionario dependerá de la información que se requiera para alcanzar los objetivos planteados para el procesamiento de datos en la Investigación de Mercados (Ver anexo 1).

#### *2.3.5.2 Guía de preguntas*

Se utilizara la guía de preguntas como instrumento de la técnica de la entrevista, que será aplicada a los docentes de la Carrera de Ingeniería Comercial de la Universidad Técnica de Cotopaxi. (Ver anexo 2).

### *2.3.5.3 Ficha Técnica de Encuesta*

La ficha será realizada para dar a conocer los resultados de la encuesta a aplicar, contendrá la información técnica, es decir el instrumento a utilizar, numero de encuestados y encuestadores, nombres de los encuestadores, fecha de la encuesta, lugar, localidad y por último la provincia, dicha ficha servirá para comunicar de una manera rápida como fue realizada las encuestas. (Ver Cuadro 7).

### *2.3.5.4 Ficha Técnica de Entrevista*

La ficha entrevista será realizada con la finalidad de dar a conocer de una manera rápida los resultados de la entrevista, la misma contendrá el instrumento a utilizar, número de entrevistados y entrevistadores, fecha de la entrevista, lugar y localidad de donde fueron realizadas las entrevistas. (Ver Cuadro 15)

### **2.4 Diseño Estadístico**

### *2.4.1 Población*

La población es el conjunto de elementos a los cuales se pretende investigar, referente a un objeto de estudio específico del cual se desea conocer sus características.

En la presente investigación se tomara como población a los estudiantes de octavo (32) y noveno (64) ciclo de la carrera de Ingeniería Comercial de la Universidad Técnica de Cotopaxi que han recibido la cátedra de Investigación de Mercados en su Pensum Académico.

### **CUADRO Nº 6**

ESTUDIANTES DE LA CARRERA DE INGENIERÌA COMERCIAL

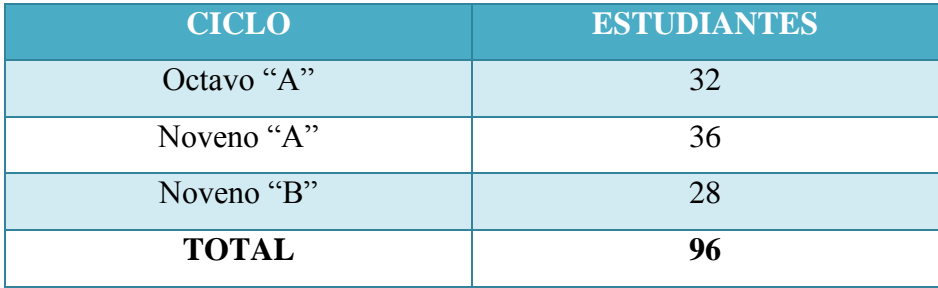

 **Fuente:** Universidad Técnica de Cotopaxi  **Elaborado por:** Grupo de Investigación

### **2.5 Procesamiento de Datos**

Una vez aplicada la técnica de la encuesta se procederá a realizar la tabulación y análisis de datos para lo cual se utilizara el programa estadístico SPSS.

### **CUADRO Nº 7**

FICHA TÉCNICA DE LA INVESTIGACIÓN (ENCUESTA)

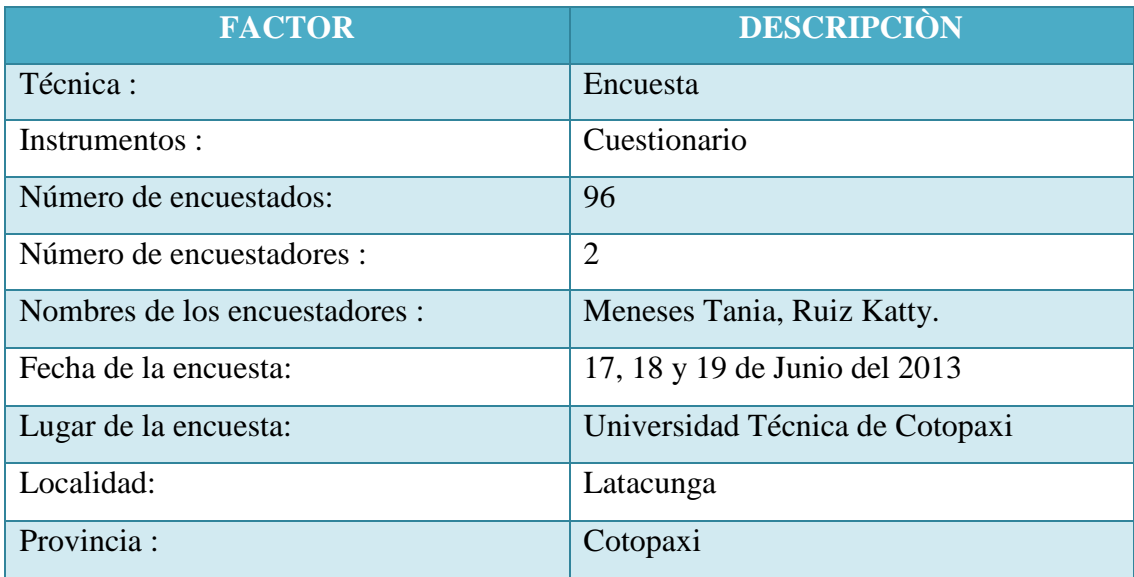

**Fuente:** Investigación de Mercados

**Elaborado por:** Grupo de Investigación

### **2.6 Análisis e Interpretación de Datos**

**1. En el proceso enseñanza-aprendizaje de la cátedra de Investigación de Mercados ¿usted ha utilizado algún software para el procesamiento de datos?**

### **CUADRO N° 8**

### HAN UTILIZADO UN SOFTWARE DE INVESTIGACIÓN DE MERCADOS

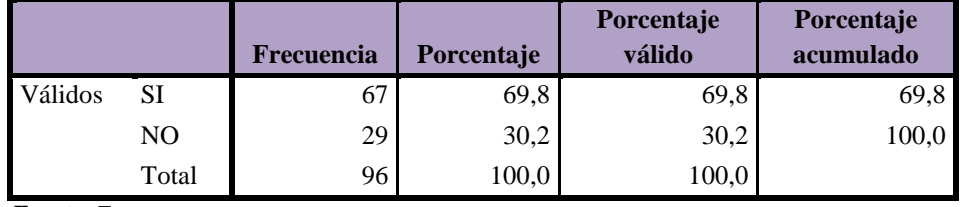

 **Fuente:** Encuesta

 **Elaborado por:** Grupo de Investigación

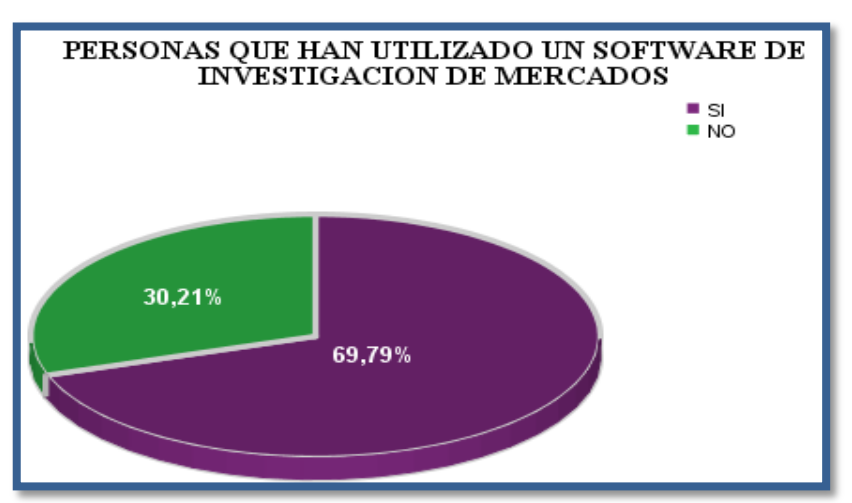

### **GRÁFICO N° 3**

**Fuente:** Encuesta

 **Elaborado por:** Grupo de Investigación

### **Análisis**

Se observa que el 69,79% de los estudiantes encuestados han hecho uso de un software para el procesamiento de datos, mientras que el 30,21% no han incurrido a la utilización de este tipo de herramienta, dando así un resultado favorable ya que existe un alto índice de estudiantes que les gusta trabajar con tecnología.

### **2. ¿Con que frecuencia ha utilizado el software para el procesamiento de Datos?**

### **CUADRO N° 9**

### FRECUENCIA DEL USO DEL SOFTWARE

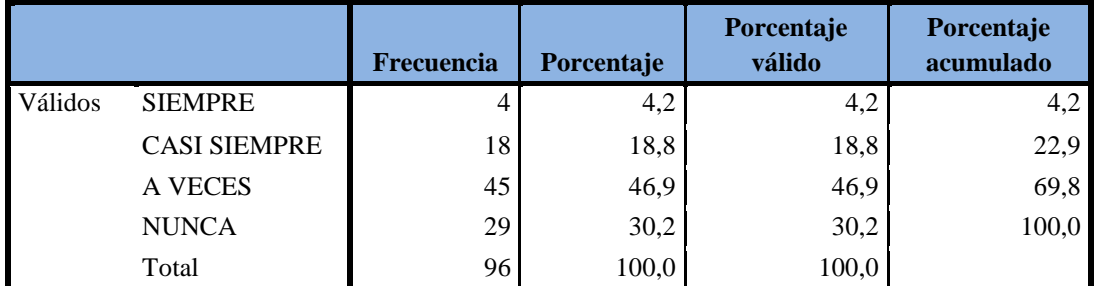

**Fuente:** Encuesta

**Elaborado por:** Grupo de Investigación

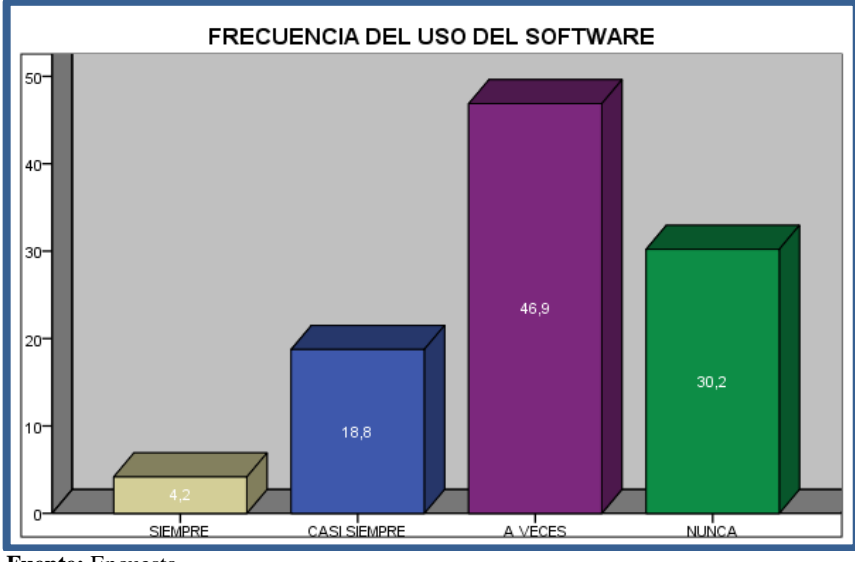

### **GRÁFICO N° 4**

 **Fuente:** Encuesta

 **Elaborado por:** Grupo de Investigación

### **Análisis**

Mediante la encuesta realizada, la frecuencia en la que los estudiantes utilizan un software es la siguiente, siempre con un porcentaje del 4,2%, seguido de casi siempre con el 18,8%, a veces con 46,9% y por ultimo con un porcentaje del 30,2% que nunca han utilizado un software para el procesamiento de datos, dando a notar que el uso que le dan los estudiantes a un software es a veces, es decir únicamente cuando aplican una encuesta para un determinado proyecto.

**3. ¿Cuál de las siguientes técnicas de recopilación de datos es la más utilizada por usted en una investigación de mercados?**

### **CUADRO N° 10**

### TÉCNICAS DE RECOPILACIÓN DE DATOS MAS UTILIZADAS

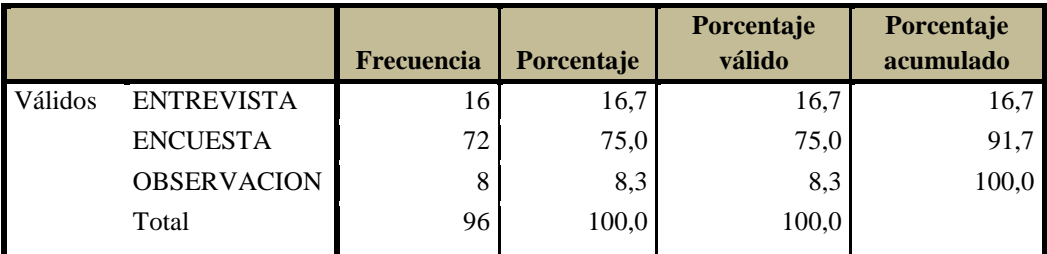

**Fuente:** Encuesta

**Elaborado por:** Grupo de Investigación

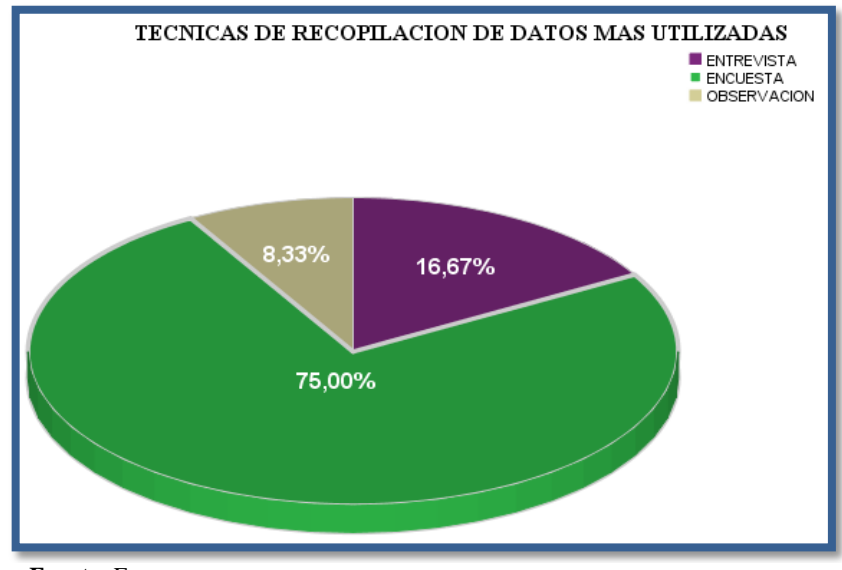

### **GRÁFICO N° 5**

 **Fuente:** Encuesta  **Elaborado por:** Grupo de Investigación

### **Análisis**

La grafica refleja que las técnicas que más utilizan los estudiantes para la recopilación de datos es la encuesta con un 75%, seguida de la entrevista con el 16,67% y por último la menos utilizada es la observación con un 8,33%, entonces cabe mencionar que se deberá poner al alcance del estudiante un software que permita ingresar datos de una encuesta y la misma facilite la obtención de resultados verídicos.

**4. Al momento de realizar una investigación de mercados que es lo que más le beneficiaria.**

### **CUADRO N° 11**

### BENEFICIOS PARA REALIZAR UNA INVESTIGACIÓN DE MERCADOS

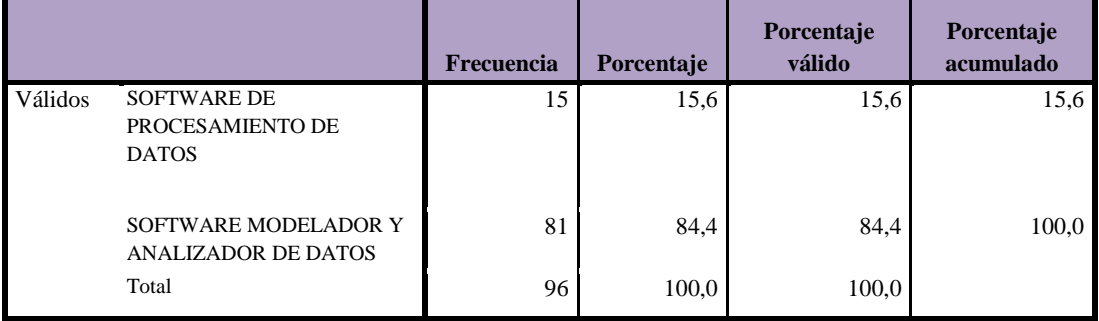

#### **Fuente:** Encuesta

**Elaborado por:** Grupo de Investigación

### **GRÁFICO N° 6**

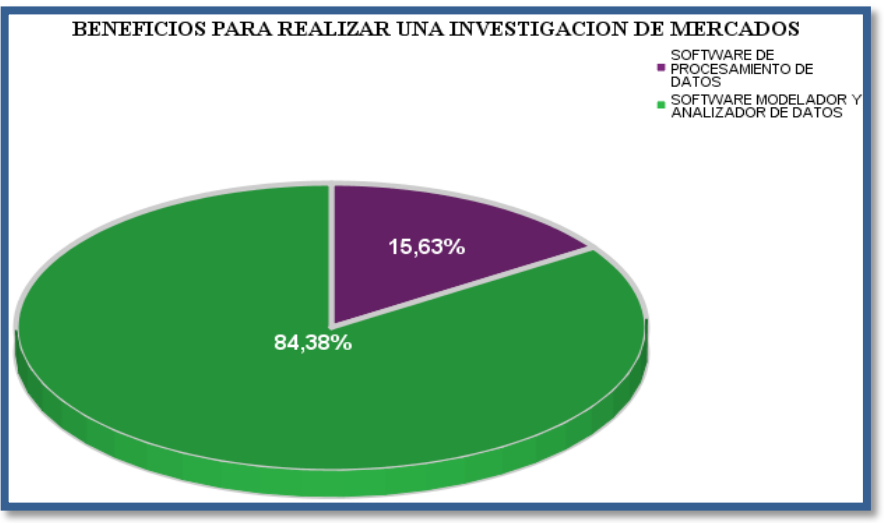

 **Fuente:** Encuesta  **Elaborado por:** Grupo de Investigación

### **Análisis**

Mediante la encuesta realizada a los estudiantes de la carrera de Ing. Comercial, se obtuvieron los siguientes resultados, los mismos respondieron que al momento de realizar una investigación de mercados lo que más les beneficiaria es un software modelador y analizador de datos con un 84,38%, es decir un software más sofisticado y el 15,63% manifestaron que desearían un software únicamente que procesen los datos.

**5. ¿Le gustaría utilizar un software modelador y analizador de datos y que exista un manual del mismo?**

### **CUADRO N° 12**

#### QUE DESEARIAN UTILIZAR EL SOFTWARE Y UN MANUAL

#### MISMO

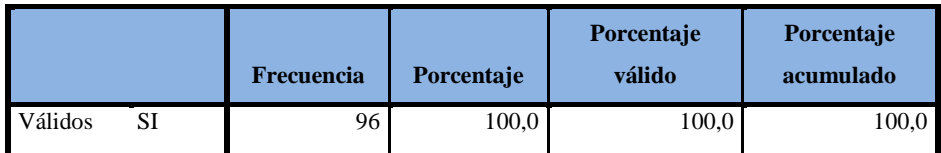

 **Fuente:** Encuesta

 **Elaborado por:** Grupo de Investigación

### **GRÁFICO N° 7**

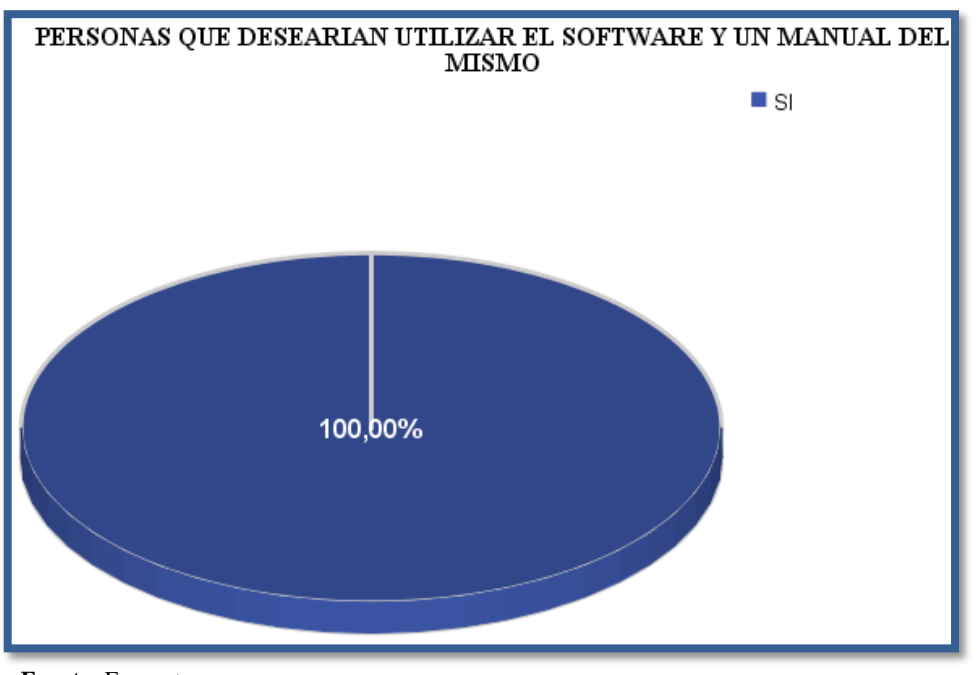

 **Fuente:** Encuesta  **Elaborado por:** Grupo de Investigación

### **Análisis**

Los estudiantes encuestados expresaron en un 100% que les gustaría utilizar un software modelador y analizador de datos y de este a su vez exista un manual para mayor facilidad y comprensión del mismo al momento de ponerlo en práctica.

### **6. ¿Seleccione la característica más importante por la que usted utilizaría el Software modelador y analizador de datos?**

### **CUADRO N° 13**

### CARACTERÍSTICAS DEL SOFTWARE ROTATOR SURVEY

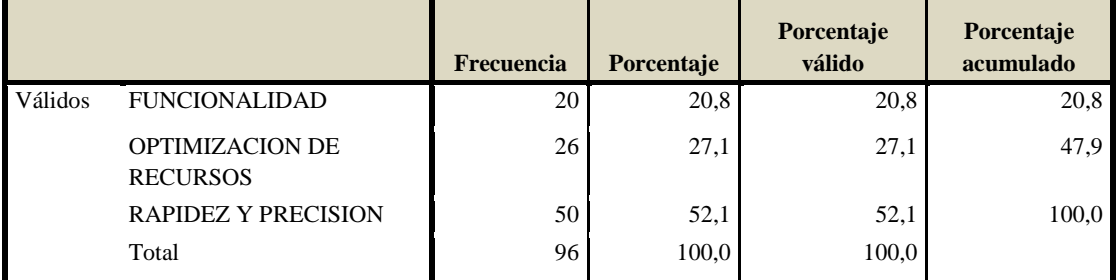

**Fuente:** Encuesta

**Elaborado por:** Grupo de Investigación

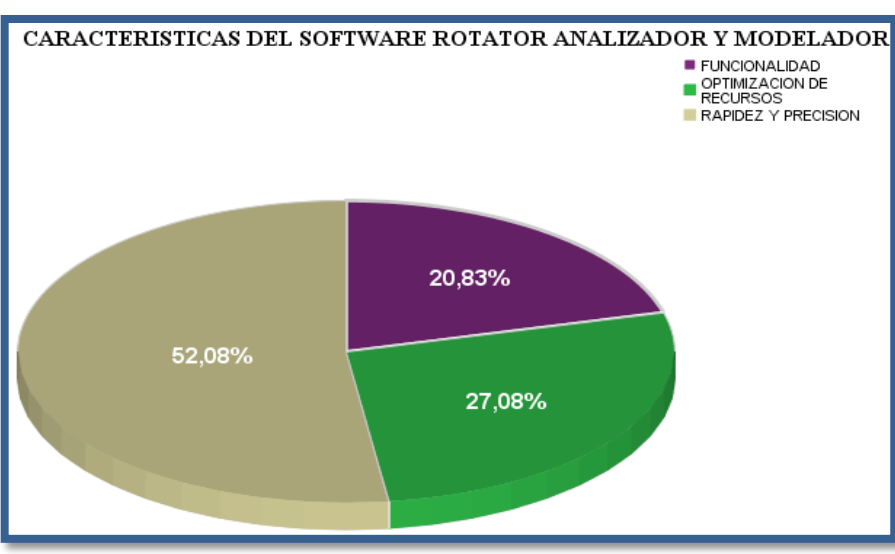

### **GRÁFICO N° 8**

 **Fuente:** Encuesta  **Elaborado por:** Grupo de Investigación

### **Análisis**

Como se observa en la gráfica, los estudiantes utilizarían este tipo de software por su rapidez y precisión con el 52,08%, seguido del 27,08% por la optimización de recursos y por último con un 20,83% por su funcionalidad, por lo que cabe mencionar que los estudiantes lo que más buscan al utilizar un software es la rapidez y precisión que este arroje para mayor confiabilidad de la información obtenida.

### **7. ¿Cómo consideraría la aplicación de un software para modelar y analizar los datos en una Investigación de Mercados?**

### **CUADRO N° 14**

### IMPORTANCIA DE LA APLICACIÓN DEL SOFTWARE EN I.M.

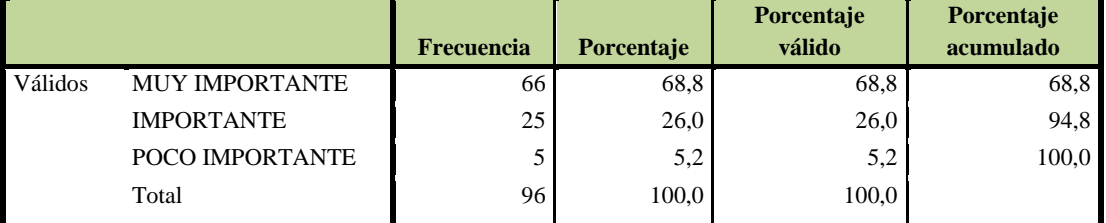

**Fuente:** Encuesta

**Elaborado por:** Grupo de Investigación

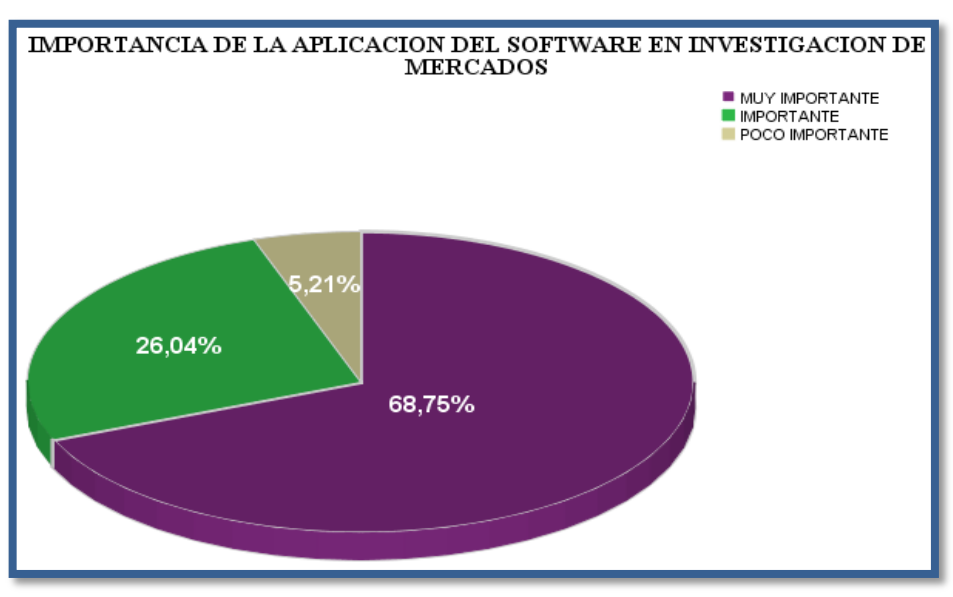

### **GRÁFICO N° 9**

 **Fuente:** Encuesta  **Elaborado por:** Grupo de Investigación

### **Análisis**

La siguiente grafica refleja el grado de importancia que los estudiantes le han dado a la aplicación de un software para modelar y analizar los datos en una Investigación de Mercados, con un 68,75% han mencionado que es muy importante, seguido del 26,04% como importante y por ultimo como poco importante con un 5,21%, es decir que los estudiantes ven al software como una oportunidad para incrementar sus conocimientos.

### **CUADRO Nº 15**

## FICHA TÈCNICA DE INVESTIGACIÓN (ENTREVISTA)

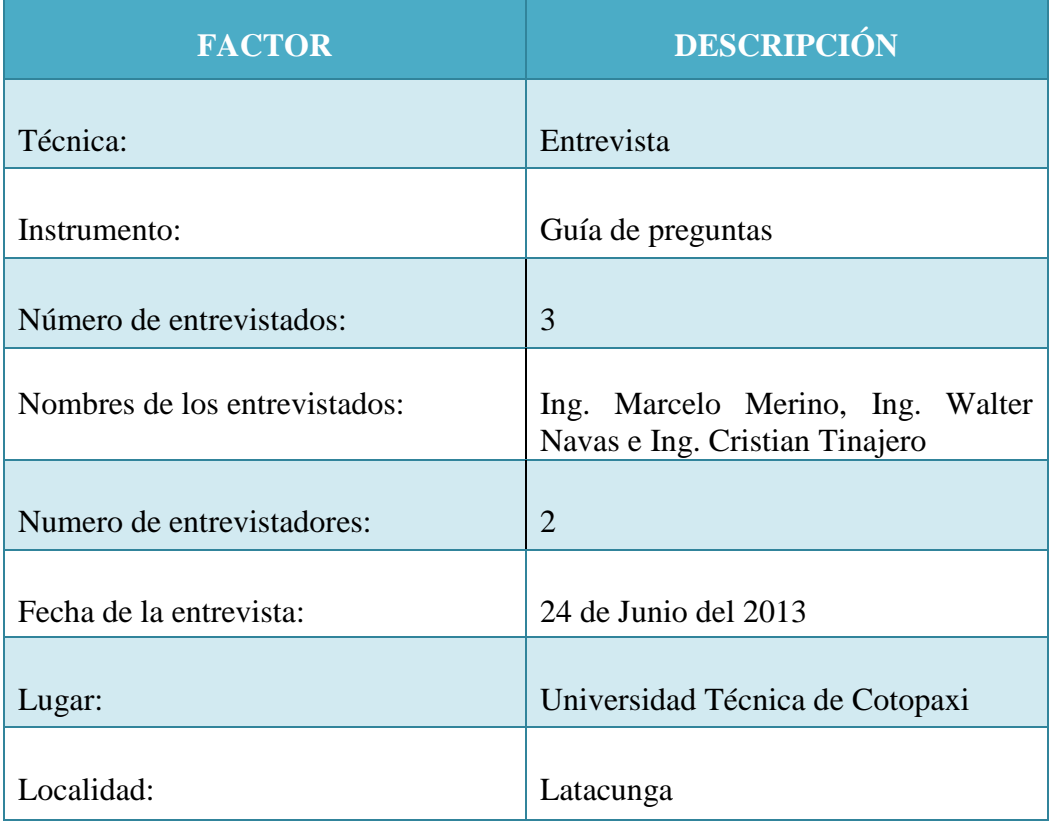

**Fuente:** Investigación de Mercados **Elaborado por**: Grupo de Investigación

### **CUADRO Nº 16**

### FICHA RESUMEN DE LA ENTREVISTA

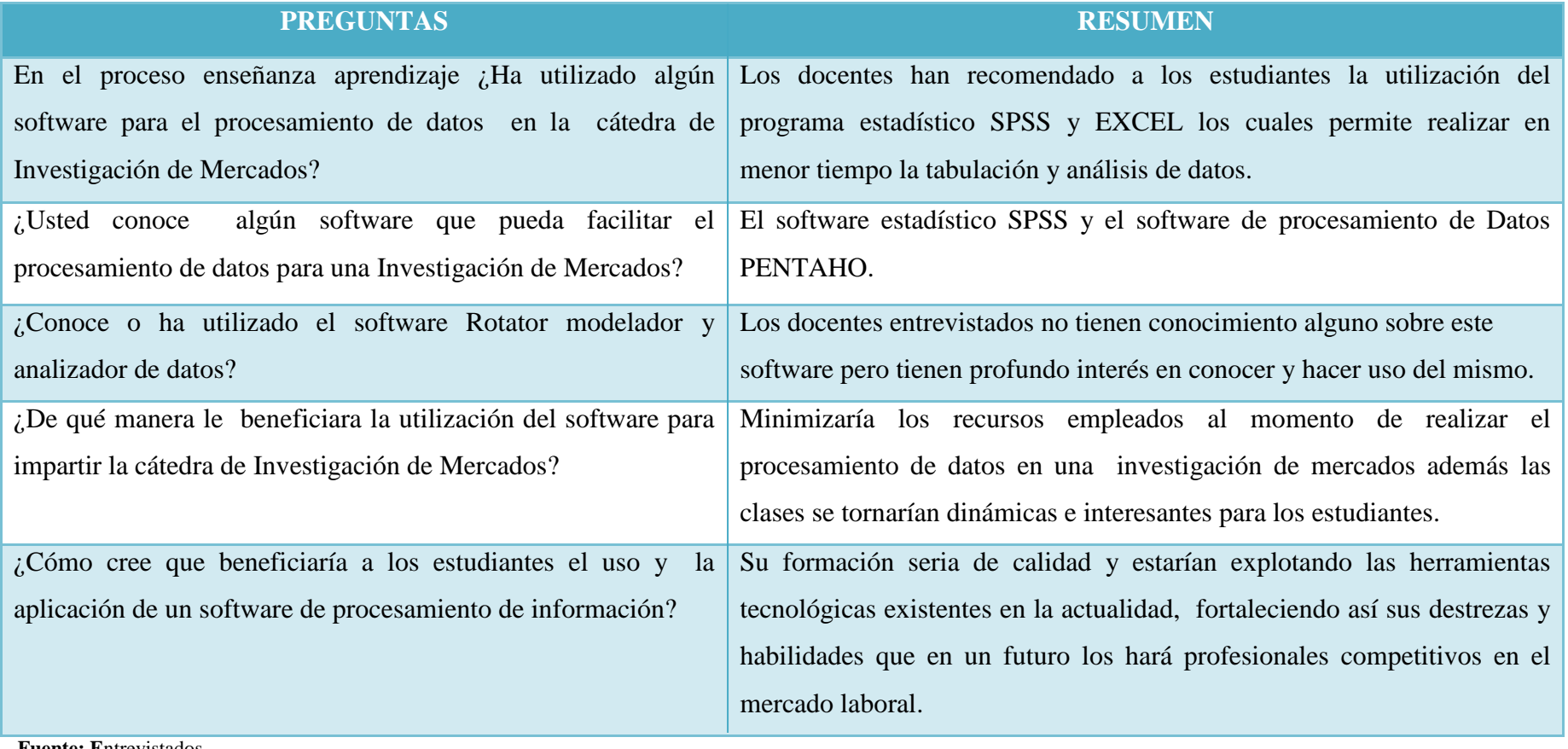

**Fuente: E**ntrevistados **Elaborado por:** Grupo de Investigación

### **CONCLUSIONES**

- En la metodología de la investigación se utilizó información primaria y secundaria, así como también los métodos deductivo, analítico y sintético, y para la recolección de datos se empleó la técnica de la encuesta y la entrevista. Además se determinó que la población objeto de estudio son 96 estudiantes de la carrera de Ing. Comercial.
- Se diseñó el cuestionario con instrucciones de fácil comprensión, con preguntas secuenciales cerradas y de selección múltiple, las mismas que fueron aplicadas a los estudiantes de octavo y noveno ciclo de la carrera de carrera de Ing. Comercial, quienes habían recibido la cátedra de investigación de mercados.
- Un 70% de los estudiantes que han recibido la cátedra de Investigación de Mercados han utilizado un Software de procesamiento de datos, mientras que un 30% no lo han hecho; de los estudiantes que si utilizaron un software un alto porcentaje señalo que lo hacían a veces, lo que demuestra que es necesario un Software de Procesamiento de datos que facilite la Investigación de mercados y sea usado frecuentemente en el proceso enseñanza aprendizaje.
- La técnica más utilizada por los estudiantes para recopilar datos en una Investigación de Mercados es la encuesta, por lo que un alto número de estudiantes desearían hacer uso de un Software que facilite el modelado del cuestionario y realice el procesamiento y análisis de datos rápidamente.
- Los estudiantes que han recibido la cátedra de investigación de mercados están totalmente de acuerdo en utilizar un software modelador y analizador de datos ROTATOR SURVEY junto a un manual que sirva de guía para la aplicación, además mencionaron que la característica más importante que desean del software es la rapidez y precisión; por lo que se considera que la

aplicación del software sería muy importante para el proceso enseñanza de la cátedra ayudándoles a ser más eficiente durante el desarrollo de una Investigación de Mercados.

- Los docentes entrevistados si han hecho uso de herramientas tecnológicas para impartir la cátedra de Investigación de Mercados, específicamente han recomendado a los estudiantes el uso de estos al momento del procesamiento de datos al aplicar una encuesta, los software utilizados por los docentes ha sido el software estadístico SPSS y el programa PENTAHO, mediante las cuales se obtiene resultados favorables.
- La utilización de software en la asignatura beneficiaria de una manera favorable tanto a docentes como estudiantes porque las clases impartidas en el aula se tornarían más interesantes, además los estudiantes serían los más favorecidos al hacer uso de estas herramientas puesto que en la actualidad existe demasiada competencia profesional y el mejor preparado con conocimientos actuales podrá ser competitivo en el ámbito laboral.
- Los docentes quienes fueron participes de la entrevista no tienen ningún conocimiento sobre el software Rotator Survey pero sin embargo manifestaron que les interesaría utilizar una nueva herramienta, permitiendo de esta manera que el grupo de investigación ponga en marcha el desarrollo de la propuesta.

# **CAPÍTULO III**

### **DESARROLLO DE LA PROPUESTA**

**3.1 Diseño de un manual de funcionamiento del software Rotator Survey y aplicación de un caso práctico que sirva de guía tanto al docente como al estudiante en el proceso de modelado y análisis de datos de una Investigación de mercados**

### *3.1.1 Objetivo General*

Diseñar un manual de funcionamiento del software Rotator Survey y aplicación de un caso práctico que sirva de guía tanto al docente como al estudiante en el proceso de modelado y análisis de datos de una Investigación de mercados.

### *3.1.2 Objetivos Específicos*

- Investigar a cerca del uso y manejo del software ROTATOR SURVEY para elegir las aplicaciones que cumplan con los requerimientos de los estudiantes y docentes.
- Determinar los procesos de las aplicaciones del software Rotator Survey a fin de desarrollar un manual de procesamiento de datos.

 Aplicar un caso práctico de una empresa ficticia, utilizando el software Rotator Survey con la finalidad para demostrar su funcionalidad en cuanto al procesamiento de datos.

### *3.1.3 Justificación*

La investigación de mercado es una poderosa herramienta que aporta respuestas sobre los problemas que están ocurriendo en el mercado, desempeñando un papel esencial en la esfera del comercio exterior, pues constituye la base sobre la cual una empresa puede establecer estrategias adecuadas y tomar decisiones correctas.

Hoy en día la educación debe estar en un alto nivel, capaz de formar profesionales que puedan desempeñarse eficientemente en un mundo globalizado, en el cual las empresas requieren de personal apto y calificado para llegar al éxito; es por ello que en la Universidad Técnica de Cotopaxi en la carrera de Ingeniería Comercial, se ha visto la necesidad de implantar el software Rotator Survey y desarrollar un manual para el procesamiento de datos que contribuya al proceso de enseñanza aprendizaje en la cátedra de investigación de mercados.

El software posee varias aplicaciones: Modelador de datos, su funcionalidad es diseñar el cuestionario de una manera inteligente; Carga de datos manuales, se utiliza para ingresar los datos obtenidos de la aplicación de las encuestas; y analizar de datos, que es el complemento del modelador y ayuda a analizar los datos rotando o cruzando las variables, dependiendo de las necesidades del investigador. Además es amigable para el usuario ya que indica paso a paso su funcionalidad haciendo que el investigador agilite el proceso y obtenga información confiable en una investigación de mercados.

Para la implementación del software y elaboración del manual se contó con el apoyo de autoridades y docentes de la carrera de Ingeniería Comercial quienes brindaron la apertura necesaria para la implementación de esta tecnología porque consideraron que la aplicación de esta herramienta es beneficiosa para la carrera, puesto que se formaran profesionales de alto nivel.

Rotator Survey permitirá a los estudiantes realizar estudios de mercado optimizando recursos y agregándoles valor, ya que les permitirá modelar, ingresar y analizar los datos de una forma innovadora, arrojando tablas y graficas en tres dimensiones, es decir se podrán rotar diversas variables a fin de que el investigador pueda analizar causas y efectos para la solución del problema, contribuyendo con esto a la acertada toma de decisiones. Además contribuirá con el desarrollo de la docencia, pues la cátedra impartida por los docentes será más dinámica y aplicativa, dejando atrás las clases tradicionales en las cuales el estudiante perdía el gusto por la cátedra.

Este software permitirá al estudiante realizar estudios para apoyar sus tareas, tesis o trabajos de grado por lo que su uso proporcionara grandes ventajas y facilidad al momento de realizar una Investigación de Mercados.

### **3.2 Manual de funcionamiento del software Rotator Survey**

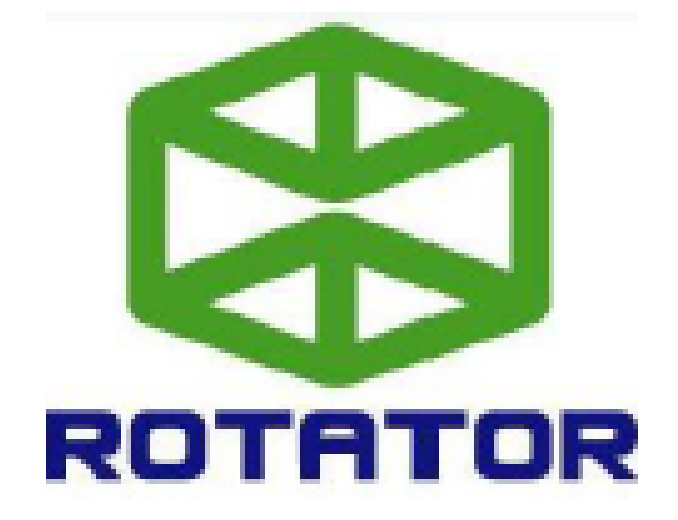

# **MANUAL DE FUNCIONAMIENTO DEL**

# **SOFTWARE ROTATOR SURVEY**

# ÍNDICE DEL MANUAL

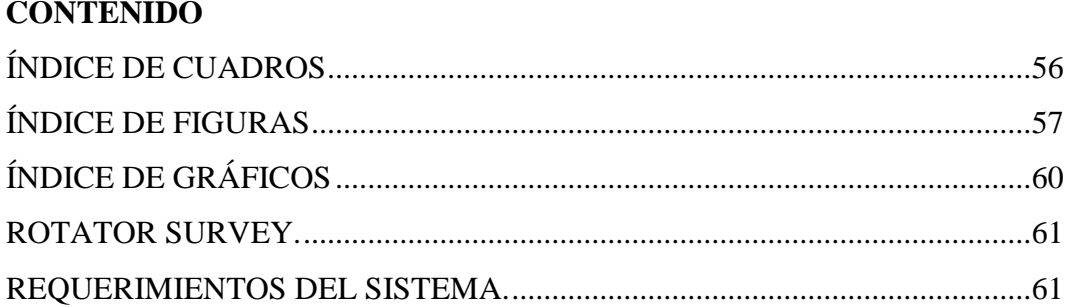

### 1 DESCARGA E INSTALACIÓN

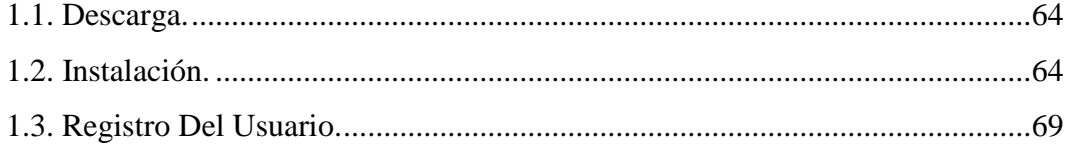

### 2 APLICACIÓN

### 2.1. MODELADOR DE ESTUDIO

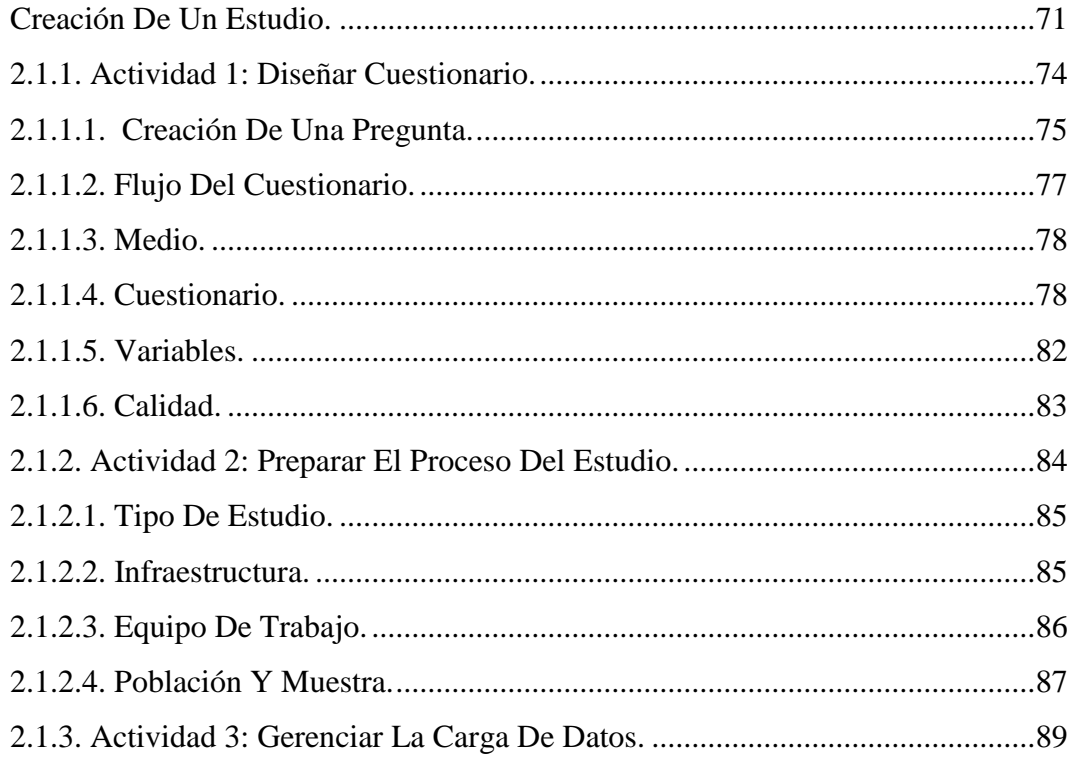

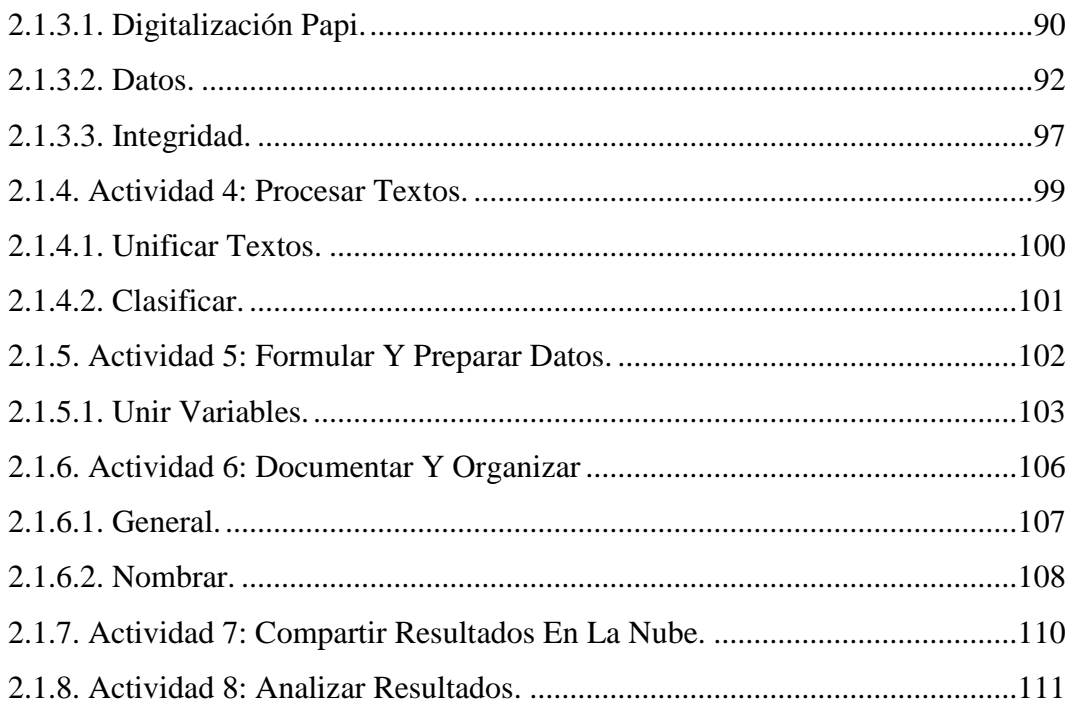

### 2.2. ANALIZADOR DE ESTUDIO

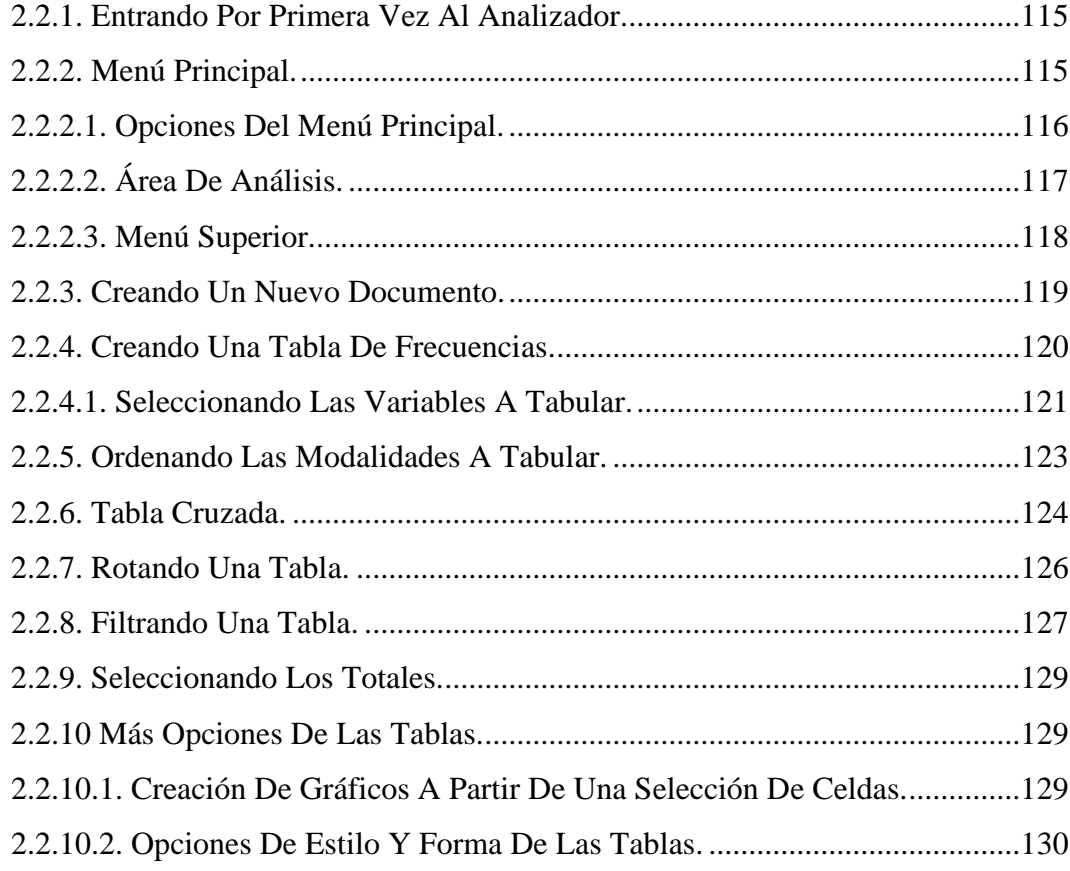

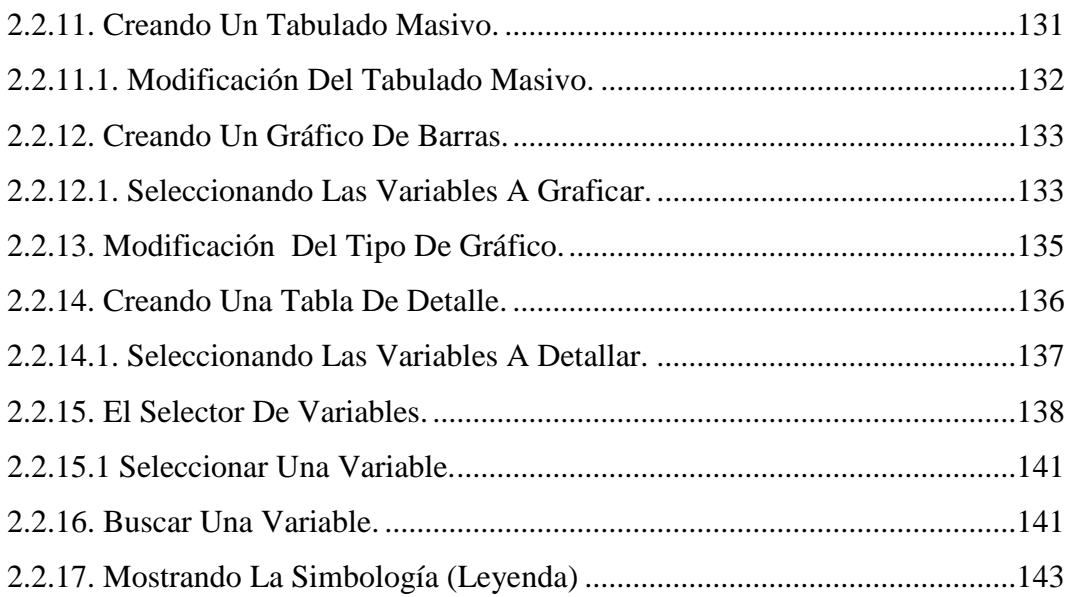

### **[3 RESULTADOS](#page-160-0)**

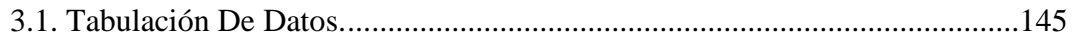
## **ÍNDICE DE CUADROS**

### **Pág. N°**

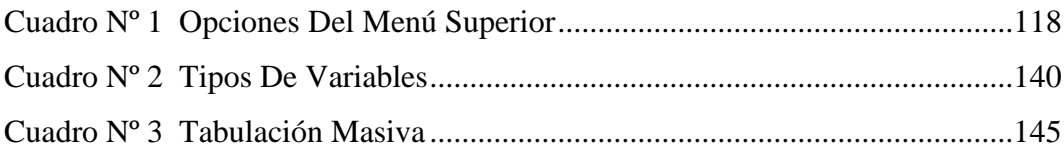

## **ÍNDICE DE FIGURAS**

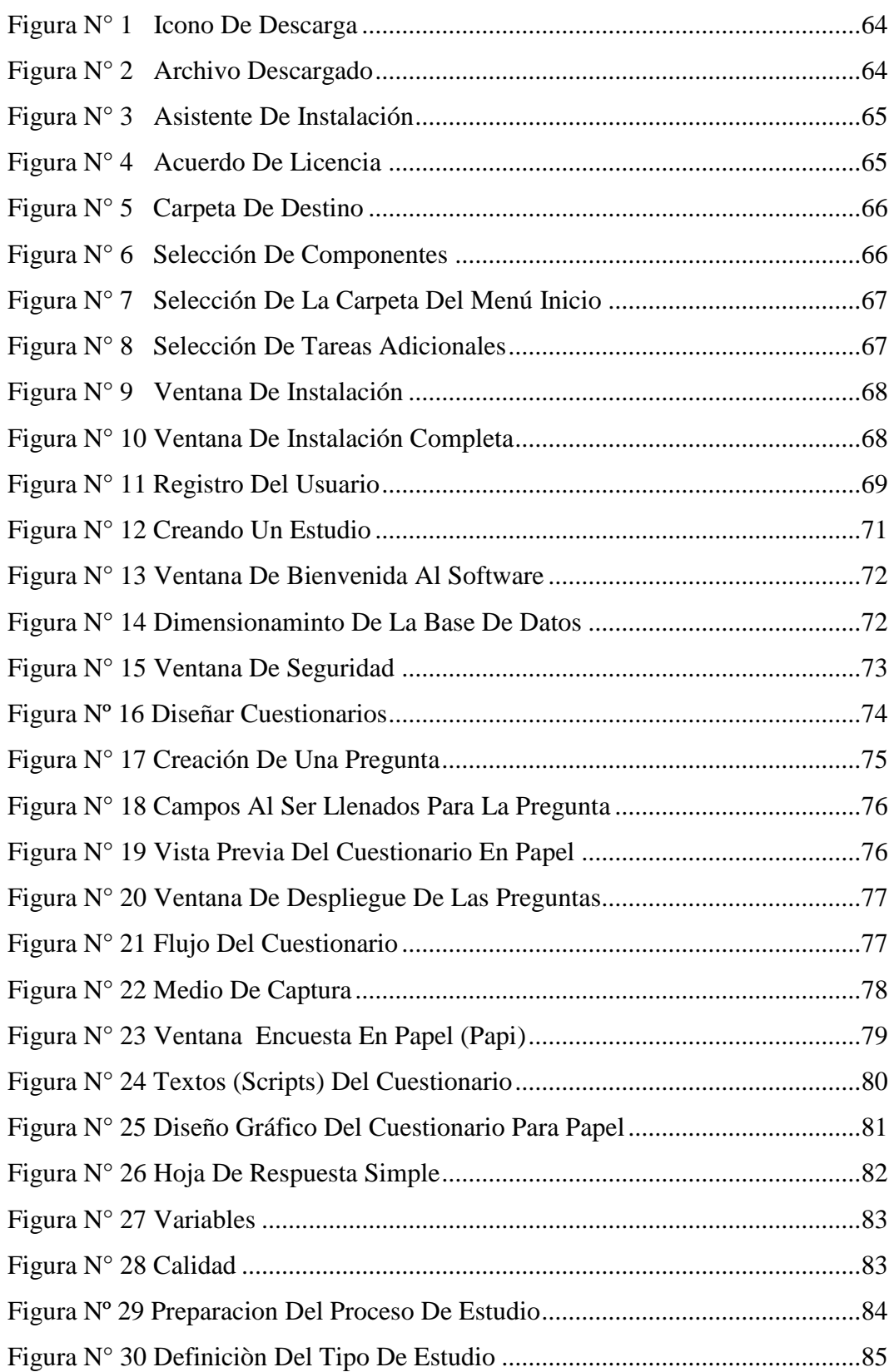

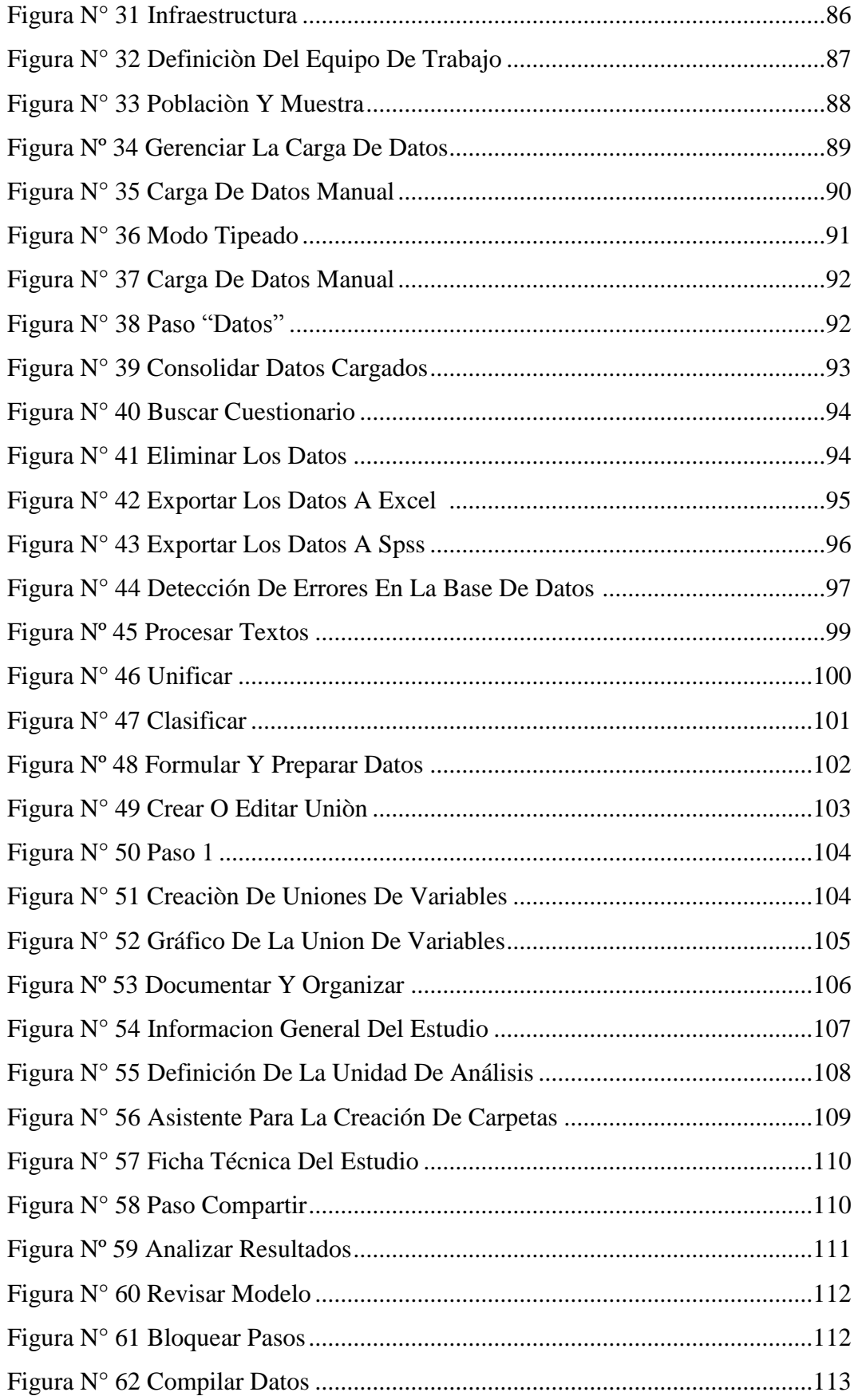

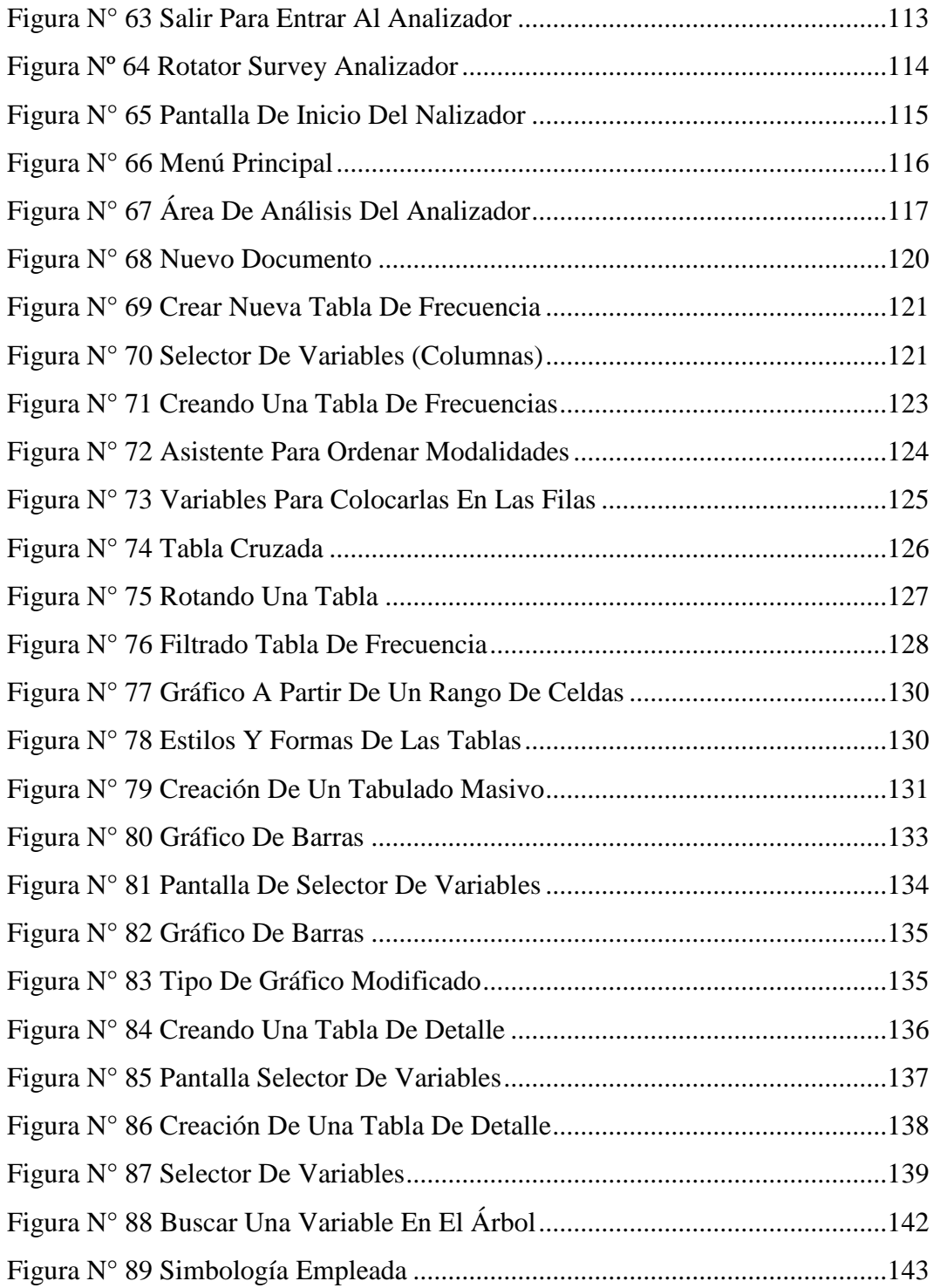

# **ÍNDICE DE GRÁFICOS**

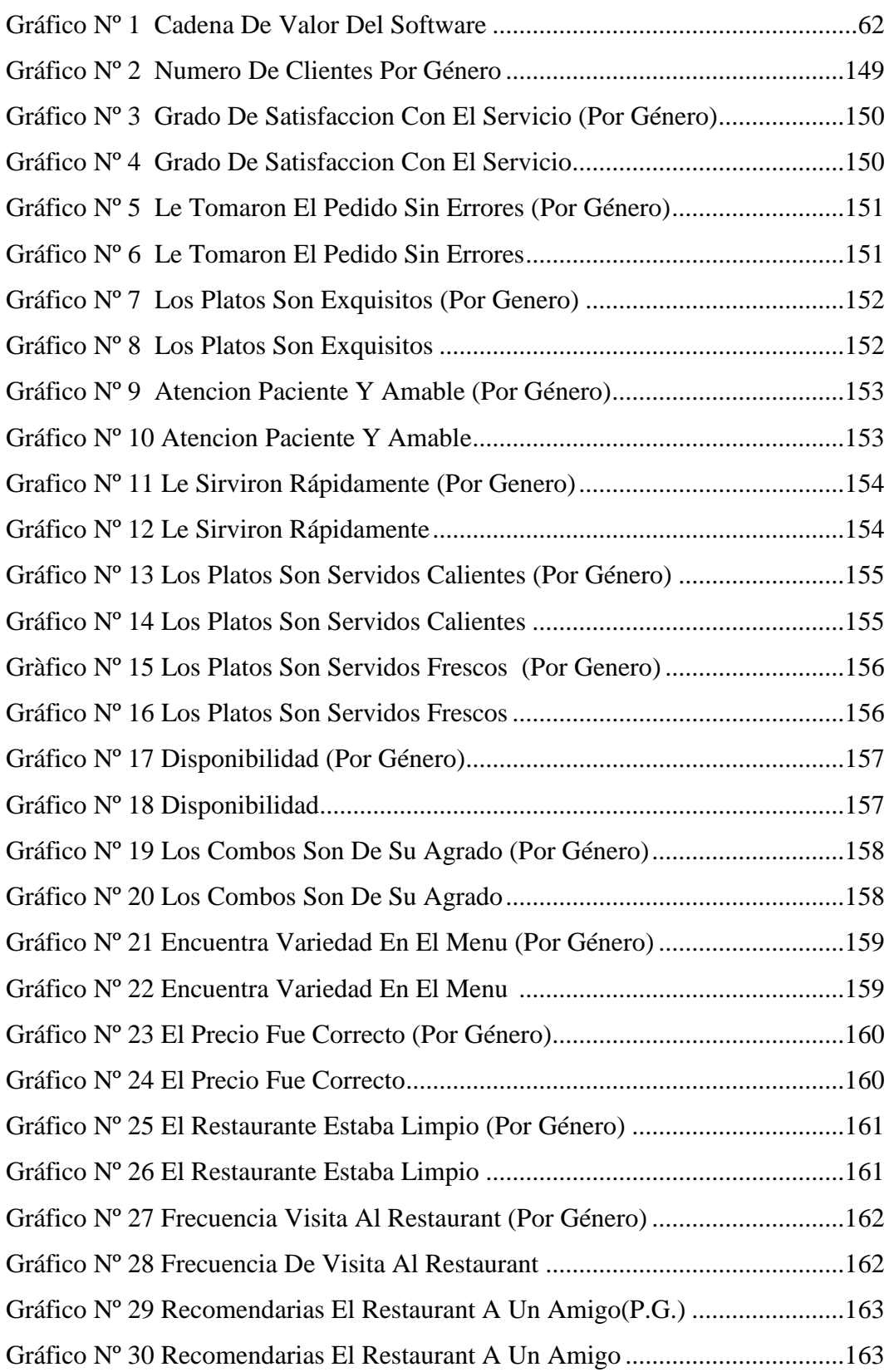

### **ROTATOR SURVEY.**

Rotator Survey es rápido, potente e intuitivo, permitiendo el diseño de cuestionarios sofisticados con salidas a SPSS, Microsoft Excel, Word y Power Point, de forma muy sencilla y amigable.

### **REQUERIMIENTOS DEL SISTEMA.**

La creación y procesamiento de un Estudio o modelaje se realiza de forma local, en un PC o laptop con las siguientes características mínimas:

- Procesador Intel P5 2.0 GHz o mayor, o su equivalente AMD 2000 o superior 2 GB de RAM o mayor.
- 100 MB de espacio en disco duro libre para instalar la aplicación y espacio adicional para los modelos a generar. (Un modelo típico completamente cargado podría requerir unos 200 MB).
- Conexión a la Internet (no obligatorio).
- Monitor de 17'' o mayor (obligatorio).
- Impresora para imprimir cuestionarios en papel, de ser necesario.
- Teclado y ratón.

## **GRÁFICO Nº 1**

CADENA DE VALOR DEL SOFTWARE

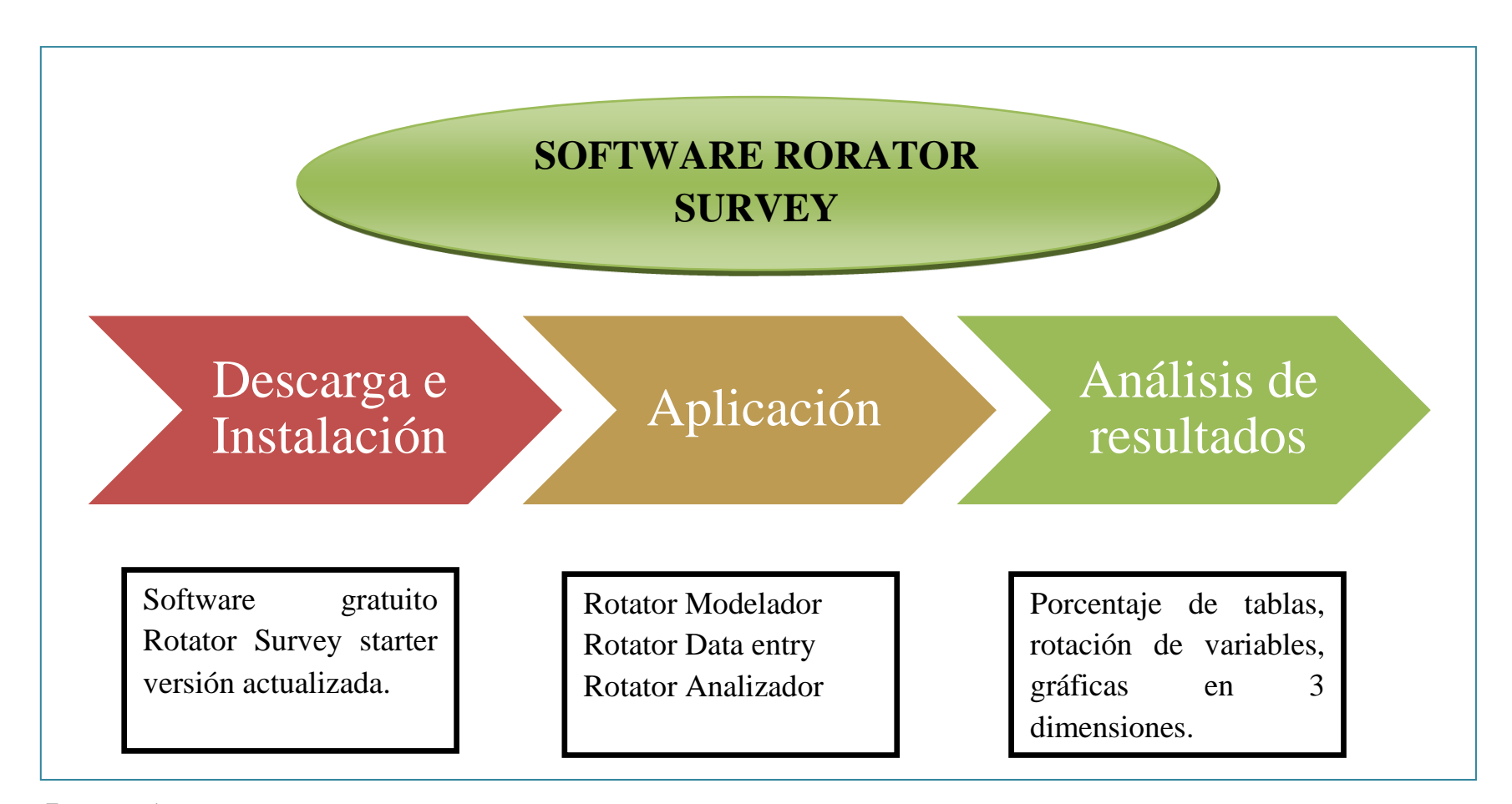

<span id="page-78-1"></span><span id="page-78-0"></span>**Fuente**: Propia **Elaborado por**: Grupo de Investigación

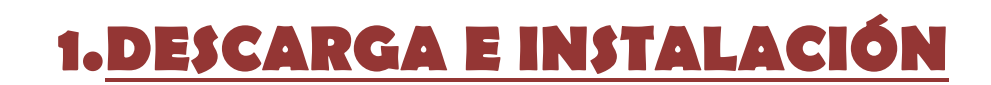

## **1 DESCARGA E INSTALACIÓN**

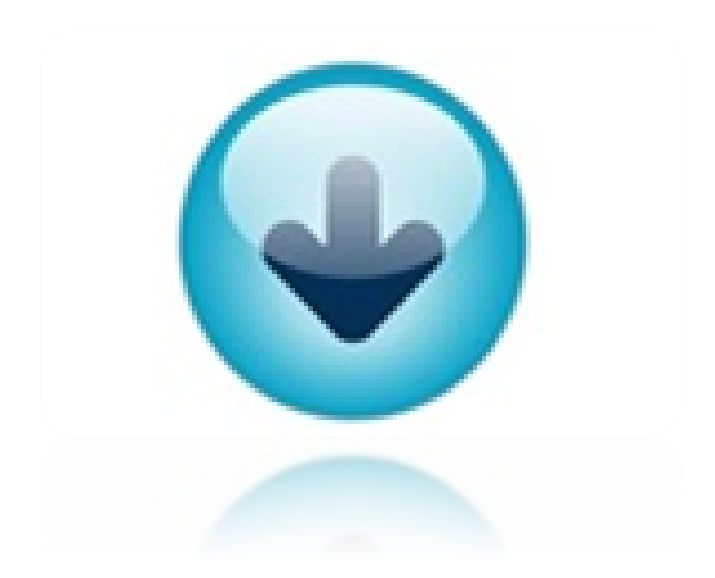

### **1.1. DESCARGA.**

<span id="page-80-0"></span>1.- Haga clic sobre el botón mostrado para descargar archivo ''setup\_rotator.exe''.

#### **FIGURA N° 1**

<span id="page-80-1"></span>ICONO DE DESCARGA

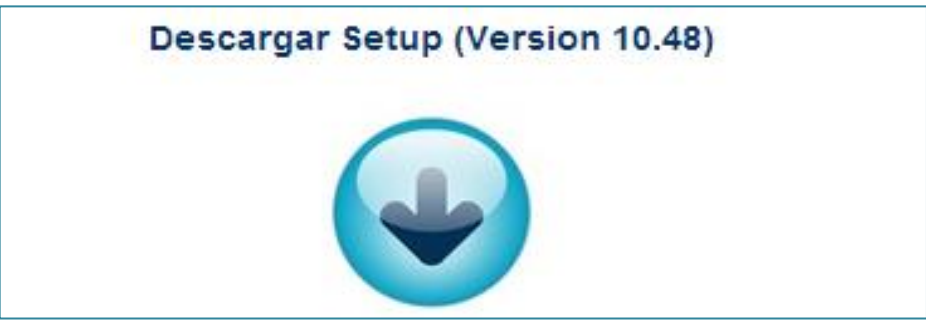

 **Fuente:** http://www.rotatorsurvey.com/descargar.html  **Elaborado por:** Grupo de Investigación

## **1.2. INSTALACIÓN.**

<span id="page-80-2"></span>2.- Clic sobre el archivo descargado y seleccione Ejecutar como Administrador.

### **FIGURA N° 2**

#### <span id="page-80-3"></span>ARCHIVO DESCARGADO

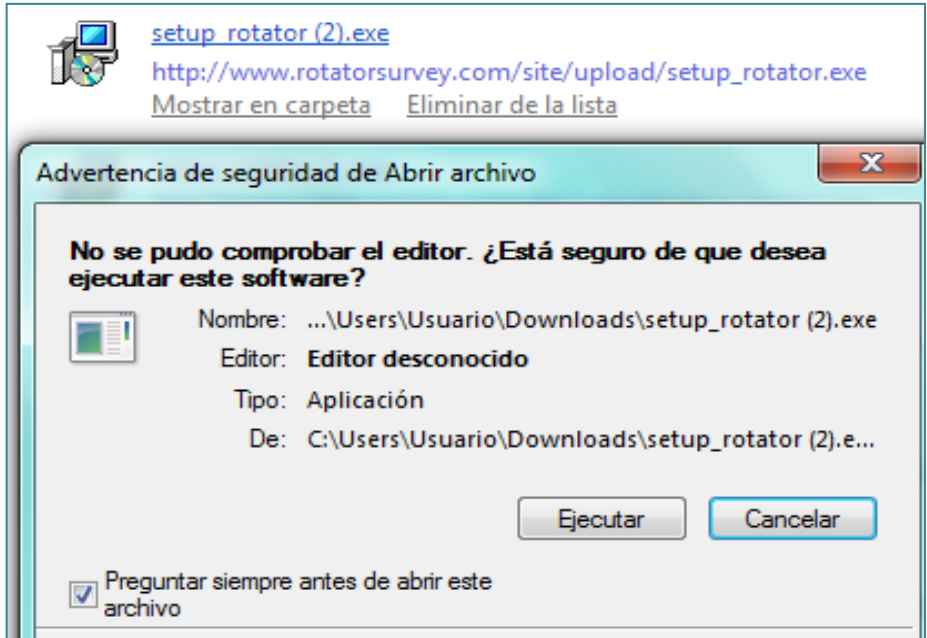

 **Elaborado por:** Grupo de Investigación

3.- Clic en siguiente para continuar con la instalación.

#### **FIGURA N° 3**

#### ASISTENTE DE INSTALACIÓN

<span id="page-81-1"></span><span id="page-81-0"></span>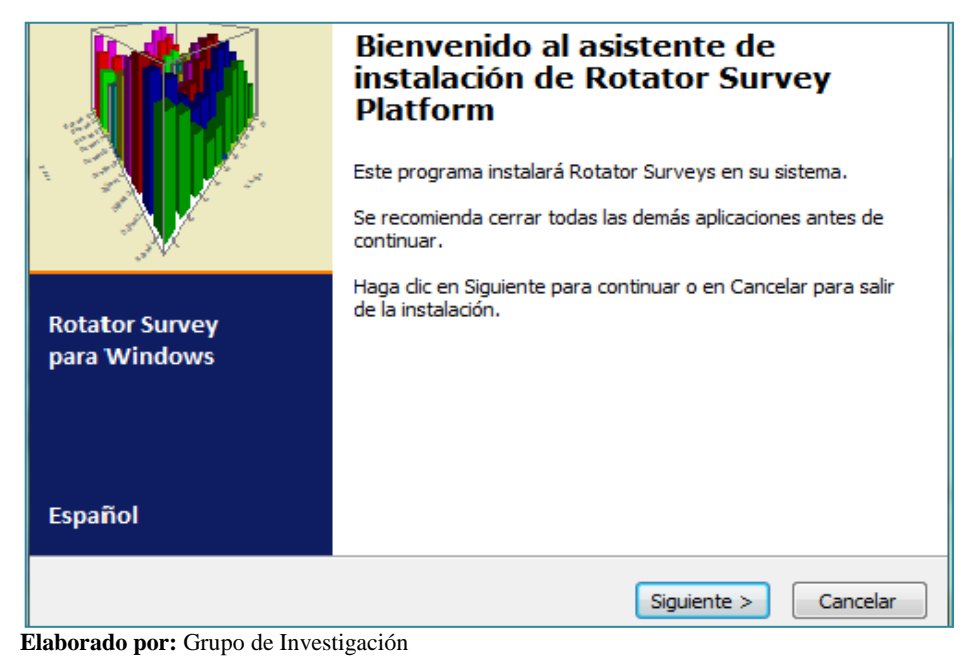

<span id="page-81-2"></span>4.- Aceptar el acuerdo de licencia.

#### **FIGURA N**° **4**

#### <span id="page-81-3"></span>ACUERDO DE LICENCIA

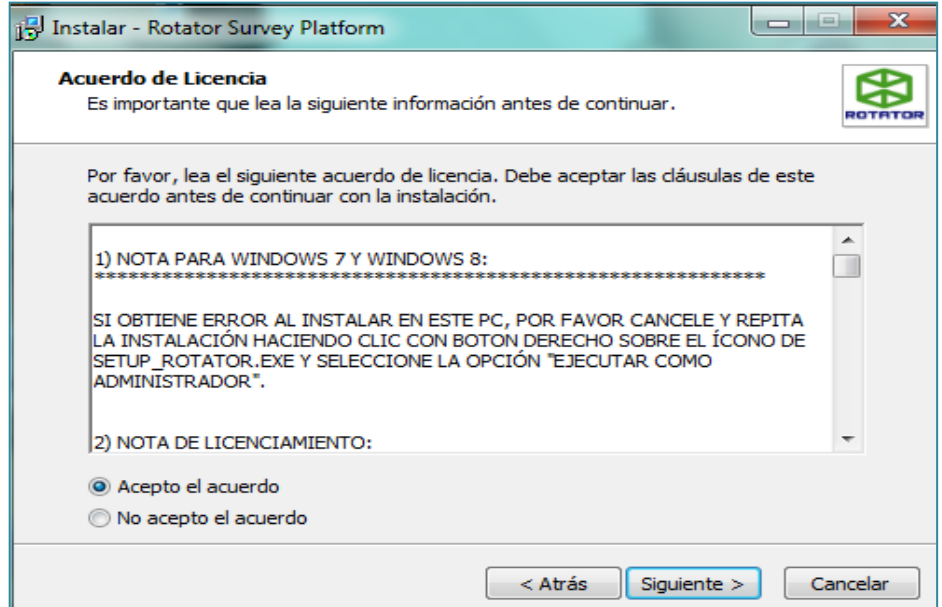

 **Elaborado por:** Grupo de Investigación

<span id="page-82-0"></span>5.- Seleccionar la carpeta des destino y los componentes de software.

### **FIGURA N° 5**

### <span id="page-82-1"></span>CARPETA DE DESTINO

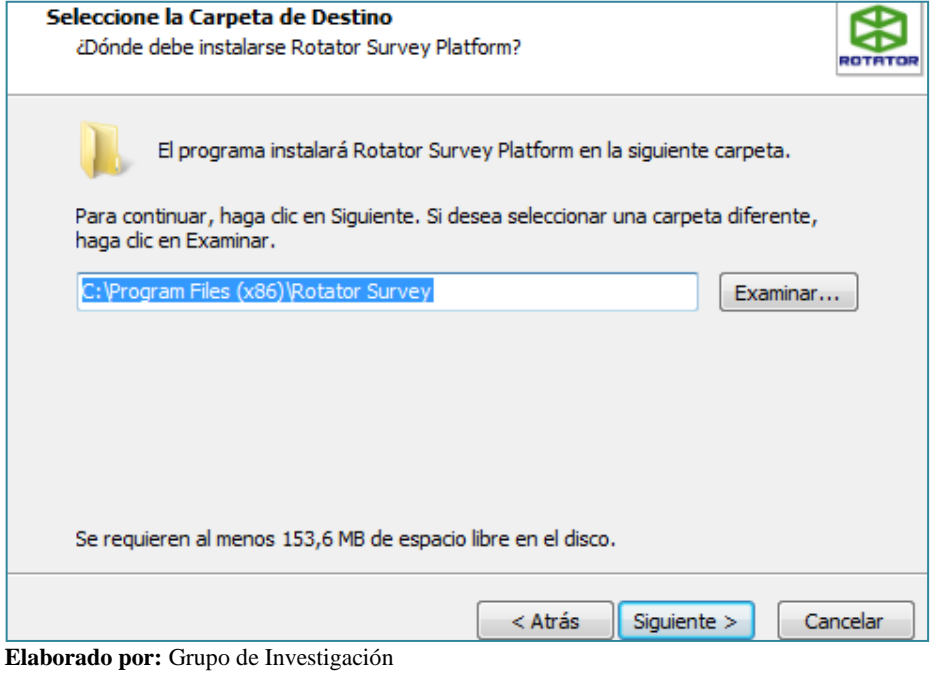

### **FIGURA N° 6**

### <span id="page-82-3"></span>SELECCIÓN DE COMPONENTES

<span id="page-82-2"></span>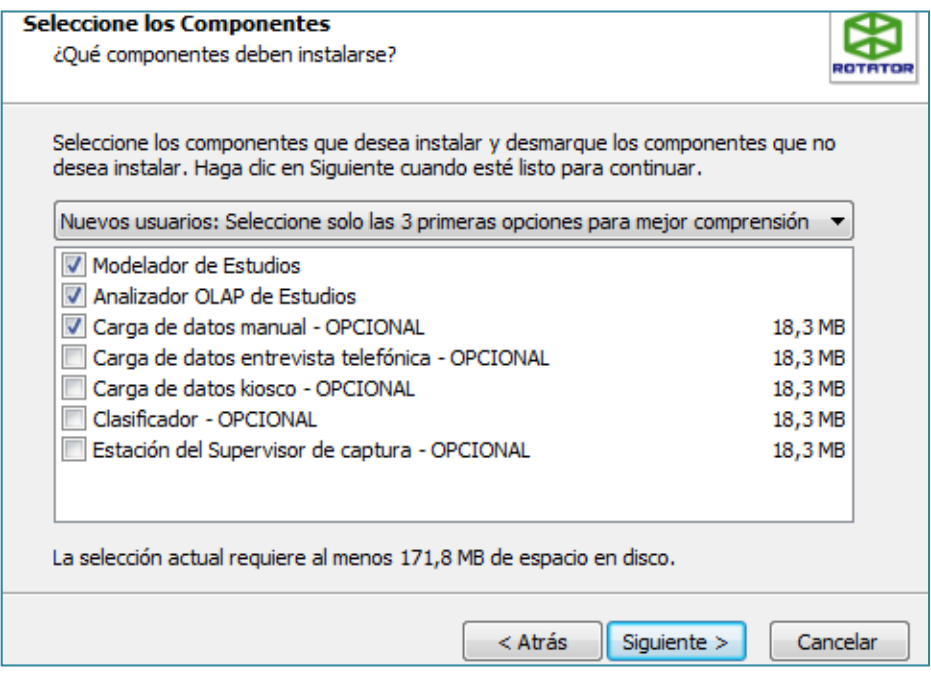

 **Elaborado por:** Grupo de Investigación

<span id="page-83-0"></span>6.- Seleccionar la carpeta de menú inicio y las tareas adicionales.

### **FIGURA N**° **7**

### <span id="page-83-1"></span>SELECCIÓN DE LA CARPETA DEL MENÚ INICIO

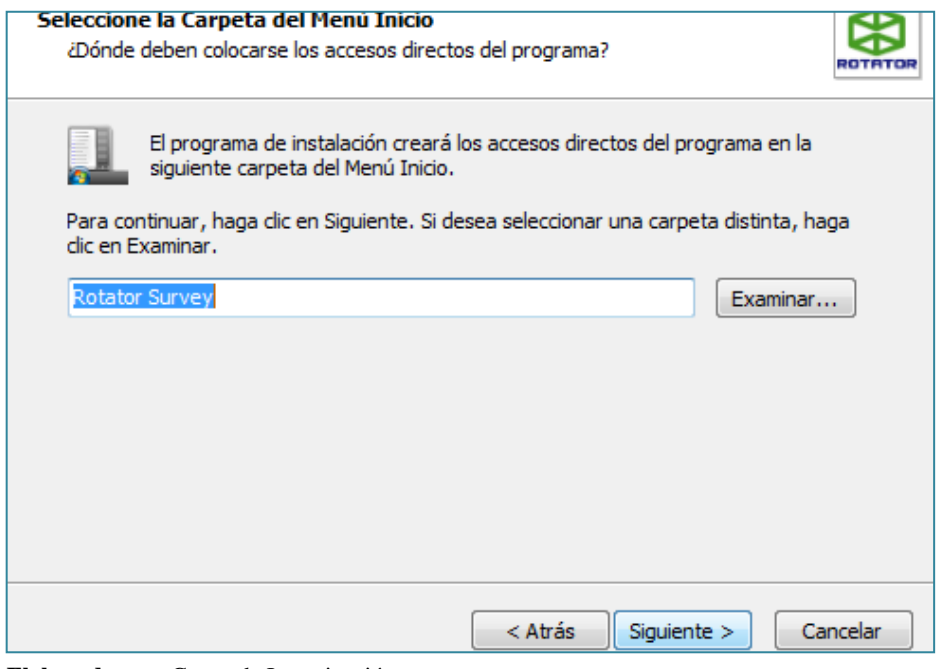

<span id="page-83-2"></span> **Elaborado por:** Grupo de Investigación

### **FIGURA N**° **8**

### <span id="page-83-3"></span>SELECCIÓN DE TAREAS ADICIONALES

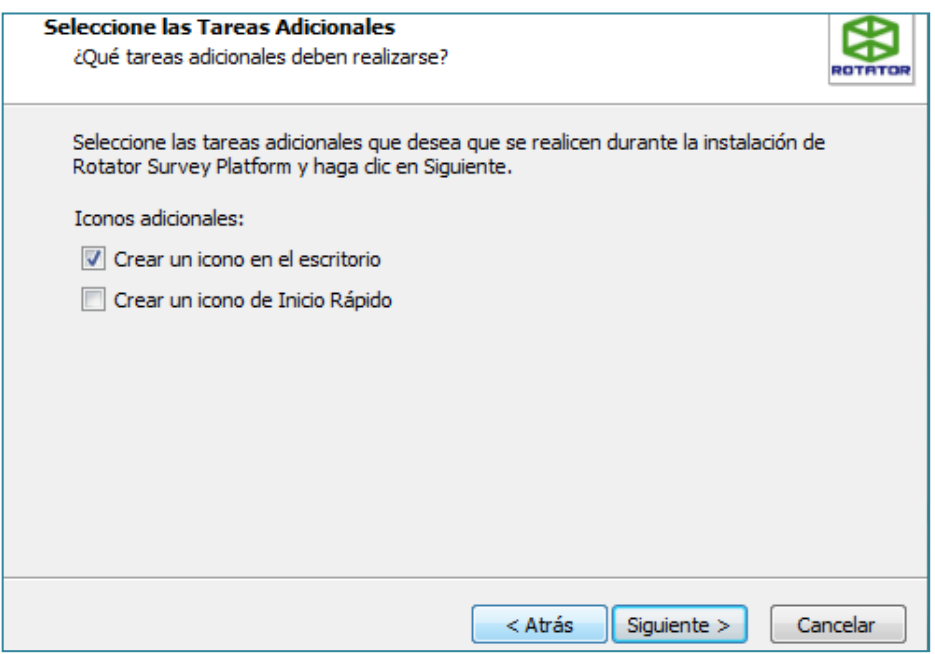

 **Elaborado por:** Grupo de Investigación

#### <span id="page-84-0"></span>7.- Clic en Instalar.

#### **FIGURA N**° **9**

#### VENTANA DE INSTALACIÓN

<span id="page-84-1"></span>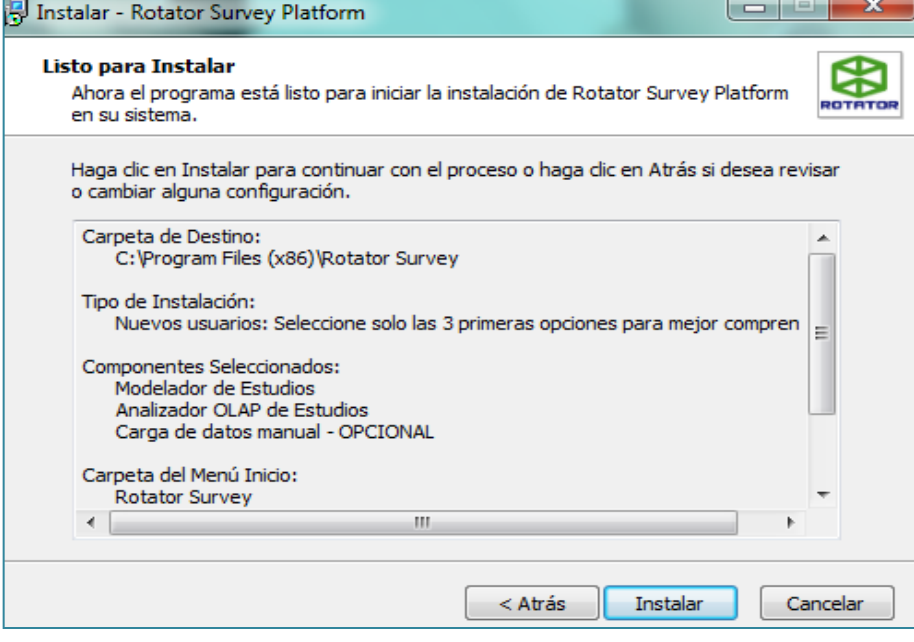

 **Elaborado por:** Grupo de Investigación

<span id="page-84-2"></span>8.- Finalizar.

#### **FIGURA N**° **10**

### VENTANA DE INSTALACIÓN COMPLETA

<span id="page-84-3"></span>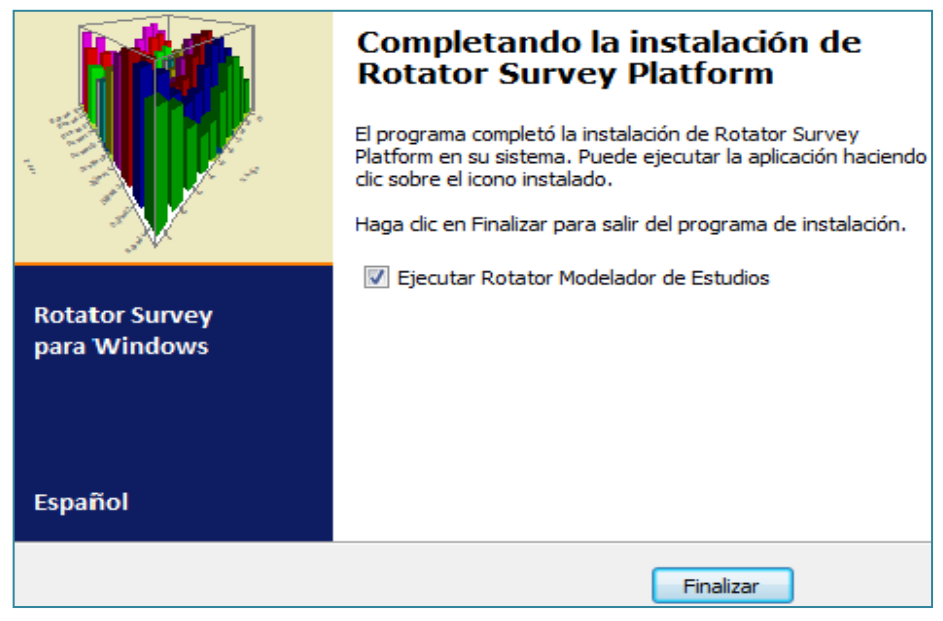

 **Elaborado por:** Grupo de Investigación

### **1.3. REGISTRO DEL USUARIO.**

Después de instalar el Software procedemos a dar clic sobre el icono del Rotator modelador e inmediatamente aparece una ventana llamada registro del usuario, en esta ventana usted debe llenar cada campo con los datos de la persona encargada del estudio (Administrador).

Al final de la ventana se encuentra la opción activar licencia que usted debe seleccionar cuando haya comprado la licencia y posea el código de activación, de lo contrario debe omitir esta opción y dar clic en aceptar.

<span id="page-85-0"></span>Al aceptar usted activara el software ROTATOR SURVEY STARTER.

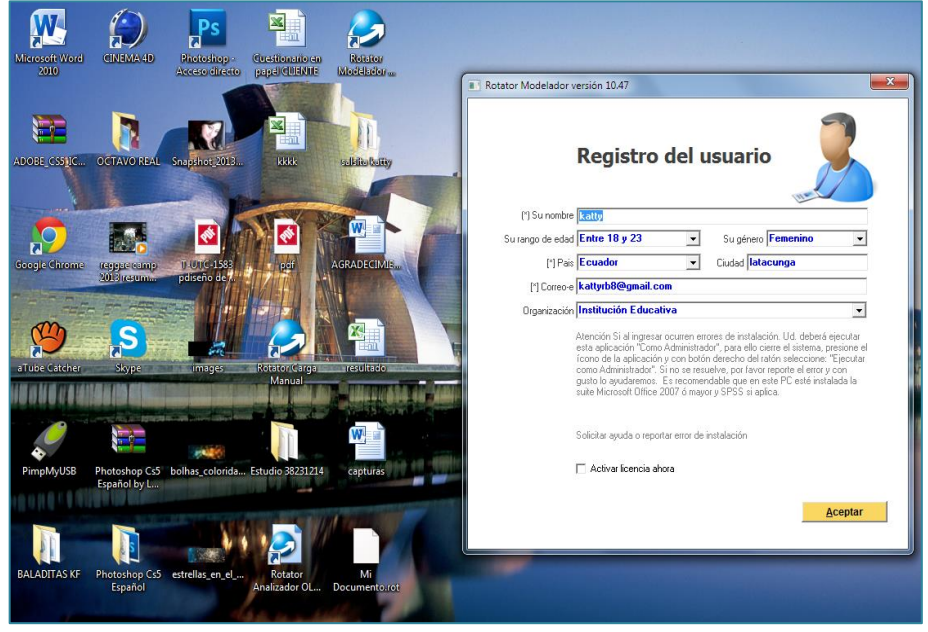

## <span id="page-85-1"></span>**FIGURA N° 11** REGISTRO DEL USUARIO

 **Fuente:** Software Rotator Survey.  **Elaborado por:** Grupo de Investigación

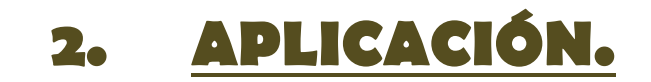

# **2 APLICACIÓN**

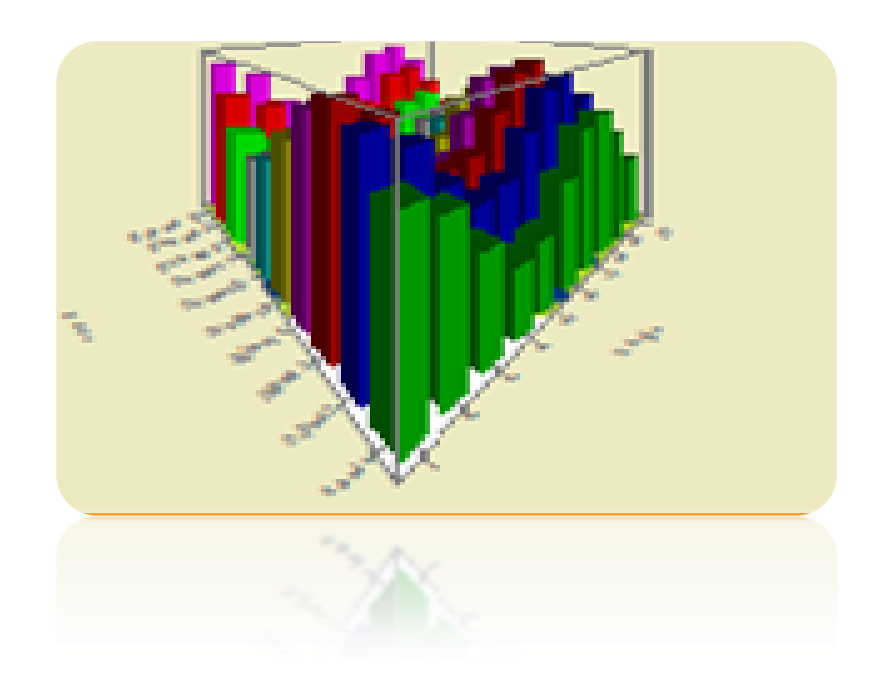

### **2.1. MODELADOR DE ESTUDIO.**

### **CREACIÓN DE UN ESTUDIO.**

En el menú de la izquierda seleccione el botón "Crear Estudio", seguidamente se mostrará la pantalla siguiente.

### **FIGURA N**° **12**

#### <span id="page-87-1"></span>CREANDO UN ESTUDIO

<span id="page-87-0"></span>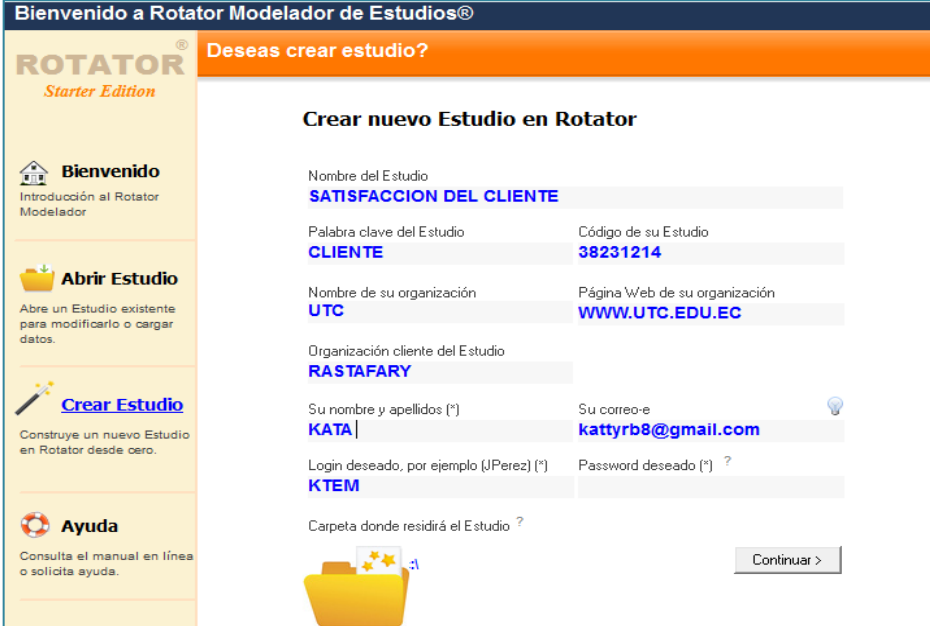

 **Fuente:** Software Rotator Survey Modelador.  **Elaborado por:** Grupo de Investigación

- Llene los campos solicitados.
- Más adelante podrá modificarlos si así lo desea.
- Seleccione la carpeta donde residirá el Estudio y seleccione la opción continuar e inmediatamente aparecerá la ventana de bienvenida al software.

<span id="page-88-1"></span>VENTANA DE BIENVENIDA AL SOFTWARE

<span id="page-88-0"></span>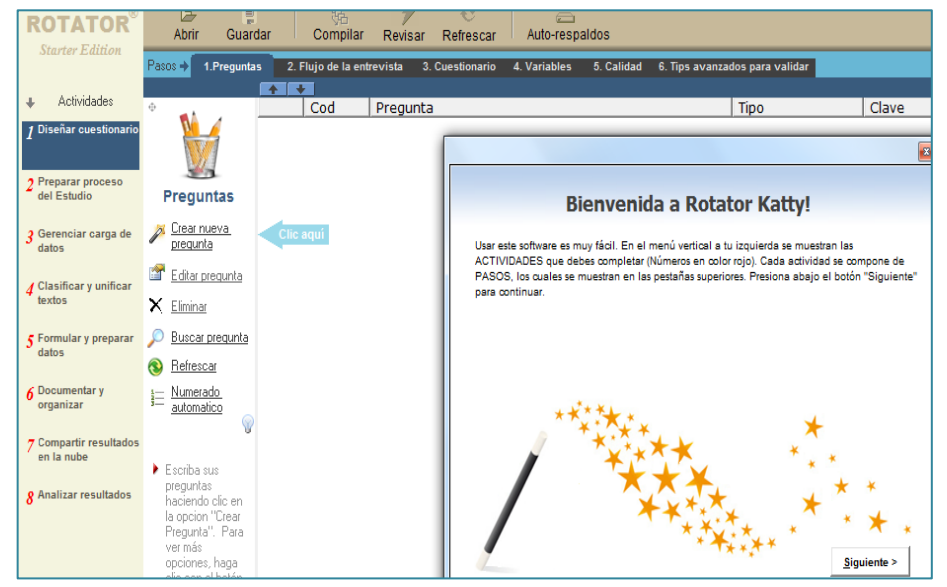

 **Fuente:** Software Rotator Survey Modelador.  **Elaborado por:** Grupo de Investigación

Rotator da la bienvenida al nuevo estudio, presione siguiente y aparece una ventana en la cual se seleccionaran los campos de acuerdo a los requerimientos del estudio.

#### **FIGURA N° 14**

<span id="page-88-3"></span>DIMENSIONAMINTO DE LA BASE DE DATOS

<span id="page-88-2"></span>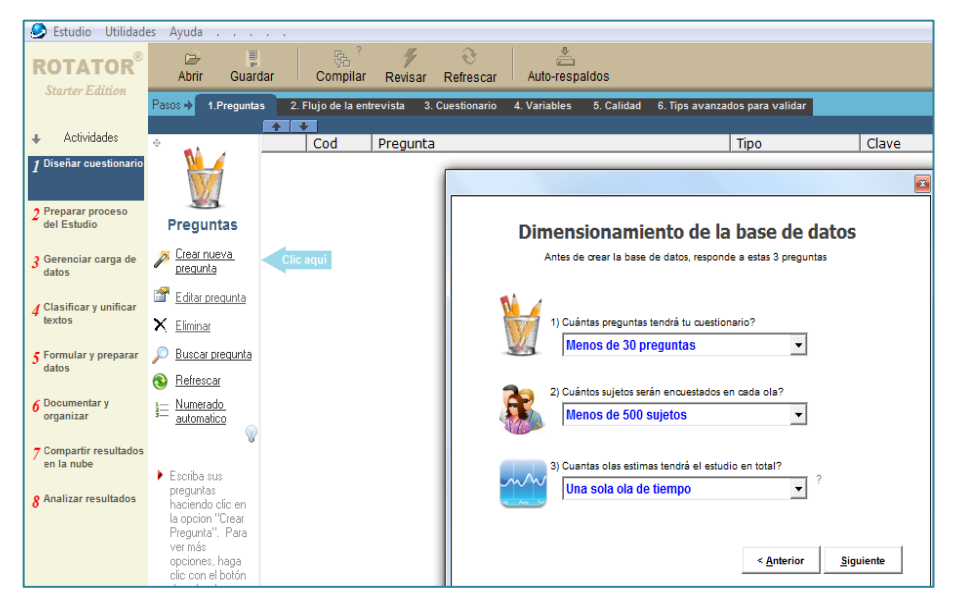

 **Fuente:** Software Rotator Survey Modelador.  **Elaborado por:** Grupo de Investigación

Recuerde que no debe olvidar su loggin, password y el numero de su carpeta de estudio para que usted pueda ingresar al estudio cada ves que usted lo desee, es importante que identifique la informacion correspondiente a cada estudio.

### **FIGURA N° 15** VENTANA DE SEGURIDAD

<span id="page-89-1"></span><span id="page-89-0"></span>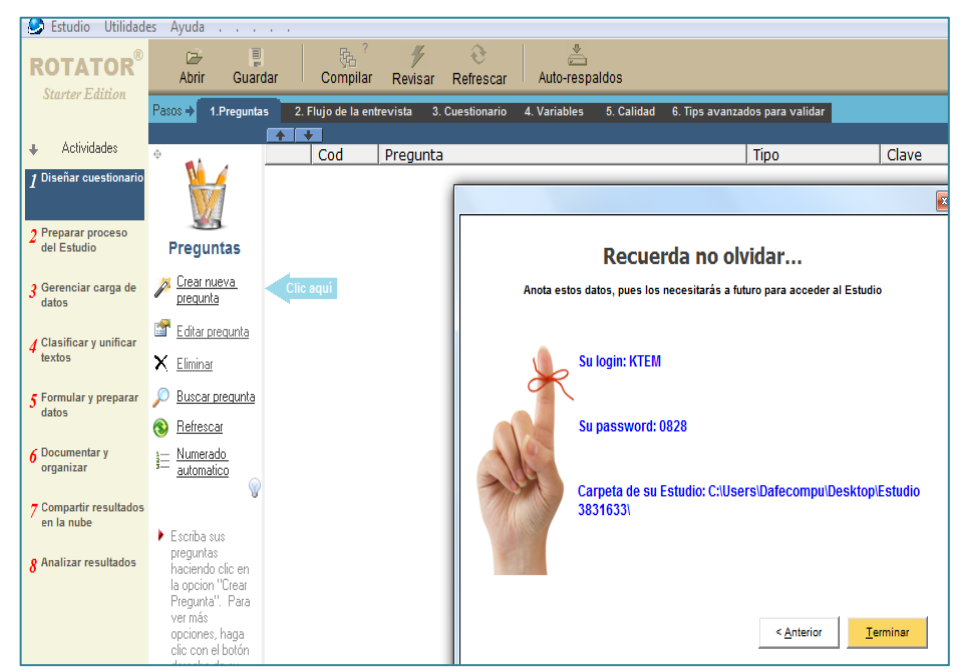

 **Fuente:** Software Rotator Survey Modelador.  **Elaborado por:** Grupo de Investigación

### **2.1.1. ACTIVIDAD 1: DISEÑAR CUESTIONARIO.**

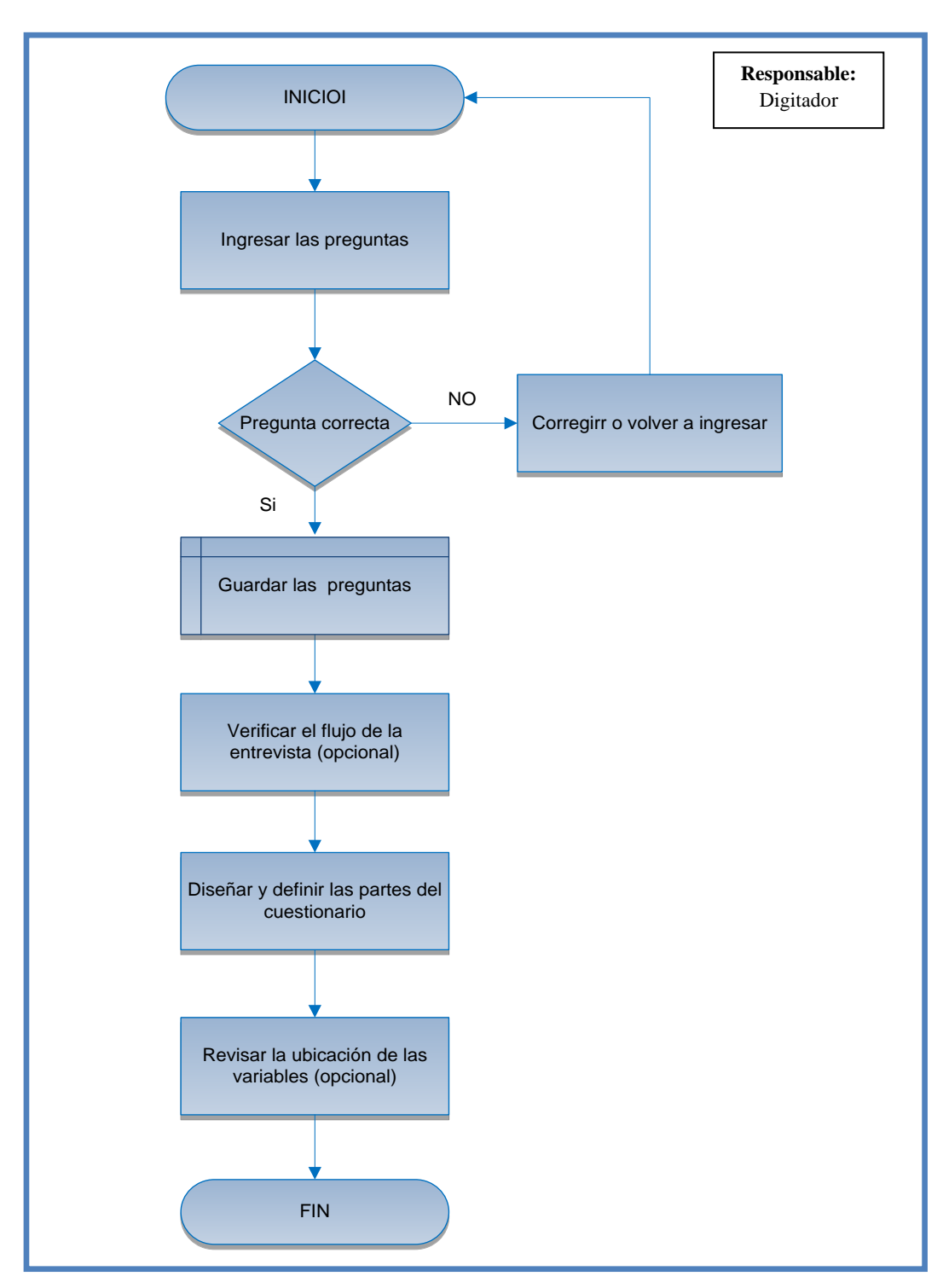

## <span id="page-90-0"></span>**FIGURA Nº 16**

<span id="page-90-1"></span>DISEÑAR CUESTIONARIOS

**Fuente:** Software Rotator Survey Modelador. **Elaborado por:** Grupo de Investigación

#### **2.1.1.1. Creación de una pregunta.**

Para crear una pregunta haga clic sobre la opción "Crear nueva pregunta" ubicada en el menú de utilidades a su izquierda. Deberá aparecer la pantalla "Añadir Preguntas", tal como se ilustra en el grafico siguiente:

## <span id="page-91-1"></span>**FIGURA N° 17** CREACIÓN DE UNA PREGUNTA

<span id="page-91-0"></span>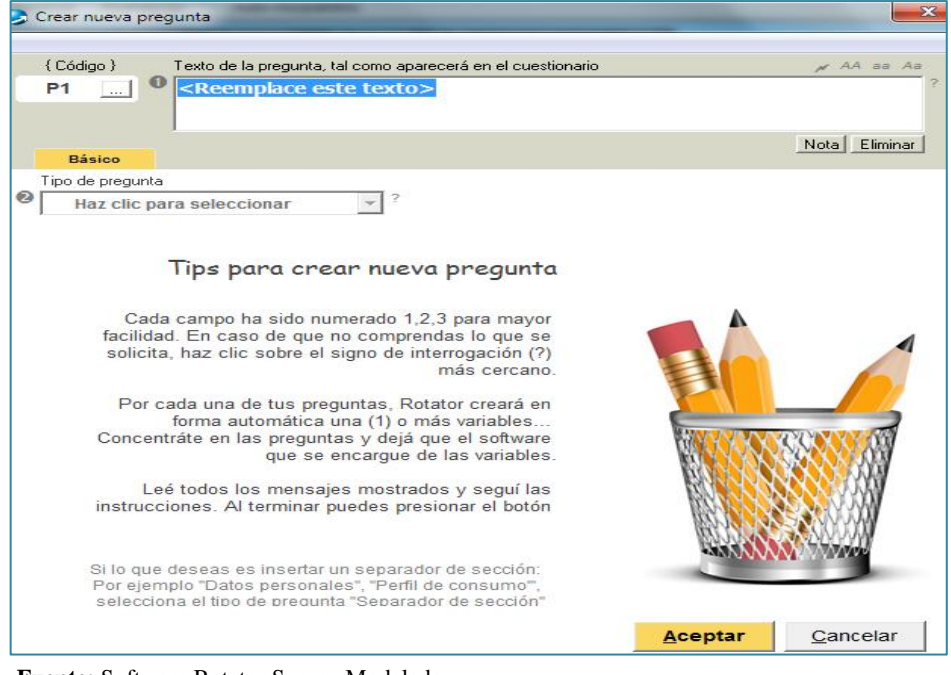

 **Fuente:** Software Rotator Survey Modelador.  **Elaborado por:** Grupo de Investigación

Observe que cada uno de los campos a llenar está enumerado para hacer más fácil su llenado; (1) Redactar la pregunta, (2) Seleccionar el tipo de pregunta que se desea, (3) Especificar un nombre corto, (4) Palabra clave de cada pregunta, (5) Añadir las modalidades de la pregunta.

El software le ayudara a no cometer errores ya que cuando detecte uno enseguida le hará notar donde está el error.

<span id="page-92-0"></span>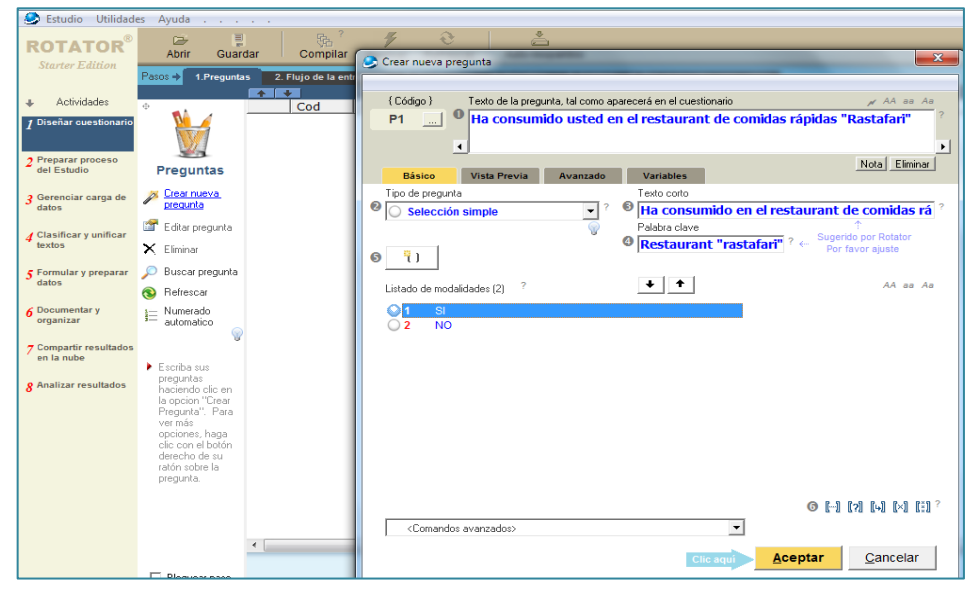

#### <span id="page-92-1"></span>CAMPOS AL SER LLENADOS PARA LA PREGUNTA

 **Fuente:** Software Rotator Survey Modelador.  **Elaborado por:** Grupo de Investigación

Para tener una idea de cómo será mostrada la pregunta en el cuestionario presione la pestañada "Vista Previa", en esta ventana se puede seleccionar los tipos de despliegue que tendrán las preguntas y opciones del cuestionario.

#### **FIGURA N° 19**

<span id="page-92-3"></span>VISTA PREVIA DEL CUESTIONARIO EN PAPEL

<span id="page-92-2"></span>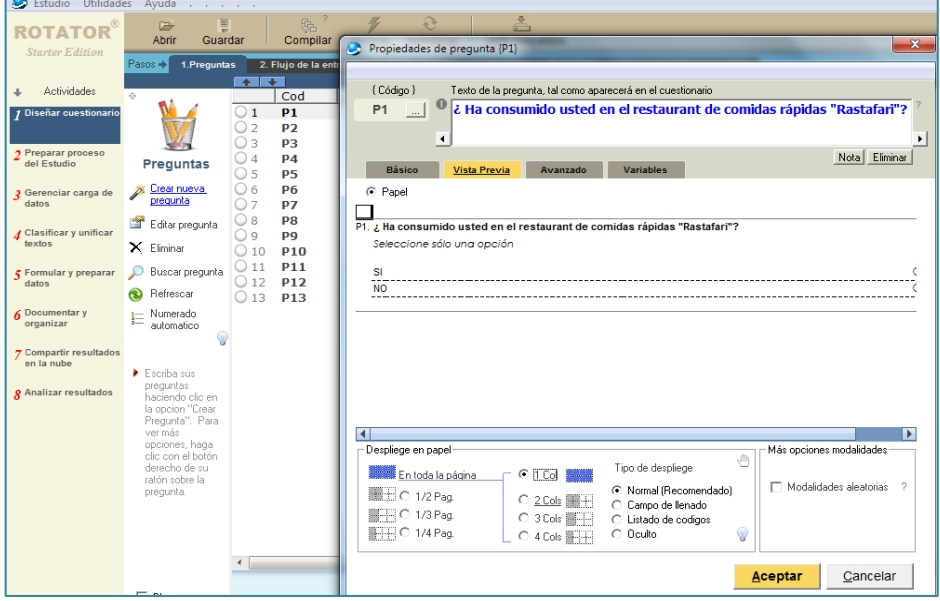

 **Fuente:** Software Rotator Survey Modelador.  **Elaborado por:** Grupo de Investigación

A continuación se despliega la ventana de todas las preguntas ingresadas anteriormente.

#### **FIGURA N**° **20**

#### <span id="page-93-1"></span>VENTANA DE DESPLIEGUE DE LAS PREGUNTAS

<span id="page-93-0"></span>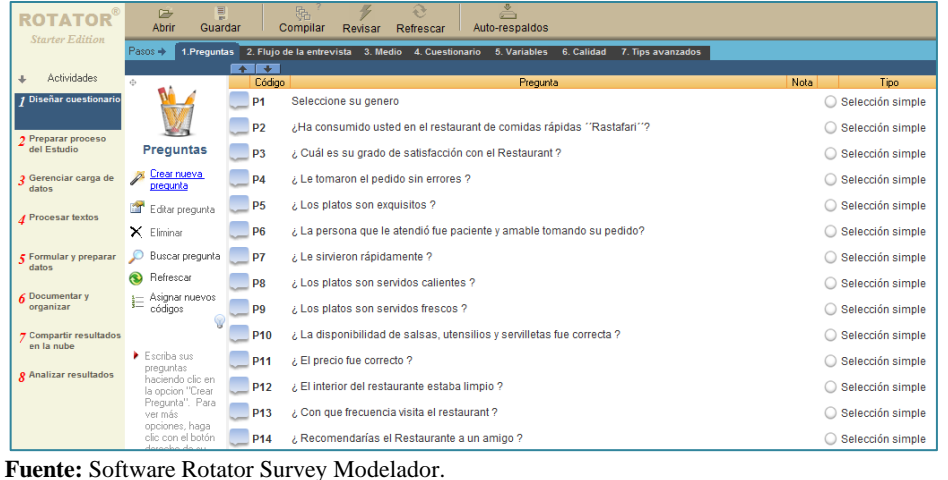

 **Elaborado por:** Grupo de Investigación

#### **2.1.1.2. Flujo del cuestionario.**

Esta actividad consiste en definir la forma como fluirá el cuestionario durante la aplicación del cuestionario, es decir la pregunta a la cual se "saltará" cuando el sujeto responda a una modalidad dada.

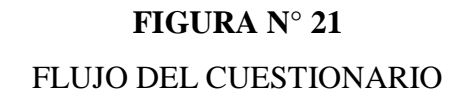

<span id="page-93-3"></span><span id="page-93-2"></span>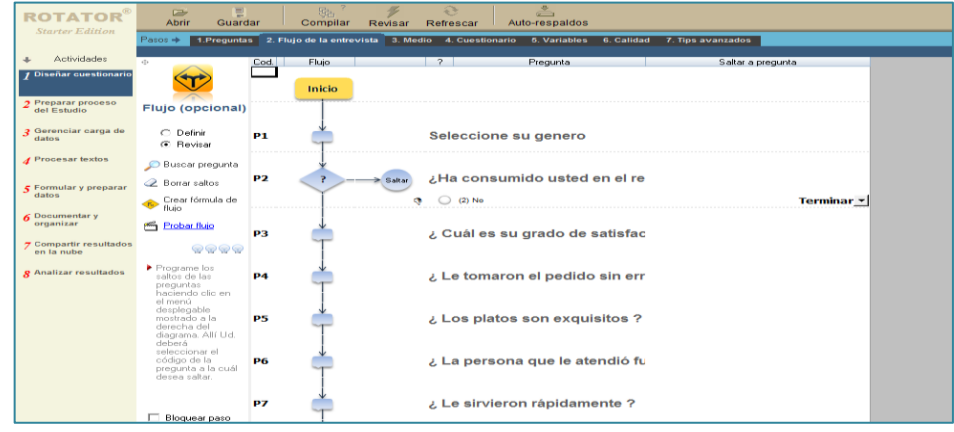

 **Fuente:** Software Rotator Survey Modelador.  **Elaborado por:** Grupo de Investigación

Como se observa en la figura, si se pregunta "ha consumido en el Rastafari?" con modalidades de "SI" y "NO". Se querrá solicitar la "marca preferida" si el encuestado responde "SI", y en caso contrario se querrá terminar la encuesta**.**

#### **2.1.1.3. Medio.**

En este paso se selecciona el medio o los medios que sera empleados para la captura de datos, esta definicion permitira que Rotator valide y haga recomendaciones relacionadas con la infraestructura. En el presente caso practico se utilizara la encuesta en papel (PAPI).

### <span id="page-94-1"></span>**FIGURA N° 22** MEDIO DE CAPTURA

<span id="page-94-0"></span>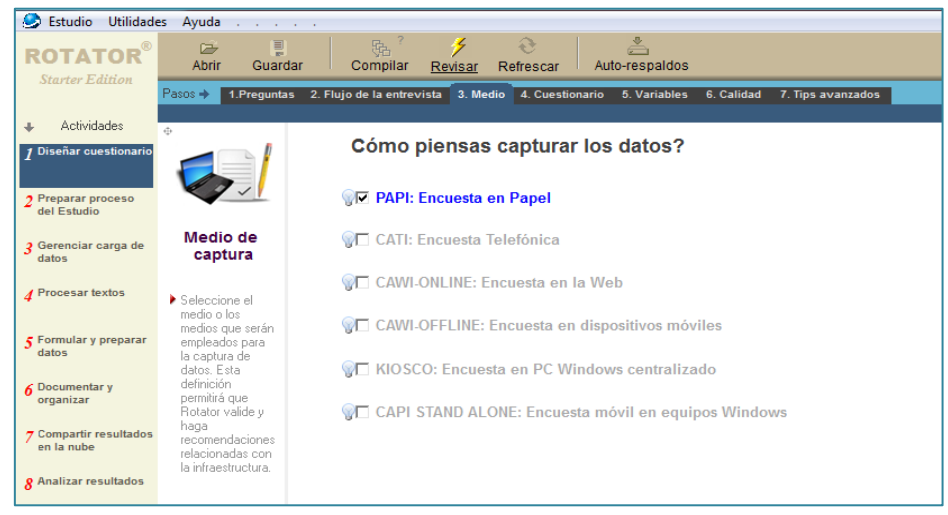

 **Fuente:** Software Rotator Survey Modelador.  **Elaborado por:** Grupo de Investigación

#### **2.1.1.4. Cuestionario.**

Este paso permite generar y modificar su cuestionario en papel PAPI, entrevista telefónica CATI o entrevista a ser aplicada en dispositivos móviles CAPI. El paso muestra una sub-pestaña en color naranja por cada medio a emplear. Seleccione el medio deseado y observe el despliegue del cuestionario para su completitud y modificación. A continuación se detalla el cuestionario, medio que se va a utilizar en este caso práctico.

#### <span id="page-95-1"></span>VENTANA ENCUESTA EN PAPEL (PAPI)

<span id="page-95-0"></span>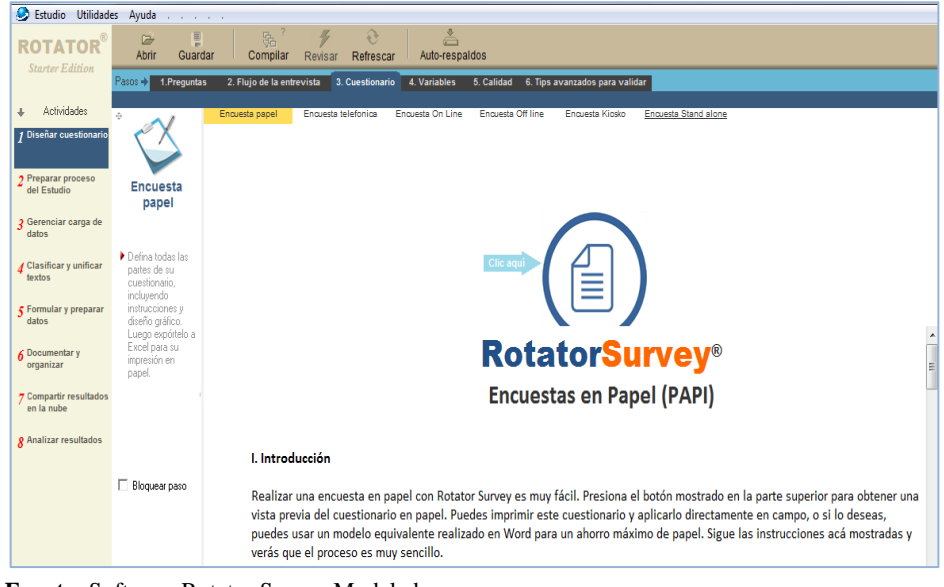

 **Fuente:** Software Rotator Survey Modelador.  **Elaborado por:** Grupo de Investigación

#### **Textos del Cuestionario (PAPI)**

Esta utilidad permite definir el texto o Script del cuestionario el cual será leído por la persona que aplica el cuestionario o por la persona que lo llena (En caso de cuestionarios auto-administrados).

**El script puede incluir:** Título del cuestionario, tiempo estimado de llenado, introducción al cuestionario, garantía de confidencialidad, instrucciones de llenado, texto de cierre y otros textos genéricos usados comúnmente en distintos tipos de cuestionarios.

#### **Para definir el script realice lo siguiente:**

 Haga clic en la utilidad "Textos (scripts)" mostrado en el menú de la izquierda. Se mostrará seguidamente la siguiente pantalla:

#### <span id="page-96-1"></span>TEXTOS (SCRIPTS) DEL CUESTIONARIO

<span id="page-96-0"></span>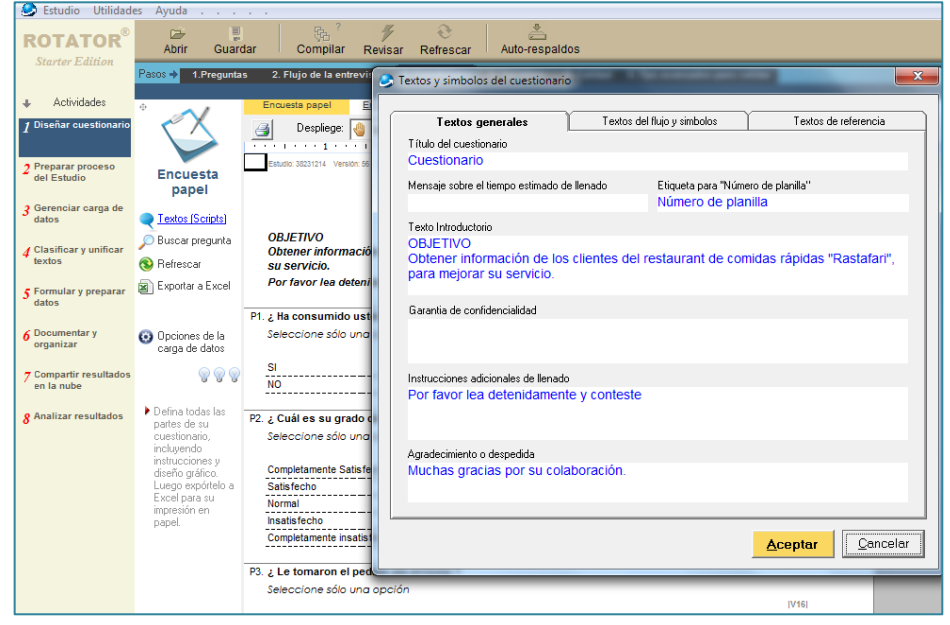

 **Fuente:** Software Rotator Survey Modelador.  **Elaborado por:** Grupo de Investigación

- Posiciónese sobre el texto que desea modificar.
- Reemplace el texto y escriba lo que usted desea que aparezca en el cuestionario. Si desea que un texto no se muestre simplemente borre todo su contenido.
- Luego de escribir sus textos, presione el botón OK y observe los cambios en el cuestionario.

#### **Menú de utilidades**

Rotator permite que genere su cuestionario en papel, para luego ser impreso y utilizado en la administración de entrevistas PAPI en campo. A continuación se explican las facilidades para la creación de cuestionarios en papel.

#### **Modificar estilos - En el menú superior (PAPI)**

Esta utilidad ofrece opciones para modificar las fuentes, tamaño, color y diseño de su cuestionario en papel.

#### <span id="page-97-0"></span>Estudio Utilidades Ayuda **ROTATOR**  $\approx$ Abrir Guardan Compilar Revisar Refrescar Auto-respaldos  $\begin{array}{|c|c|c|c|}\n\hline\n\text{A} & \text{1} & \text{Premuntas}\n\hline\n\end{array}$ 2. Flujo de la entrevista 3. Cuestionario 4. Variables 5 Calidad 6 Tips avanzados para validar Actividades  $\begin{array}{|c|c|c|c|}\n\hline\n\hline\n\end{array}$  Estilo:  $\begin{array}{|c|c|c|}\n\hline\n\end{array}$  Papel 1  $\frac{1}{2}$  $\triangleleft$ Despliege: Manual  $\overline{\phantom{a}}$  $\boxed{2}$  20 **Contract Contract**  $\overline{\phantom{a}}$ Encuesta , Preparar pro<br>Lidal Estudio papel ó iar carga de Textos (Scrints) **Cuestionario OBJETIVO** Buscar pregunta OBJETIVO<br>Obtener información de los clientes del restaurant de comidas rápidas "Rastafari", para mejora<br>su servicio. Refrescar Exportar a Excel Por favor lea detenidamente y conteste P1. ¿ Ha consumido usted en el restaurant de comidas rápidas "Rastafari" O Opciones de la<br>carga de datos Seleccione sólo una opción  $rac{0!}{\frac{0!}{0!}}$ 999 **♦ {Terminal** Defina todas las<br>partes de su .<br>Sixar roqulfador P2. ¿ Cuál es su grado de satisfacción con el Restaurant Seleccione sólo una opción Completamente Satisfecho  $\frac{1}{2}$ Completamente Sausiecho<br>Satisfecho<br>Normal<br>Normal - Complete Sausiecho - Complete<br>Normal - Complete - Complete - Complete - Complete - Complete - Complete - Complete - Complete - Complete - C Normal nsausrecno<br>
Completamente insatisfecho<br>
Completamente insatisfecho P3. ¿ Le tomaron el pedido sin errores ? -<br>Seleccione sólo una opción

<span id="page-97-1"></span>DISEÑO GRÁFICO DEL CUESTIONARIO PARA PAPEL

 **Fuente:** Software Rotator Survey Modelador.  **Elaborado por:** Grupo de Investigación

 Haga clic sobre la pestaña "Textos", seleccione el texto a modificar y especifique el tamaño, color y alineación que desea aparezca en el cuestionario.

#### **Las opciones del menú lateral incluyen:**

**Refrescar**: Después de hacer algún cambio se recomienda hacer clic sobre esta opción, de forma de poder visualizar los cambios.

**Exportar a Excel:** A través de esta utilidad Ud. podrá copiar su cuestionario a Excel con la finalidad de hacer ajustes finales de forma (colores, fuentes, etc.). Antes de ser impreso o enviado al equipo de campo. También puede imprimirlo desde Excel.

**Imprimir:** Esta utilidad permite imprimir su cuestionario, también, si lo desea, puede exportarlo a MS Excel, realizar en este ambiente los ajustes finales de forma e imprimirlo desde allí.

**Hojas de respuestas simples (PAPI):** Rotator genera hojas de respuestas en papel con el propósito de obtener un ahorro de papel. Así en lugar de llenar el cuestionario original, el encuestador podrá llenar estas hojas utilizando una sola copia del cuestionario original (El generado por Rotator), más las múltiples hojas de respuestas (Una por cada encuesta).

### <span id="page-98-1"></span>**FIGURA N**° **26** HOJA DE RESPUESTA SIMPLE

<span id="page-98-0"></span>

| <b>Estudio Utilidades</b>            | Ayuda<br>and a state of the state                              |                                                                                                    |                                            |
|--------------------------------------|----------------------------------------------------------------|----------------------------------------------------------------------------------------------------|--------------------------------------------|
|                                      | 目<br>☞<br>Abrir<br>Guardar                                     | å<br>岛<br>$\mathbb{Z}^3$<br>Compilar<br>Auto-respaldos<br>Refrescar<br>Revisar                                                                                                    |                                            |
| <b>Starter Edition</b>               | $Passos + 1.Prequnts$                                          | 2. Flujo de la entrevista<br>3. Cuestionario<br>4. Variables<br>5. Calidad                                                                                                    | 6. Tips avanzados para validar             |
| Actividades                          | $\langle \uparrow \rangle$                                     | Enquesta telefonica<br>Enquesta On Line<br>Enquesta Off line<br>Encuesta papel                                                                                                    | Enquesta Kiosko<br><b>Enquesta Stand a</b> |
| 1 Diseñar cuestionario               |                                                                | 6<br>Despliege:<br>Estilo:       Papel 1<br>P<br>Manual<br>15<br>$\blacksquare$<br>۰<br>$\overline{1\cdot1\cdot1}$ . The set of the set of $\overline{2}$ , the set of the set of the set of the set of the set of the set of the set of the set of the set of the set of the set of the set of the set of the set of the set of the se | $\rightarrow$                              |
| <b>7 Preparar proceso</b>            | <b>Encuesta</b>                                                | <b>HOJA DE RESPUESTAS</b>                                                                                                    |                                            |
| del Estudio                          | papel                                                          | Número de planilla                                                                                                    |                                            |
| 2 Gerenciar carga de                 |                                                                | Código Estudio:                                                                                                    | 38231214                                   |
| datos                                | <b>Textos (Scripts)</b>                                        | Mano abierta= 'Fin de entrevista'. Dedo hacia la derecha= 'Saltar a la pregunta                                                                                                    |                                            |
| / Clasificar y unificar              | <b>Buscar pregunta</b>                                         | indicada según respuesta". Dedo hacia arriba= "Saltar a la pregunta indicada sin<br>importar respuesta dada'                                                                                                    |                                            |
| textos                               | <b>B</b> Refrescar                                             | $V14(1)$ (2)<br><b>P1</b>                                                                                                    | $(2)$ = Terminar                           |
| ₹ Formular y preparar                | Exportar a Excel                                               | $\sqrt{15}$ (1) (2) (3) (4) (5)<br>P <sub>2</sub>                                                                                                    |                                            |
| datos                                |                                                                | $V16(1)$ (2) (3) (4) (5)<br>P3                                                                                                    |                                            |
| <b>6</b> Documentary                 |                                                                | $\sqrt{7}$ (1) (2) (3) (4) (5)<br><b>P4</b>                                                                                                    |                                            |
| organizar                            | <b>Co</b> Opciones de la<br>carga de datos                     | $\sqrt{1}$ (1) (2) (3) (4) (5)<br><b>P5</b>                                                                                                    |                                            |
|                                      |                                                                | <b>PG</b> $\sqrt{19(1)(2)(3)(4)(5)}$                                                                                                    |                                            |
| 7 Compartir resultados<br>en la nube | $\mathbf{\mathcal{P}}\mathbf{\mathcal{P}}\mathbf{\mathcal{P}}$ | P7<br>$V2\cap (1)$ (2) (3) (4) (5)                                                                                                    |                                            |
|                                      |                                                                | $V21(1)$ (2) (3) (4) (5)<br>P8                                                                                                    |                                            |
| <b>R</b> Analizar resultados         | Defina todas las<br>partes de su                               | $P9$ $V22(1)$ (2) (3) (4) (5)                                                                                                    |                                            |
|                                      | cuestionario.                                                  | $P10$ $\vee$ 23 (1) (2) (3) (4) (5)                                                                                                    |                                            |
|                                      | incluvendo                                                     | $P11$ $\vee$ 24 (1) (2) (3) (4) (5)                                                                                                    |                                            |
|                                      | instrucciones y<br>diseño gráfico.                             | $P12 \vee 76(1)$ (2) (3) (4)                                                                                                    |                                            |
|                                      | Luego expórtelo a                                              | $P13$ $V27(1)$ (2)                                                                                                    |                                            |
|                                      | Escolarences                                                   |                                                                                                    |                                            |

 **Fuente:** Software Rotator Survey Modelador.  **Elaborado por:** Grupo de Investigación

#### **2.1.1.5. Variables.**

No es necesario tocar esta pantalla a menos que el sistema indique lo contrario, en esta pantalla se muestra el listado de variables generadas por las preguntas del instrumento.

#### <span id="page-99-1"></span>VARIABLES

<span id="page-99-0"></span>

| <b>Estudio</b><br><b>Utilidades</b>      |                             | Avuda<br>and a state                   |                |                  |                |                |          |                            |                                                                                              |                          |                |          | $=$ $\overline{6}$     |
|------------------------------------------|-----------------------------|----------------------------------------|----------------|------------------|----------------|----------------|----------|----------------------------|----------------------------------------------------------------------------------------------|--------------------------|----------------|----------|------------------------|
| <b>ROTATOR</b><br><b>Starter Edition</b> |                             | $\equiv$<br>G<br>Abrir<br>Guardar      |                | 融<br>Compilar    | s<br>Revisar   | Refrescar      |          | $\equiv$<br>Auto-respaldos |                                                                                              |                          |                |          | <b>CLIENTE</b> , Versi |
|                                          |                             | Pasos +<br>1. Preguntas                |                |                  |                |                |          |                            | 2. Flujo de la entrevista 3. Medio 4. Cuestionario 5. Variables 6. Calidad 7. Tips avanzados |                          |                |          | Diseñar cuestionari    |
| Actividades                              |                             |                                        |                |                  |                |                |          |                            |                                                                                              |                          |                |          | Paso 5. Variable       |
|                                          | $\mathcal{L}_{\mathcal{S}}$ |                                        |                | Cod              | Cod Preg       | Cod Alias      | Cod Ext. | Procedencia                | Descripción                                                                                  | Clave                    | Tipo           | $#$ Mods | Tipo de medición       |
| / Diseñar cuestionario                   |                             | Ñ                                      | ß۱             | SYS1             |                | <b>IFechal</b> |          | <b>Sistema</b>             | Fecha creado                                                                                 | Fecha creado             | Fecha          |          | No aplica              |
|                                          |                             |                                        | m <sub>2</sub> | SYS <sub>2</sub> |                | ISYS2I         |          | Sistema                    | Fecha modificado                                                                             | Fecha modificado         | Fecha          |          | No aplica              |
| 7 Preparar proceso                       |                             | Variables                              |                | SYS3             |                | ICaptur        |          | Sistema                    | Capturador                                                                                   | Capturador               | Texto corto re | 3        | Nominal                |
| del Estudio                              |                             |                                        | #4             | SYS4             |                | ISYS4          |          | Sistema                    | <b>Errores digitador</b>                                                                     | <b>Errores digitador</b> | Número         |          | I<br>Scale             |
|                                          |                             | Editar variable                        | 並5             | SYS5             |                | ISYS51         |          | Sistema                    | Velocidad digitador (minutos)                                                                | Velocidad digitador (    | Número         |          | Scale                  |
| 3 Gerenciar carga de                     |                             | <b>Ordenar segun</b>                   | $m + 6$        | SYS6             |                | ISYS6I         |          | Sistema                    | Periodo                                                                                      | Periodo                  | Selección sim. |          | å<br><b>Jominal</b>    |
| data                                     | 싥                           | preguntas                              | $\equiv$ 7     | <b>SYST</b>      |                | <b>ISYS7</b>   |          | Sistema                    | Geo-Localización                                                                             | Geo-Localización         | Texto corto no |          | No aplica              |
|                                          |                             |                                        | $\equiv 8$     | <b>SYS8</b>      |                | ISYS81         |          | Sistema                    | Número de planilla                                                                           | Número de planilla       | Texto corto no |          | No aplica              |
| / Procesar textos                        |                             | Buscar variable                        | 骨身             | SYS9             |                | ISYS91         |          | Sistema                    | Tiempo de alteración de data en horas                                                        | Tiempo de alteració.     | Número         |          | Scale                  |
|                                          |                             | X Elminar variable                     | Ξ              | <b>SYS10</b>     |                | ISYS101        |          | Sistema                    | Notas del usuario                                                                            | Notas del usuario        | opinión simple |          | No aplica              |
| Formular y preparar                      |                             |                                        | $\equiv$ 11    | <b>SYS11</b>     |                | <b>ISYS11</b>  |          | Sistema                    | Observaciones del sistema                                                                    | Observaciones del        | opinión simple |          | No aplica              |
| datos                                    |                             | Purgar variables<br>auto-generadas     | $\equiv$ 12    | <b>SYS12</b>     |                | <b>ISYS12</b>  |          | Sistema                    | Sugerencias y reclamos                                                                       | Sugerencias y recla.     | opinión simple |          | No aplica              |
|                                          |                             |                                        | 013            | V28              | P <sub>1</sub> | <b>IV28</b>    |          | Cuestionario               | Genero                                                                                       | Genero                   | Selección si   | 2        | Nominal                |
| <b>€</b> Documentar y                    | $\mathbf{E}$                | Exportar data a<br>Ms Excel            | $O$ 14         | V29              | P <sub>2</sub> | <b>IV291</b>   |          | Cuestionario               | Ha consumido en el restaurant de comidas r                                                   | Restaurant "rastafa      | Selección sim  | 2        | Nominal                |
| organizar                                |                             |                                        | 15             | V <sub>15</sub>  | P <sub>3</sub> | <b>IV15</b>    |          | Cuestionario               | Grado de safisfacción con el restaurant                                                      | Satisfacción             | Selección sim  | -5       | <b>T</b> Ordinal       |
|                                          |                             |                                        | $\bigcirc$ 16  | V16              | P <sub>4</sub> | <b>IV16</b>    |          | Cuestionario               | Le tomaron el pedido sin errores                                                             | Errores en el pedido     | Selección sim  | -5       | Tordinal               |
| 7 Compartir resultados<br>en la nube     |                             |                                        | $\bigcirc$ 17  | V17              | <b>P5</b>      | <b>IV17</b>    |          | Cuestionario               | Platos exquisitos                                                                            | Platos exquisitos        | Selección sim  | 5        | T Ordinal              |
|                                          |                             | No es necesario                        | $O$ 18         | V18              | P <sub>6</sub> | <b>IV18</b>    |          | Cuestionario               | Persona que le atendió fue paciente y amabi.                                                 | atencion paciente y      | Selección sim  | 5        | T Ordinal              |
| <b>P</b> Analizar resultados             |                             | tocar esta<br>pantalla, a              | $O$ 19         | V19              | P7             | <b>IV19</b>    |          | Cuestionario               | Le sirvieron rapidamente                                                                     | le sirvieron rapidam.    | Selección sim  | 5        | Ji Ordinal             |
|                                          |                             | menos que el                           | $\bigcirc$ 20  | <b>V20</b>       | P8             | <b>IV201</b>   |          | Cuestionario               | Los platos servidos calientes                                                                | Servidos calientes       | Selección sim  | F,       | <b>Drdinal</b>         |
|                                          |                             | sistema indique<br>the company's first | O21            | V <sub>21</sub>  | P <sub>9</sub> | <b>IV21</b>    |          | Cuestionario               | Platos servidos frescos                                                                      | Servidos frescos         | Selección sim  | 5        | <b>T</b> Ordinal       |

 **Fuente:** Software Rotator Survey Modelador.  **Elaborado por:** Grupo de Investigación

#### **2.1.1.6. Calidad.**

Esta actividad consiste en realizar una lista de chequeo de las cosas que podrían quedar pendientes en la construcción del cuestionario, para ello lea con detenimiento cada uno de los consejos presentados en el documento mostrado en el paso "Calidad" y realice los ajustes que allí se recomiendan. Recuerde que debe compilar su estudio (Menú superior) para que el Modelador encuentre algún otro detalle que deba ser revisado.

### <span id="page-99-3"></span>**FIGURA N° 28** CALIDAD

<span id="page-99-2"></span>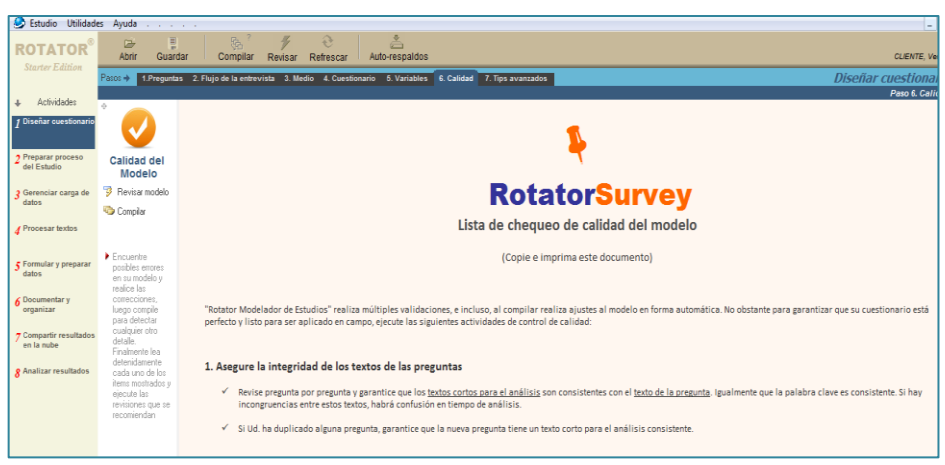

 **Fuente:** Software Rotator Survey Modelador.  **Elaborado por:** Grupo de Investigación

#### **2.1.2. ACTIVIDAD 2: PREPARAR EL PROCESO DEL ESTUDIO.**

<span id="page-100-0"></span>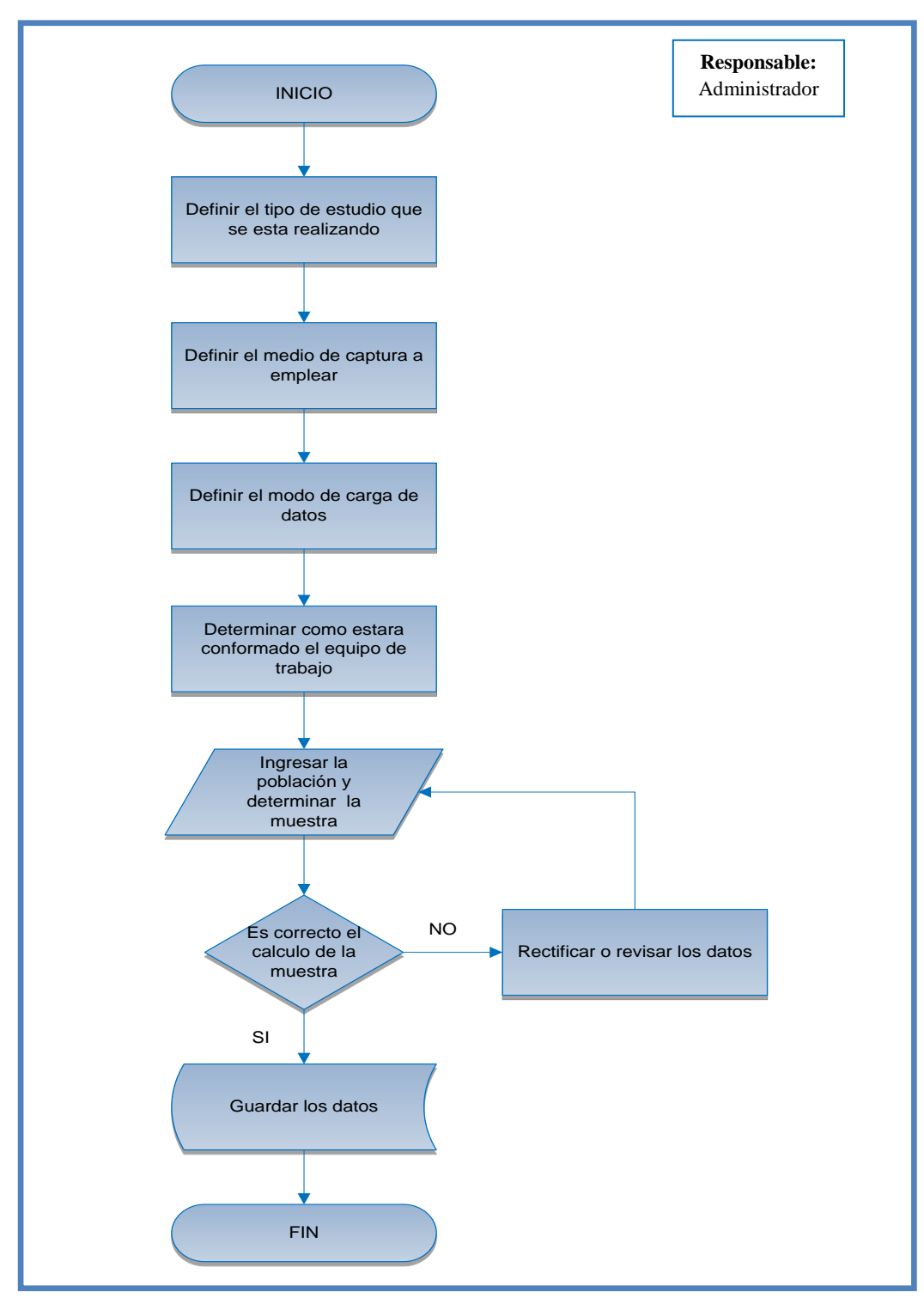

#### **FIGURA Nº 29**

#### <span id="page-100-1"></span>PREPARACION DEL PROCESO DE ESTUDIO

**Fuente:** Software Rotator Survey Modelador. **Elaborado por:** Grupo de Investigación

#### **2.1.2.1. Tipo de estudio.**

En este paso usted debe definir si su estudio se trata de un estudio ad-hoc, es decir, será aplicado una sola vez en campo, o si se trata de un estudio continuo, es decir, cuando el mismo cuestionario (Sin o con algunos cambios) será aplicado sistemáticamente en intervalos de tiempo (meses, trimestres, semestres, años) varias veces durante un lapso de tiempo definido o indefinido, en este caso será aplicado para un solo período, como se puede ver en la ventana siguiente.

### <span id="page-101-1"></span>**FIGURA N° 30** DEFINICIÒN DEL TIPO DE ESTUDIO

<span id="page-101-0"></span>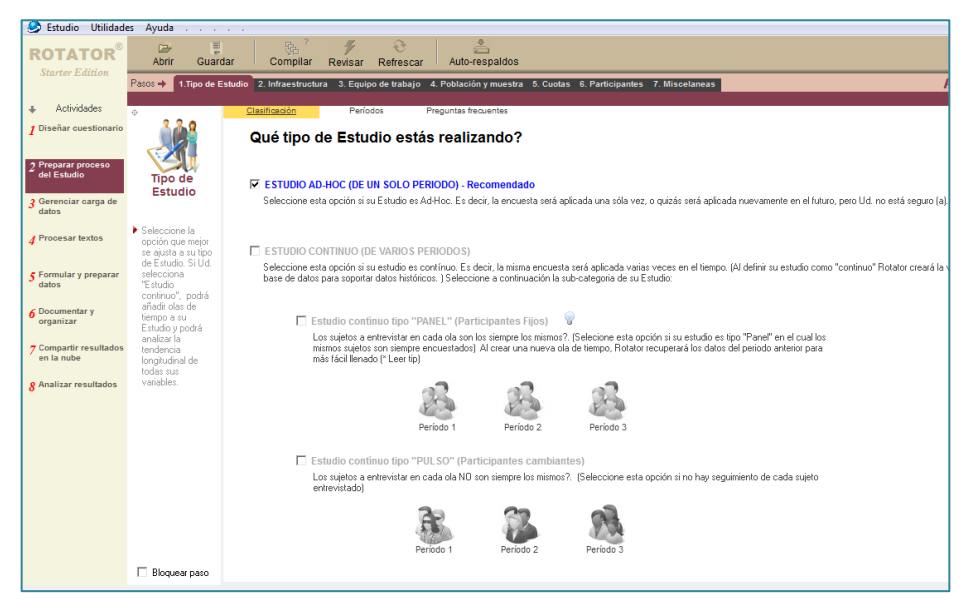

 **Fuente:** Software Rotator Survey Modelador.  **Elaborado por:** Grupo de Investigación

#### **2.1.2.2. Infraestructura.**

Este paso le permitirá escoger donde se realizara la carga de los datos, para el ejemplo las investigadoras han escogido, la opción "PC´s que están conectados en red" que es la recomendada por la aplicación.

#### <span id="page-102-1"></span>INFRAESTRUCTURA

<span id="page-102-0"></span>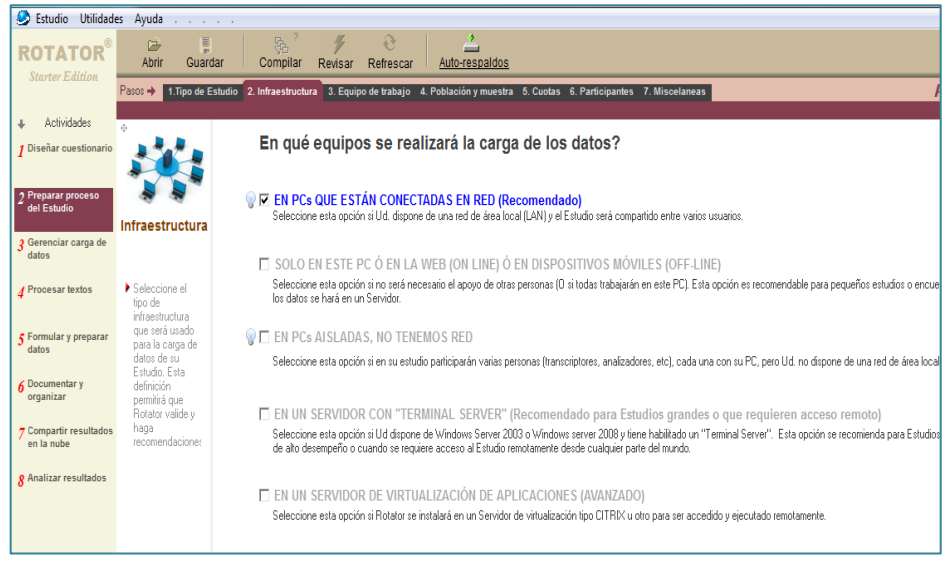

 **Fuente:** Software Rotator Survey Modelador.  **Elaborado por:** Grupo de Investigación

#### **2.1.2.3. Equipo de trabajo.**

Este paso le permitirá definir el nombre de cada uno de los integrantes que participan en su Estudio (analistas, encuestadores, supervisores de campo, etc.), incluyendo sus datos personales y datos de localización, con el fin de completar la documentación del Estudio, así como asignar claves que restrinjan el acceso al sistema.

Para agregar un nuevo integrante a su equipo:

- Haga clic sobre la utilidad "Añadir usuario" ubicada del lado izquierdo de la pantalla.
- Deberá confirmar que desea añadir un nuevo usuario en la pantalla de que aparecerá posteriormente, haciendo clic sobre el botón "Si". En caso contrario, presione el botón "No" para cancelar la operación.
- En la pantalla siguiente defina los datos personales del nuevo integrante (nombres, teléfono, rol en el Estudio, celular, Correo electrónico, clave, cargo en su empresa), etc.
- Presione el botón "OK" y seguidamente será añadido su nuevo integrante.

<span id="page-103-0"></span>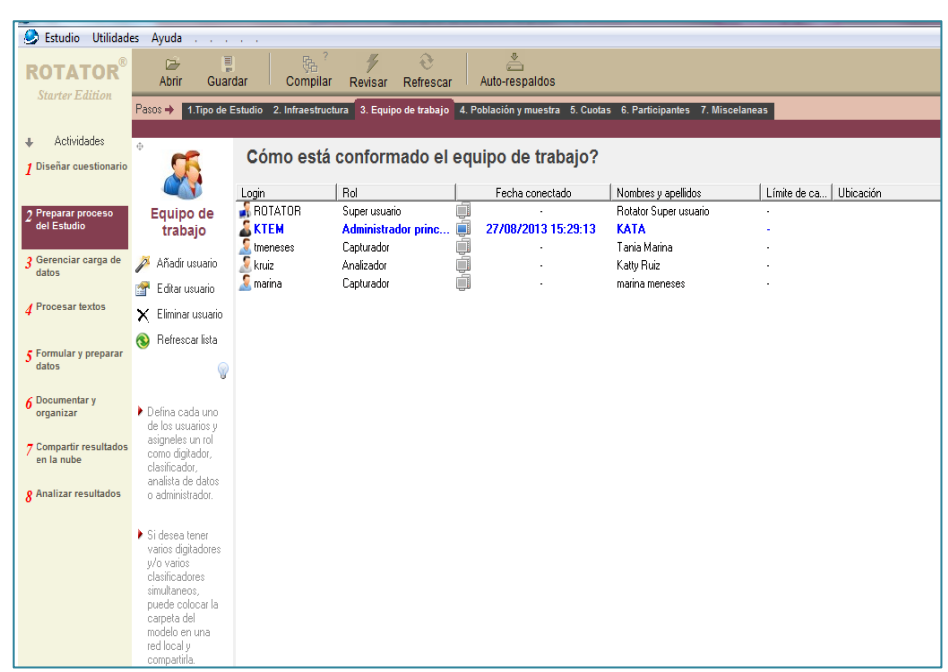

## <span id="page-103-1"></span>**FIGURA N° 32** DEFINICIÒN DEL EQUIPO DE TRABAJO

 **Fuente:** Software Rotator Survey Modelador.  **Elaborado por:** Grupo de Investigación

#### **2.1.2.4. Población y Muestra.**

En este paso usted deberá ingresar el tamaño de la población de su Estudio y el tamaño de la muestra a la cual aplicará el cuestionario, aunque existen múltiples métodos y criterios para definir el tamaño de la muestra, en esta versión de Rotator se prefiere dejar esta actividad en manos del investigador. No obstante, y para usuarios básicos, se incluye una facilidad sencilla para estimar del tamaño de la muestra.

Rotator solicita Población y Muestra para recordarle al Administrador y los capturadores cuando ha sido logrado el objetivo de carga de datos y para manejar la calidad general del modelo y de los datos.

Si selecciona las opciones "Población no definida" y/o "Muestra no definida", Rotator no realizará las validaciones o recomendaciones relacionadas con estos aspectos. (No es grave si lo deja así)

 A la izquierda de este paso se provee una calculadora para realizar la estimación.

<span id="page-104-0"></span>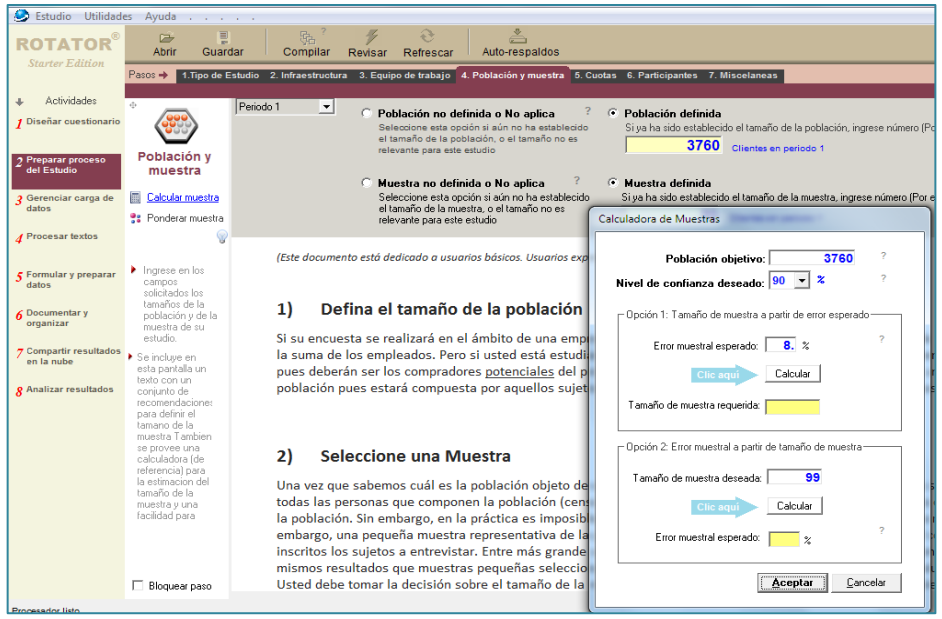

#### **FIGURA N° 33**

#### <span id="page-104-1"></span>POBLACIÒN Y MUESTRA

 **Fuente:** Software Rotator Survey Modelador.  **Elaborado por:** Grupo de Investigación

#### **2.1.3. ACTIVIDAD 3: GERENCIAR LA CARGA DE DATOS.**

<span id="page-105-0"></span>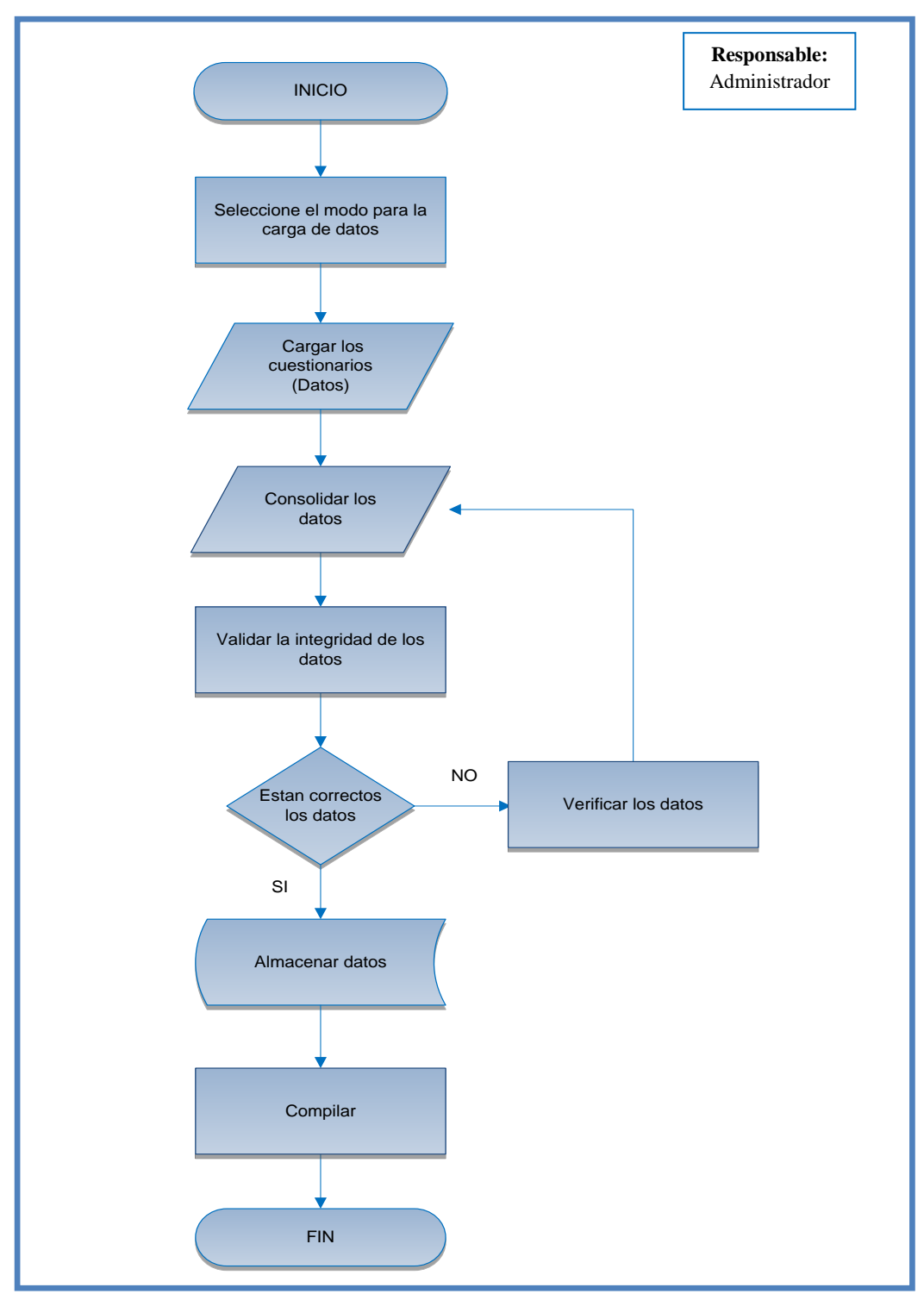

### **FIGURA Nº 34**

<span id="page-105-1"></span>GERENCIAR LA CARGA DE DATOS

**Fuente:** Software Rotator Survey Modelador. **Elaborado por:** Grupo de Investigación

#### **2.1.3.1. Digitalización PAPI.**

Este paso permitirá realizar la carga de datos manual de sus cuestionarios. La operación es muy sencilla y puede ser realizada por personas sin o con poca experiencia. Si se está trabajando en la red, son los digitadores (capturadores) quienes acceden a la pantalla de carga datos, aunque usted como administrador también puede verla.

El paso ofrece las utilidades que permiten cargar sus cuestionarios, limpiarlos o eliminarlos de forma fácil y amigable.

<span id="page-106-0"></span>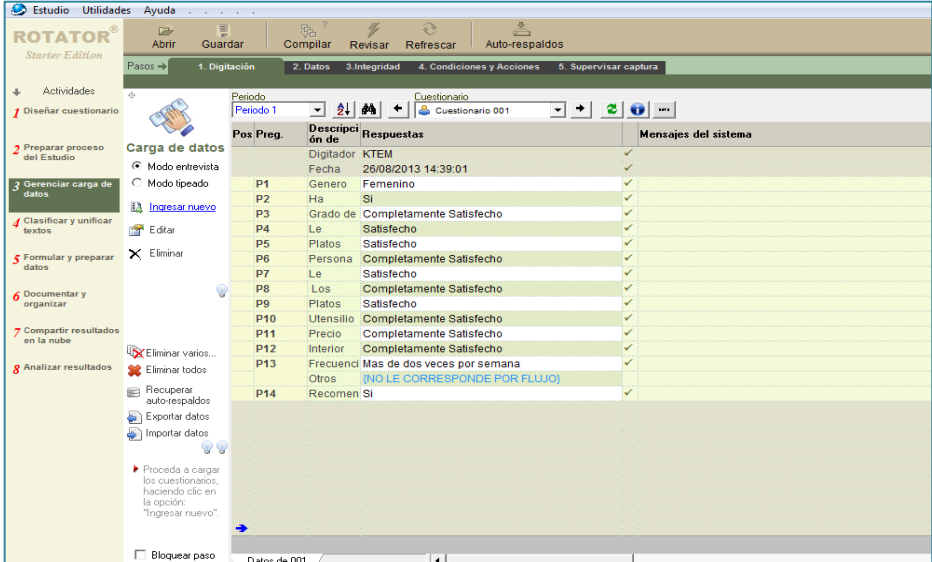

### <span id="page-106-1"></span>**FIGURA N**° **35** CARGA DE DATOS MANUAL

 **Fuente:** Software Rotator Survey Modelador.  **Elaborado por:** Grupo de Investigación

Rotator Data Entry provee dos (2) formas para el ingreso de los datos A) modo "Tipiado" y B) Modo "Entrevista". El modo entrevista es más amigable y útil para usuarios principiantes o para cuestionarios complejos de llenar. El llenado en este modo es lento, pero otorga gran precisión y minimización de errores- El modo "Tipiado" es el más rápido y es el preferido por transcriptores avanzado. Veamos ambos modos.

**El modo Tipiado:** En este modo se ingresa cada una a una las respuestas dadas al cuestionario que se esté cargando. Para de clic en la columna del centro (Buscar la marca: "Escribe aquí"), e ingrese el código respondido de cada una de las preguntas (Tal como se muestra en el cuestionario de papel generado por Rotator).

### <span id="page-107-1"></span>**FIGURA N° 36** MODO TIPEADO

#### <span id="page-107-0"></span>S Estudio Utilidades Ayuda **ROTATOR**  $\overline{ab}$ **Compilar** Revisar Refrescar Auto-respaldos Guardar **Starter Edition**  $\frac{1}{2}$ aona al 1 Dioitación 2. Datos 3.Integridad 4. Condiciones y Acciones 5. Supervisar captura a. Actividades  $\begin{tabular}{|c|c|c|c|} \hline \rule{0pt}{8ex} \hline \rule{0pt}{8ex} \rule{0pt}{8ex} \hline \rule{0pt}{8ex} \rule{0pt}{8ex} \end{tabular} \begin{tabular}{|c|c|c|} \hline \rule{0pt}{8ex} \rule{0pt}{8ex} \rule{0pt}{8ex} \rule{0pt}{8ex} \end{tabular} \begin{tabular}{|c|c|c|} \hline \rule{0pt}{8ex} \rule{0pt}{8ex} \rule{0pt}{8ex} \rule{0pt}{8ex} \end{tabular} \begin{tabular}{|c|c|c|c|} \hline \rule{0pt}{8$ Periodo  $\begin{tabular}{|c|c|c|c|c|} \hline \textbf{--} & \textbf{--} & \textbf{--} & \textbf{0} & \textbf{--} & \textbf{0} & \textbf{0} & \textbf{0} & \textbf{0} & \textbf{0} & \textbf{0} & \textbf{0} & \textbf{0} & \textbf{0} & \textbf{0} & \textbf{0} & \textbf{0} & \textbf{0} & \textbf{0} & \textbf{0} & \textbf{0} & \textbf{0} & \textbf{0} & \textbf{0} & \textbf{0} & \textbf{0} & \textbf{0} & \textbf{0} & \textbf$ 1 Diseñar cuestionario  $\overline{1}$ Cod.<br>Variable Respuestas: <Escriba en esta columna>  $V28$ Seleccione su genero Mensaies del sistema Preg Carga de datos  $\frac{0}{0}$ Femenino Preparar pro<mark>c</mark><br>del Estudio Capturad KTEM **Macquinn** d KTEM<br>28/08/2013 17:12:29<br>{<mark>VACIO}</mark><br>{VACIO}<br>{VACIO}  $\bigcirc$  Modo entrevista Fecha  $\bullet$  Modo tipeado  $p<sub>1</sub>$  $V<sub>28</sub>$  $\leftarrow$  Escriba agui  $p<sub>2</sub>$ V<sub>29</sub> **Fig.** Inglesar nuevo  $V15$  $P<sub>3</sub>$ of Borrar datos  $p_4$ V<sub>16</sub> {VACIO}  $\frac{1}{1}$  $\frac{1}{1}$  $\times$  Eliminar **5** Formular y preparar (VACIO) **P<sub>6</sub>** V<sub>18</sub>  $\odot$  $p7$ V<sub>19</sub> Mostrar códigos  $P<sub>8</sub>$  $V20$ (VACIO) mosmar courge<br>Botón Revisar  $\overline{v}$ p9 ∣ Hotón Hevisai<br>|✔ Botón Nuevo P<sub>10</sub>  $V22$ (VACIO)  $V23$  $P11$ **P12**  $V<sub>24</sub>$ {VACIO} Eliminar varios  $V26$  $P13$ Eliminar todos V49 (VACIO) Recuperar<br>auto-respaldos P<sub>14</sub>  $V27$ (VACIO) Exportar datos [ENTER] PARAINGRESAR NUEVO Importar datos

 **Fuente:** Software Rotator Survey Modelador.  **Elaborado por:** Grupo de Investigación

**Modo entrevista**: Ingrese cada una a una las respuestas dadas al cuestionario que este cargando tal como lo haría en una página Web.

Una vez que haya llegado a la última pregunta verá el botón "Terminar y guardar" en la parte superior, lo que le permitirá grabar los datos de la encuesta
#### CARGA DE DATOS MANUAL

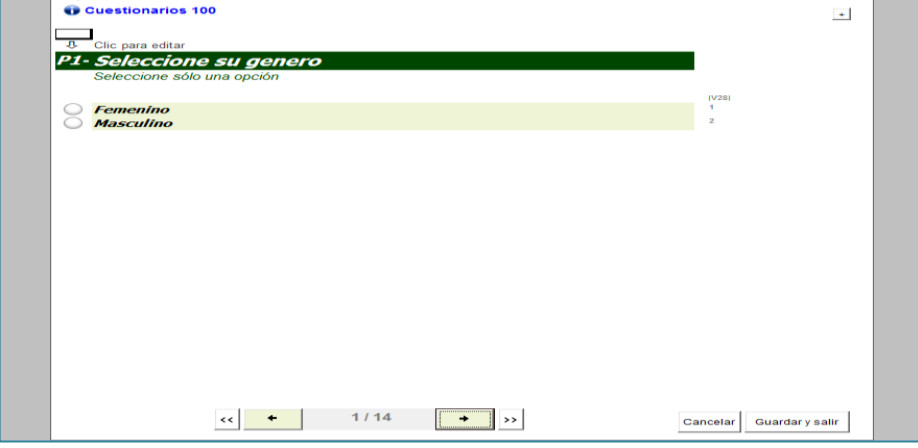

 **Fuente:** Software Rotator Survey Modelador.  **Elaborado por:** Grupo de Investigación

#### **2.1.3.2. Datos.**

Este paso provee un conjunto de utilidades para el control y visualización de los datos digitados. (Nótese que ésta no es una hoja de cálculo y su funcionalidad es limitada). Observe que en la parte superior se muestra un grupo de pestañas con los períodos del estudio (olas). Si su estudio ha sido ejecutado solo en un período, pues vera una sola pestaña. A continuación se describen cada una de las utilidades de este paso:

#### **FIGURA N° 38**

PASO "DATOS"

|  | ٥<br>Estudio<br><b>Utilidades</b><br>Ayuda                         |                                           |                |               |                                |                                                 |                       |                          |      |  |
|--|--------------------------------------------------------------------|-------------------------------------------|----------------|---------------|--------------------------------|-------------------------------------------------|-----------------------|--------------------------|------|--|
|  | <b>ROTATOR</b><br><b>Starter Edition</b>                           | G<br>Abrir                                | Ţ<br>Guardar   | 贴<br>Compilar | €<br>¥<br>Refrescar<br>Revisar | å<br>Auto-respaldos                             |                       |                          |      |  |
|  |                                                                    | Pasos +                                   | 1. Digitación  | 2. Datos      | 3.Integridad                   | 4. Condiciones y Acciones                       | 5. Supervisar captura |                          |      |  |
|  |                                                                    |                                           |                |               |                                |                                                 |                       |                          |      |  |
|  | Actividades<br>J                                                   | Φ                                         |                |               |                                |                                                 |                       |                          |      |  |
|  | 1 Diseñar cuestionario                                             |                                           | <b>Se</b>      | Cuestionario  | Fechal Fecha creado            | [SYS2] Fecha modificado [Capturador] Capturador |                       | [SYS4] Errores digitador | ISY  |  |
|  |                                                                    |                                           |                | 001           | 26/08/2013 14:39:01            | 27/08/2013 13:38:24                             | <b>KTEM</b>           | {VACIO}                  | 1.3  |  |
|  | 7 Preparar proceso<br>del Estudio<br>2 Gerenciar carga de<br>datos |                                           | $\overline{2}$ | 002           | 26/08/2013 14:41:43            | 27/08/2013 13:38:24                             | <b>KTEM</b>           | {VACIO}                  | 0,42 |  |
|  |                                                                    | <b>Base de datos</b>                      | 3              | 003<br>А      | 26/08/2013 14:42:19            | 27/08/2013 13:38:24                             | <b>KTEM</b>           | {VACIO}                  | 0,33 |  |
|  |                                                                    | Consolidar datos<br>50<br>Buscar variable | 4              | ዾ<br>004      | 26/08/2013 16:04:14            | 27/08/2013 13:38:24                             | <b>KTEM</b>           | {VACIO}                  | 0,75 |  |
|  |                                                                    |                                           | 5.             | 005<br>≗      | 26/08/2013 16:07:29            | 27/08/2013 13:38:24                             | <b>KTEM</b>           | {VACIO}                  | 0,62 |  |
|  |                                                                    |                                           | 6              | ◬<br>006      | 26/08/2013 16:08:22            | 27/08/2013 13:38:24                             | <b>KTEM</b>           | {VACIO}                  | 2,45 |  |
|  |                                                                    | Buscar cuest.<br>部                        |                | 007<br>Δ      | 26/08/2013 16:11:06            | 27/08/2013 13:38:24                             | <b>KTEM</b>           | {VACIO}                  | 0.4  |  |
|  | A Procesar textos                                                  | Eliminar<br>X                             |                | 008           | 26/08/2013 16:11:39            | 27/08/2013 13:38:24                             | <b>KTEM</b>           | {VACIO}                  | 0,45 |  |
|  |                                                                    | seleccionados                             | 9              | 009<br>ዹ      | 26/08/2013 16:12:15            | 27/08/2013 13:38:24                             | <b>KTEM</b>           | {VACIO}                  | 1,15 |  |
|  | Formular y preparar<br>datos                                       | Eliminar todos                            | 10             | 010           | 26/08/2013 16:13:37            | 27/08/2013 13:38:24                             | <b>KTEM</b>           | {VACIO}                  | 0,75 |  |
|  |                                                                    |                                           | 11             | 011           | 26/08/2013 16:15:24            | 27/08/2013 13:38:24                             | <b>KTEM</b>           | {VACIO}                  | 0,47 |  |
|  |                                                                    |                                           | 12             | 071           | 26/08/2013 15:31:03            | 27/08/2013 13:38:24                             | <b>TMENESES</b>       | {VACIO}                  | 3,47 |  |
|  |                                                                    |                                           |                | 0.70          | 00.100.1004.0.4.0.4.7.EQ       | 07 100 1004 0 4 0 00 0 1                        | <b>TURNITOF</b> O     | <b>Business</b>          | O OF |  |

 **Fuente:** Software Rotator Survey Modelador.  **Elaborado por:** Grupo de Investigación

**Consolidar:** Rotator no mantiene una base de datos única para almacenar los datos, sino que cada usuario tiene su propia base de datos. Así, "consolidar" permite traer los datos ingresados en las PC's de los digitadores u operadores telefónicos hacia la base de datos del administrador.

De esta manera el administrador podría borrar todos sus datos (consolidados) sin tocar los datos fuentes existentes en las máquinas de los demás usuarios. Se recomienda que durante la carga de datos el administrador proceda a consolidar por lo menos una vez al día de forma de actualizar su base de datos.

#### **iEl terminal estß temporalmente en uso para mantenimiento!** ROTATOR  $\frac{1}{\sqrt{2}}$  $rac{1}{2}$ Revisar **Refresca** Auto-respaldo  $\equiv$ ario Fee  $\frac{\text{Se}}{\text{Se}}_{\text{001}}^{\text{Cue}}$  $\epsilon$ Base de dato  $\overline{P}$  $\overline{\phantom{0}}$ **EC** Consolidar datos inres<sup>1</sup> Captur Usuario │ Nombres<br>□ *S* Tmeneses Tanja Me Cuestionarios cargados | Estatus V nar se. Eliminar todos <u>ෙ</u> Llenar vacios<br>Proteger datos pm Data de prueba Exporter a Exce Exporter a SPSS Exporter DAT Seleccionar todos Actualizar questionarios existentes Aceptar Cancelar Bloquear paso Periodo 1

# **FIGURA N**° **39** CONSOLIDAR DATOS CARGADOS

 **Fuente:** Software Rotator Survey Modelador.  **Elaborado por:** Grupo de Investigación

**Buscar cuestionarios:** Permite localizar un cuestionario en particular con la finalidad de editarlo o eliminarlo. Las opciones de búsqueda son por "número de planilla", "responsable", "fecha de creado", "fecha de modificado" y "según condiciones". Esta última facilidad permite seleccionar aquellos cuestionarios que cumplen con alguna condición particular.

### BUSCAR CUESTIONARIO

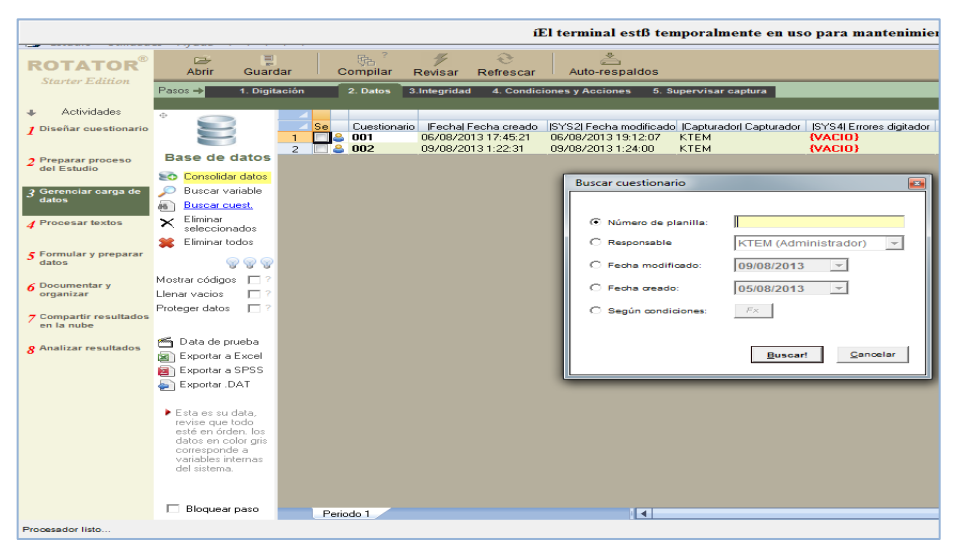

 **Fuente:** Software Rotator Survey Modelador.  **Elaborado por:** Grupo de Investigación

**Eliminar todos los datos cargados:** Permite eliminar todos los cuestionarios cargados en la pestaña de tiempo activa, tenga cuidado, pues una vez borrados los cuestionarios no podrá deshacer la acción, sin embargo, si su estudio tiene varios operadores y ellos han ingresado datos en sus equipos, al borrar los datos, la data fuente existente en estas PC's no es tocada y puede ser recuperada cuando lo desee mediante la opción "Consolidar".

# **FIGURA N**° **41** ELIMINAR LOS DATOS

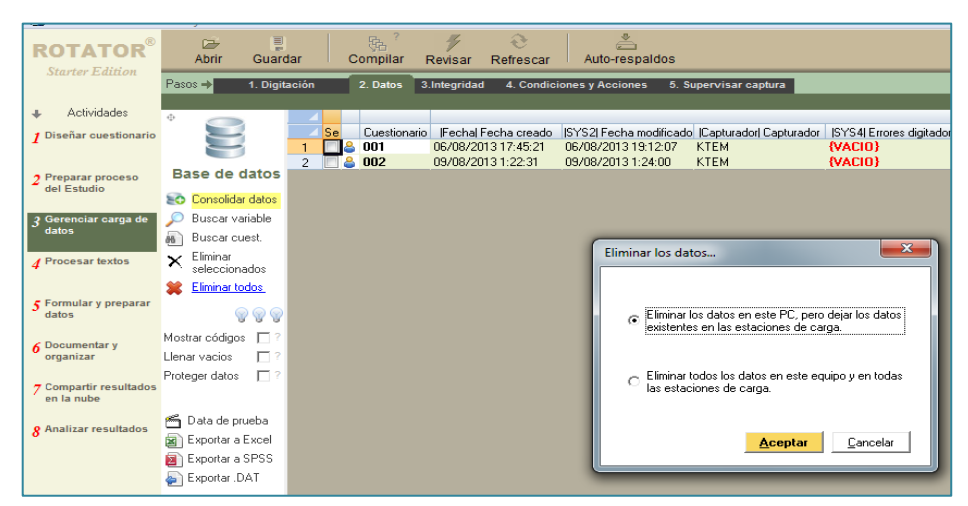

 **Fuente:** Software Rotator Survey Modelador.  **Elaborado por:** Grupo de Investigación

**Exportar los datos a Excel:** Esta utilidad permite exportar los datos de su estudio a Microsoft Excel. Para exportar realice lo siguiente:

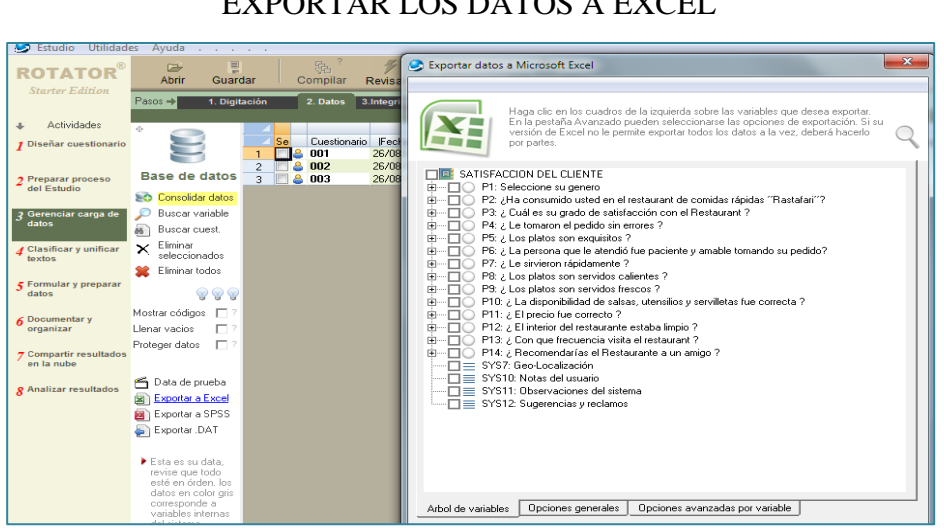

# **FIGURA N**° **42** EXPORTAR LOS DATOS A EXCEL

 **Fuente:** Software Rotator Survey Modelador.  **Elaborado por:** Grupo de Investigación

- Presione el botón "Exportar a Excel" y seguidamente se mostrará un árbol para que usted seleccione las variables que desea exportar, marque en el recuadro las deseadas y presione "Aceptar", Coloque luego un nombre a su archivo XLS a generar.
- Rotator exportará un libro de Excel con varias pestañas (hojas de cálculo). La primera pestaña corresponderá al libro de códigos del Estudio, mientras que las pestañas sucesivas corresponderán a los datos en cada período de tiempo.
- Si su estudio tiene variables de selección múltiple, Ud. Puede exportar empleando el formato de "Auditoria", el cual asigna una columna de Excel para cada opción de selección múltiple (Tal como es requerido por la mayoría de los paquetes estadísticos), en caso contrario se mostrarán comas (,) para separar las respuestas a preguntas de selección múltiple.

 Se proveen varias opciones de exportación las cuales deben ser probadas por usted hasta obtener el formato de salida deseado. Use el icono " ? " para conocer la funcionalidad de cada opción.

**Exportar los datos a SPSS:** Esta utilidad permite exportar los datos de su estudio al paquete estadístico SPSS. Rotator generará un archivo de sintaxis con extensión .SPS el cual usted deberá ejecutar en SPSS para reconstruir el libro de códigos y los datos en este paquete. Para exportar realice lo siguiente:

 Presione el botón "Exportar a SPSS" y seguidamente se mostrará un árbol para que usted seleccione las variables que desea exportar. Marque en el recuadro las variables deseadas y presione "Aceptar"; Coloque luego un nombre a su archivo SPS a generar.

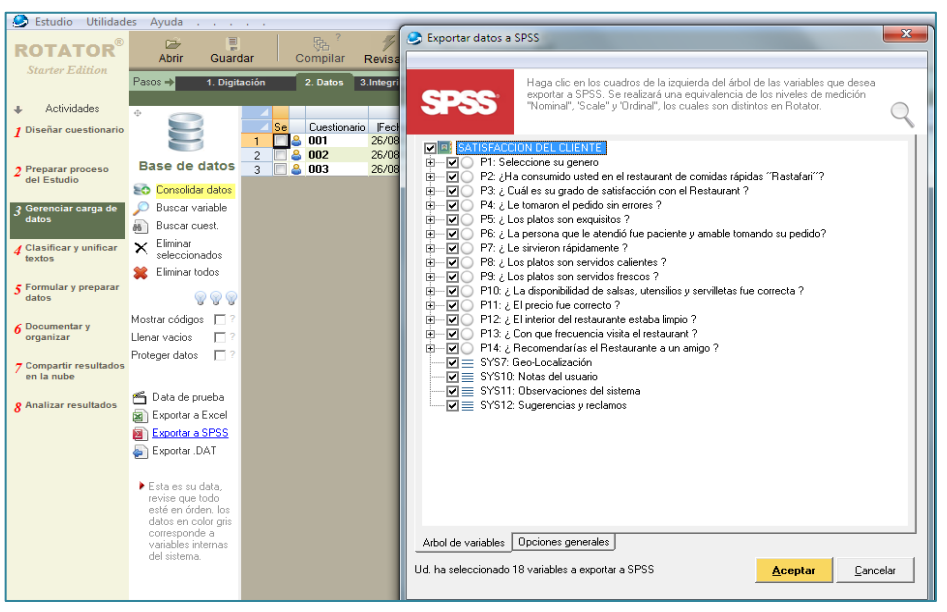

# **FIGURA N° 43** EXPORTAR LOS DATOS A SPSS

 **Fuente:** Software Rotator Survey Modelador.  **Elaborado por:** Grupo de Investigación

 Rotator llamará a SPSS (El cual debe estar previamente instalado en su PC) y le indicará que ejecute el archivo de sintaxis. Proceda según sea indicado por el asistente hasta ver sus datos y el libro de código del Estudio en SPSS.

#### **2.1.3.3. Integridad.**

Este paso permite revisar su Estudio para detectar posibles inconsistencias físicas y lógicas que comprometan la calidad de sus datos, entre ellos:

- Encontrar cuestionarios con datos no referenciados.
- Encontrar cuestionarios con datos numéricos o fechas fuera de rango.
- Encontrar inconsistencias por flujo.
- Detectar cuestionarios con preguntas obligatorias no respondidas.
- Detectar inconsistencia por las marcas "No le corresponde", "No aplica", "Ninguno", etc.
- Inconsistencias por escalas excluyentes de tablas de selección.
- Encontrar cuestionarios respondidos a medias.

### **FIGURA N° 44**

### DETECCIÓN DE ERRORES EN LA BASE DE DATOS

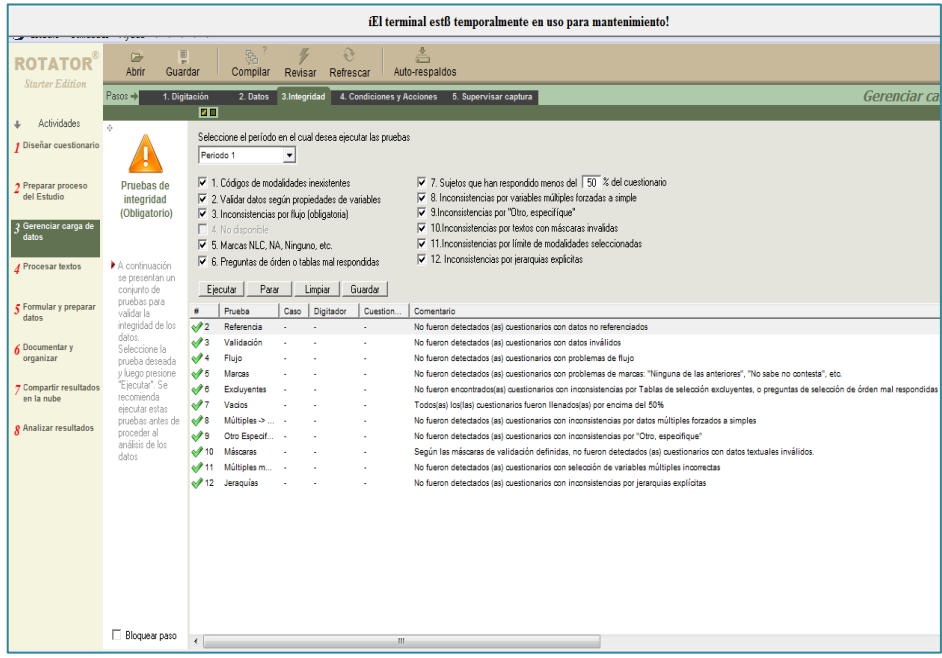

 **Fuente:** Software Rotator Survey Modelador.  **Elaborado por:** Grupo de Investigación

Seleccione el periodo de datos en el cual se realizara la prueba.

- Seleccione las pruebas que desea realizar marcando su opción en los "checks" mostrados.
- Presione luego el botón "Ejecutar". Se mostrará a continuación un archivo de texto que muestran los errores encontrados para cada una de las pruebas ejecutadas.
- Una vez detectada alguna inconsistencia haga doble clic sobre la fila y el sistema mostrara en la data el sitio exacto donde ha ocurrido este error para que usted haga la revisión pertinente.

#### **2.1.4. ACTIVIDAD 4: PROCESAR TEXTOS.**

# **FIGURA Nº 45**

PROCESAR TEXTOS

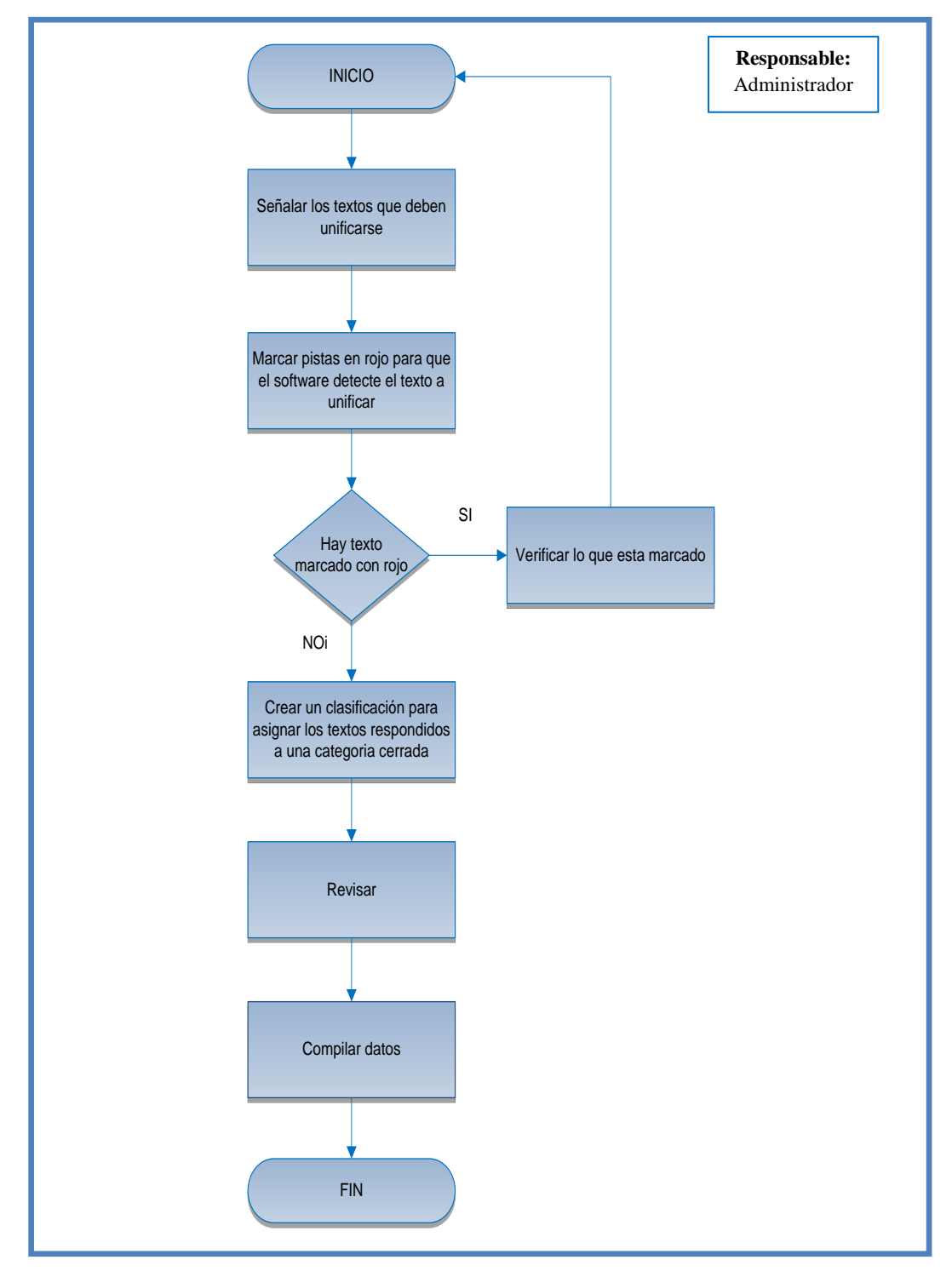

**Fuente:** Software Rotator Survey Modelador. **Elaborado por:** Grupo de Investigación

#### **2.1.4.1. Unificar textos.**

Permite unificar respuestas con igual significado pero escritura distinta.

Para unificar respuestas, usted debe: Seleccionar la variable que contenga las respuestas que desea unificar desplegando la lista que se encuentra al lado izquierdo del botón "unificar", en la parte superior de la pantalla mostrada en la figura anexa.

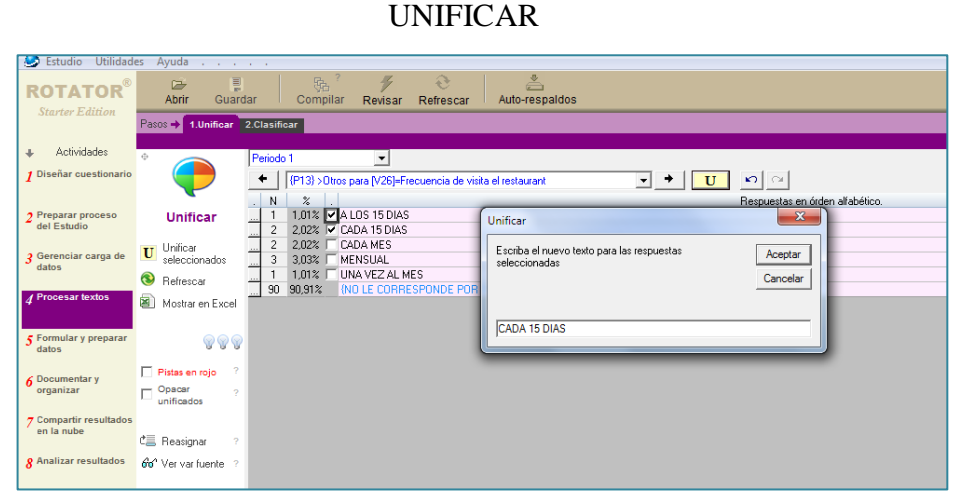

**FIGURA N**° **46**

 **Fuente:** Software Rotator Survey Modelador.  **Elaborado por:** Grupo de Investigación

- Seleccione las respuestas parecidas las cuales se muestran ordenadas alfabéticamente. Marque el pequeño recuadro de cada una de las respuestas a unificar mostrada a la izquierda de cada respuesta.
- Una vez seleccionadas todas las respuestas parecidas, presione el botón "Unificar". (También puede presionar la letra "U" de su teclado). A continuación se mostrará una ventana de diálogo donde se le solicitará el nuevo texto unificado para las respuestas seleccionadas.
- Una vez que ingrese el texto y presione "OK" dicho texto remplazará las respuestas originales de aquellos cuestionarios que tienen cualquiera de las respuestas elegidas.
- Presione el botón "Aceptar" y las respuestas han sido unificadas.

### **2.1.4.2. Clasificar.**

Una vez en el área de trabajo del Clasificador, proceda a crear las clasificaciones haciendo clic sobre la utilidad "Crear nueva clasificación", ubicada en la parte izquierda de la pantalla. Seguidamente se mostrará un asistente el cual ofrecerá dos (2) opciones a seleccionar:

- **Crear todas las clasificaciones necesarias**. Seleccione esta opción cuando usted sea el único clasificador del Estudio
- **Crear una clasificación**: Seleccione esta opción si el proceso de clasificación va a ser realizado por varios usuarios a la vez, de forma de repartir el trabajo de clasificación entre varios usuarios.

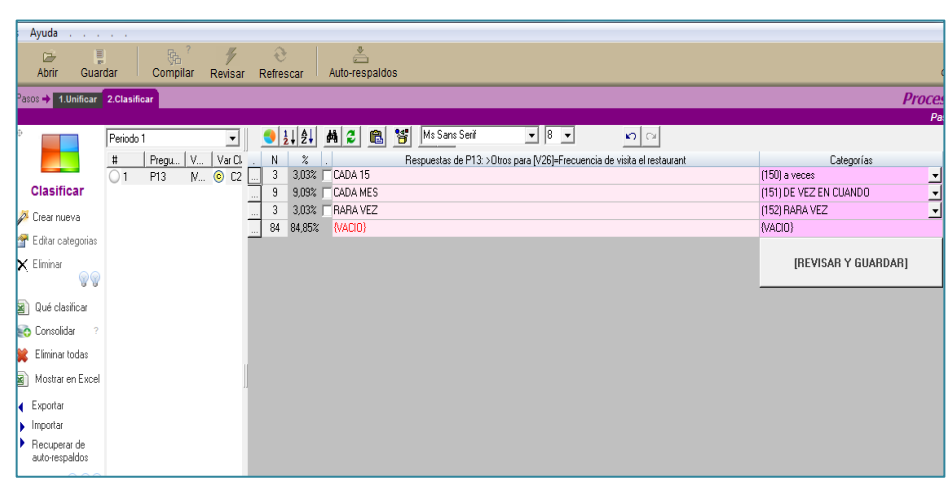

**FIGURA N° 47**

CLASIFICAR

 **Fuente:** Software Rotator Survey Modelador.  **Elaborado por:** Grupo de Investigación

### **2.1.5. ACTIVIDAD 5: FORMULAR Y PREPARAR DATOS.**

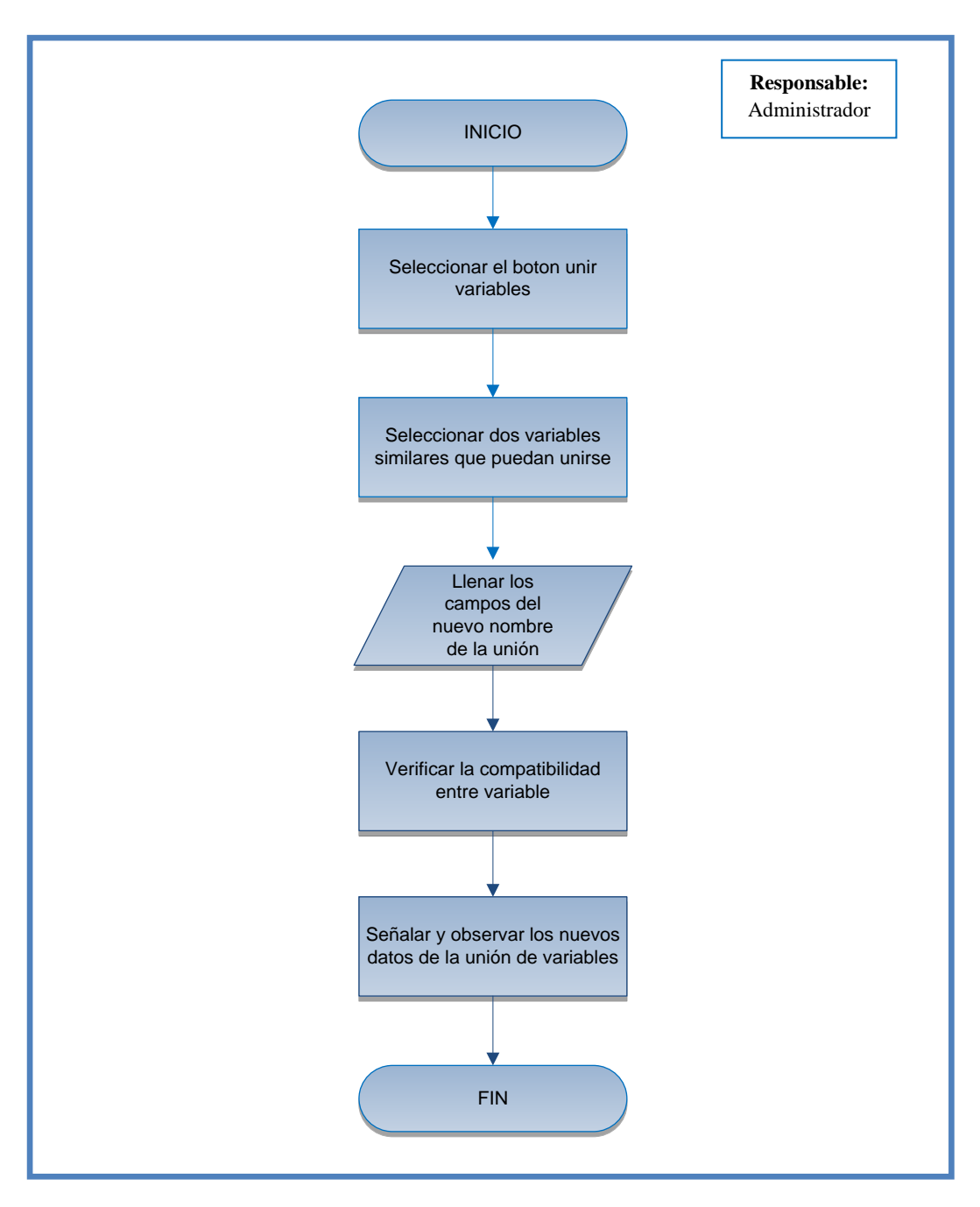

#### **FIGURA Nº 48**

#### FORMULAR Y PREPARAR DATOS

**Fuente:** Software Rotator Survey Modelador. **Elaborado por:** Grupo de Investigación

#### **2.1.5.1. Unir variables.**

La unión de variables se usa con mucha frecuencia en los estudios de mercado para totalizar menciones de marcas o productos recordados.

Para crear una variable de unión realice los siguientes pasos:

- Seleccione el paso Nº1 Unir
- Del menú de utilidades de la izquierda seleccione la opción "Crear unión". Seguidamente se mostrara un asistente.

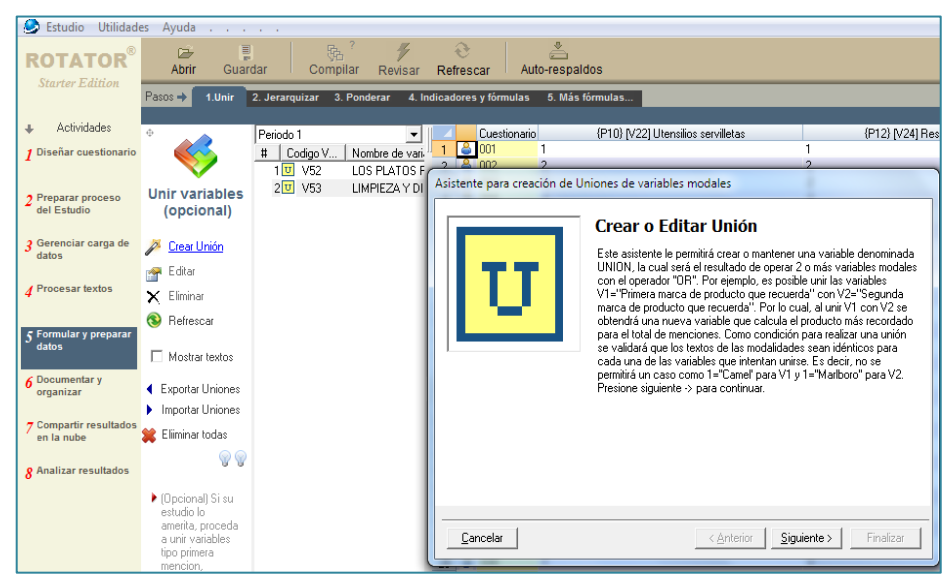

**FIGURA N° 49** CREAR O EDITAR UNIÒN

 **Fuente:** Software Rotator Survey Modelador.  **Elaborado por:** Grupo de Investigación

 Una vez en el asistente, seleccione las variables que desea unir, en nuestro ejemplo, las variables V52 y la V53.

#### PASO 1

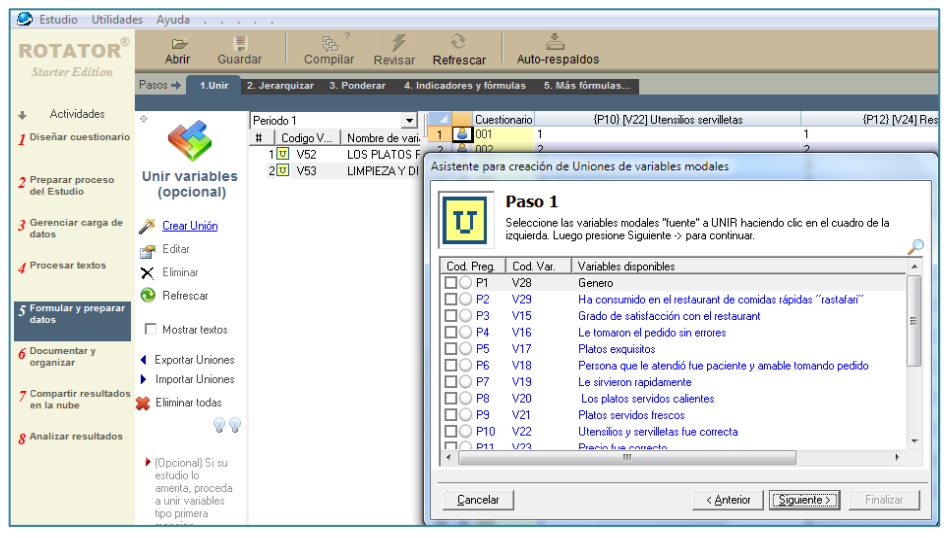

 **Fuente:** Software Rotator Survey Modelador.  **Elaborado por:** Grupo de Investigación

 Asigne un nombre a su unión, en nuestro ejemplo Yogurt exótico con trozos de frutas.

#### **FIGURA N**° **51**

CREACIÒN DE UNIONES DE VARIABLES

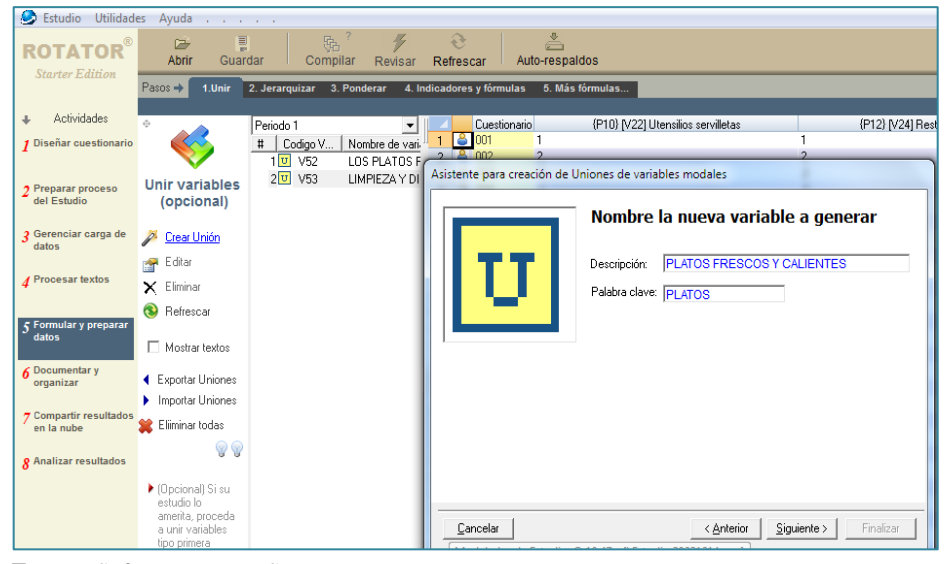

 **Fuente:** Software Rotator Survey  **Elaborado por:** Grupo de Investigación

Seguidamente se despliega una pantalla con tantas columnas como variables haya unido mostrando los códigos de las modalidades fuente y los códigos de la variable destino para que usted vea el efecto de la unión. Si lo desea, presione la opción "mostrar textos" para ver las descripciones de las modalidades en lugar de sus códigos.

 La unión creada ahora es parte del árbol de variables de su estudio que estará disponible en el "Analizador OLAP de Estudios"

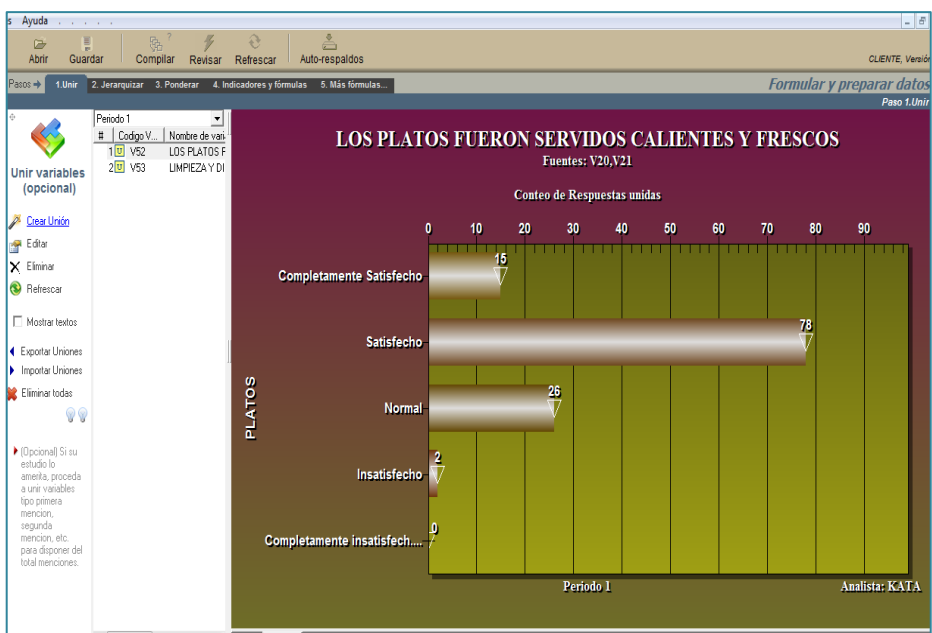

# **FIGURA N° 52** GRÁFICO DE LA UNION DE VARIABLES

 **Fuente:** Software Rotator Survey Modelador.  **Elaborado por:** Grupo de Investigación

#### **2.1.6. ACTIVIDAD 6: DOCUMENTAR Y ORGANIZAR**

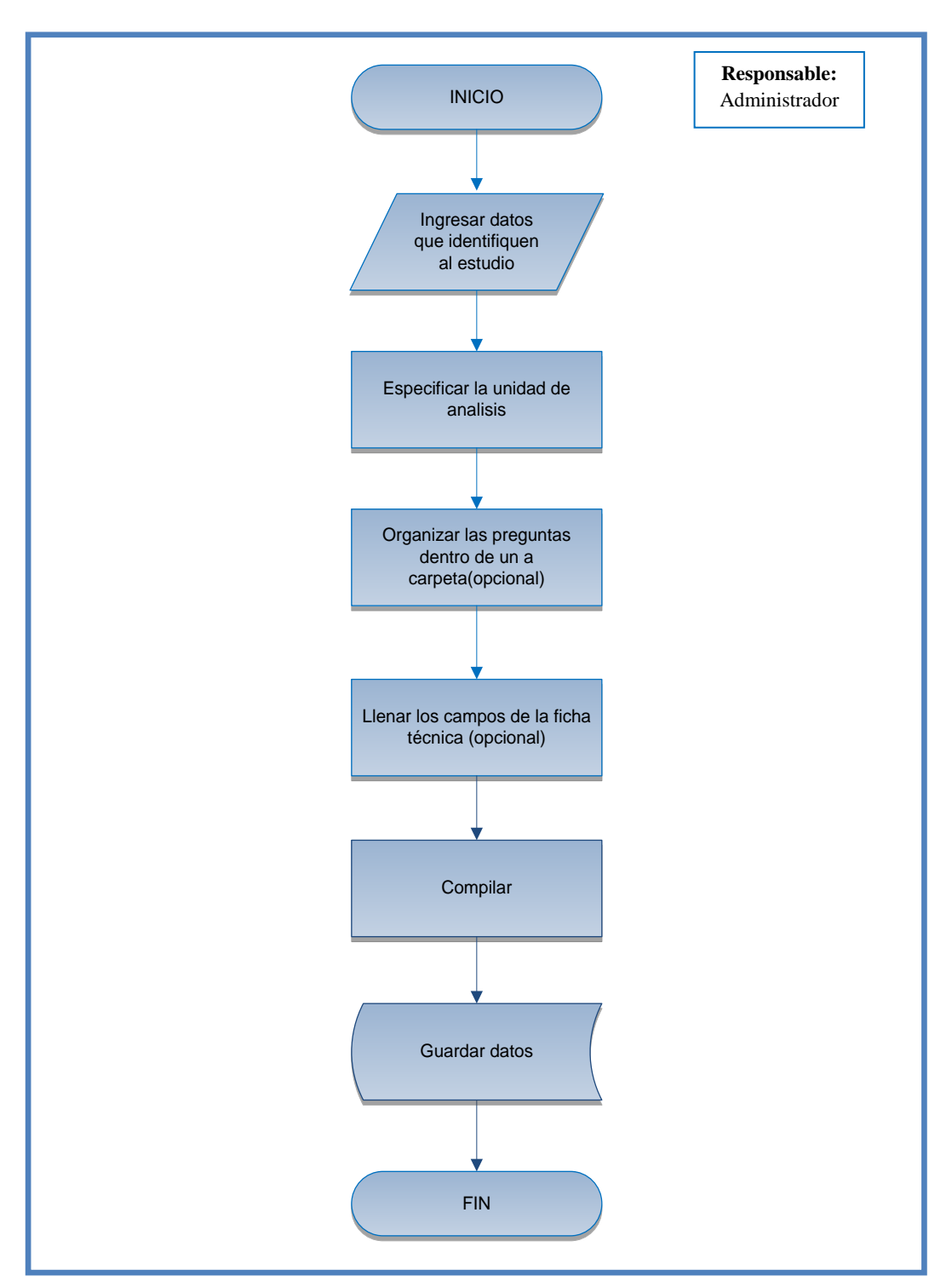

#### **FIGURA Nº 53**

DOCUMENTAR Y ORGANIZAR

**Fuente:** Software Rotator Survey Modelador. **Elaborado por:** Grupo de Investigación

#### **2.1.6.1. General.**

En este paso usted podrá ingresar los datos de identificación de su Estudio que incluyen:

- Código del Estudio (Puede dejar el código que por defecto asigna Rotator),
- Nombre de su Estudio
- Su organización
- La organización cliente del estudio
- Administrador (Escriba su nombre y correo electrónico)
- Dirección en su PC donde reside el estudio
- Fecha de creación

Es recomendable que usted llene estos campos, ya que serán empleados en tiempo de análisis. La pantalla de ésta actividad es como sigue:

# **FIGURA N° 54**

### INFORMACION GENERAL DEL ESTUDIO

| Estudio Utilidades Ayuda<br>and a strategic and                      |                                      |                                              |                                                                             |  |  |  |
|----------------------------------------------------------------------|--------------------------------------|----------------------------------------------|-----------------------------------------------------------------------------|--|--|--|
| <b>Starter Edition</b>                                               | Ţ<br>叶<br>Abrir<br>Guardar           | 貼<br>Compilar<br>Revisar                     | å<br>€<br>Auto-respaldos<br>Refrescar                                       |  |  |  |
|                                                                      | $Passes +$<br>1.General              | 2. Nombrar<br>3.Rastrear                     | 5. Ficha técnica<br>4. Organizar                                            |  |  |  |
| Actividades                                                          | ÷                                    |                                              | Llene información que se solicita a continuación para documentar su Estudio |  |  |  |
| 1 Diseñar cuestionario                                               |                                      | Código del Estudio:                          | 38231214                                                                    |  |  |  |
| 7 Preparar proceso<br>del Estudio                                    |                                      | Serial interno del Estudio:                  | 363-3823229-ECLAMIKA                                                        |  |  |  |
|                                                                      | Información<br>General<br>G          | <b>Nombre del Estudio:</b>                   | <b>SATISFACCION DEL CLIENTE</b>                                             |  |  |  |
| 2 Gerenciar carga de                                                 |                                      | Nombre corto del Estudio:                    | <b>SATISFACCION DEL CLIENTE</b>                                             |  |  |  |
| datos                                                                |                                      | Palabra clave del Estudio:                   | <b>CLIENTE</b>                                                              |  |  |  |
| A Procesar textos                                                    | Identifique su<br>Estudio, defina un | Organización responsable:                    | <b>UTC</b>                                                                  |  |  |  |
|                                                                      | nombre. la<br>organizacion           | Organización cliente:                        | <b>RASTAFARY</b>                                                            |  |  |  |
| Formular y preparar<br>datos                                         | patrocinante v                       | Nombre del administrador:                    | <b>KATA</b>                                                                 |  |  |  |
|                                                                      | demas campos<br>solicitados.         | Correo Electrónico:                          | kattyrb8@gmail.com                                                          |  |  |  |
| <b>6 Documentary</b><br>organizar                                    |                                      | Página Web de su organizació: WWW.UTC.EDU.EC |                                                                             |  |  |  |
| 7 Compartir resultados<br>en la nube<br><b>8</b> Analizar resultados |                                      | Carpeta del modelo:                          | C:\Users\Dafecompu\Desktop\Estudio 38231214\                                |  |  |  |
|                                                                      |                                      | Carpeta de respaldos:                        | C:\Users\Dafecompu\Desktop\Estudio 38231214\Respaldos\                      |  |  |  |
|                                                                      |                                      | Carpeta de Logs:                             | C:\Users\Dafecompu\Desktop\Estudio 38231214\Logs\                           |  |  |  |
|                                                                      |                                      | Carpeta de Archivos muertos:                 |                                                                             |  |  |  |
|                                                                      |                                      | Fecha de creación:                           | 23 agosto, 2013                                                             |  |  |  |
|                                                                      |                                      |                                              |                                                                             |  |  |  |

 **Fuente:** Software Rotator Survey Modelador.  **Elaborado por:** Grupo de Investigación

#### **2.1.6.2. Nombrar.**

En este paso usted podrá definir el nombre del sujeto de su estudio o unidad de análisis, en este ejemplo se ha puesto el nombre de "Estudiantes", es decir, el objeto de su estudio.

Asigne su nombre en singular y en plural y además defina la forma correcta de referirse al sujeto (la) o (el) según su sexo, a efectos de hacer más amigable la redacción de los hallazgos en tiempo de análisis.

#### S Estudio Utilidades Avuda **ROTATOR**  $\frac{a}{\Delta \text{brir}}$ Guarda Compilar Revisar Refrescar Auto-respaldos 5.<br>Ficha técnica Actividade <sup>8</sup> • Personas (amas de casa, alumnos, profesionales, etc.) 1. Obieto del Estudio  $\mathcal{L}$ ■ C Cosas (Proyectos, empresas, escuelas, etc.) cliente .<br>Ejemplo (cliente, alumno, proyecto, empresa, etc.) 2. Nombre singular del sujeto: **Unidad Análisis** 3. Nombre plural del sujeto: clientes (Opcional) Eiemplo (clientes, alumnos, provectos, empresas, etc.)  $\widehat{\mathbf{e}}$  < El cliente y Los clientes > 4. Seleccione la mejor redacción  $0 \times 1$  a cliente u Las clientes  $2$  $\Box$  Bloquear paso

# **FIGURA N° 55** DEFINICIÓN DE LA UNIDAD DE ANÁLISIS

 **Fuente:** Software Rotator Survey Modelador.  **Elaborado por:** Grupo de Investigación

**Organizar:** Permite organizar las variables de su estudio de manera amigable e intuitiva en carpetas, para organizar su estudio realice lo siguiente:

 Seleccione la opción "Asistente para organizar" ubicado en la parte izquierda de la pantalla. En el presente caso el software se encargara automáticamente de convertir cada sección del cuestionario en carpeta.

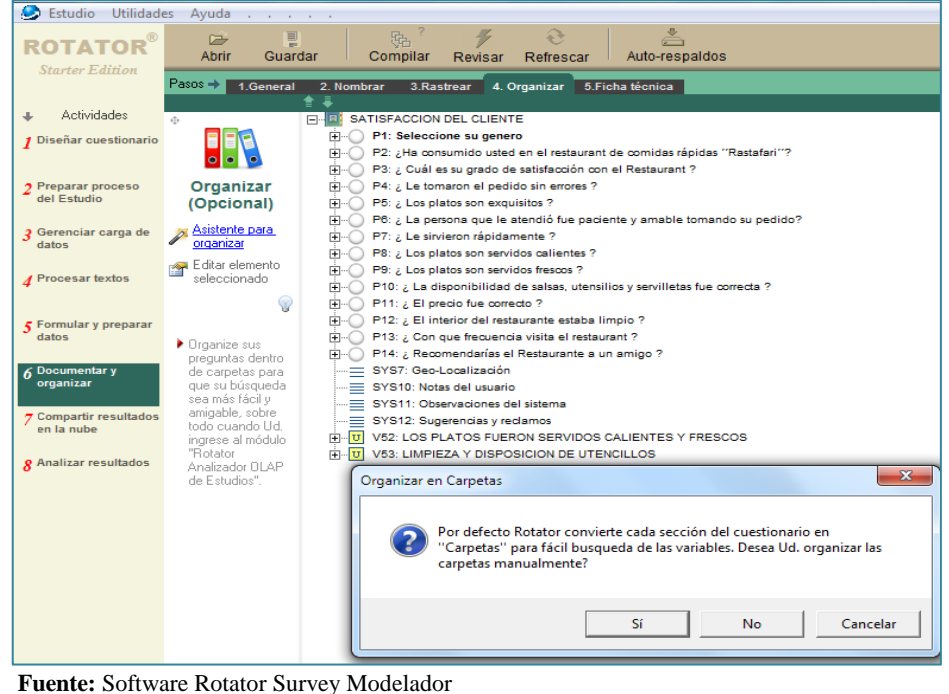

#### ASISTENTE PARA LA CREACIÓN DE CARPETAS

 **Elaborado por:** Grupo de Investigación

**Ficha Técnica:** Este paso le permitirá documentar sistemáticamente su Estudio, esto con el propósito de acceder a la información de la metodología en tiempo de análisis, la cual permitirá justificar el resultado de los datos en un momento dado.

Además, en tiempo de análisis, la Ficha Técnica podrá ser publicada en la Web conjuntamente con los hallazgos de su Estudio.

La Ficha Técnica está formada por un conjunto de ítems estandarizados. Estos incluyen: "Objetivo", "Población", "Muestra", "Confianza", "Cobertura" y "Campo", si alguno de estos parámetros no aplican a su Estudio elimínelo tal como su estuviera escribiendo en su procesador de palabras, también puede cortar desde Word y pegar el texto sobre su ficha y viceversa.

#### FICHA TÉCNICA DEL ESTUDIO

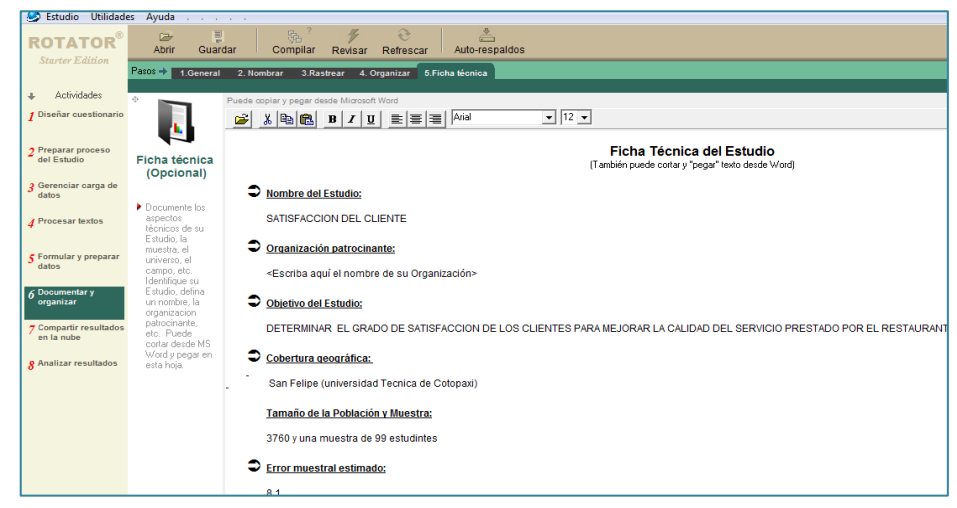

 **Fuente:** Software Rotator Survey Modelador  **Elaborado por:** Grupo de Investigación

#### **2.1.7. ACTIVIDAD 7: COMPARTIR RESULTADOS EN LA NUBE.**

Mediante esta opción usted puede compartir los resultados del estudio con su cliente o personas involucradas en la investigación.

También puede compartir con el público general a través de un URL, para ello debe copiar la dirección que aparece en la parte inferior de la ventana del paso compartir.

#### **FIGURA N° 58**

#### PASO COMPARTIR

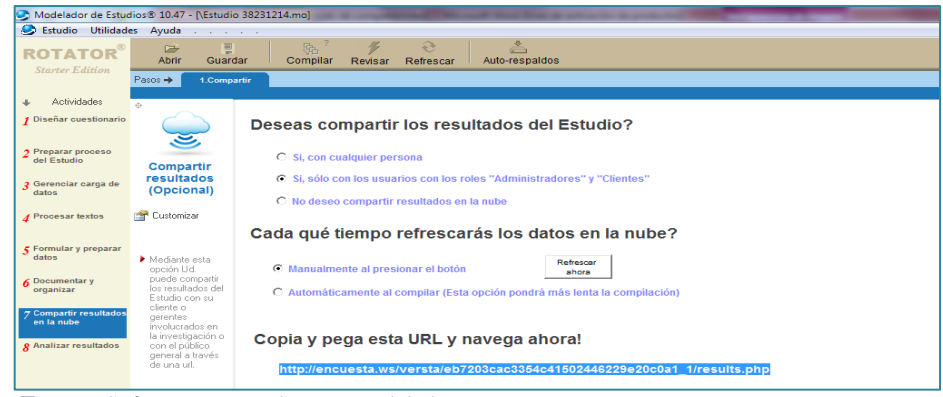

 **Fuente:** Software Rotator Survey Modelador  **Elaborado por:** Grupo de Investigación

#### **2.1.8. ACTIVIDAD 8: ANALIZAR RESULTADOS.**

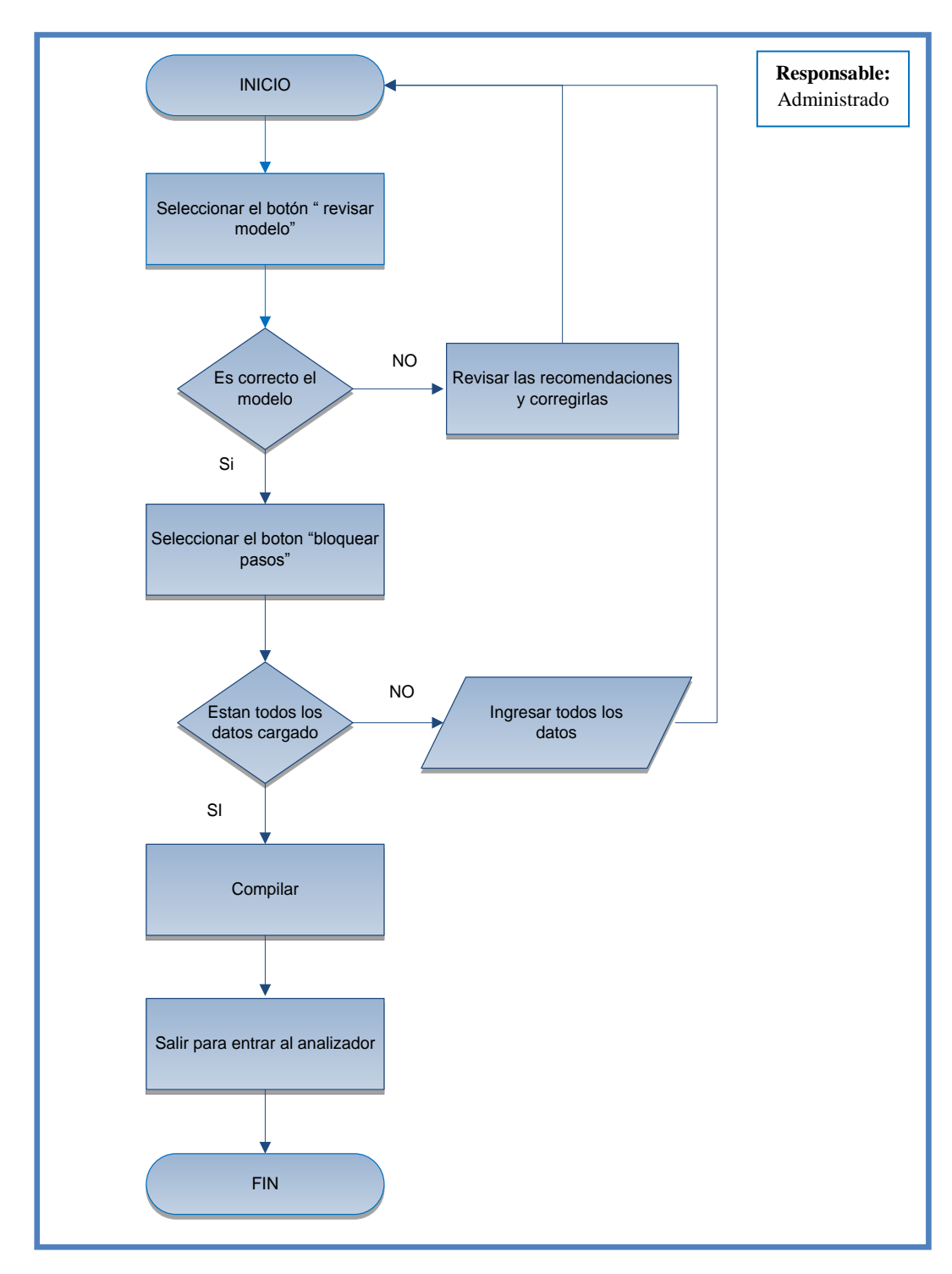

#### **FIGURA N**º **59**

#### ANALIZAR RESULTADOS

**Fuente:** Software Rotator Survey Modelador **Elaborado por:** Grupo de Investigación

Seleccione la opción revisar modelo para verificar el estudio.

### **FIGURA N° 60**

REVISAR MODELO

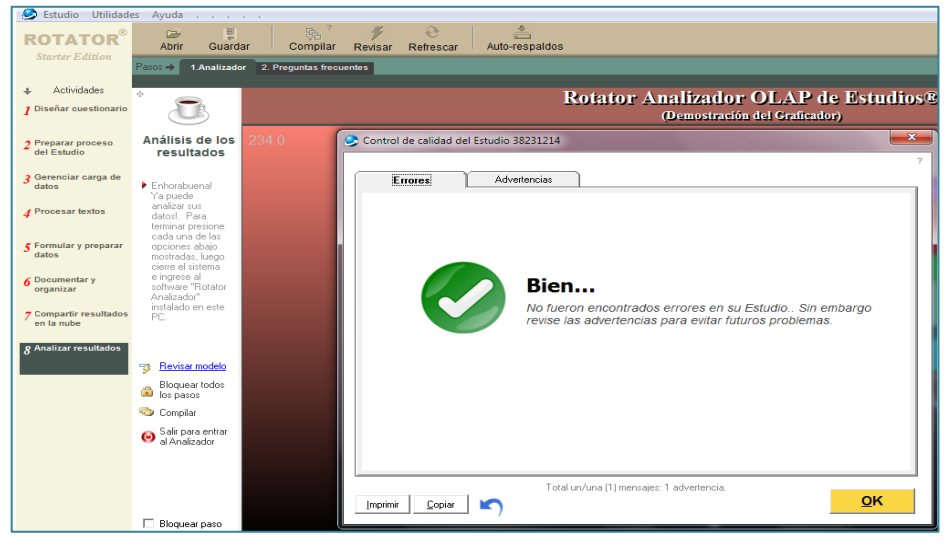

 **Fuente:** Software Rotator Survey Modelador **Elaborado por:** Grupo de Investigación

Bloquear pasos, el software recomienda bloquear todos los pasos para evitar inconsistencia en el análisis de datos.

# **FIGURA N° 61**

#### BLOQUEAR PASOS

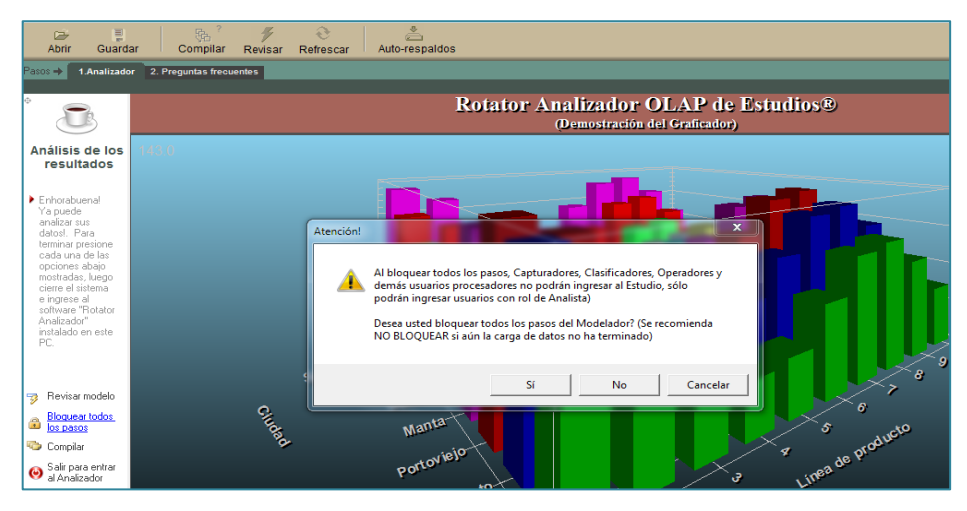

 **Fuente:** Software Rotator Survey Modelador **Elaborado por:** Grupo de Investigación

Por último usted debe seleccionar la opción compilar.

#### **FIGURA N**° **62**

#### COMPILAR DATOS

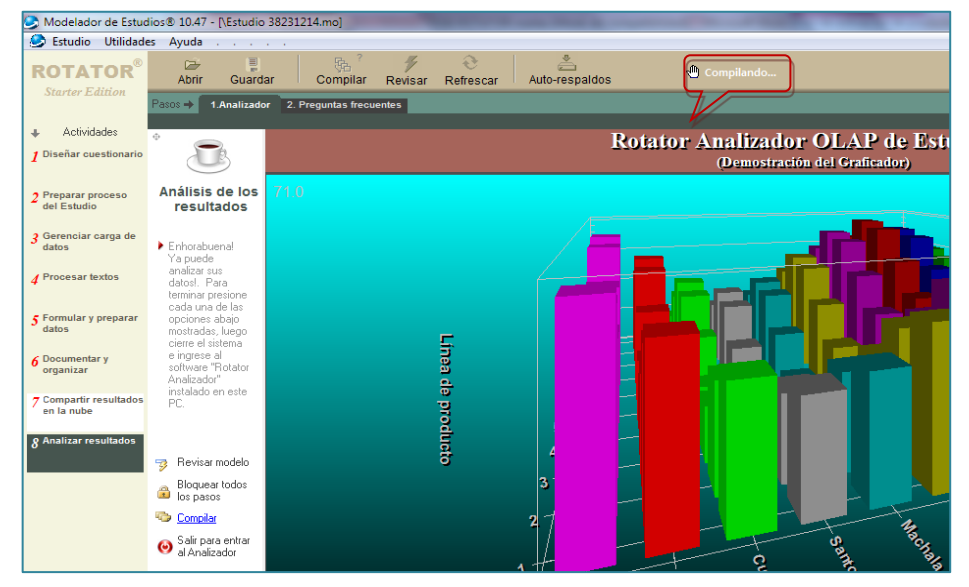

 **Fuente:** Software Rotator Survey Modelador **Elaborado por:** Grupo de Investigación

Y cerrar para ingresar al analizador.

### **FIGURA N° 63**

#### SALIR PARA ENTRAR AL ANALIZADOR

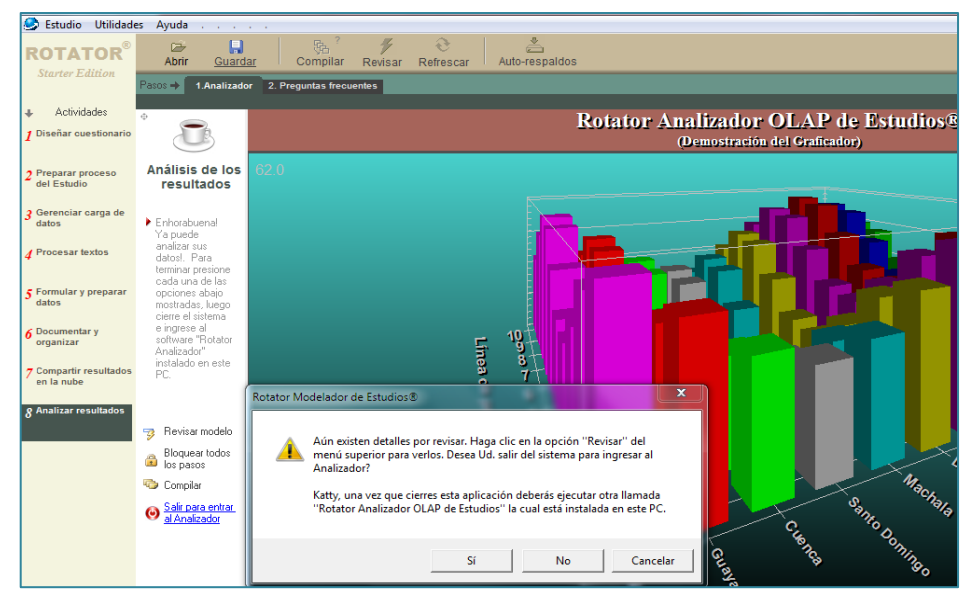

 **Fuente:** Software Rotator Survey Modelador **Elaborado por:** Grupo de Investigación

# **2.2. ANALIZADOR DE ESTUDIO.**

# **FIGURA Nº 64** ROTATOR SURVEY ANALIZADOR

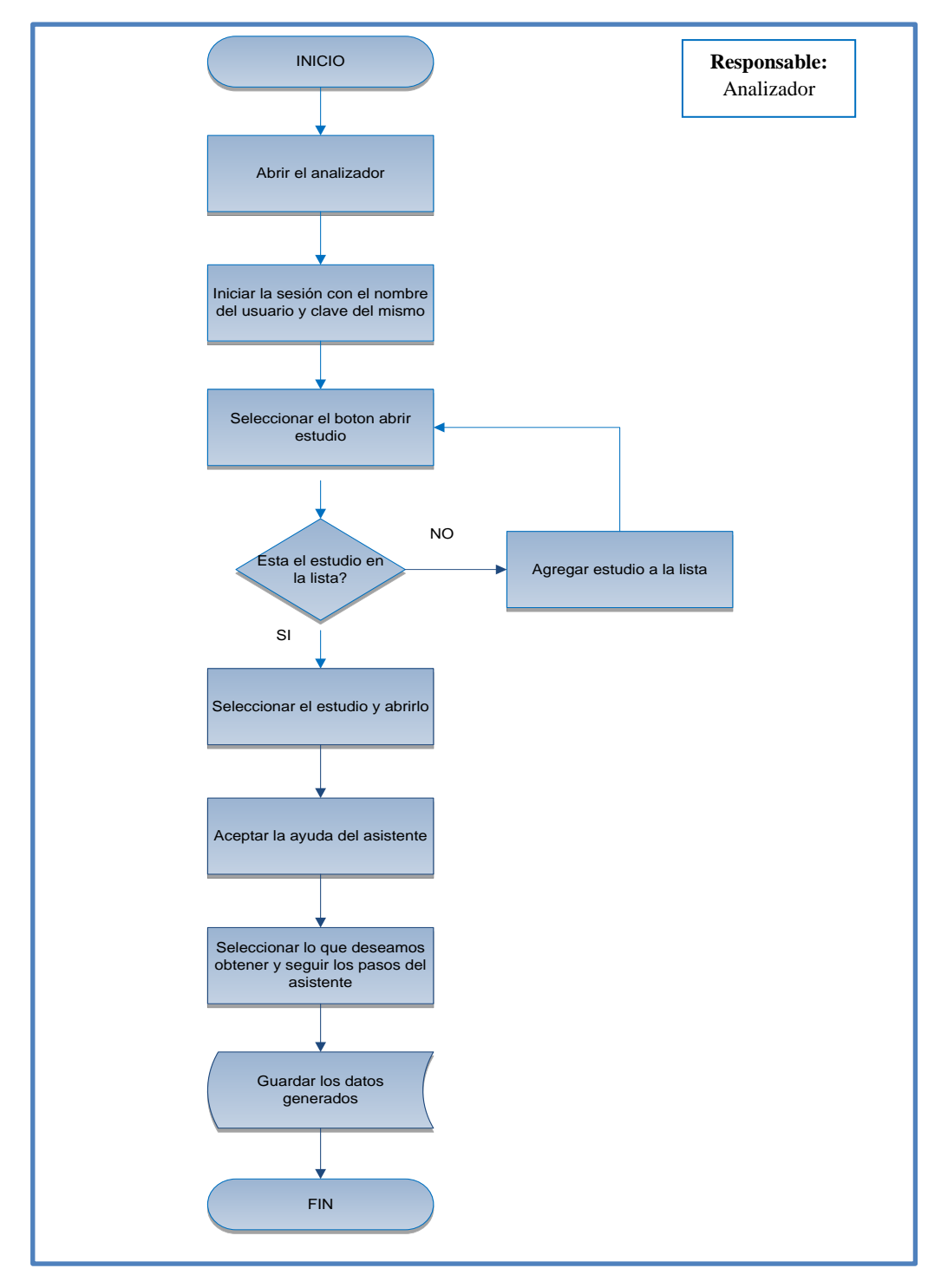

 **Fuente:** Software Rotator Survey Analizador  **Elaborado por:** Grupo de Investigación

### **2.2.1. ENTRANDO POR PRIMERA VEZ AL ANALIZADOR.**

- Haga Clic en el botón "Inicio" de Windows (ubicado a la izquierda en la parte inferior de su pantalla).
- Haga Clic en "Todos los Programas".
- Haga Clic en la carpeta "Rotator".
- Haga Clic en el icono "Analizador OLAP de Estudios".

Luego de realizar estos pasos se mostrará la pantalla de Inicio de la aplicación, tal como se muestra en la figura siguiente:

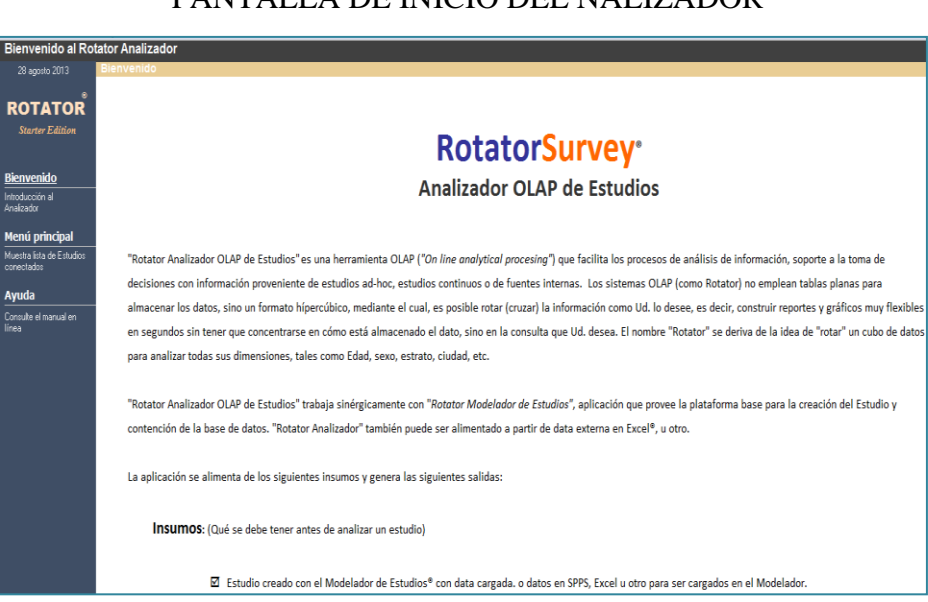

# **FIGURA N° 65**

### PANTALLA DE INICIO DEL NALIZADOR

 **Fuente:** Software Rotator Survey Analizador  **Elaborado por:** Grupo de Investigación

# **2.2.2. MENÚ PRINCIPAL.**

Presione el botón "Menú principal" ubicado a la izquierda de la pantalla de entrada. Seguidamente se mostrará una pantalla con listado de estudios disponibles, tal como se muestra en la figura siguiente.

En la lista mostrada, haga clic sobre el estudio que Ud. desea abrir. Luego presione la opción ""Analizar datos del Estudio". (Otra vía es hacer doble clic sobre el nombre del Estudio a abrir).

# **FIGURA N° 66** MENÚ PRINCIPAL

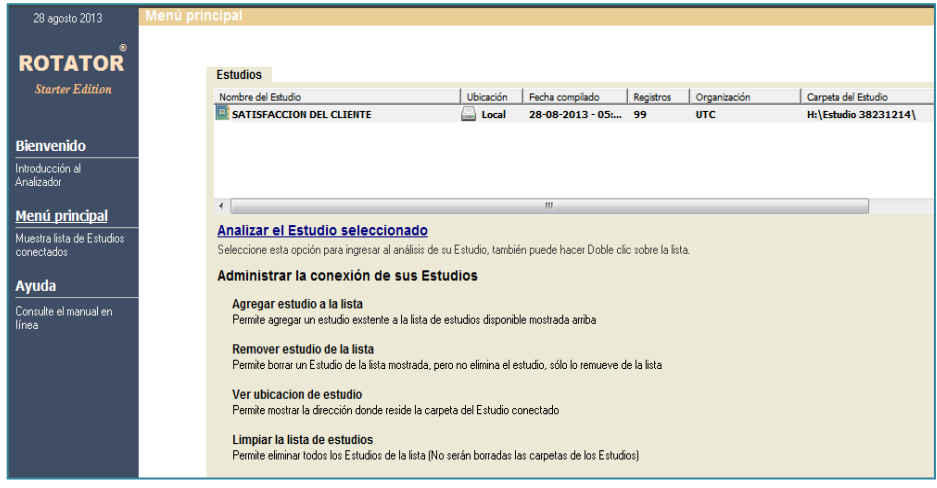

 **Fuente:** Software Rotator Survey Analizador  **Elaborado por:** Grupo de Investigación

 En caso de que su Estudio no se muestre en la lista, usted deberá conectarlo manualmente. Para ello haga clic sobre la opción "Conectar un Estudio" y proceda a encontrar la ruta de su Estudio. Al conectarlo, éste será añadido a la lista. Por lo cual podrá ingresar en él siguiendo los pasos antes descritos.

### **2.2.2.1. Opciones del Menú principal.**

**1. Analizar el Estudio Seleccionado:** Permite ingresar al área de análisis de su Estudio para obtener gráficos y reportes.

**2. Administrar la conexión de sus estudios:** Permite conectar un Estudio para ser accedido desde su máquina, también es posible desconectarlo o ver la conexión.

Las opciones para administrar los estudios son:

- **Agregar un estudio a la lista:** Permite agregar un estudio existente a la lista de estudio disponible mostrada arriba.
- **Remover Estudio de la lista:** Permite borrar un estudio de la lista mostrada, pero no elimina el estudio, solo lo remueve de la lista.
- **Ver ubicación de Estudio**: Muestra la dirección donde reside la carpeta del estudio conectado.
- **Limpiar la lista e estudio**: Elimina los estudios de la lista.

### **2.2.2.2. Área de Análisis.**

Una vez que ha ingresado al sistema mediante la opción "Analizar el Estudio seleccionado" se presenta el área de análisis del Analizador, pantalla que se ilustra a continuación:

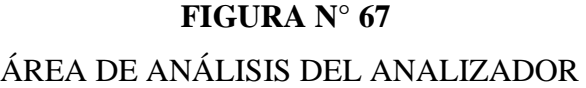

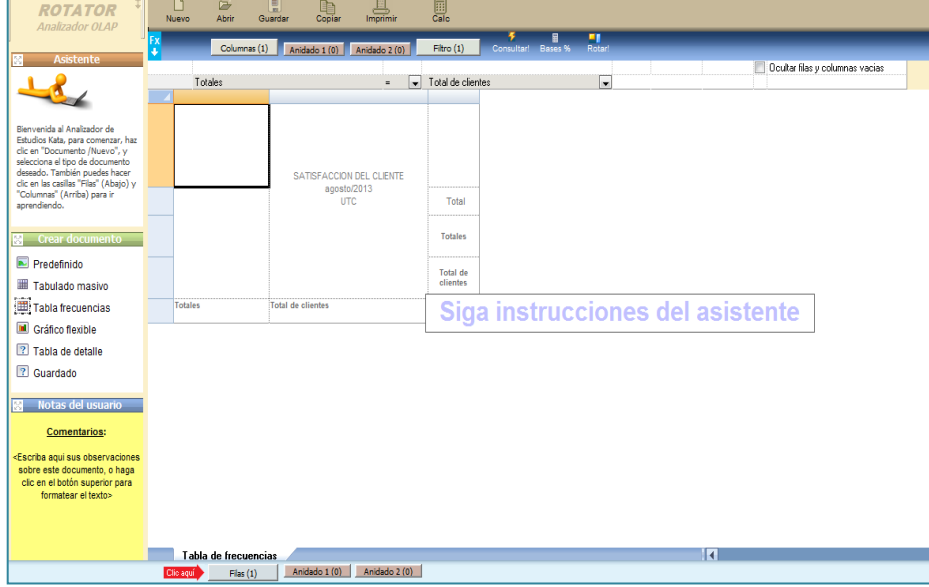

 **Fuente:** Software Rotator Survey Analizador  **Elaborado por:** Grupo de Investigación

### **2.2.2.3. Menú Superior.**

A continuación se explica cada una de las opciones del menú principal ubicado en la parte superior de la pantalla del área de análisis.

# **CUADRO Nº 1**

# OPCIONES DEL MENÚ SUPERIOR

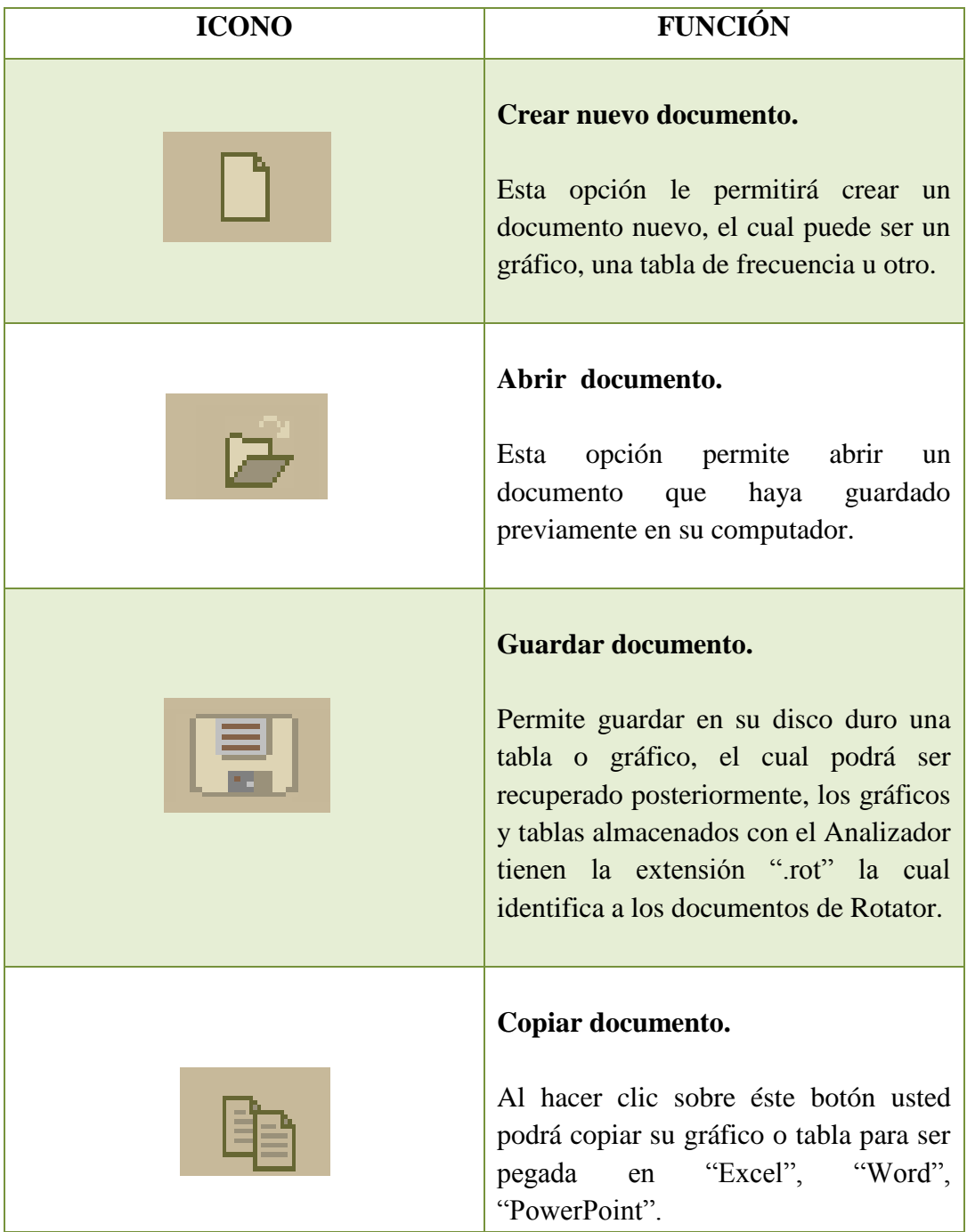

| Imprimir.<br>Permite imprimir su gráfico o reporte.<br>Al hacer clic sobre esta opción se<br>muestra una pantalla para configurar la<br>impresión, en ella debe seleccionar la<br>impresora a utilizar, el estilo de<br>impresión, etc. |
|----------------------------------------------------------------------------------------------------|
| Calculadora.<br>Esta opción le permitirá realizar<br>cualquier cálculo que necesite hacer, ya<br>que contiene diferentes alternativas<br>para ser utilizadas.                                                                           |

**Elaborado por:** Grupo de Investigación

### **2.2.3. CREANDO UN NUEVO DOCUMENTO.**

Rotator ofrece tres opciones para crear nuevos documentos, estos son:

- Documento predefinidos.
- Tabulado Masivo, y
- Documento Ad-hoc.

**Documento Predefinido:** Es un documento que Rotator crea por defecto en base a las variables existentes en su estudio.

**Tabulado Masivo:** Es un reporte especial que muestra todas las variables de su estudio en las filas y en las columnas las variables de "análisis" como sexo, edad, ciudad, etc. (socio-psico-demográficas).

**Documento Ad-hoc:** Es aquel donde se define que variables se desea colocar en las filas, las columnas y en el filtro para obtener una consulta modificada.

 Para crear un nuevo documento, haga clic en el icono "Crear nuevo documento" ubicado en el menú superior.

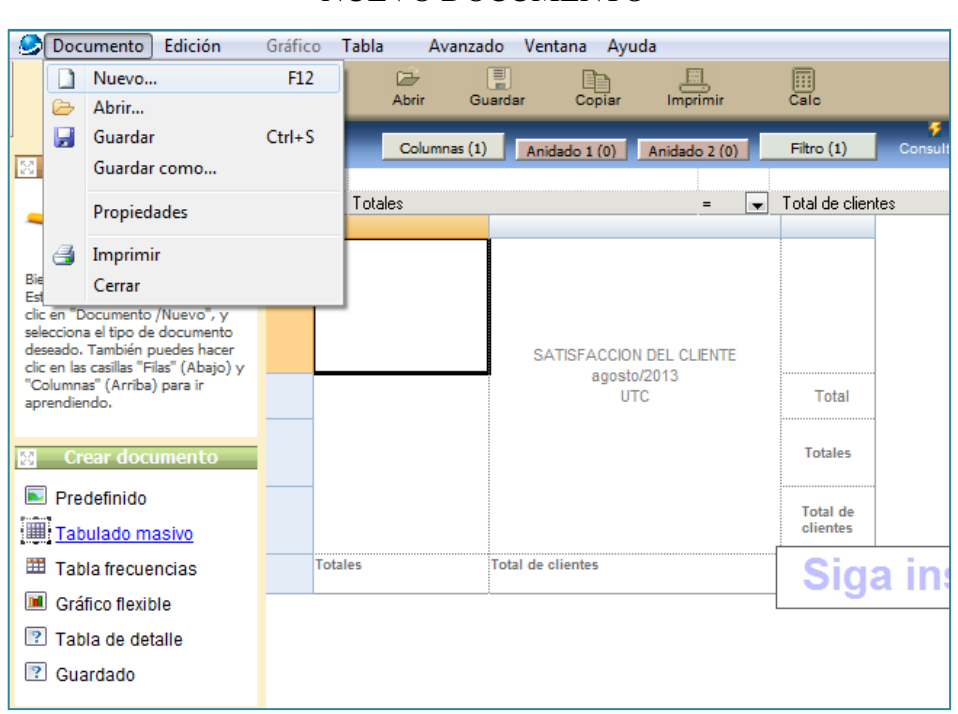

## **FIGURA N**° **68** NUEVO DOCUMENTO

 **Fuente:** Software Rotator Survey Analizador  **Elaborado por:** Grupo de Investigación

### **2.2.4. CREANDO UNA TABLA DE FRECUENCIAS.**

Estando en el área de análisis del Analizador presione el botón "Nuevo" ubicado en el menú superior. Se mostrará a continuación el cuadro de diálogo "Nuevo documento" tal como se ilustra en la figura siguiente.

Haga clic sobre la opción "Tabla de frecuencia" y luego presione "Aceptar".

#### CREAR NUEVA TABLA DE FRECUENCIA

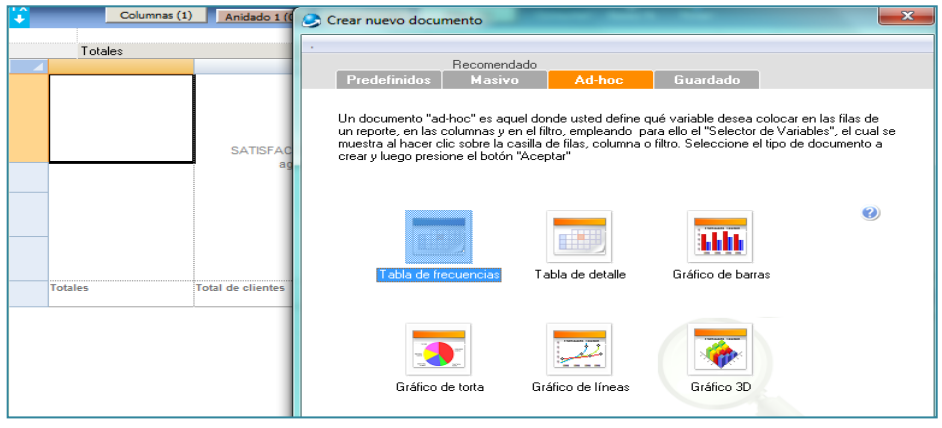

 **Fuente:** Software Rotator Survey Analizador  **Elaborado por:** Grupo de Investigación

#### **2.2.4.1. Seleccionando las Variables a Tabular.**

Estando en el área de análisis presione el botón "Columnas".

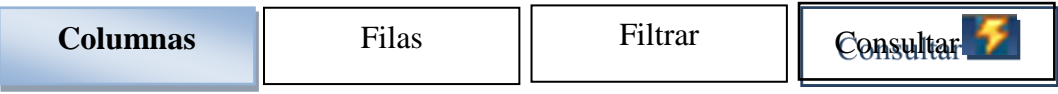

Seguidamente se mostrará la pantalla "Selector de Variables".

#### **FIGURA N° 70**

#### SELECTOR DE VARIABLES (COLUMNAS)

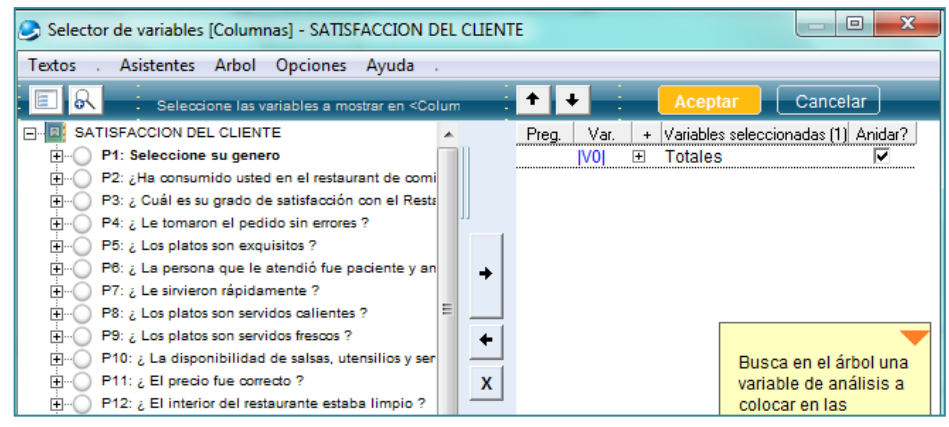

 **Fuente:** Software Rotator Survey Analizador  **Elaborado por:** Grupo de Investigación

- Ubíquese del lado izquierdo de la pantalla mostrada y haga clic sobre la variable que desea colocar en el las columnas de su tabla.
- A continuación presione el botón "Añadir variable a la lista" cuyo dibujo es una flecha negra que apunta hacia la derecha y está ubicada en la mitad de la pantalla.
- $\bullet$  Observe a la derecha el símbolo de + indicando que la variable contiene modalidades, las cuales puede explorar para eliminar alguna en particular, si así lo desea.
- Presione el botón "Aceptar" ubicado del lado derecho en la parte alta de la pantalla y coloreado en naranja, al hacer esto el Explorador de variables desaparece y usted vuelve a la pantalla del área de análisis.
- Estando en la pantalla del área de análisis presione el botón "Consulta" identificado con el símbolo de un rayo, lo que permite cargar los datos a su tabla.
- El botón "Consultar" debe ser presionado cada vez que realice un cambio en su tabla, bien sea que añada variables o modifique las condiciones del filtro, asimismo al abrir un documento guardado, se deberá ejecutar dicho botón.

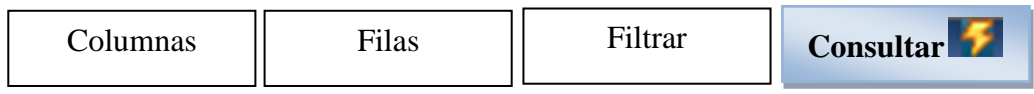

#### CREANDO UNA TABLA DE FRECUENCIAS

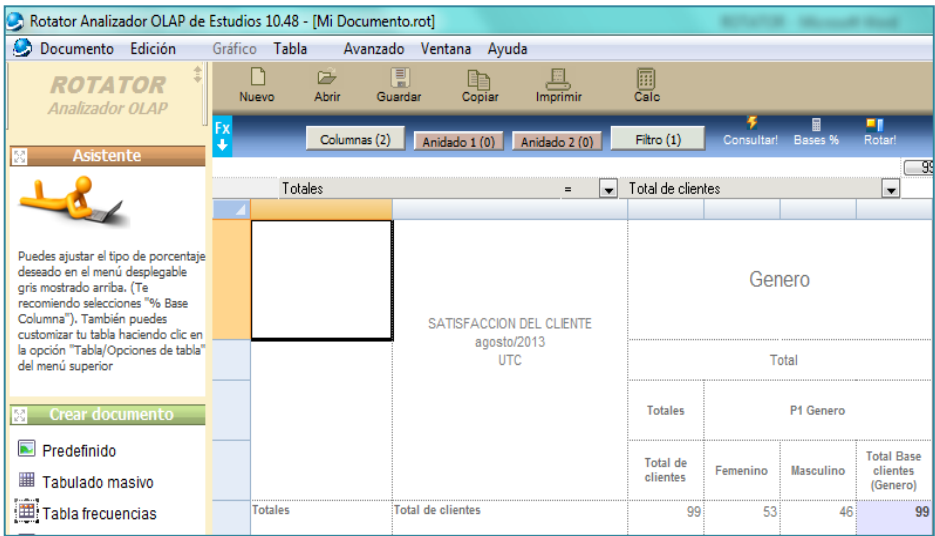

 **Fuente:** Software Rotator Survey Analizador  **Elaborado por:** Grupo de Investigación

#### **2.2.5. ORDENANDO LAS MODALIDADES A TABULAR.**

Para ordenar las modalidades mostradas en su reporte realice lo siguiente:

 Haga clic sobre el botón "columnas" para llamar a la pantalla "Selector de Variables".

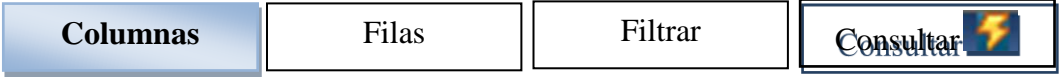

Estando en el Selector de Variables, seleccione la variable que desea ordenar en el listado de la derecha, para ver el contenido haga doble clic sobre el símbolo +, una vez mostrado el contenido, presione el botón derecho del ratón y seleccione la opción "Ordenar modalidades" tal como se muestra en la figura siguiente:

#### ASISTENTE PARA ORDENAR MODALIDADES

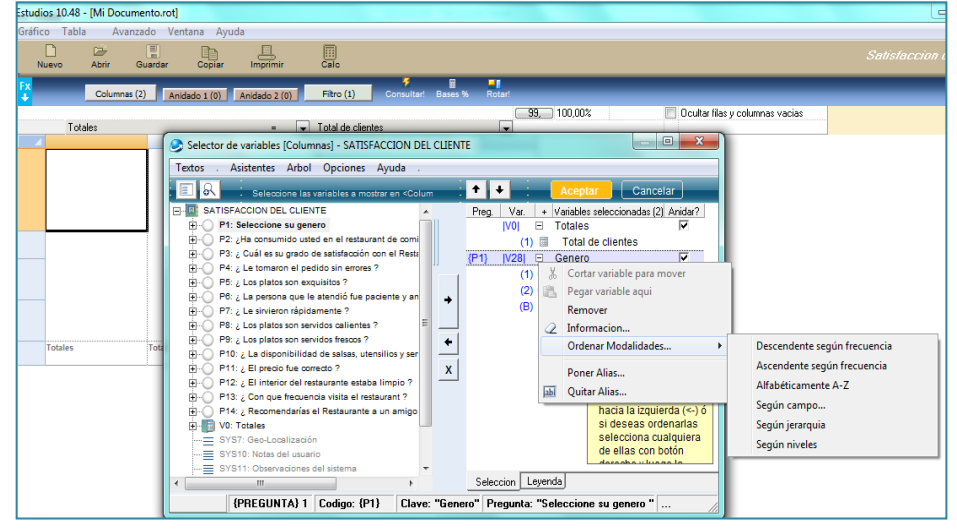

 **Fuente:** Software Rotator Survey Analizador  **Elaborado por:** Grupo de Investigación

Siga las instrucciones del asistente para ordenar sus modalidades, puede ordenar en forma ascendente, descendente, alfabéticamente, etc., también puede ordenar manualmente las modalidades empleando las fechas subir y bajar ubicadas en la parte superior derecha de la pantalla del selector de variables.

- Al terminar de ordenar las modalidades presione el botón "Aceptar" ubicado del lado derecho en la parte alta de la pantalla, al hacer esto la pantalla "Selector de variables" desaparece y vuelve a la pantalla del área de análisis.
- Estando en el área de análisis presione el botón "Refrescar consulta" identificado con el símbolo de un rayo  $(\prime)$ .

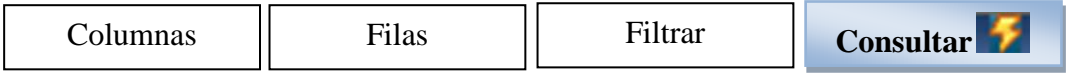

#### **2.2.6. TABLA CRUZADA.**

Para obtener una tabla cruzada (o tipo "banner"), es decir que presente una variable en las columnas y otra en las filas, realice lo siguiente:

 Haga clic sobre el botón "Filas" para llamar a la pantalla "Selector de variables".

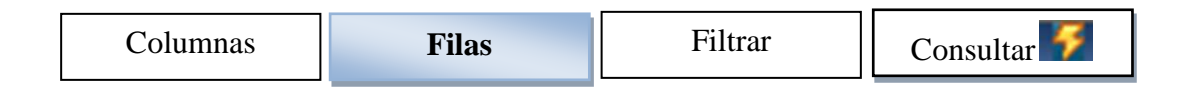

 Seguidamente se mostrará la pantalla del "Selector de variables", remueva las variables y modalidades existentes a excepción de aquellas que desea mostrar en las filas. Para borrar use el botón con icono de flecha negra a la izquierda.

### **FIGURA N° 73**

VARIABLES PARA COLOCARLAS EN LAS FILAS

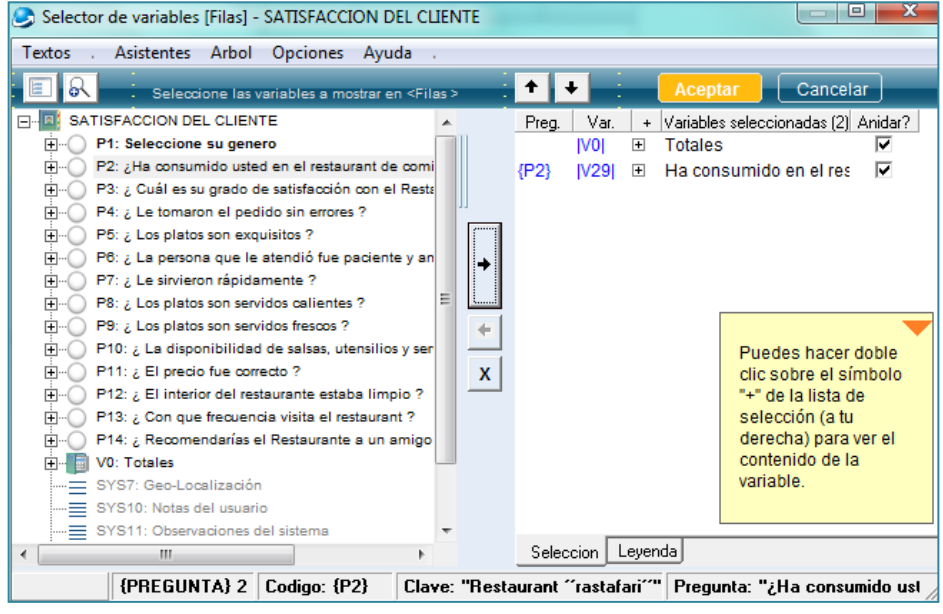

 **Fuente:** Software Rotator Survey Analizador  **Elaborado por:** Grupo de Investigación

- Presione el botón "Aceptar" ubicado del lado derecho en la parte alta de la pantalla, al hacer esto el selector de variables desaparece y vuelve a la pantalla del área de análisis.
- Estando en la pantalla del área de análisis presione el botón "Refrescar consulta" identificado con el símbolo de un rayo  $(\prime)$ .

#### TABLA CRUZADA

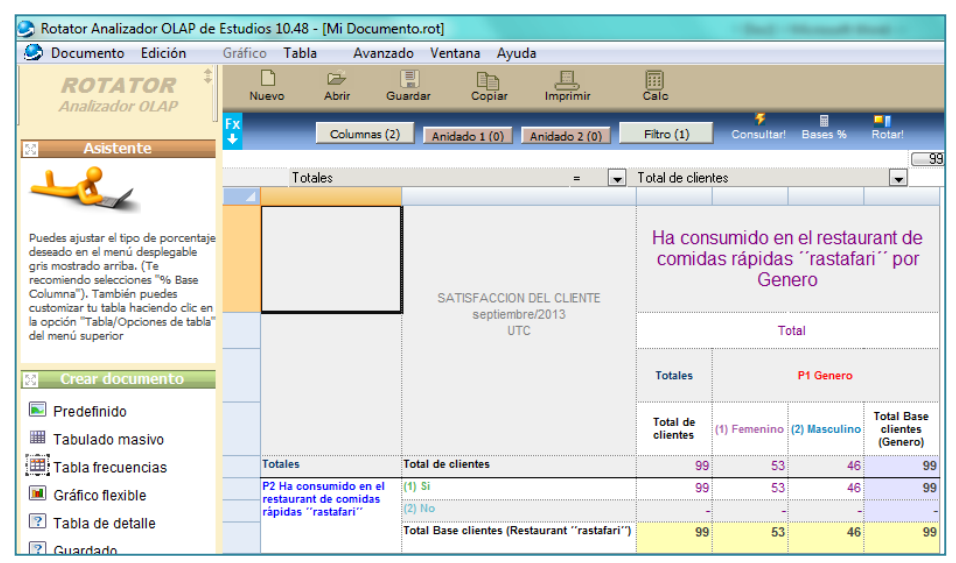

 **Fuente:** Software Rotator Survey Analizador  **Elaborado por:** Grupo de Investigación

 Al generar una tabla cruzada (o tipo banner) tal como se muestra en la figura anterior, puede cambiar algunos aspectos, como el tamaño de las fuentes, los colores de fondo cuando se detecten ciertas condiciones, etc., para modificar su tabla seleccione la opciones "Tabla" - "Opciones de tabla" ubicado en el menú superior.

#### **2.2.7. ROTANDO UNA TABLA.**

El término ROTAR le permite invertir lo que está en las "Columnas" vs lo que está en "Filas" con el propósito de obtener otra vista de la misma información.

De allí se deriva el nombre "ROTATOR", para rotar una tabla de frecuencias realice lo siguiente:

 Posiciónese sobre el botón "Columnas", presiónelo arrastrándolo simultáneamente hacia el botón "Filas", una vez esté ubicado sobre el segundo botón libere el ratón, de esta maneras la tabla ha sido rotada.

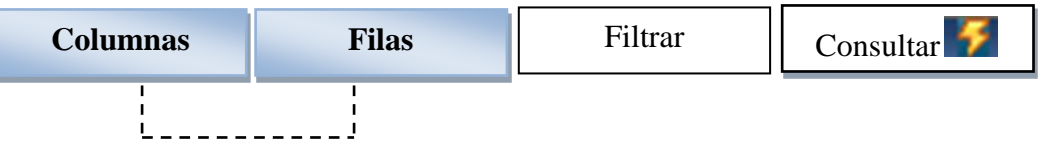

#### ROTANDO UNA TABLA

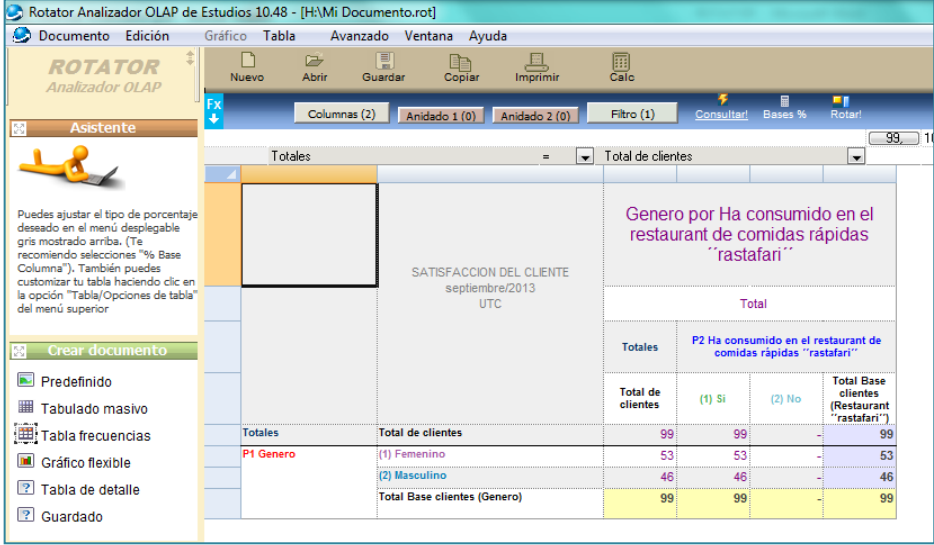

 **Fuente:** Software Rotator Survey Analizador  **Elaborado por:** Grupo de Investigación

### **2.2.8. FILTRANDO UNA TABLA.**

El término "filtrar" significa obtener la misma tabla, pero filtrada por una segunda o más variables con el fin de analizar el comportamiento de un segmento particular.

En el siguiente ejemplo filtraremos por la variable "Recomendarías el restaurante a un amigo", para filtrar su tabla realice lo siguiente:

 Haga clic sobre el botón "Filtrar", seguidamente se mostrará el "Selector de variables".

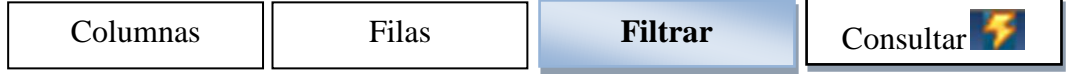
- Estando en el selector de variables, seleccione la variable por la cual desea filtrar, por ejemplo "Recomendarías el restaurante a un amigo".
- Una vez seleccionada su variable en la lista de la derecha, presione "Aceptar" para salir de esa pantalla.
- Estando en la pantalla del área de análisis presione el botón "Refrescar consulta" identificado con el símbolo de un rayo  $(\prime)$ .

Seguidamente se mostrara una pantalla como la mostrada en la figura siguiente:

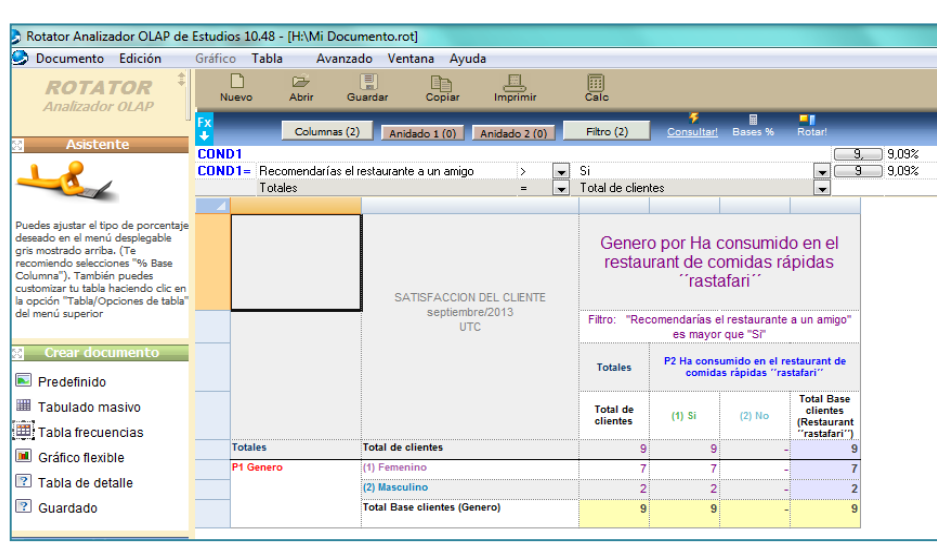

# **FIGURA N° 76** FILTRADO TABLA DE FRECUENCIA

 **Fuente:** Software Rotator Survey Analizador  **Elaborado por:** Grupo de Investigación

- Posicione su ratón sobre el área de filtro y haga clic en el menú desplegable donde se muestran las modalidades de la variable por la cual se desea filtrar.
- Haga clic sobre la opción deseada para obtener un gráfico filtrado el cual muestra el comportamiento particular de los sujetos, "Recomendarías el restaurante a un amigo". es "Si".

 Recuerde presionar el botón "Refrescar consulta" identificado con el símbolo de un rayo  $(\prime)$ .

#### **2.2.9. SELECCIONANDO LOS TOTALES.**

Al crear un gráfico o reporte el Analizador incluye en el filtro los siguientes totales por defecto, los cuales permitirán hacer un análisis de frecuencia básico.

- Totales: (Variable).
- Total Clientes (Modalidad).
- % Clientes Base Total muestra (Modalidad).
- % Clientes Base Total Columnas (Modalidad).
- % Clientes Base Total Filas (Modalidad).
- % Clientes Base Total Filtro (Modalidad).
- Entre otros.

A efectos de ser consistentes, el Analizador le da un tratamiento a "Totales" como si fuera una variable más del Estudio. (Ver Anexo 4).

### **2.2.10 MÁS OPCIONES DE LAS TABLAS.**

Rotator provee un conjunto de facilidades amigables para analizar las tablas de frecuencias, estas incluyen, creación de gráficos a partir de un grupo de celdas seleccionadas, realización de pruebas de significancia, exportación de datos seleccionados hacia Excel y SPSS, modificar el formato de la tabla, etc.

#### **2.2.10.1. Creación de gráficos a partir de una selección de celdas.**

Posicione su ratón sobre la tabla de frecuencias, seleccione un rango de celdas que le gustaría graficar, sólo datos numéricos, ver sombreado en la figura siguiente, suelte el ratón y presione ahora el botón derecho, seleccione la opción "Grafico flotante de barras".

### **FIGURA N° 77**

#### GRÁFICO A PARTIR DE UN RANGO DE CELDAS

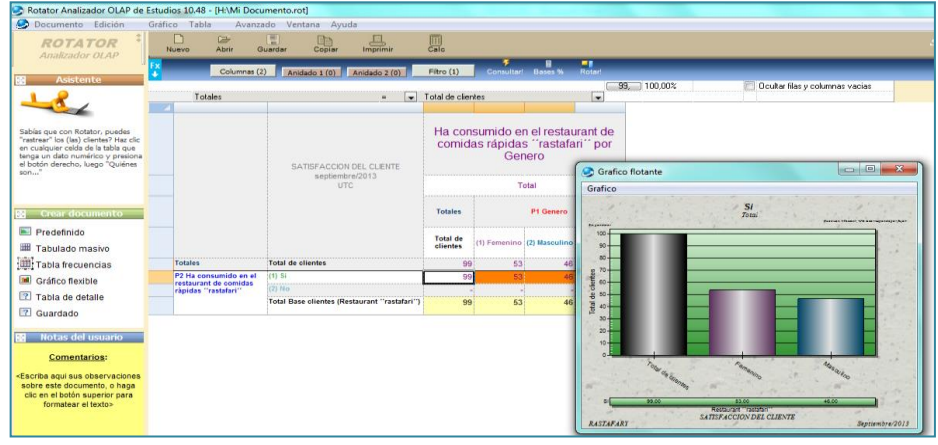

 **Fuente:** Software Rotator Survey Analizador  **Elaborado por:** Grupo de Investigación

 Una vez obtenido el grafico, puede maximizar la pantalla y proceder a modificar el grafico, así como imprimirlo o exportarlo a Word, Power Point u otra herramienta de productividad.

#### **2.2.10.2. Opciones de estilo y forma de las tablas.**

Para modificar algunos aspectos de forma de las tablas de contingencia vaya al menú superior y seleccione la opción "Tabla", luego "opciones de tablas", seguidamente se presenta una pantalla como la mostrada en la siguiente figura:

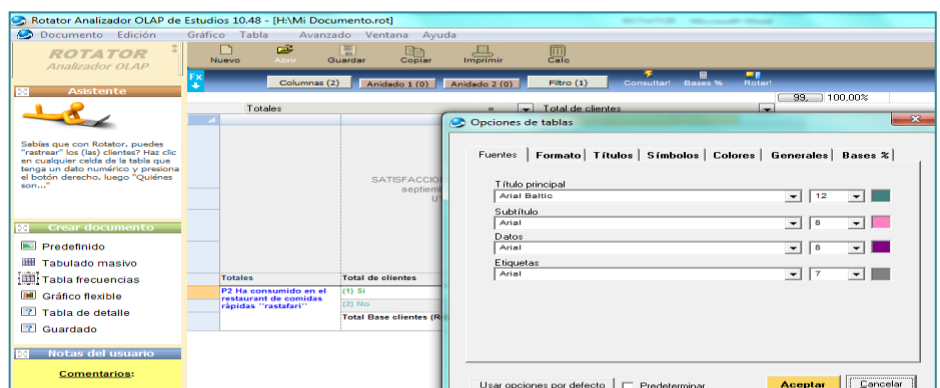

 **Fuente:** Software Rotator Survey Analizador  **Elaborado por:** Grupo de Investigación

# **FIGURA N° 78** ESTILOS Y FORMAS DE LAS TABLAS

#### **2.2.11. CREANDO UN TABULADO MASIVO.**

El tabulado masivo es un reporte que contiene en las filas cada una de las variables del Estudio y en las columnas la frecuencia total.

Usted podrá agregar en las columnas sus propias variables demográficas para obtener una tabla tipo ''Banner'', ejecute el siguiente procedimiento para generar su tabulado masivo:

- Estando en el área de análisis presione el botón "Nuevo" del menú de utilidades ubicado en la parte superior izquierda de su pantalla.
- Se mostrará a continuación el cuadro de diálogo "Nuevo documento" para que seleccione el tipo de documento a crear.
- Haga clic sobre la opción "Tabulado masivo" y presione "Filas", seguidamente se muestra la figura siguiente:

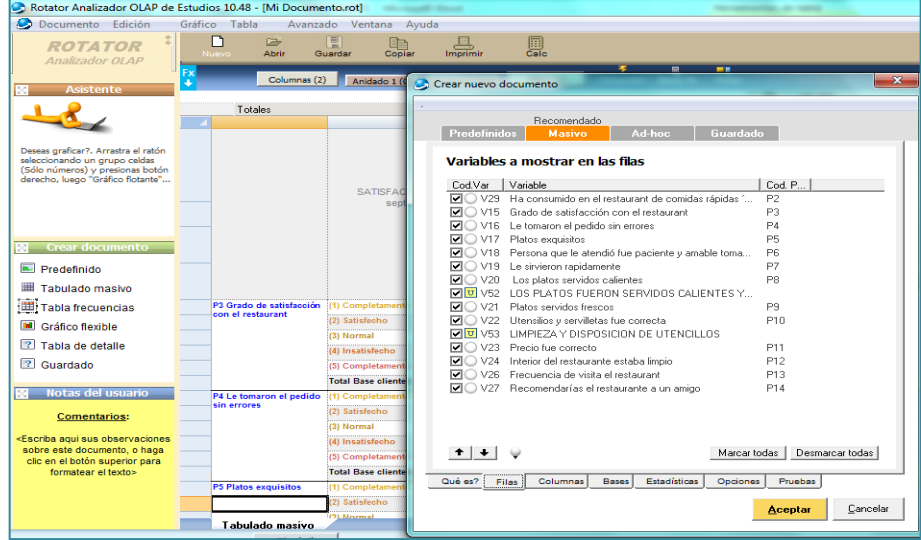

### **FIGURA N° 79**

#### CREACIÓN DE UN TABULADO MASIVO

 **Fuente:** Software Rotator Survey Analizador  **Elaborado por:** Grupo de Investigación

#### **2.2.11.1. Modificación del Tabulado masivo.**

**Filas:** Seleccione las variables que desea mostrar en las filas del reporte haciendo clic en el "check" asociado a cada variable.

**Columnas:** Seleccione las variables que desea mostrar en las columnas del reporte, típicamente son seleccionadas variables socio-demográficas. Para ello haga clic sobre el botón "Agregar, remover u ordenar"

**Bases:** Especifique las opciones para el cálculo de las bases del reporte:

- **Obviar <Vacíos>:** Con esta opción podrá obviar el conteo de las respuestas que quedaron vacías, las cuales no serán mostradas en el reporte ni serán consideradas en el cálculo de las bases.
- **Obviar <No le corresponde>:** Con esta opción podrá obviar el conteo de las respuestas "<No le corresponde>", las cuales no serán mostradas en el reporte ni serán consideradas en el cálculo de las bases.
- **Obviar "Ninguno", Obviar no sabe/No contesta, "Obviar no aplica":** Estas opciones permitirán obviar las modalidades con las marcas indicadas, las cuales no serán incluidas en el cálculo de las bases ni serán mostradas en el reporte.

**Estadísticas:** De acuerdo a las necesidades que posee seleccione las opciones que desea que sean calculadas en su estudio, existen diferentes alternativas que usted puede utilizar.

**Opciones:** Seleccione más opciones para ajustar algunos aspectos de forma y contenido de su reporte.

### **2.2.12. CREANDO UN GRÁFICO DE BARRAS.**

- Estando en el área de análisis del Analizador presione el botón "Nuevo" del menú superior ubicado en la parte alta e izquierda de su pantalla.
- Se mostrará a continuación el cuadro de diálogo "Nuevo documento" tal como se ilustra en la figura anexa.
- Haga clic sobre la opción "Grafico de Barras" y luego presione "Aceptar".

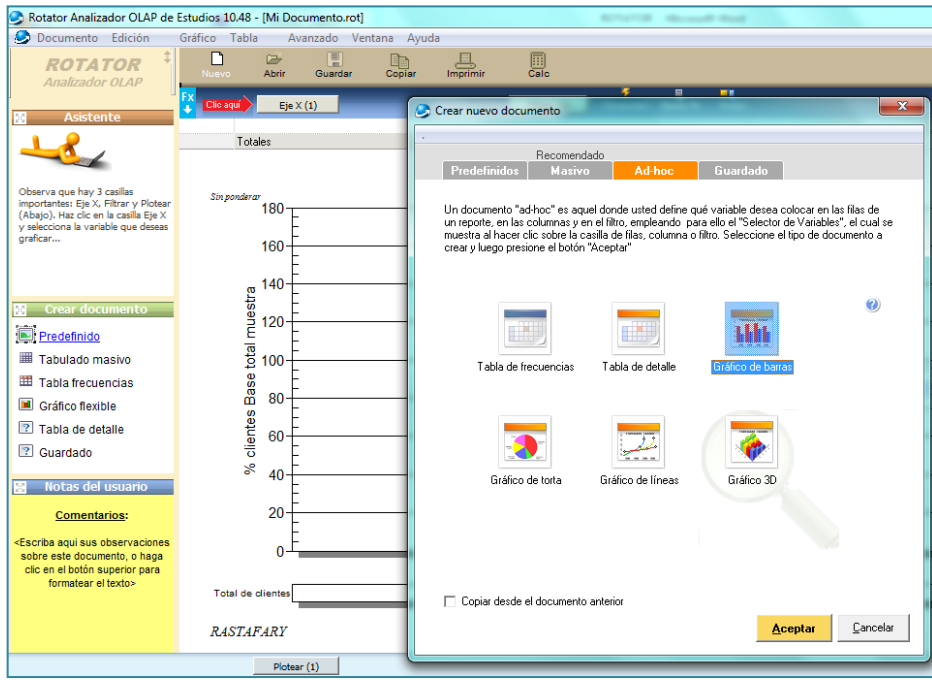

# **FIGURA N° 80** GRÁFICO DE BARRAS

 **Fuente:** Software Rotator Survey Analizador  **Elaborado por:** Grupo de Investigación

#### **2.2.12.1. Seleccionando las variables a graficar.**

 Estando en el área de análisis (mostrada en la figura anterior), presione el botón "Eje X", seguidamente se mostrará la pantalla "Explorador de variables", tal como se ilustra en la siguiente figura.

- Ubíquese del lado izquierdo de la pantalla mostrada y haga clic sobre la variable que desea colocar en el eje X de su gráfico.
- Presione a continuación el botón "Añadir variable a la lista" cuyo dibujo es una flecha negra, que apunta hacia la derecha y está ubicada en la mitad de la pantalla, seguidamente la variable con sus modalidades será añadida a la lista de la derecha.

# **FIGURA N**° **81** PANTALLA DE SELECTOR DE VARIABLES

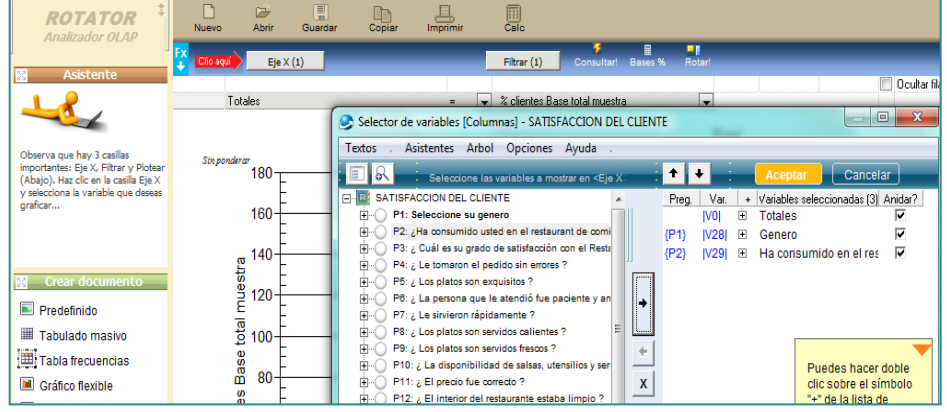

 **Fuente:** Software Rotator Survey Analizador  **Elaborado por:** Grupo de Investigación

- Presione el botón "Aceptar" ubicado en el lado derecho de la pantalla, al hacer esto, El Selector de variables desaparece y vuelve a la pantalla del área de análisis.
- Estando en la pantalla del área de análisis presione el botón "Consultar" identificado con el símbolo de un rayo  $(\prime)$ .

### **FIGURA N° 82**

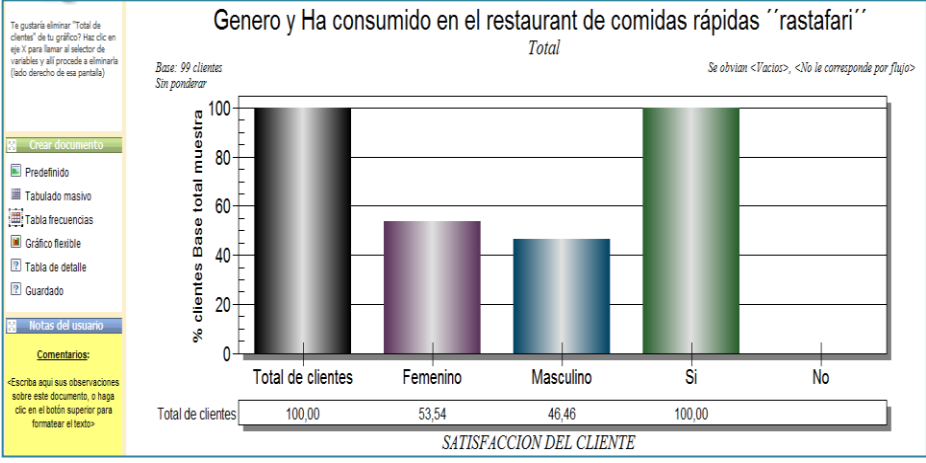

#### GRÁFICO DE BARRAS

 **Fuente:** Software Rotator Survey Analizador  **Elaborado por:** Grupo de Investigación

# **2.2.13. MODIFICACIÓN DEL TIPO DE GRÁFICO.**

Para modificar el tipo de gráfico realice lo siguiente:

- Haga clic sobre el botón "Gráfico" ubicado en el menú de utilidades en la parte superior de la pantalla.
- Seleccione el tipo de gráfico de la galería tal como se muestra en la figura siguiente, luego presione "Aceptar", al hacer esto vuelve a la pantalla del área de análisis.

# **FIGURA N° 83** TIPO DE GRÁFICO MODIFICADO

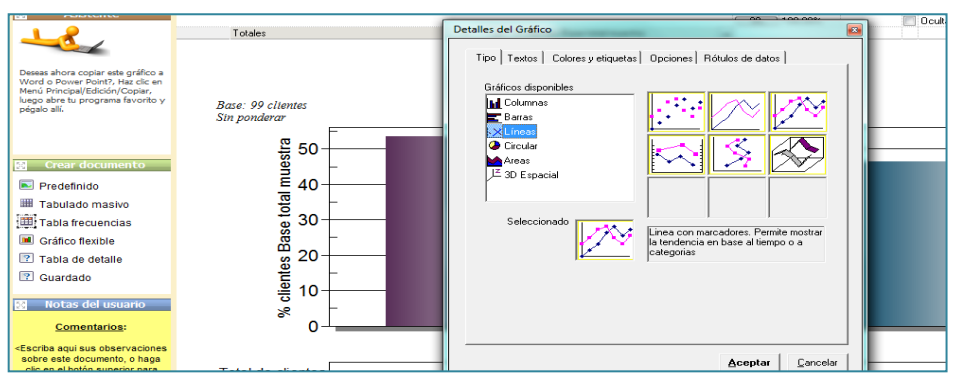

 **Fuente:** Software Rotator Survey Analizador  **Elaborado por:** Grupo de Investigación

#### **2.2.14. CREANDO UNA TABLA DE DETALLE.**

Una tabla de detalle permite desplegar las respuestas de los sujetos dadas a cada una de las variables, donde cada fila representa un a un cliente (registro o caso), se pueden agregar tantas variables como se desee en las columnas.

- Estando en el área de análisis del Analizador presione el botón "Nuevo" del menú de utilidades ubicado en la parte superior izquierda de su pantalla, se mostrará a continuación el cuadro de diálogo "Nuevo documento" tal como se ilustra en la figura anexa.
- Haga clic sobre la opción "Tabla de detalle" y luego presione "Aceptar".

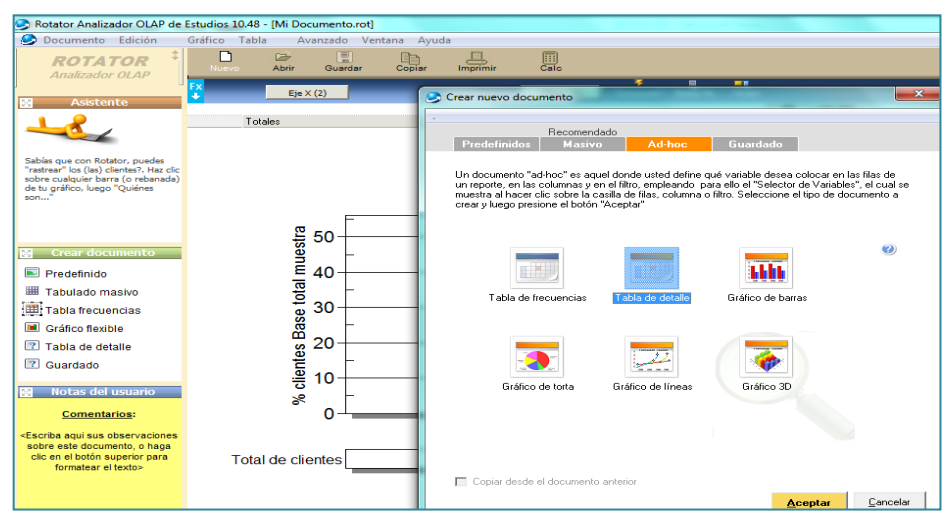

**FIGURA N° 84** CREANDO UNA TABLA DE DETALLE

 **Fuente:** Software Rotator Survey Analizador  **Elaborado por:** Grupo de Investigación

Se mostrará seguidamente una tabla vacía para que seleccione las variables a mostrar en las columnas.

#### **2.2.14.1. Seleccionando las variables a detallar.**

 Estando en el área de análisis presione el botón "Columnas", seguidamente se mostrará la pantalla "Selector de variables".

**FIGURA N° 85**

#### PANTALLA SELECTOR DE VARIABLES ROTATOR 圓 Totales Conteo simple de clientes<br>plumnas] - SATISFACCION DEL CLIENTE  $\blacksquare$  Se es ICo Arbol Opo  $0<sup>o</sup>$  $\overline{\cdot}$   $\overline{\cdot}$  $\begin{tabular}{|c|c|c|c|c|} \hline \textbf{Freq} & \textbf{Var} & + & \textbf{Variables selectionadas (3) Aridar?} \\ \hline \textbf{[V0]} & \boxplus & \textbf{Totales} & \textbf{[V]} \\ \hline \textbf{[F1]} & \textbf{[V28]} & \boxplus & \textbf{Generator} & \textbf{[V]} \\ \hline \textbf{[F14]} & \textbf{[V27]} & \boxplus & \textbf{Recomendarias el rest:} & \textbf{[V]} \\ \hline \end{tabular}$ el nedido sin e  $\blacksquare$  Predefinido Tabulado ma Tabla frecuencias Puedes hacer doble  $\overline{\mathbf{x}}$ **El** Gráfico flexible Tabla de detalle  $\boxed{?}$  Cuardade Comentario Seleccion Leyenda PREGUNTA) 14 Codigo: (P14) Clave: "Becomendarías" Pregunta: "¿ Becomendarías el Be

 **Fuente:** Software Rotator Survey Analizador  **Elaborado por:** Grupo de Investigación

- Ubíquese del lado izquierdo de la pantalla mostrada y haga clic sobre la variable que desea colocar en las columnas de su tabla.
- Presione a continuación el botón "Añadir variable a la lista" cuyo dibujo es una flecha negra, que apunta hacia la derecha y está ubicada en la mitad de la pantalla, seguidamente la variable con sus modalidades será añadida a la lista de la derecha.
- Presione el botón "Aceptar" ubicado del lado derecho en la parte alta de la pantalla, al hacer esto el Selector de variables desaparece y vuelve a la pantalla del área de análisis.
- Estando en la pantalla del área de análisis presione el botón "Refrescar consulta" identificado con el símbolo de un rayo  $(\prime)$ .

#### **FIGURA N° 86**

# CREACIÓN DE UNA TABLA DE DETALLE

| Rotator Analizador OLAP de Estudios 10.48 - [Mi Documento.rot]        |                           |                                                      |                                                   |
|-----------------------------------------------------------------------|---------------------------|------------------------------------------------------|---------------------------------------------------|
| Documento Edición                                                     |                           | Gráfico Tabla<br>Avanzado Ventana<br>Ayuda           |                                                   |
| <b>ROTATOR</b><br><b>Analizador OLAP</b>                              |                           | 團<br>G<br>Nuevo<br><b>Abrir</b><br>Guardar<br>Copiar | 鳳<br>Imprimir                                     |
| <b>Asistente</b>                                                      | $\mathbf{F}^{\mathbf{x}}$ | Columnas (2)<br>Anidar                               | <b>Consultar!</b><br>Filtro (1)                   |
|                                                                       |                           | Totales                                              | % clientes Base columnas<br>$=$<br>$\blacksquare$ |
| Si lo deseas pudes quardar esta<br>Tabla de Detalle o exportarla a Ms |                           | Genero<br>$\overline{\nabla}$                        | Interior del restaurante                          |
| Excel.                                                                |                           | Masculino                                            | estaba limpio<br><b>Satisfecho</b>                |
|                                                                       | 1                         |                                                      | <b>Satisfecho</b>                                 |
|                                                                       | 2                         |                                                      | Satisfecho                                        |
|                                                                       | 3                         |                                                      | Completamente Satisfecho                          |
| <b>Crear documento</b><br>図                                           | 4                         |                                                      | Satisfecho                                        |
| $\overline{\phantom{a}}$<br>Predefinido                               | 5                         |                                                      |                                                   |
| ▦<br>Tabulado masivo                                                  | 6                         |                                                      | Completamente Satisfecho                          |
| 轚<br>Tabla frecuencias                                                | 7                         |                                                      | <b>Satisfecho</b>                                 |
| m<br>Gráfico flexible                                                 | 8                         |                                                      | Normal                                            |
|                                                                       | 9                         |                                                      | <b>Satisfecho</b>                                 |
| Tabla de detalle                                                      | 10                        |                                                      | Completamente Satisfecho                          |
| 2 <br>Guardado                                                        | 11                        |                                                      | Completamente Satisfecho                          |
| Notas del usuario<br>53                                               | 12                        |                                                      | Completamente Satisfecho                          |
|                                                                       | 13                        |                                                      | <b>Satisfecho</b>                                 |

 **Fuente:** Software Rotator Survey Analizador  **Elaborado por:** Grupo de Investigación

### **2.2.15. EL SELECTOR DE VARIABLES.**

En esta sección se explican las opciones disponibles en la pantalla "Selector de variables", la cual es una de las más importantes del Analizador.

Es recomendable que conozca bien esta pantalla para sacar el mayor provecho a la aplicación.

La pantalla se muestra al hacer clic sobre cualquiera de los botones de selección ubicados en el área de Análisis.

#### **FIGURA N° 87**

#### SELECTOR DE VARIABLES

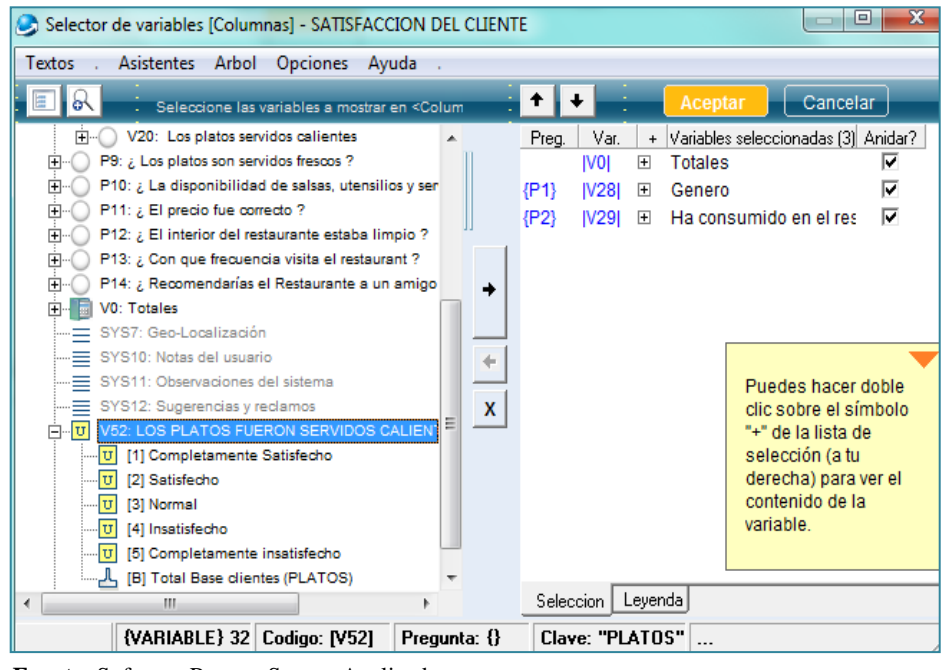

 **Fuente:** Software Rotator Survey Analizador  **Elaborado por:** Grupo de Investigación

La pantalla "Explorador de Variables" está dividida verticalmente en dos partes, en la parte izquierda se muestra el árbol del Estudio el cual permite que usted explore, ubique y seleccione cualquier variable, en la parte derecha se muestran las variables que ha seleccionado en un momento dado para ser incluidas en su reporte o gráfico.

En el árbol, del lado izquierdo, podrá observar carpetas (Secciones del Estudio), variables y el símbolo (+) asociado a cada elemento, al hacer clic sobre este símbolo podrá detallar el contenido de una carpeta o de una variable, cada una de estas variables tiene un texto asociado (o nombre de la variable) y un símbolo que indica el tipo de variable.

Los posibles tipos de variables son:

### **CUADRO Nº 2**

### TIPOS DE VARIABLES

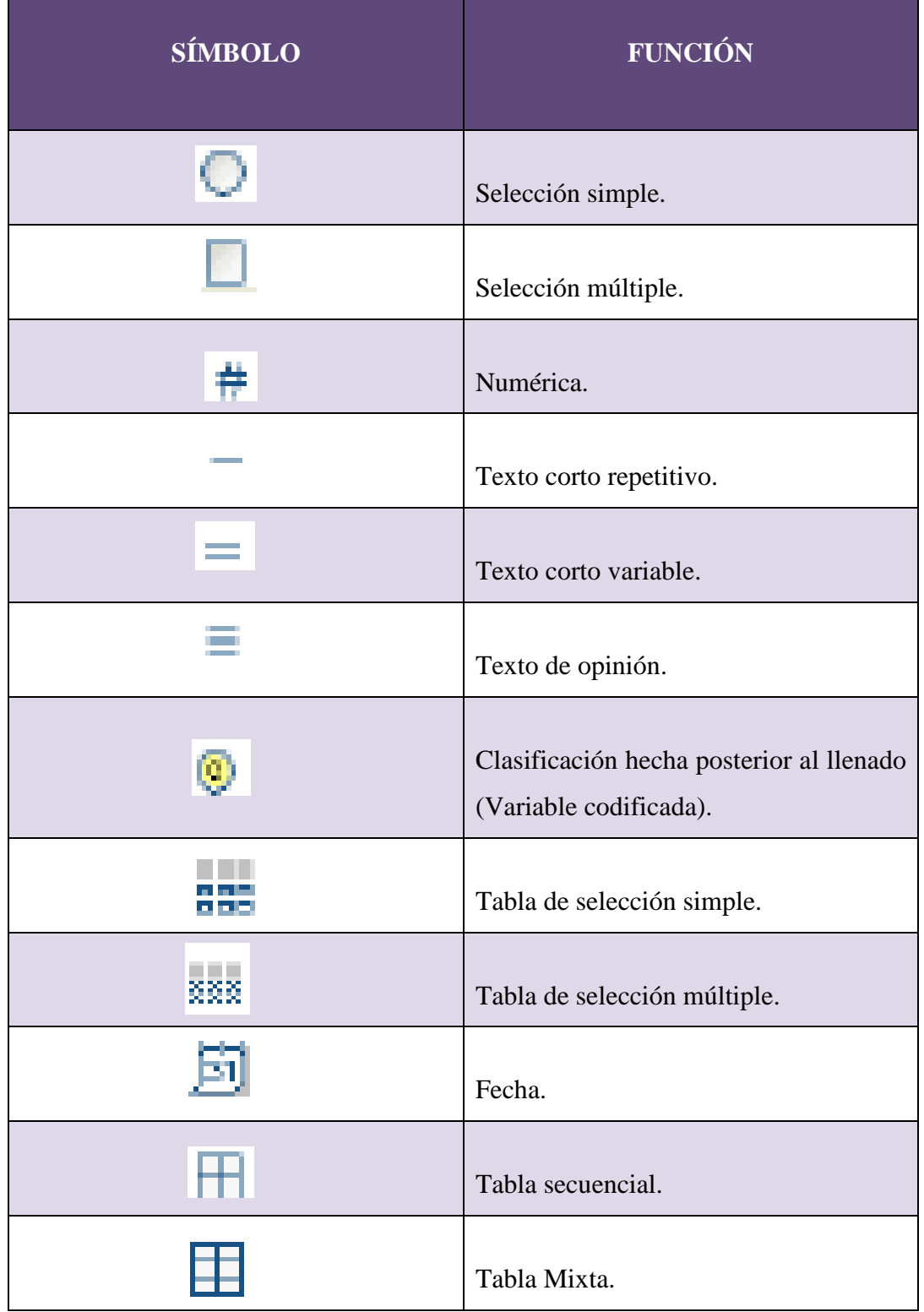

**Elaborado por:** Grupo de Investigación

#### **2.2.15.1 Seleccionar una variable.**

Para seleccionar una variable e incluirla en su tabla o gráfico realice lo siguiente:

- Ubíquese del lado izquierdo de la pantalla "Selector de variables" y haga clic sobre la variable que desea seleccionar.
- Una vez marcada su variable, haga clic sobre el botón "Añadir variable a la lista" ubicado en el centro de la pantalla cuyo dibujo es una flecha negra que apunta hacia la derecha y está ubicada en la mitad de la pantalla, seguidamente la variable con sus modalidades será añadida a la lista de la derecha.
- Una vez terminada su selección presione el botón "Aceptar" ubicado del lado derecho en la parte superior de la pantalla.

### **2.2.16. BUSCAR UNA VARIABLE.**

A veces, y para estudios grandes pudiera ser difícil localizar una variable o una modalidad en el árbol del estudio, dado lo extenso de este. Para hacer búsquedas de variables realice lo siguiente:

 Haga clic sobre el icono "Buscar variable" ubicado en la parte superior izquierda de la pantalla e identificado con el icono de una lupa, seguidamente será mostrada la pantalla de la figura siguiente.

#### **FIGURA N° 88**

#### BUSCAR UNA VARIABLE EN EL ÁRBOL

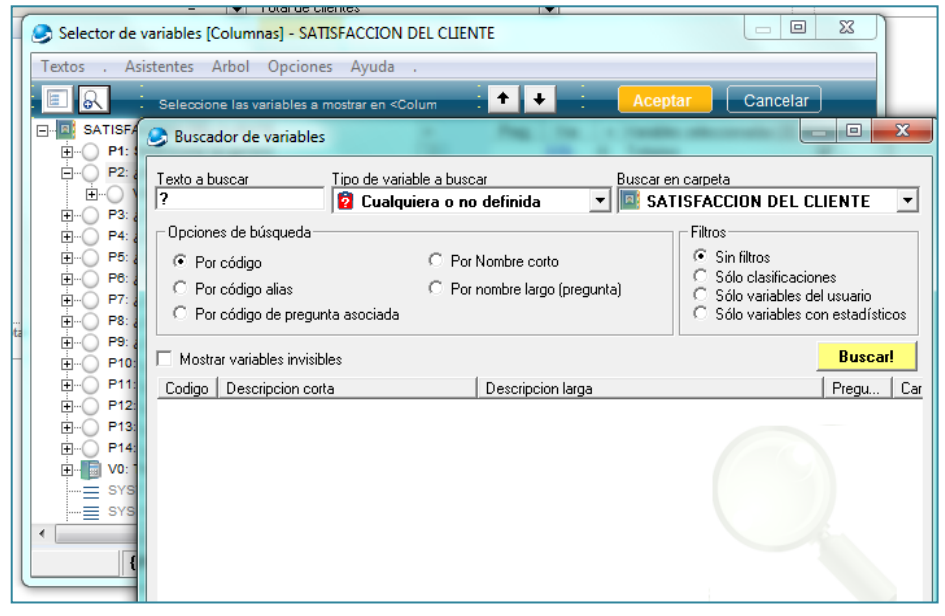

 **Fuente:** Software Rotator Survey Analizador  **Elaborado por:** Grupo de Investigación

- Seleccione la forma de búsqueda, bien sea: por el código de la variable, por su nombre corto, por su descripción larga o por el código de la pregunta asociada.
- Escriba en la casilla indicada, el código de la variable a buscar, si seleccionó buscar según el nombre corto o descripción larga, escriba una cadena de texto a buscar.
- Presione el botón "Buscar", representado con una lupa he indicado con el símbolo de la figura anterior, de ésta manera se iniciará la búsqueda de la variable requerida.
- Seguidamente se desplegará una lista de las variables que coinciden con su criterio de búsqueda.
- Haga clic sobre la variable deseada y quedara seleccionada para su despliegue en su documento.

### **2.2.17. MOSTRANDO LA SIMBOLOGÍA (LEYENDA)**

Dado que la simbología empleada en el árbol del Estudio pudiera ser algo densa, ha sido provista una leyenda para explicar en qué consiste el símbolo que observa en el árbol.

Para mostrar la simbología empleada simplemente presione "Leyenda" en la pestaña correspondiente ubicada en la parte inferior derecha de la pantalla.

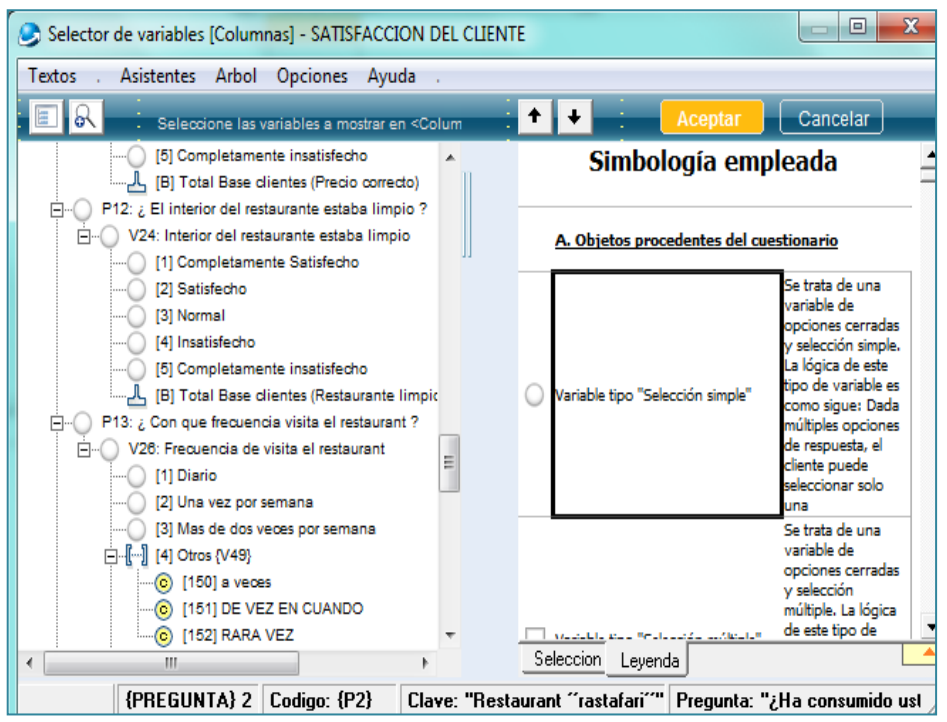

# **FIGURA N° 89**

### SIMBOLOGÍA EMPLEADA

 **Fuente:** Software Rotator Survey Analizador  **Elaborado por:** Grupo de Investigación

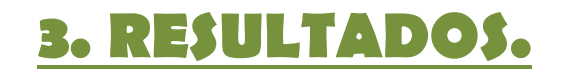

# **3 RESULTADOS**

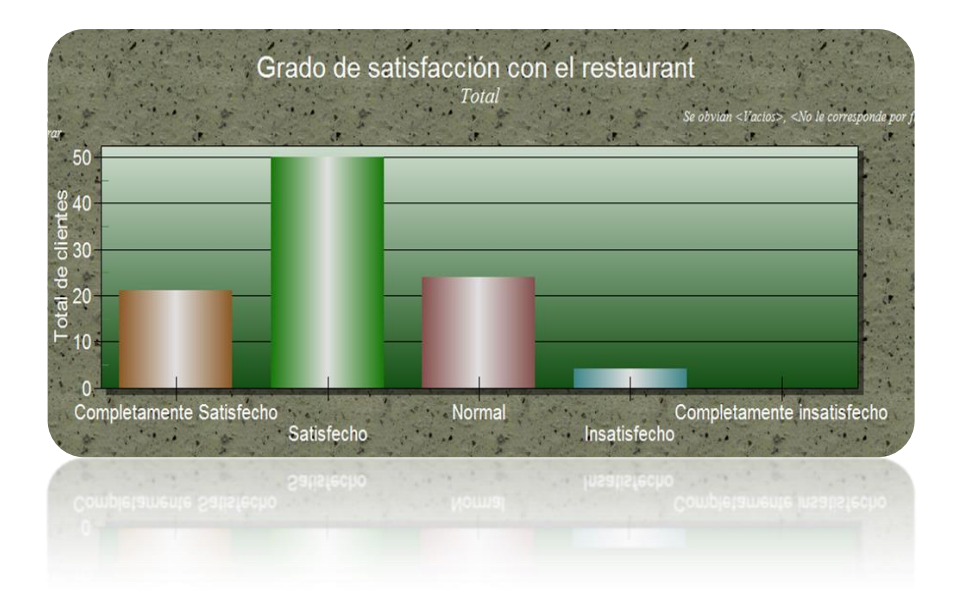

# **3.1. TABULACIÓN DE DATOS.**

# **CUADRO Nº 3**

# TABULACIÓN MASIVA

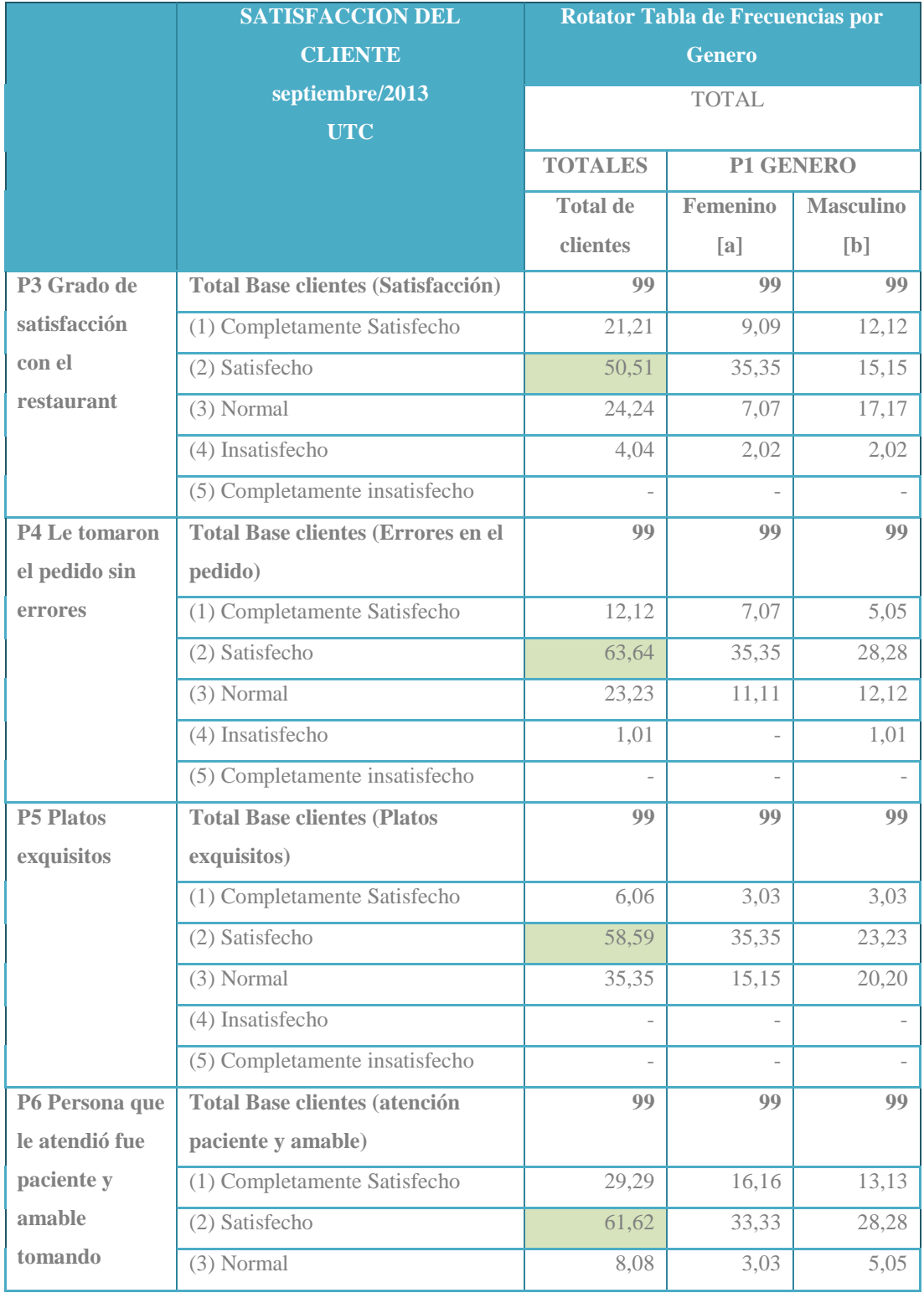

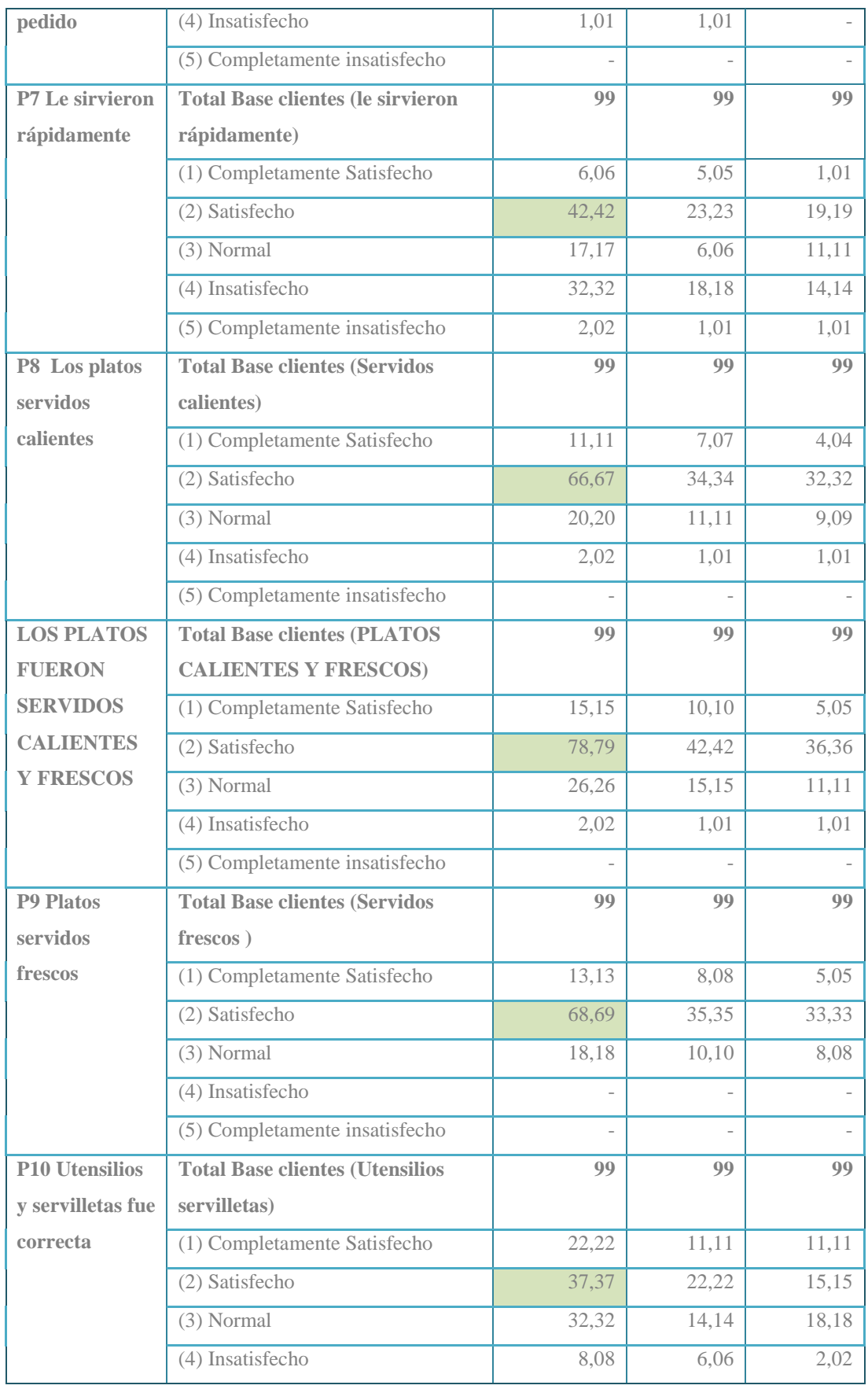

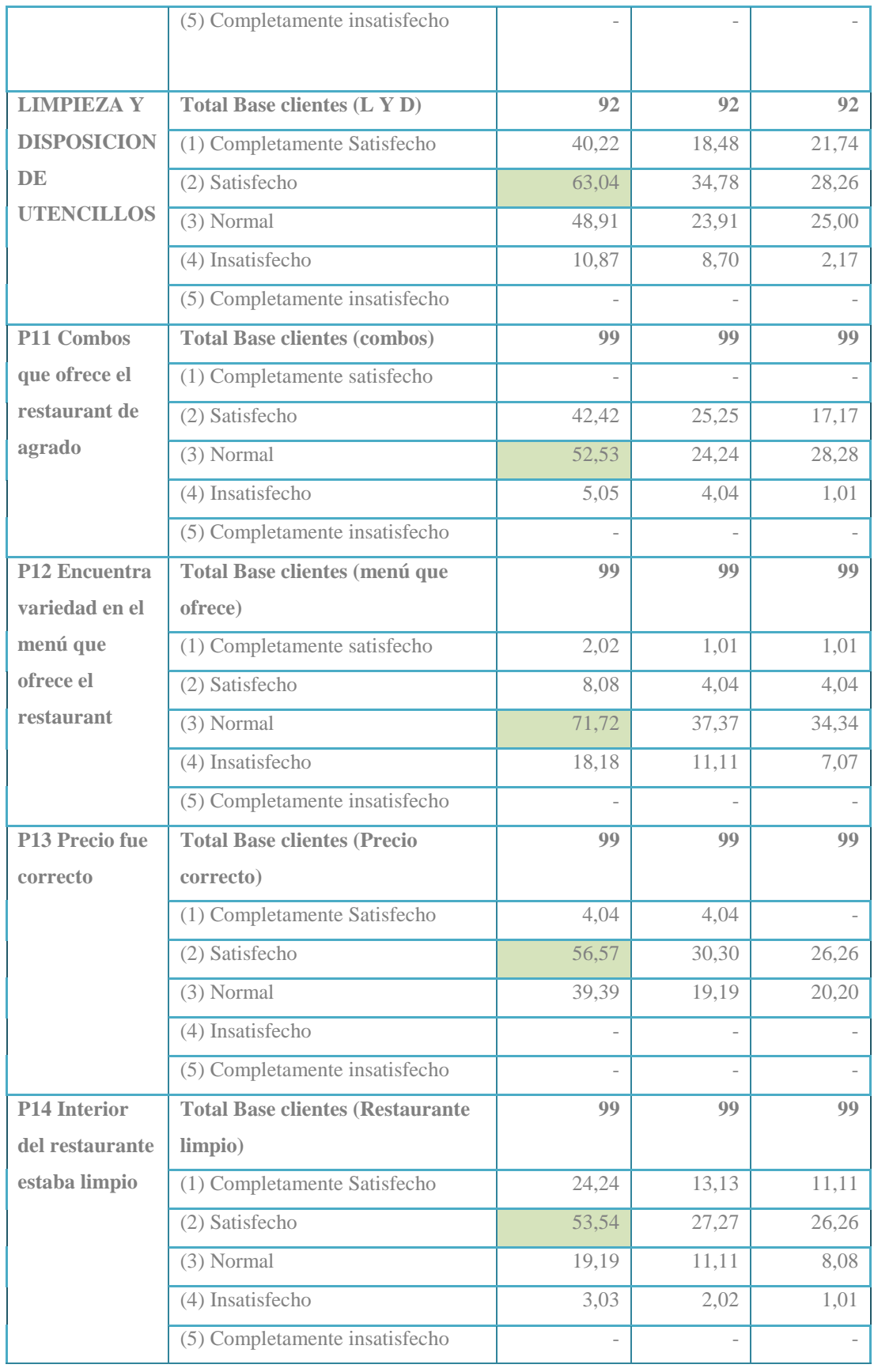

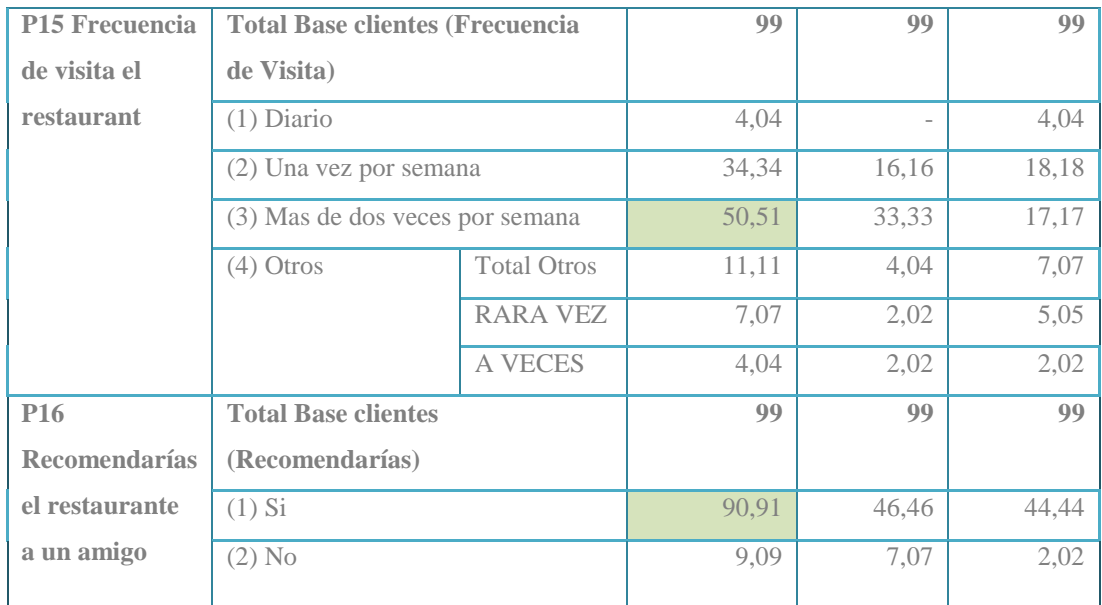

#### **Análisis**

El cuadro anterior es una de las opciones del software ROTATOR ANALIZADOR en el que se detalla la tabulación masiva de las encuestas realizadas.

El restaurant de comida rápida Rastafari deseaba conocer el grado de satisfacción que genera la prestación de su servicio, para lo cual en la mayoría de las preguntas se establecieron cinco opciones que van desde completamente satisfecho hasta completamente insatisfecho. La información obtenida al realizar esta investigación servirá para encontrar las debilidades del restaurant y mejorarlas a través de estrategias.

Al analizar el cuadro se observa que un 50.51% de los clientes califican al servicio que presta el restaurant como satisfactorio lo que es muy bueno , pero aún no se ha alcanzado una calificación de completamente satisfactorio lo que refleja que el restaurant necesita mantener sus fortalezas y mejorar la prestación de su servicio.

Se debe mostrar mucha atención para no cometer errores al momento de tomar el pedido, la personas encargadas de atender al cliente deben mejorar mostrar más amabilidad e interesarse más por mantener satisfecho al cliente, además se debe mejorar y variar la oferta de los platos en el menú ya que es uno de los requerimientos más importantes para satisfacer al cliente.

A continuación se mostrara gráficos elaborados en el ROTATOR ANALIZADOR en los que se pueda observar cada una de las preguntas con sus respectivos porcentajes.

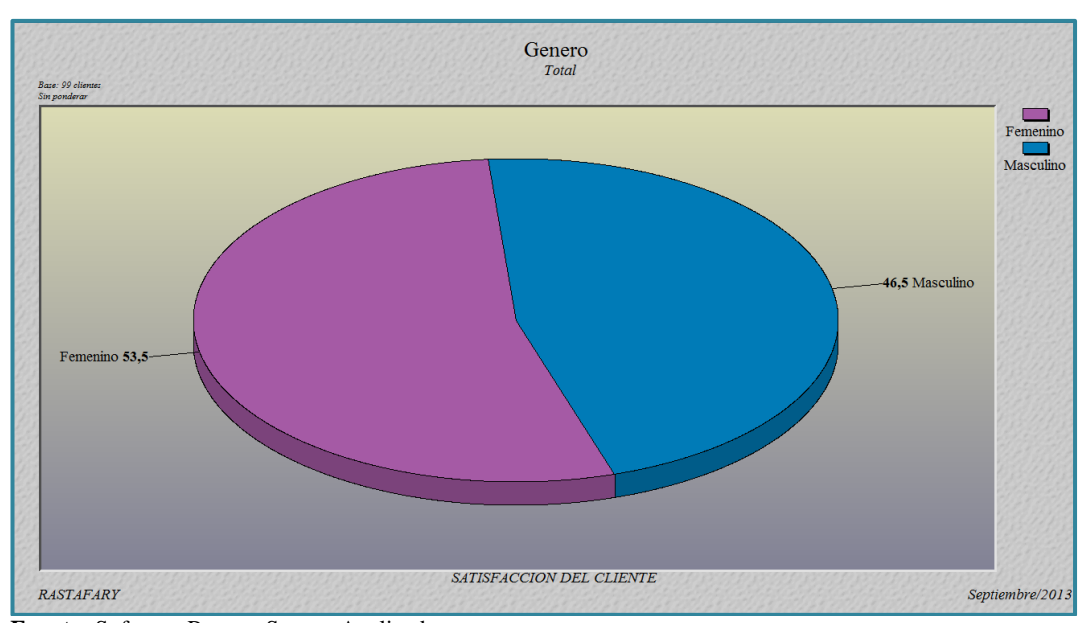

# **GRÁFICO Nº 2** NUMERO DE CLIENTES POR GÉNERO

**Fuente:** Software Rotator Survey Analizador. **Elaborado por:** Grupo de Investigación

#### **Análisis**

En el gráfico se puede observar que el restaurant "Rastafari" cuenta con un 53.5% de clientes de género femenino y un 46.5% de género masculino, lo cual indica que los ambos géneros consumen en este lugar.

#### GRADO DE SATISFACCION CON EL SERVICIO (POR GÉNERO)

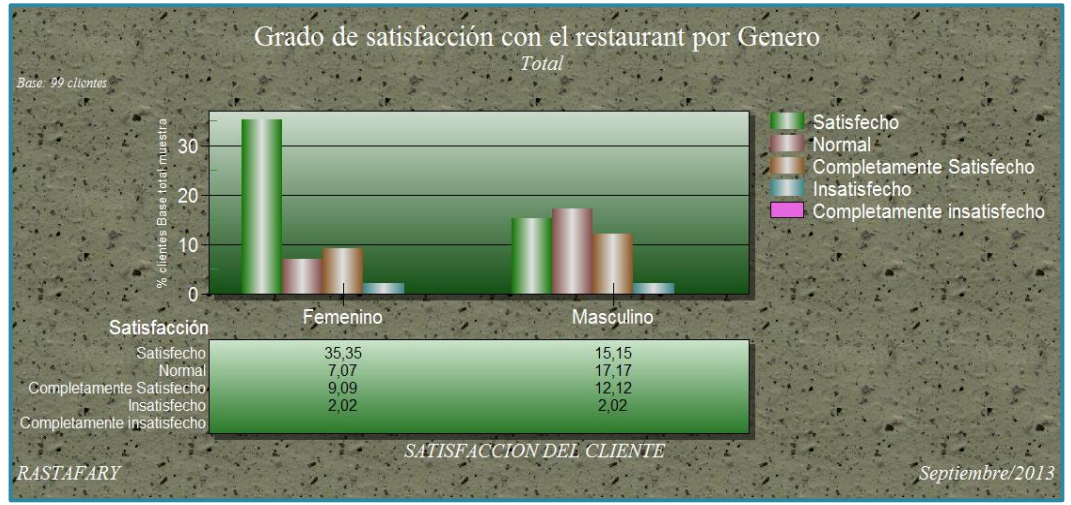

**Fuente:** Software Rotator Survey Analizador. **Elaborado por:** Grupo de Investigación

# **GRÁFICO Nº 4**

### GRADO DE SATISFACCION CON EL SERVICIO

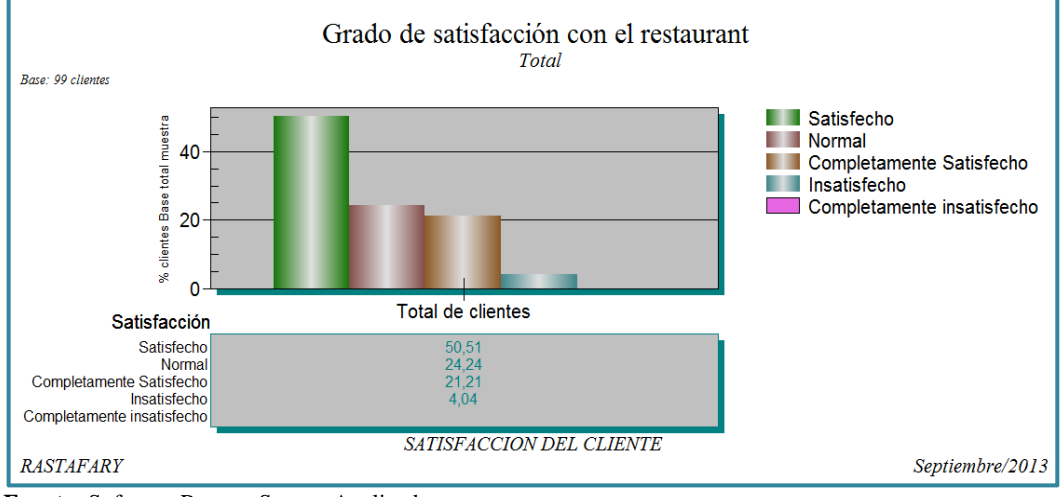

**Fuente:** Software Rotator Survey Analizador. **Elaborado por:** Grupo de Investigación

#### **Análisis**

Como se puede observar en los gráficos los clientes calificaron al servicio que presta el restaurant en su gran mayoría correspondiente al 50.51% como satisfecho, lo que indica que el servicio es muy bueno pero aun no alcanza la excelencia en todo lo que implica la satisfacción del cliente.

#### LE TOMARON EL PEDIDO SIN ERRORES (POR GÉNERO)

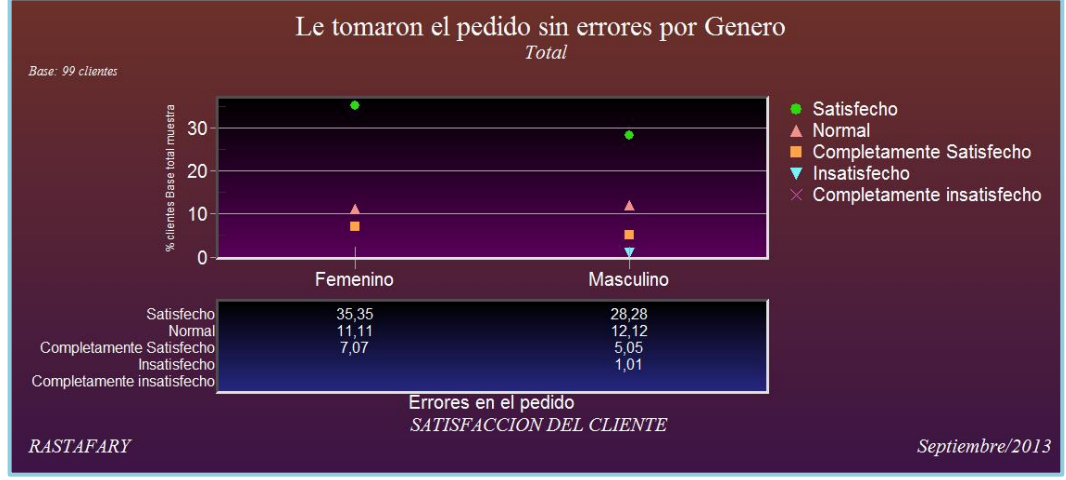

**Fuente:** Software Rotator Survey Analizador. **Elaborado por:** Grupo de Investigación

### **GRÁFICO Nº 6**

#### LE TOMARON EL PEDIDO SIN ERRORES

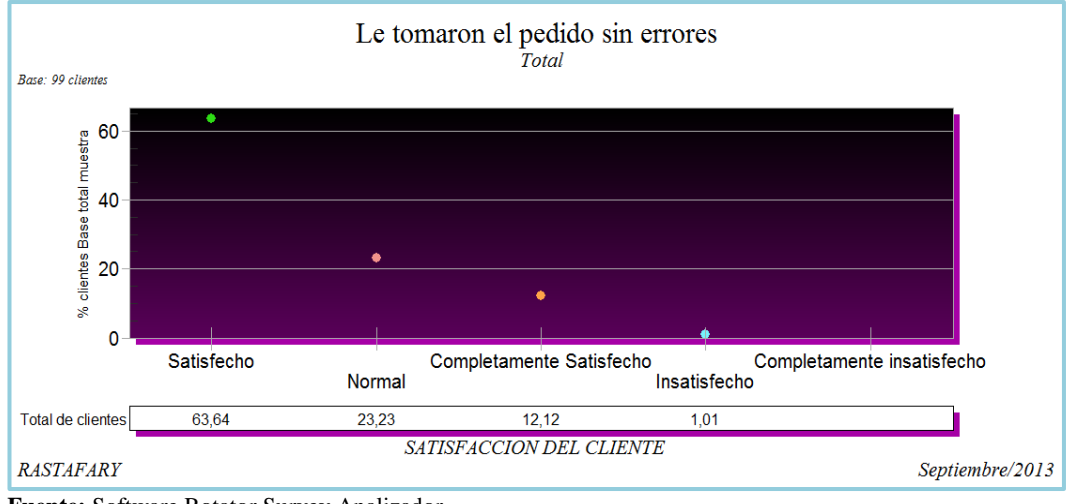

**Fuente:** Software Rotator Survey Analizador. **Elaborado por:** Grupo de Investigación

#### **Análisis**

En los gráficos se observa que un alto porcentaje correspondiente al 63.64 del total de clientes, se sienten satisfechos al momento que se les ha tomado el pedido sin errores, sin embargo no hay que descuidar los porcentajes que no están del todo satisfechos, por lo contrario se debe prestar atención a cada cliente brindándole una atención adecuada y sin errores al momento de tomar el pedido.

### LOS PLATOS SON EXQUISITOS (POR GÉNERO)

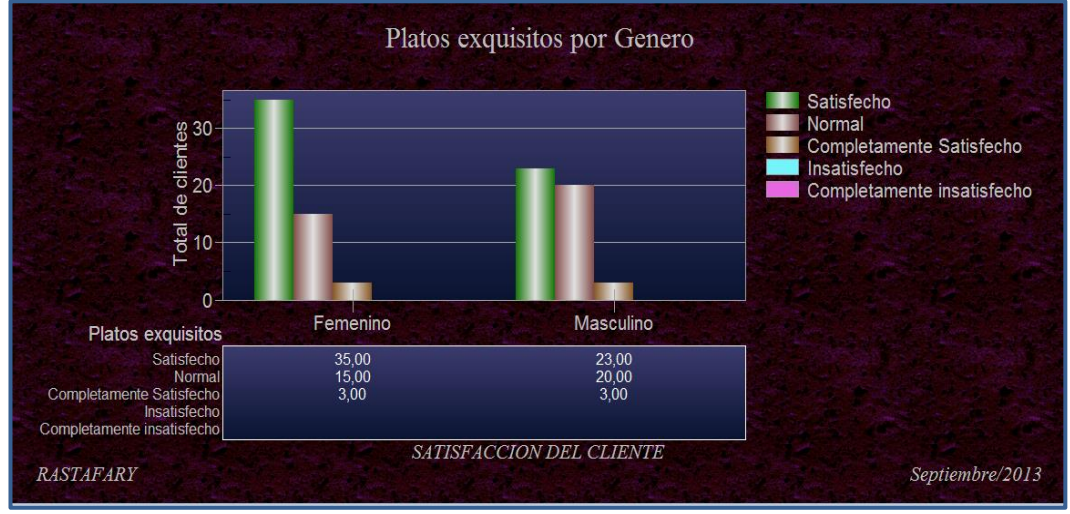

**Fuente:** Software Rotator Survey Analizador. **Elaborado por:** Grupo de Investigación

### **GRÁFICO Nº 8**

#### LOS PLATOS SON EXQUISITOS

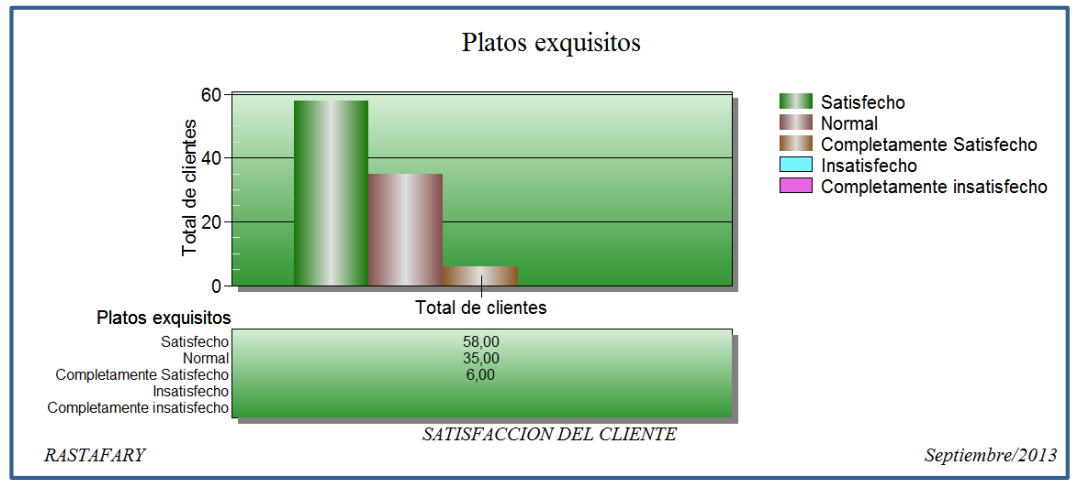

**Fuente:** Software Rotator Survey Analizador. **Elaborado por:** Grupo de Investigación

#### **Análisis**

Se puede notar en los gráficos que un 58% del total de clientes se encuentran satisfechos con la exquisitez de los platos servidos en el restaurant, aunque un 35% consideran que es normal y tan solo un 6% de clientes están completamente satisfechos, razón por la cual el restaurant debe mejorar la preparación de sus platillos a fin de satisfacer completamente a sus clientes.

#### ATENCION PACIENTE Y AMABLE (POR GÉNERO)

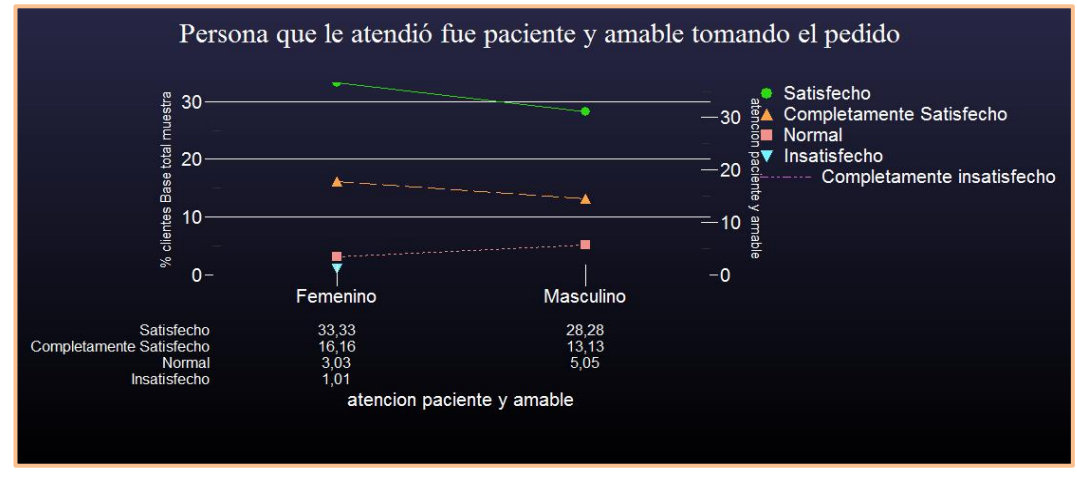

**Fuente:** Software Rotator Survey Analizador. **Elaborado por:** Grupo de Investigación

#### **GRÁFICO Nº 10**

#### ATENCIÓN PACIENTE Y AMABLE

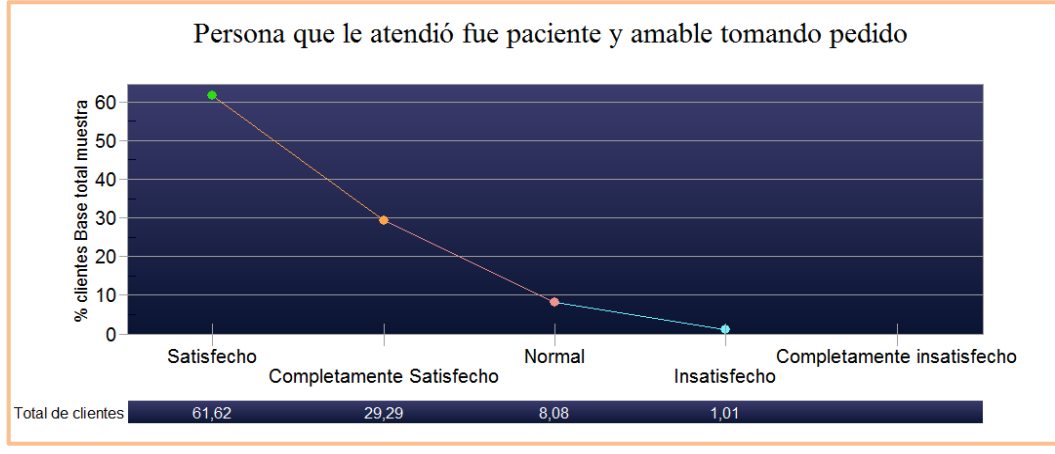

**Fuente:** Software Rotator Survey Analizador. **Elaborado por:** Grupo de Investigación

#### **Análisis**

En los gráficos se puede observar que el 61.62% del total de clientes se sienten satisfechos con la atención paciente y amable de la persona que tomo su pedido, un 29.29% están completamente satisfechos y un bajo porcentaje del 8.08% y 1.01 % han calificado la atención como normal e insatisfecho respectivamente. Por lo que el restaurant presta una muy buena atención aunque todavía debe esmerar a su personal para alcanzar la satisfacción completa del cliente.

# LE SIRVIERON RÁPIDAMENTE (POR GÉNERO)

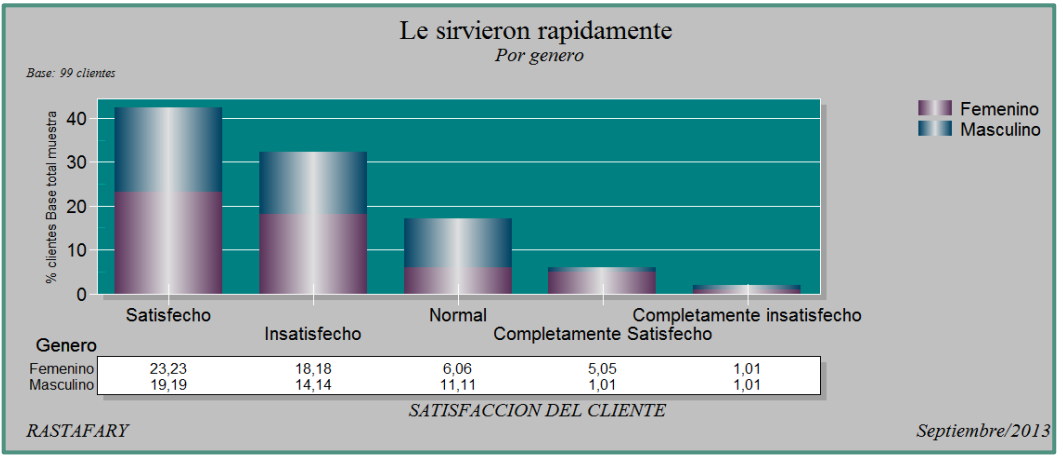

**Fuente:** Software Rotator Survey Analizador. **Elaborado por:** Grupo de Investigación

# **GRÁFICO Nº 12**

### LE SIRVIERON RÁPIDAMENTE

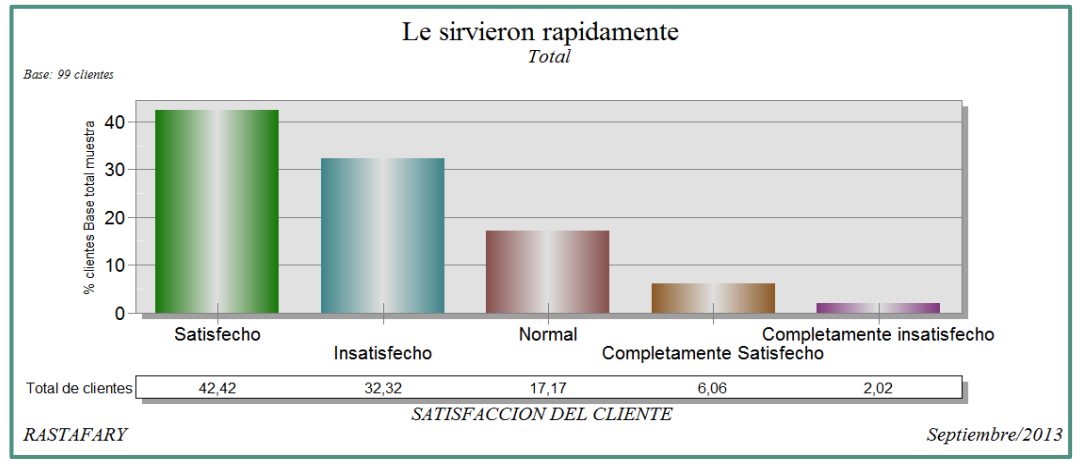

**Fuente:** Software Rotator Survey Analizador. **Elaborado por:** Grupo de Investigación

### **Análisis**

En los gráficos se observa que un 42.42% del total de clientes están satisfechos por el servicio rápido del pedido, aunque un 33.32% se encuentran insatisfechos, un 17.17% lo califican como normal y tan solo un 6.06% están completamente satisfechos, lo que refleja que el servicio rápido de pedidos no es correcto convirtiéndose así en una gran debilidad, la cual requiere mejorarse lo antes posible.

### LOS PLATOS SON SERVIDOS CALIENTES (POR GÉNERO)

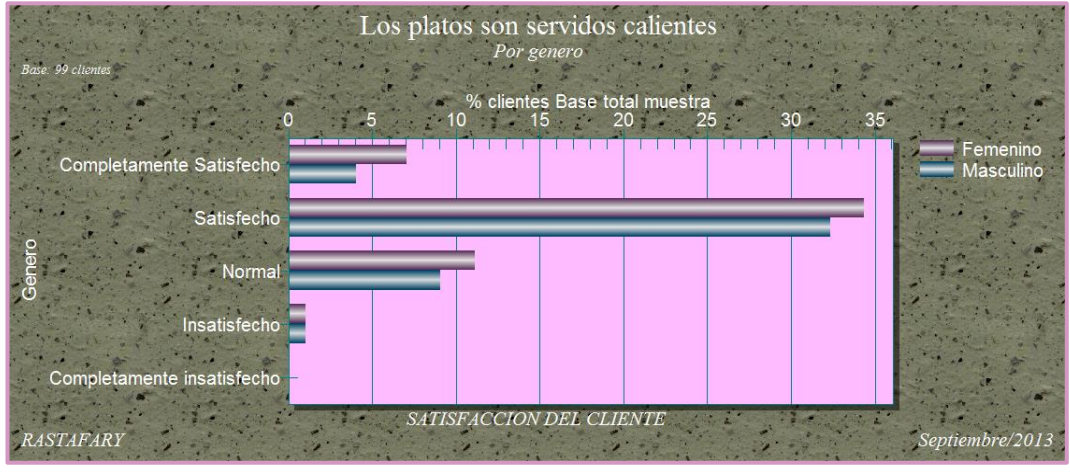

**Fuente:** Software Rotator Survey Analizador. **Elaborado por:** Grupo de Investigación

# **GRÁFICO Nº 14** LOS PLATOS SON SERVIDOS CALIENTES

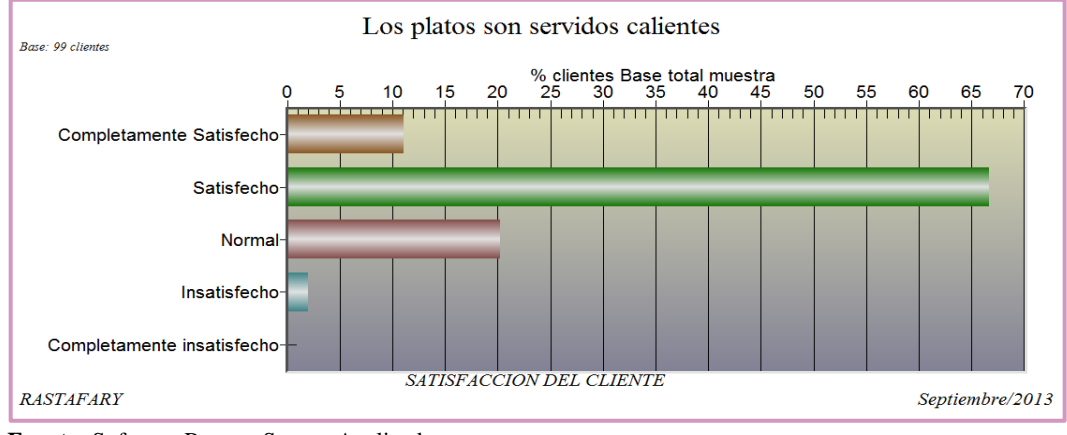

**Fuente:** Software Rotator Survey Analizador. **Elaborado por:** Grupo de Investigación

#### **Analisis**

En los gráficos se puede observar que un 65% del total de clientes del restaurant se encuentran satisfechos por que los platos han sido servidos calientes , un 20% lo consideran normal, un 11% completamente satisfecho y un 2% insatisfechos. Lo cual indica que en un alto nivel se satisface al cliente pero aun se debe satisfacerlos completamente y tomar mucho en cuenta a aquellos clientes que consideran este aspecto como normal o que les a causado insatisfaccion.

### LOS PLATOS SON SERVIDOS FRESCOS (POR GÉNERO)

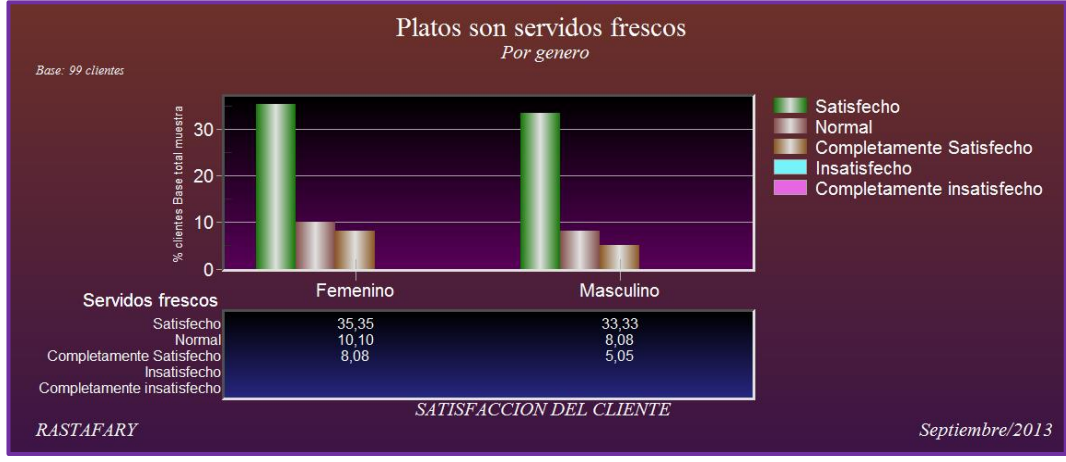

**Fuente:** Software Rotator Survey Analizador. **Elaborado por:** Grupo de Investigación

### **GRÁFICO Nº 16**

### LOS PLATOS SON SERVIDOS FRESCOS

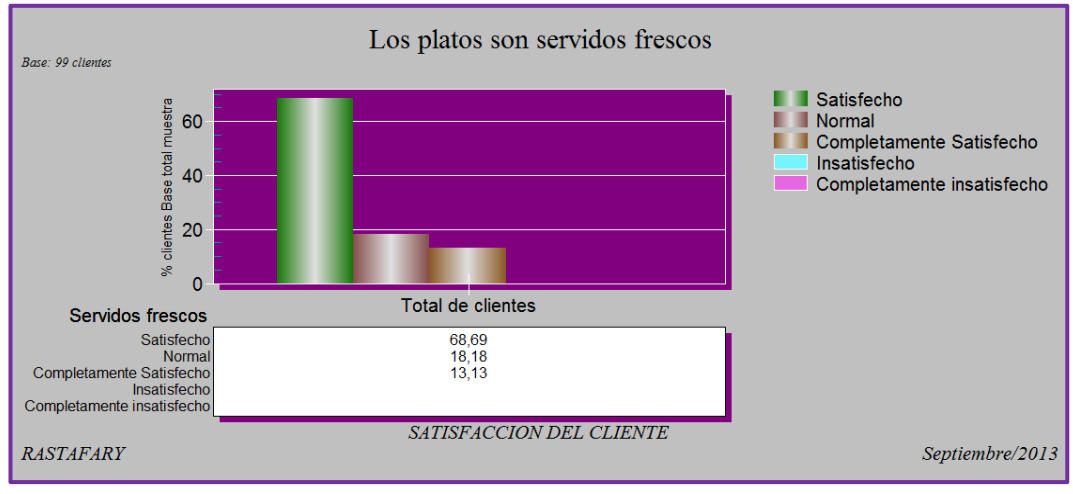

**Fuente:** Software Rotator Survey Analizador. **Elaborado por:** Grupo de Investigación

#### **Análisis**

En los gráficos se puede observar que el 68.69% del total de clientes se encuentran satisfechos porque consideran que los platos son servidos frescos, mientras que el 18.18% consideran que fue normal y el 13.13% están completamente satisfechos. Por lo que es necesario mejorar la calidad de los alimentos.

# **GRÁFICO Nº 17** DISPONIBILIDAD (POR GÉNERO)

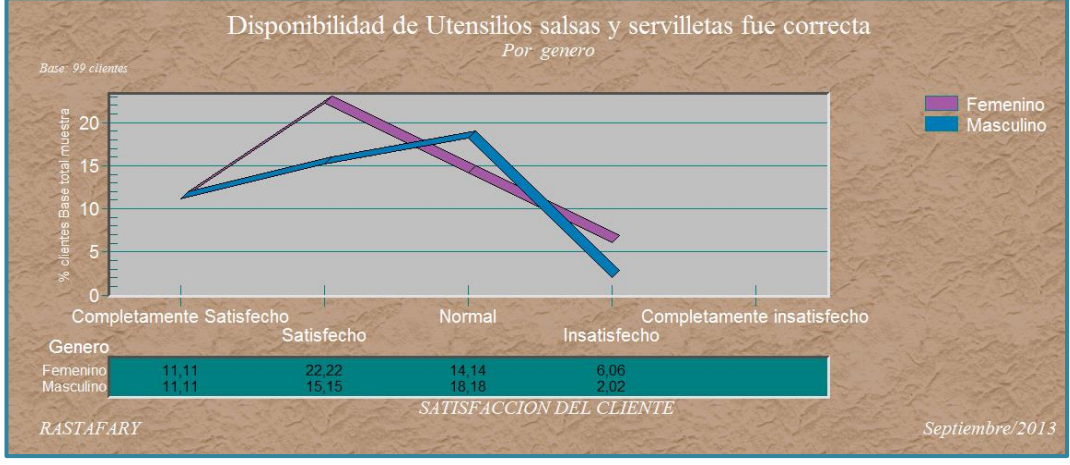

**Fuente:** Software Rotator Survey Analizador. **Elaborado por:** Grupo de Investigación

## **GRÁFICO Nº 18**

### DISPONIBILIDAD

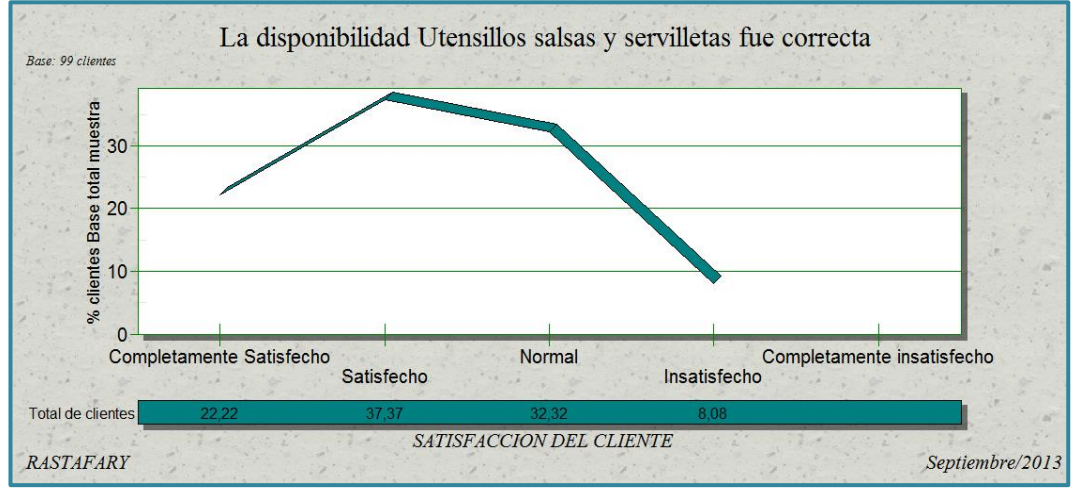

**Fuente:** Software Rotator Survey Analizador. **Elaborado por:** Grupo de Investigación

#### **Análisis**

En los gráficos se puede observar que los clientes han calificado a la disponibilidad e utensilios salsa y servilletas en un 37.37% como satisfechos, un 32.32% como normal, un 22.22% como completamente satisfecho y un 8.08% como insatisfecho, con estos resultados el restaurant debe utilizar una estrategia para lograr la satisfacción del gran porcentaje de clientes que aún no lo están.

### LOS COMBOS SON DE SU AGRADO (POR GÉNERO)

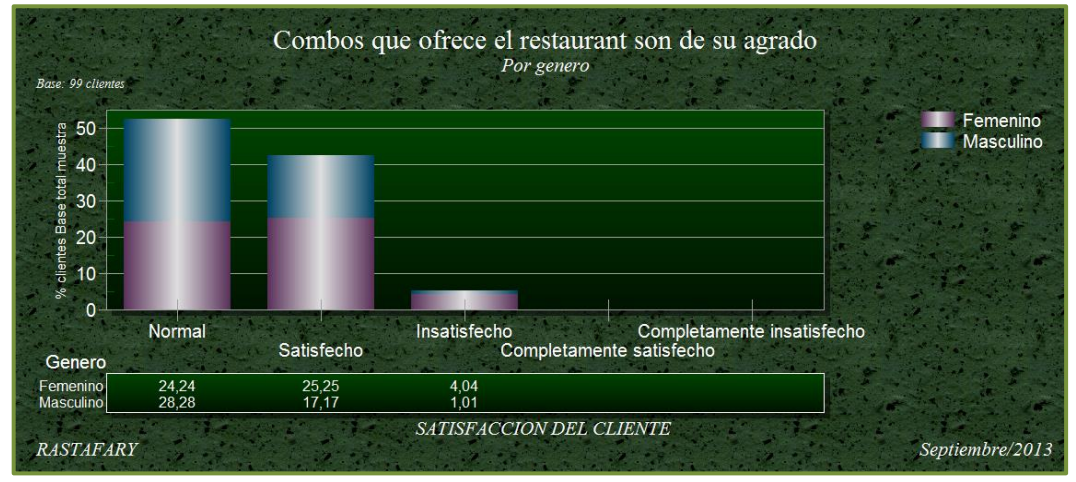

**Fuente:** Software Rotator Survey Analizador. **Elaborado por:** Grupo de Investigación

# **GRÁFICO Nº 20**

### LOS COMBOS SON DE SU AGRADO

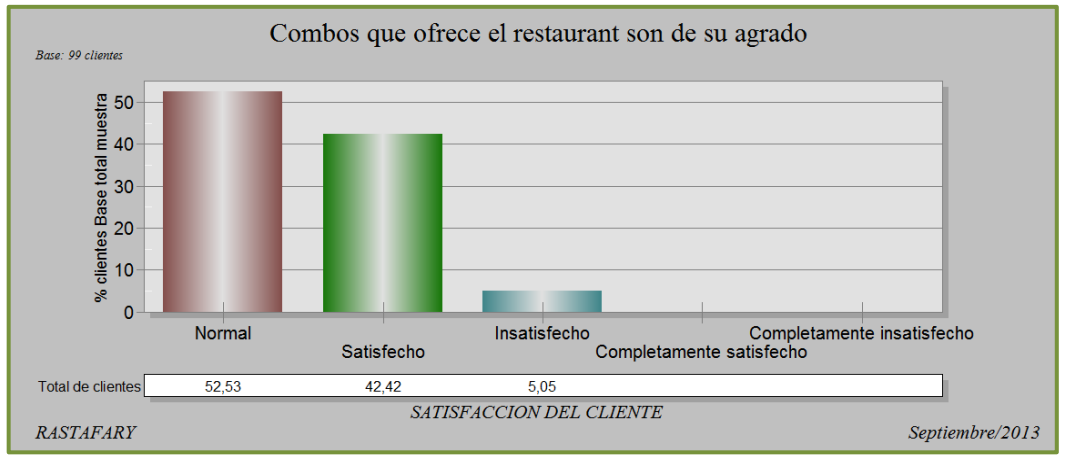

**Fuente:** Software Rotator Survey Analizador. **Elaborado por:** Grupo de Investigación

#### **Análisis**

Se puede observar en los gráficos que un 55.53 % del total de clientes se encuentran satisfechos con los combos que ofrece el restaurant, aunque un 42.42% que también es muy representativo lo califica como normal y un 5,05% está insatisfecho, lo cual significa que se deben cambiar o modificarse los combos que se ofertan en el menú ya que no satisfacen significativamente a todos los clientes.

#### ENCUENTRA VARIEDAD EN EL MENU (POR GÉNERO)

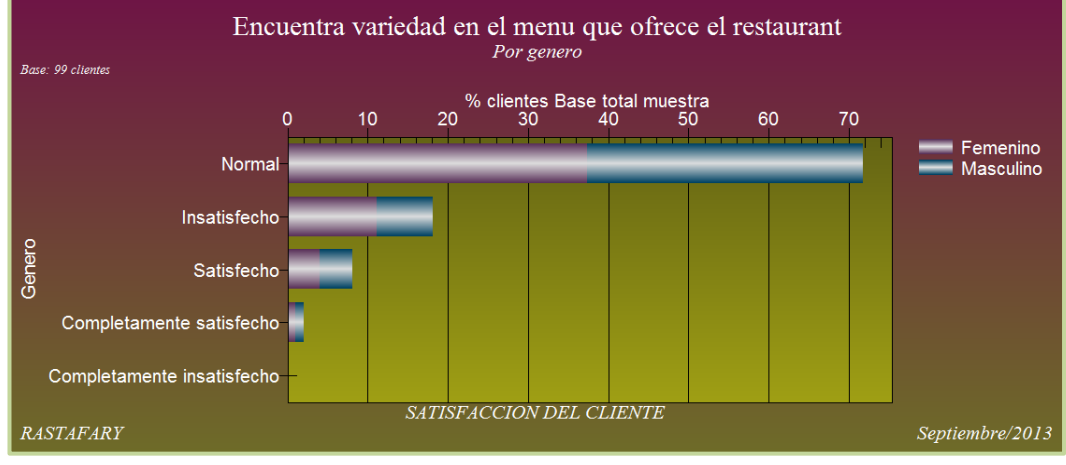

**Fuente:** Software Rotator Survey Analizador. **Elaborado por:** Grupo de Investigación

# **GRÁFICO Nº 22**

### ENCUENTRA VARIEDAD EN EL MENU

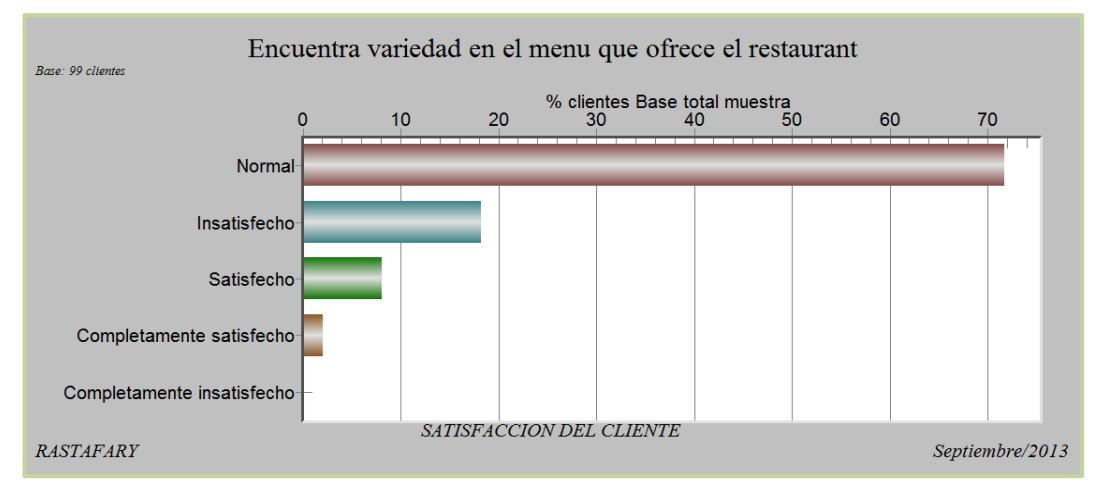

**Fuente:** Software Rotator Survey Analizador. **Elaborado por:** Grupo de Investigación

#### **Análisis**

Se observa en los gráficos los porcentajes que consideraron los clientes según su satisfacción de acuerdo a la variedad en el menú que ofrece el restaurant siendo así que el 72% lo consideran normal, el 18% se encuentran insatisfechos, el 8% se consideran satisfechos y tan solo un 2% están completamente satisfechos. En base a los datos el restaurant debe ofertar en su menú platos distintos, haciendo que el cliente encuentre variedad y satisfacción al degustarlos.

# EL PRECIO FUE CORRECTO (POR GÉNERO)

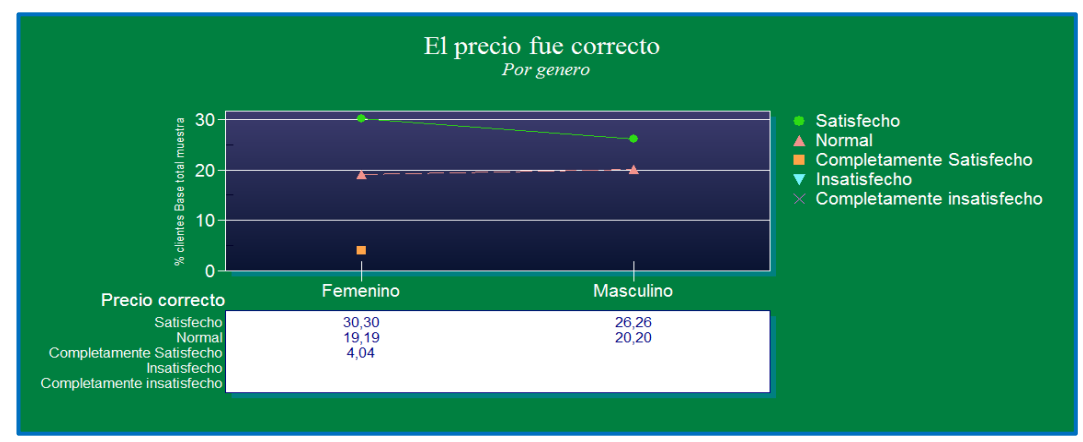

**Fuente:** Software Rotator Survey Analizador. **Elaborado por:** Grupo de Investigación

# **GRÁFICO Nº 24**

#### EL PRECIO FUE CORRECTO

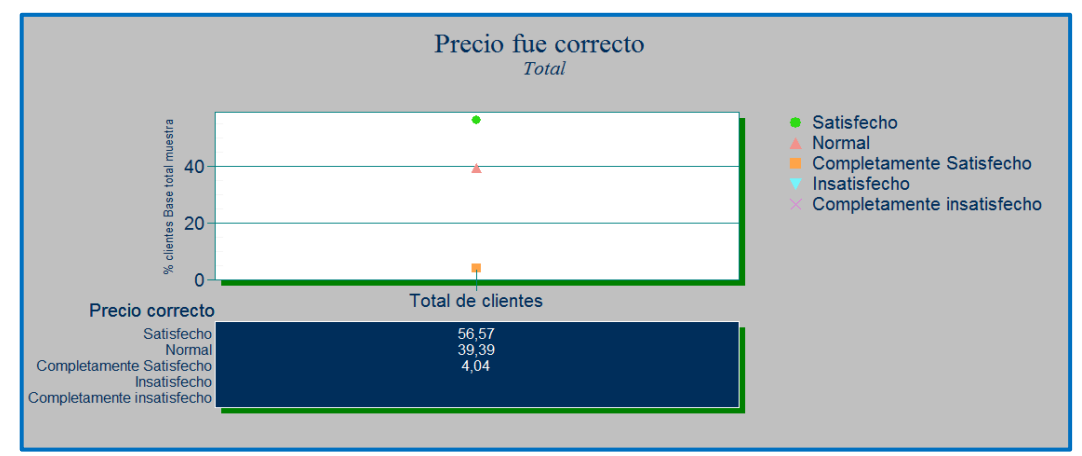

**Fuente:** Software Rotator Survey Analizador. **Elaborado por:** Grupo de Investigación

#### **Análisis**

En los gráficos se puede observar que el 56.57% del total de clientes se encuentran satisfechos por los precios que pagan por recibir el servicio, un 39.39% lo considera normal y un 4.04% se encuentran completamente satisfechos. El restaurant ha fijado los precios de acuerdo a sus costos para brindar el servicio es por ello que aún no se ha logrado satisfacción completa del cliente pero de acuerdo a los resultados arrojados la mayor parte de clientes están satisfechos por lo que no se considerara como una debilidad.

# EL RESTAURANTE ESTABA LIMPIO (POR GÉNERO)

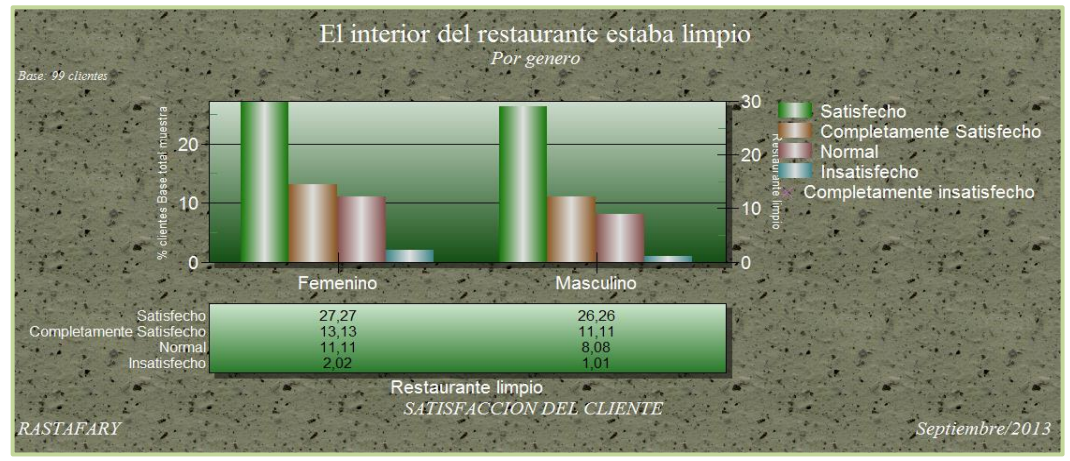

**Fuente:** Software Rotator Survey Analizador. **Elaborado por:** Grupo de Investigación

# **GRÁFICO Nº 26** EL RESTAURANTE ESTABA LIMPIO

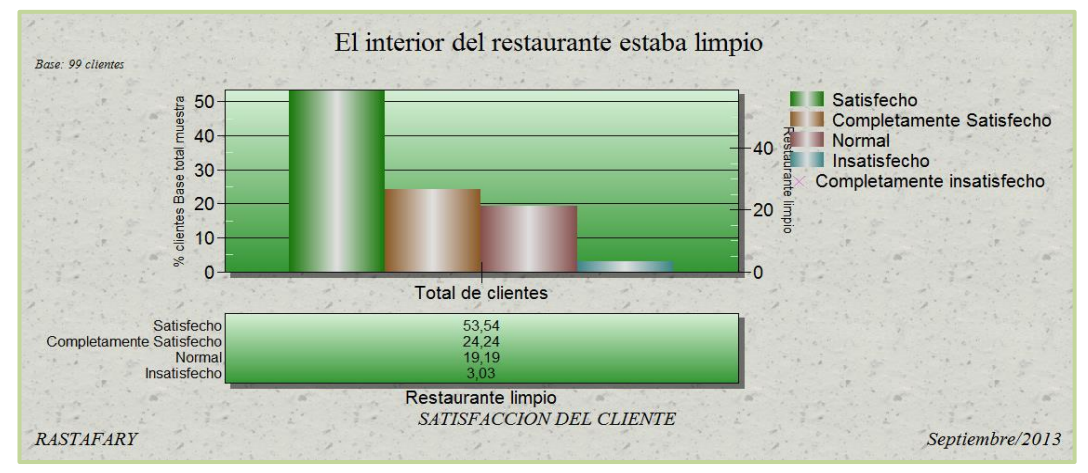

**Fuente:** Software Rotator Survey Analizador. **Elaborado por:** Grupo de Investigación

#### **Análisis**

En los gráficos se observa los porcentajes de satisfacción de los clientes referente a la limpieza del restaurant y se refleja que el 53.54% del total de clientes se encuentran satisfechos, el 24.24% están completamente satisfechos, el 19.19% lo consideran normal y el 3.03% se encuentran satisfechos. Por lo que el restaurant debe mantener constantemente una limpieza impecable en todo el lugar para evitar que el cliente se encuentre insatisfecho.

### FRECUENCIA VISITA AL RESTAURANT (POR GÉNERO)

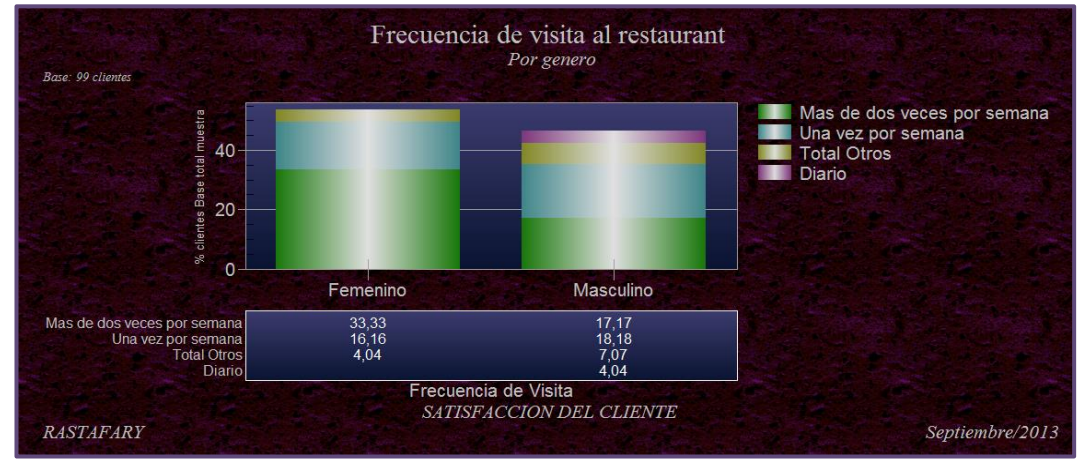

**Fuente:** Software Rotator Survey Analizador. **Elaborado por:** Grupo de Investigación

### **GRÁFICO Nº 28**

# FRECUENCIA DE VISITA AL RESTAURANT

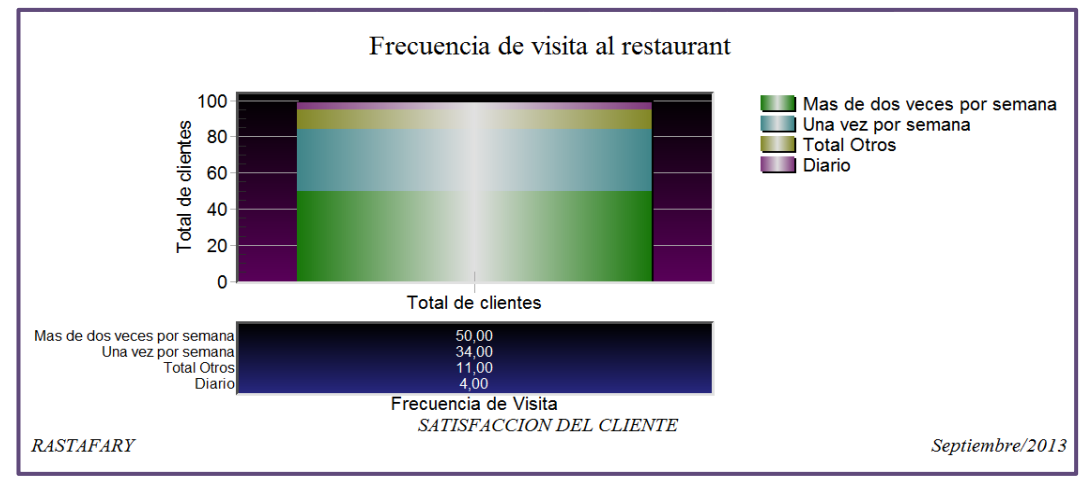

**Fuente:** Software Rotator Survey Analizador. **Elaborado por:** Grupo de Investigación

#### **Análisis**

En los gráficos se puede observar la frecuencia de visita al restaurant, el 50% de los clientes lo visita más de dos veces por semana, el 34% una vez por semana, el 4% diario y el 14% lo hace una vez a los quince días o al mes. Los resultados son muy significativos ya que un alto porcentaje de clientes visita el restaurant frecuentemente por lo que el administrador debe concentrar sus esfuerzos en mantener e incrementar sus clientes.

#### RECOMENDARIAS EL RESTAURANT A UN AMIGO

#### (POR GÉNERO)

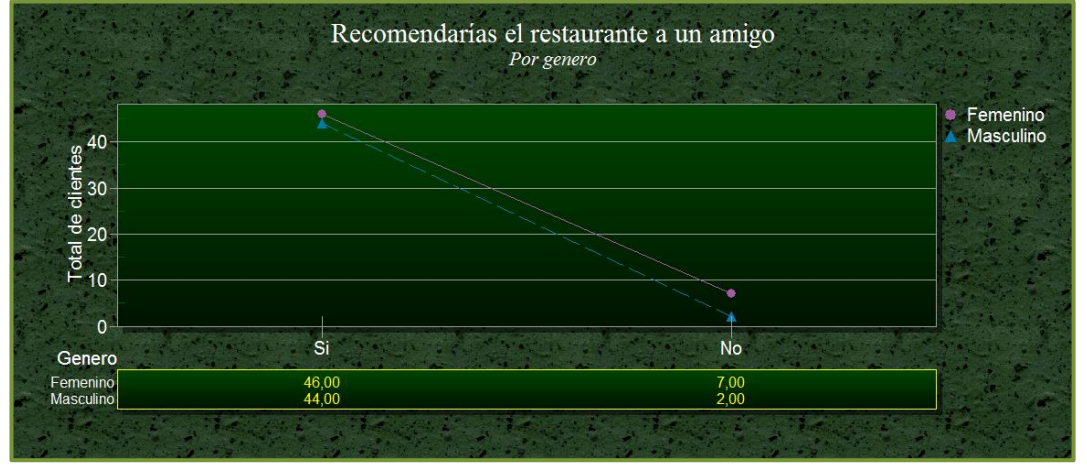

**Fuente:** Software Rotator Survey Analizador. **Elaborado por:** Grupo de Investigación

### **GRÁFICO Nº 30**

#### RECOMENDARIAS EL RESTAURANT A UN AMIGO

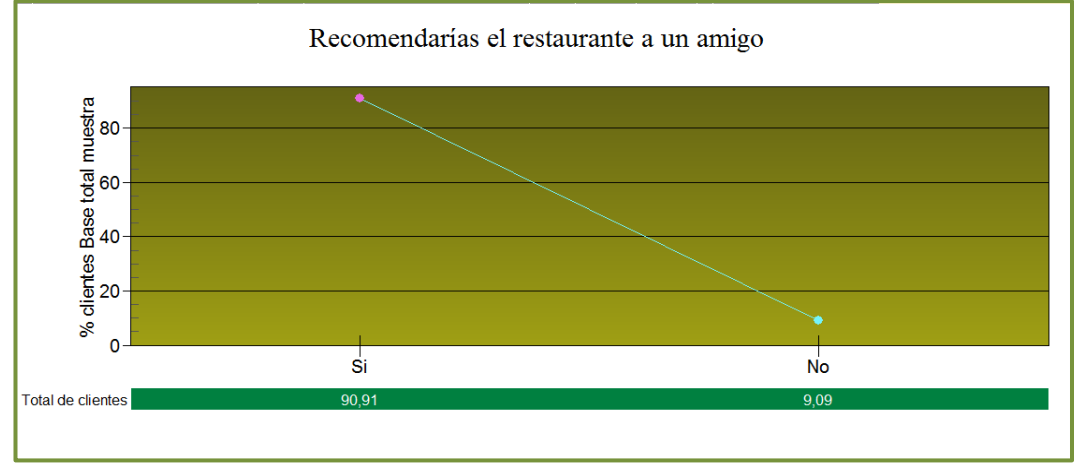

**Fuente:** Software Rotator Survey Analizador. **Elaborado por:** Grupo de Investigación

#### **Análisis**

En los gráficos se hace evidente que un alto porcentaje correspondiente al 90.91% del total clientes recomendaría el restaurant a un amigo lo cual es excelente y muy beneficioso para el negocio, ya que los clientes recomendarían un lugar en el cual se les ha tratado y con el que sus necesidades han sido satisfechas.
## **CONCLUSIONES**

- La investigación de mercados es una herramienta muy poderosa para quienes la saben utilizar correctamente, ya que por medio de esta, tanto empresas como instituciones educativas obtienen información muy valiosa que les ayudara en la toma de decisiones.
- Los estudiantes y docentes de la carrera de Ing. Comercial consideran que la aplicación de un software para el procesamiento de datos ayudaría a efectuar una excelente tabulación de datos al realizar una investigación de mercados.
- Rotator Survey es una plataforma integrada que está compuesto por tres módulos integrados: Rotator modelador de estudio, Rotator carga de datos manual y Rotator analizador de estudio; los cuales trabajan bajo un sistema amigable y de fácil acceso y ejecución para el usuario. Estas aplicaciones cubrirán las necesidades académicas de los estudiantes de la carrera.
- El Software Rotator Survey fue descargado de una forma gratuita, por ende puede ser descargado por los estudiantes sin ningún problema, el uso de esta herramienta proporciona a los mismos varias ventajas, como es el hecho de manejar correctamente los datos, sin tener ninguna alteración, además permite que la enseñanza- aprendizaje sea más eficiente.
- Desarrollar un manual con las aplicaciones específicas del software Rotator Survey, esto ayudara a que tanto docentes y estudiantes tengan un instrumento en que guiarse al momento de hacer uso del mismo, así como también será de gran utilidad para quienes deseen experimentar con nuevas herramientas tecnológicas.
- El software permite realizar el modelado y análisis de datos, permitiendo modificarlos, validarlos y exportar a un formato diferente, ya sea Microsoft Word, Power Point o Excel.
- El software analizador es el complemento perfecto del modelador y es de gran utilidad al momento de realizar tablas y gráficos, ya que este los arroja rápidamente haciendo que el analista pueda efectuar sus análisis optimizando su tiempo y pueda observar las variables desde varios puntos de vista.
- Al aplicar el caso práctico, se pudo evidenciar que las aplicaciones del software son de fácil utilización y que además optimiza recursos en el proceso de modelado y análisis de datos, haciendo más ágil y eficiente un estudio de mercado.

### **RECOMENDACIONES**

- Las autoridades de las instituciones de educación superior deberían realizar capacitaciones referentes a las herramientas que se podrían utilizar en una investigación de mercados, de esta forma los estudiantes desarrollarían nuevas capacidades que mejorarían su intelecto y por ende su desempeño laboral.
- Los docentes de las instituciones de nivel superior deben dar las pautas necesarias a sus estudiantes para que realicen correctamente sus investigaciones, a fin de que los mismos encuentren las mejores soluciones y de esta manera contribuyan con el desarrollo de la sociedad.
- Identificar qué programas o herramientas son de fácil manejo para el procesamiento de datos, además deberán considerar las aplicaciones que poseen y que dicho programa pueda ser descargado de forma gratuita, esto ayudara a que tanto docentes y estudiantes minimicen los recursos y obtengan resultados precisos y más confiables.
- Se recomienda utilizar el software Rotator Survey para el modelado y análisis de datos en una investigación de mercados, ya que este es una herramienta que nos ofrece varias aplicaciones para obtener un estudio excelente.
- Se recomienda que al momento de exportar los datos se verifique que estos sean correctos y se presenten con los formatos y estilos de origen, ya que suelen alterarse por incompatibilidad de versiones.
- Se recomienda cruzar las variables a fin de generar diferentes tablas y gráficas, que ayuden al analizador a obtener diferentes puntos de vista sobre el problema de estudio y sus posibles soluciones.

 Hacer uso del manual, facilitara realizar el procesamiento de datos en un investigación de mercados, ya que en el mismo se describe paso a paso la forma correcta de manipularlo.

# **REFERENCIAS BIBLIOGRÁFICAS**

#### **Bibliografía Citada**

**HAIR, Joseph, F. BUSH, Robert, P. y ORTINAU, David, J. 2010.** Investigacion de Mercados en un ambiente de informacion digital. Cuarta edicion. Mexico : Mc Graw Hill/ Interamericana Editores S.A, 2010. 978-607-15-0290-2.

**MALHOTRA, Naresh, k. 2008.** Investigacion de Mercados. Quinta edicion. Mexico : PEARSON EDUCACION, 2008. pág. 920. 978-970-26-1185-1.

**PRETTEL, Gustavo. 2012.** Marketing a su alcance. Primera edicion. Colombia : Universidad Autonoma de Occidente, 2012. pág. 320. 978-958-8713-20-5.

**PRIETO, Jorge, E. 2009.** Investigacion de mercados. Primera edicion. Colombia : Ecoe Ediciones Ltda., 2009. 978-958-648-620-0.

**ZAPATA, Jessica. 2013.** Repositorios UTC. Repositorio UTC. [En línea] Junio de 2013. [Citado el: 27 de Agosto de 2013.] http://repositorio.utc.edu.ec/.

#### **Bibliografía Consultada**

**CHIAVENATO, Adalberto. 2001.** la administracion. Mexico : McGraw, 2001.

**KOTLER, Philip. 2002.** Direccion de Marketing Conceptos escenciales. 2002.

**ZIKMUND, William. 1998.** Investigacion de Mercados. sexta. Mexico : Prentice hall, 1998.

**VALDEMOROS, Àngeles, PONCE, Ana y SANZ, Eva. 2011.** Dialnet. [En línea] 09 de Mayo de 2011. [Citado el: 29 de Julio de 2013.] http://www.fundamentosEnElManejoINVIVO.com.

#### **Referencias Electrónicas**

[http://www.rotatorsurvey.com/.](http://www.rotatorsurvey.com/) 28/04/2013, 5:30 pm.

[http://www.uam.es/personal\\_pdi/economicas/eva/pdf/introspss.pdf.](http://www.uam.es/personal_pdi/economicas/eva/pdf/introspss.pdf) 29/04/2013, 5pm.

[http://www.uoc.edu/in3/e-math/docs/Intro\\_Minitab\\_UPC.pdf.](http://www.uoc.edu/in3/e-math/docs/Intro_Minitab_UPC.pdf) 29/04/2013, 4pm.

[http://www.pucrs.br/edipucrs/spss.pdf.](http://www.pucrs.br/edipucrs/spss.pdf) 03/05/2013, 7pm.

[http://www.qsrinternational.com/other-languages\\_spanish.aspx.](http://www.qsrinternational.com/other-languages_spanish.aspx) 03/05/2013, 9pm.

[http://documentos-y-manuales-administrativos.html.](http://documentos-y-manuales-administrativos.html/) 05/05/2013, 4pm.

[http://www.utc.edu.ec/utc3/es-es/lautc/organigrama.aspx.](http://www.utc.edu.ec/utc3/es-es/lautc/organigrama.aspx) 06/05/2013, 6:15pm.

[http://es.wikipedia.org/wiki/Mezcla\\_de\\_mercadotecnia.](http://es.wikipedia.org/wiki/Mezcla_de_mercadotecnia) 06/05/2013, 7:30pm.

[http://www.monografias.com/trabajos16/ensayo-mercadotecnia/ensayo](http://www.monografias.com/trabajos16/ensayo-mercadotecnia/ensayo-mercadotecnia.shtml#ixzz2fCJ8VqIq)[mercadotecnia.shtml#ixzz2fCJ8VqIq.](http://www.monografias.com/trabajos16/ensayo-mercadotecnia/ensayo-mercadotecnia.shtml#ixzz2fCJ8VqIq) 06/05/2013, 8:30pm.

[http://www.uoc.edu/in3/e-math/docs/Intro\\_Minitab\\_UPC.pdf.](http://www.uoc.edu/in3/e-math/docs/Intro_Minitab_UPC.pdf)06/06/2013,12pm.

## **ANEXOS Nº 1**

### CUESTIONARIO

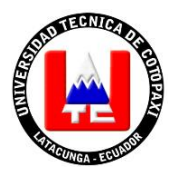

#### **UNIVERSIDAD TÉCNICA DE COTOPAXI UNIDAD ACADÉMICA DE CIENCIAS ADMINISTRATIVAS Y HUMANÍSTICAS**

CARRERA DE INGENIERÍA COMERCIAL

Encuesta dirigida a los estudiantes de la Carrera de Ing. Comercial de la Universidad Técnica de Cotopaxi.

**Objetivo:** Determinar los requerimientos que los estudiantes de la Carrera de Ing. Comercial demandan sobre el uso eficiente de un software para facilitar el procesamiento de datos en la cátedra de Investigación de Mercados.

**Indicaciones:** Para llenar esta encuesta se pide responder las preguntas con la mayor sinceridad posible. Marque con una (x) su respuesta.

### **CUESTIONARIO**

**1. En el proceso enseñanza-aprendizaje de la cátedra de Investigación de Mercados ¿usted ha utilizado algún software para el procesamiento de datos?**

a) SI b) NO ¿Cuál ?………………………………………..

- 2. **En caso de ser su respuesta afirmativa en la pregunta anterior, RESPONDA ¿Con que frecuencia ha utilizado el software para el procesamiento de Datos?**
- a) Siempre

b) Casi siempre.

c) A veces

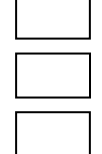

- **3. ¿Cuál de las siguientes técnicas de recopilación de datos es la más utilizada por usted en una investigación de mercados?**
- a) Entrevista
- b) Encuesta
- c) Observación
- **4. Al momento de realizar una investigación de mercados que es lo que más le beneficiaria**
- a) Un software de procesamiento de datos
- b) Un software modelador y analizador de datos c) Otros ¿Cuál?....................................................
- **5. ¿Le gustaría utilizar un software modelador y analizador de datos y que exista un manual del mismo?**
- a) SI b) NO
- 6. **¿Seleccione la característica más importante por la que usted utilizaría el Software modelador y analizador de datos?**
	- a) La funcionalidad
	- b) La optimización de recursos
	- c) Rapidez y precisión
	- 7. **¿Cómo consideraría la aplicación de un software para modelar y analizar los datos en una Investigación de Mercados?**
	- a) Muy importante
	- b) Importante
	- c) Poco importante

**GRACIAS POR SU COLABORACIÓN**

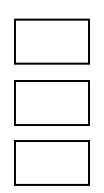

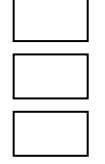

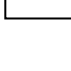

### **ANEXO Nº2**

### GUÍA DE PREGUNTAS

#### **GUIA DE PREGUNTAS PARA LA ENTREVISTA**

- 1. En el proceso enseñanza aprendizaje ¿Qué tipo de tecnologías utiliza para impartir la cátedra de Investigación de Mercados?
- 2. ¿Usted conoce algún software que pueda facilitar el procesamiento de datos para una Investigación de Mercados?
- 3. ¿Conoce o ha utilizado el software Rotator modelador y analizador de datos?
- 4. ¿De qué manera le beneficiara la utilización del software para impartir la cátedra de Investigación de Mercados?
- 5. ¿Cómo cree que beneficiaría a los estudiantes el uso y la aplicación de un software de procesamiento de información?

# **ANEXO N°3**

# FORMAS UTILIZADAS EN LOS FLUJOGRAMAS

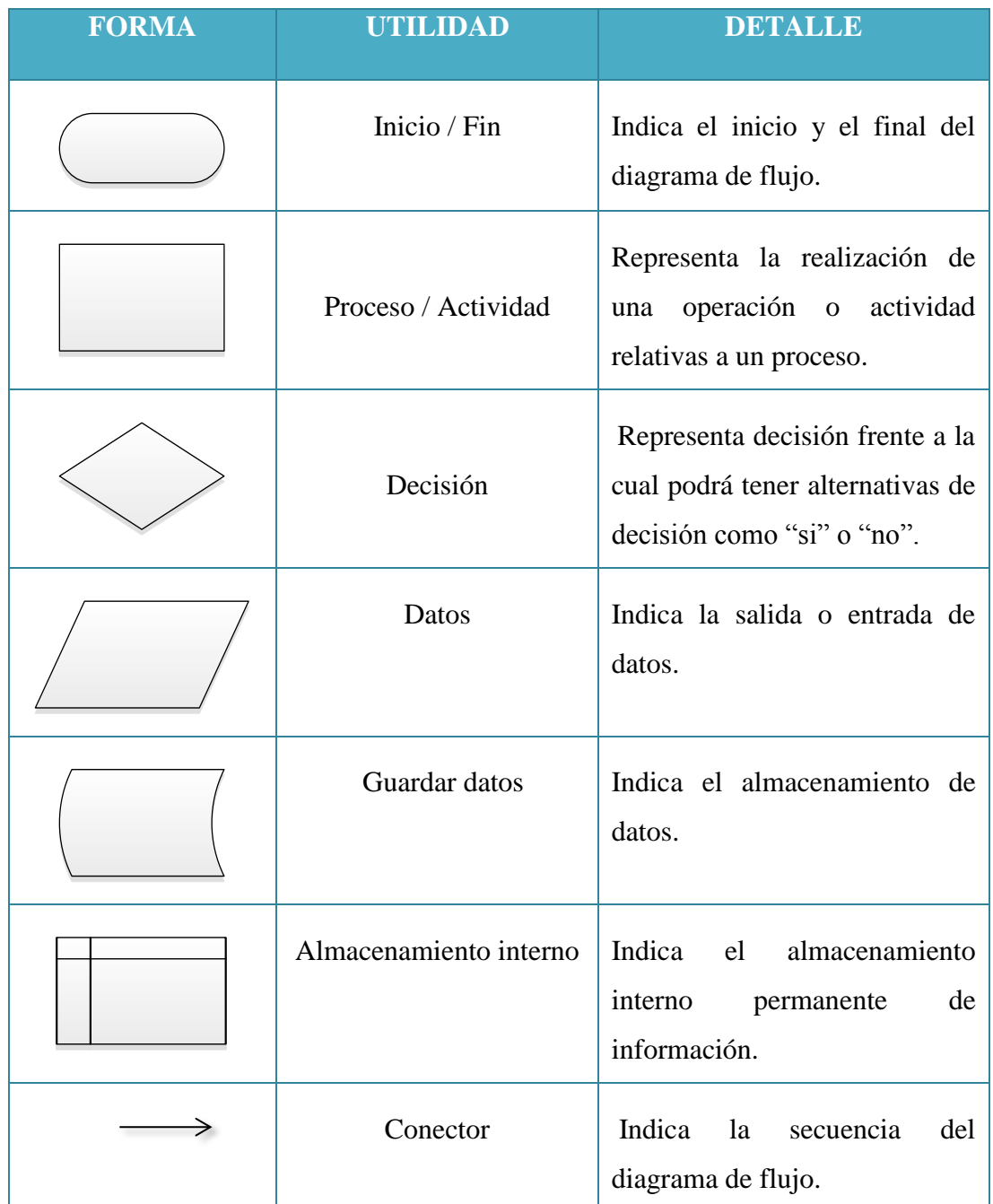

**Elaborado por:** Grupo de Investigación

## **ANEXO N° 4**

### TIPOS DE TOTALES

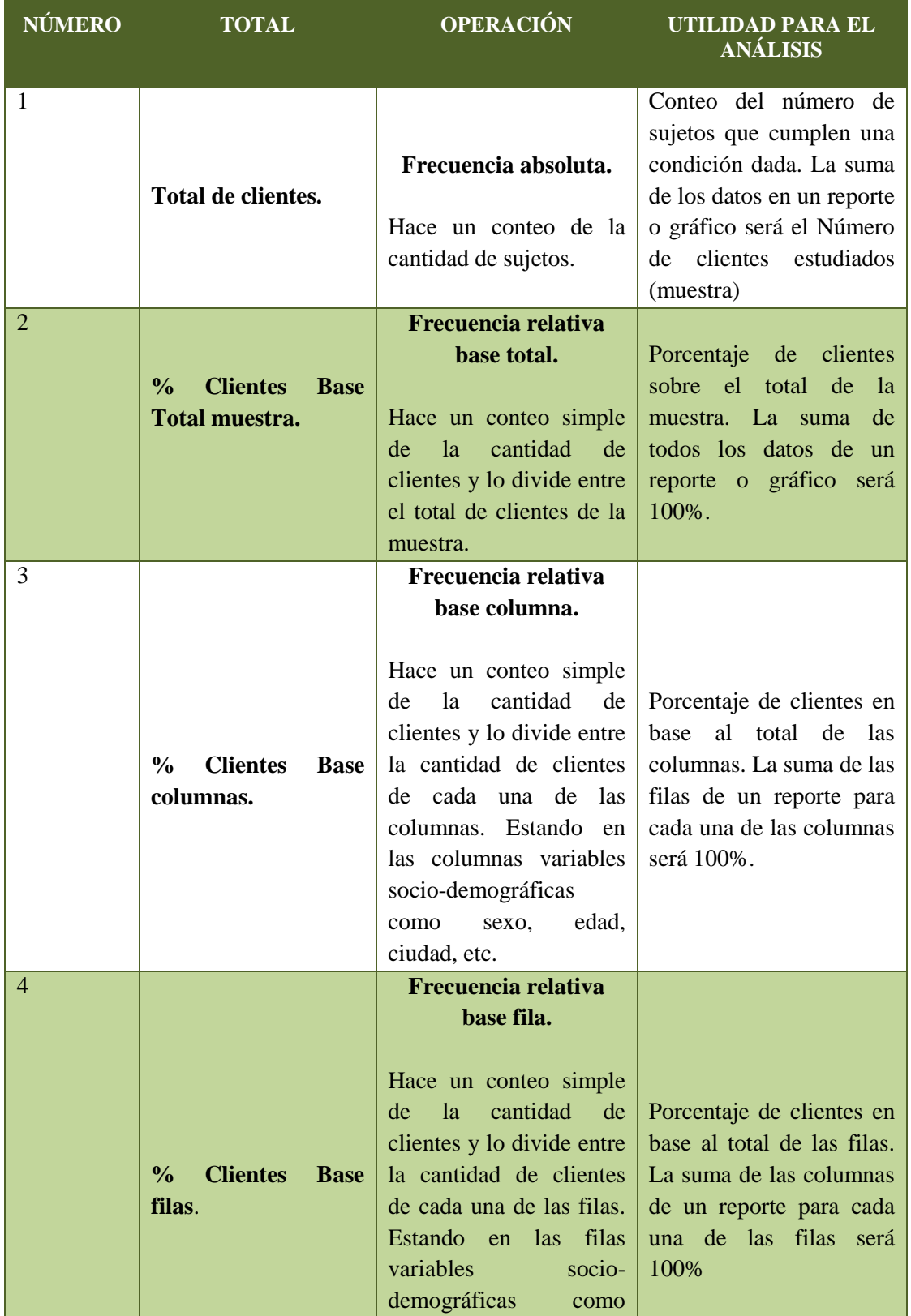

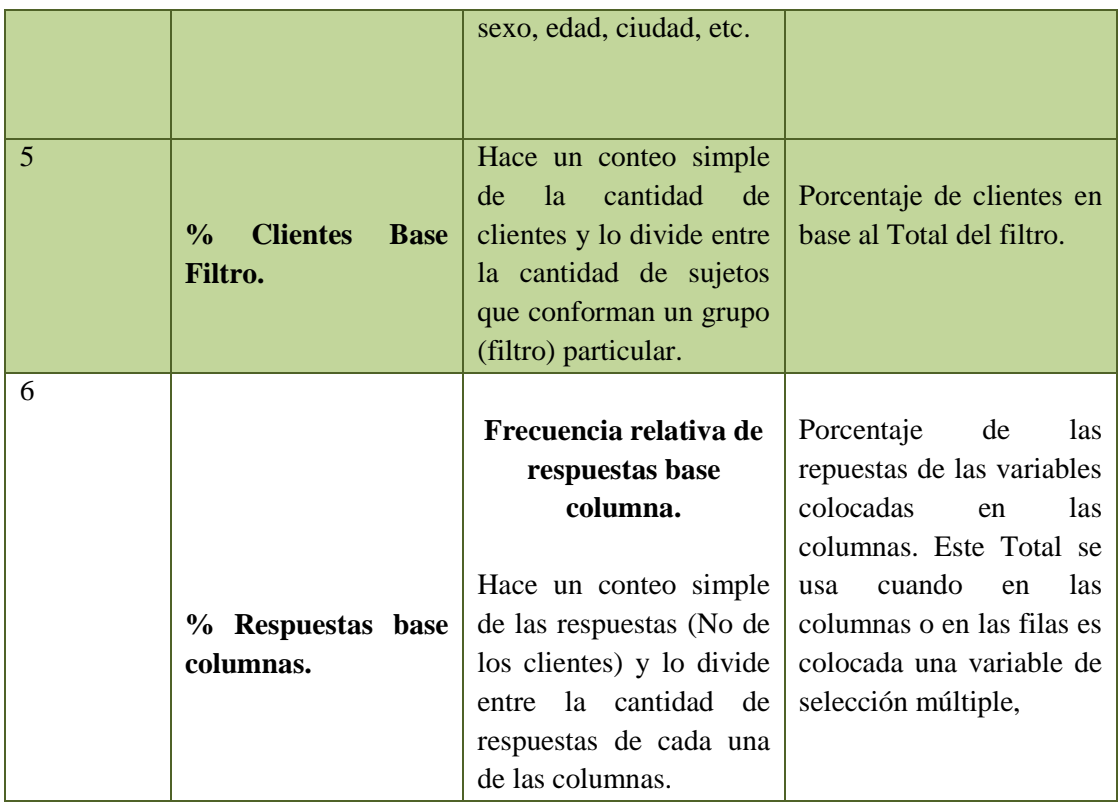